# $\parallel$  **Digital Designs: The Future Of Computer Graphics**

**·' ...** ' . - <sup>~</sup>**''", ..** ~ , .

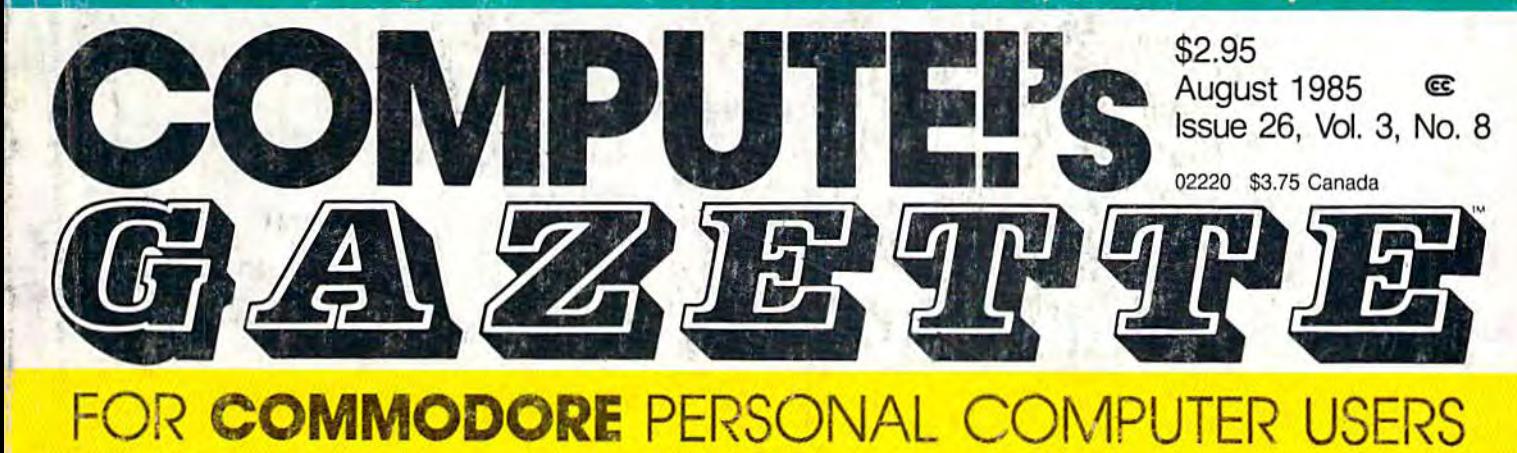

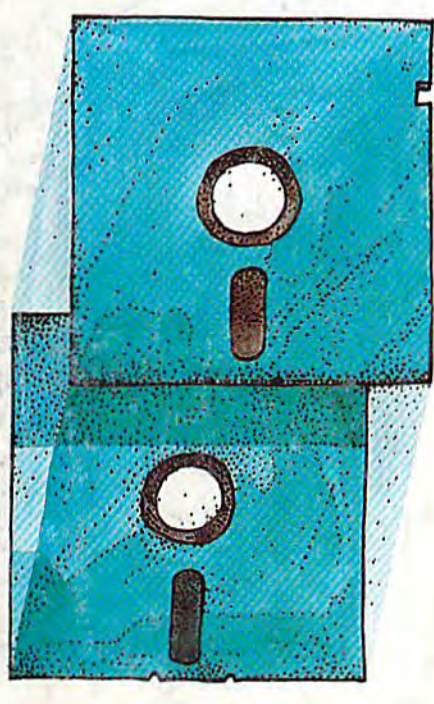

# ReDisk **ReDisk**

Here's an easy way to, Here's an easy way to , make backups of make backups of machine language and machine language and sequential files. For the sequential files. For the 64, VIC, Plus/4, and 16. 64, VIC, Plus/4, and 16.

# '1486 02220 บ ช

# Space **Space**  Dock **Dock**

Do you have the steady Do you have the steady hand and quick eye it hand and quick eye it takes to land at this busy takes to land at this busy spaceport? A challenging game for the 64 and VIC. game for the 64 and VIC.

Also In This Issue: Programming Hints & Tips Computing For Families Software Reviews And More

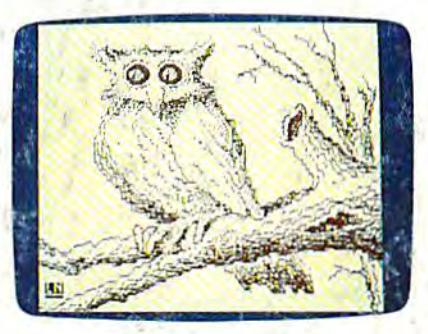

### Programming **Programming**  Hi-Res Graphics **Hi-Res Graphics**  On The 64 **On The 64**

Three "how-to" articles to Three "how-to" articles to help you get the best in help you get the best in graphics. graphics,

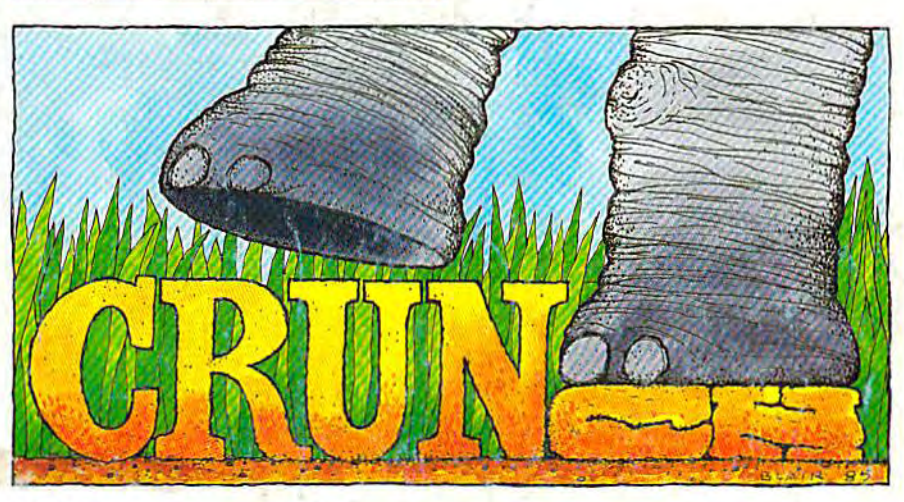

Crunch **Crunch** 

Get more speed, efficiency, and memory with this powerful programming utility for the 64 and VIC.

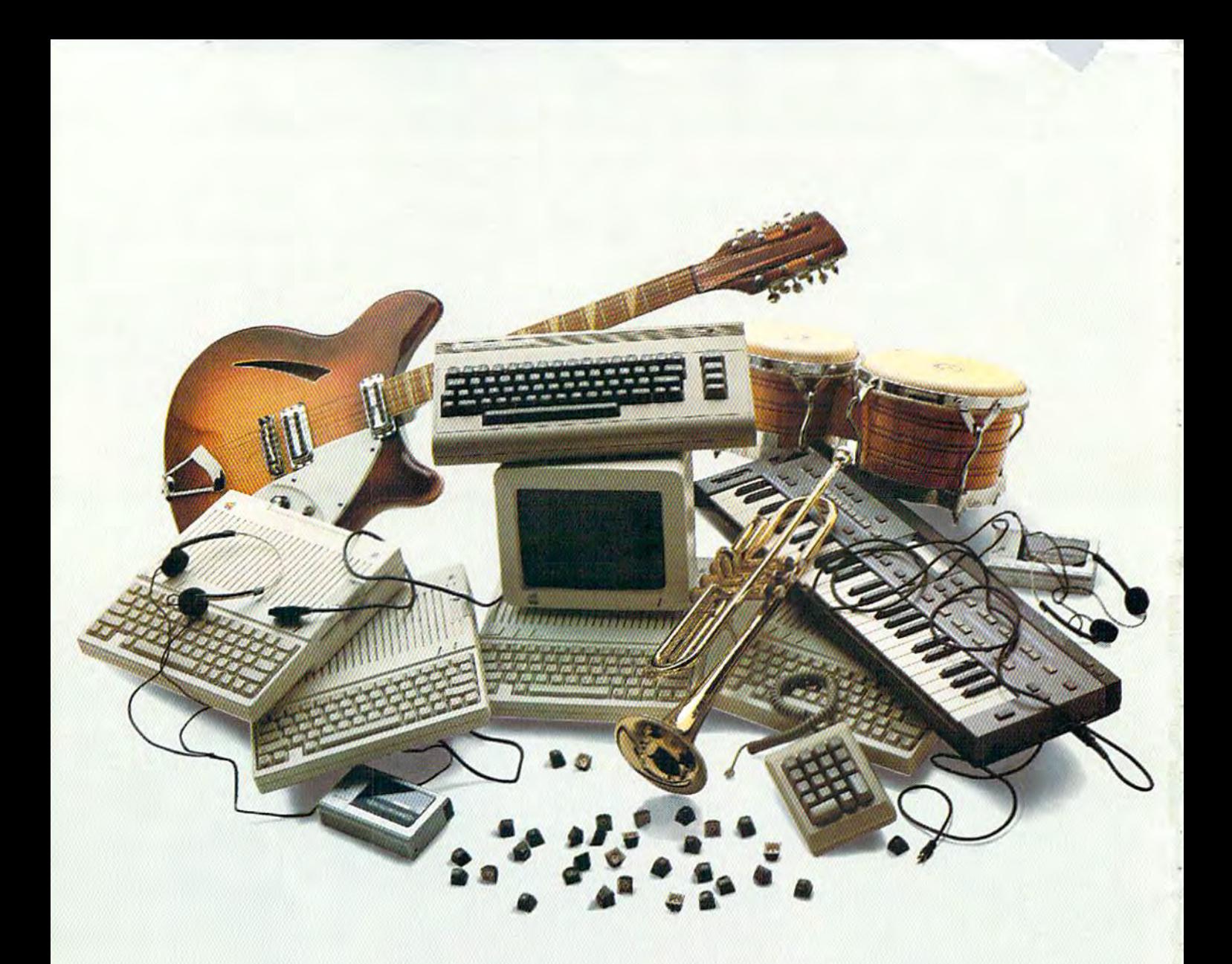

If you own an Apple Ik, you'd have to add three more Apple Ik's, an Extra Keypad, 30 Block Graphic Sets, Color Sprites, two more voices, four instruments, Cartridge Port, Joystick Port, and a Commodore 64... If you own an Apple Ilc, you'd have to add three more Apple Ilc's, an Extra Keypad, 30 Block Graphic Sets, Color Sprites, two more voices,<br>four instruments<u>,</u> a Cartridge Port, a Joystick Port, and a Commodore 64...

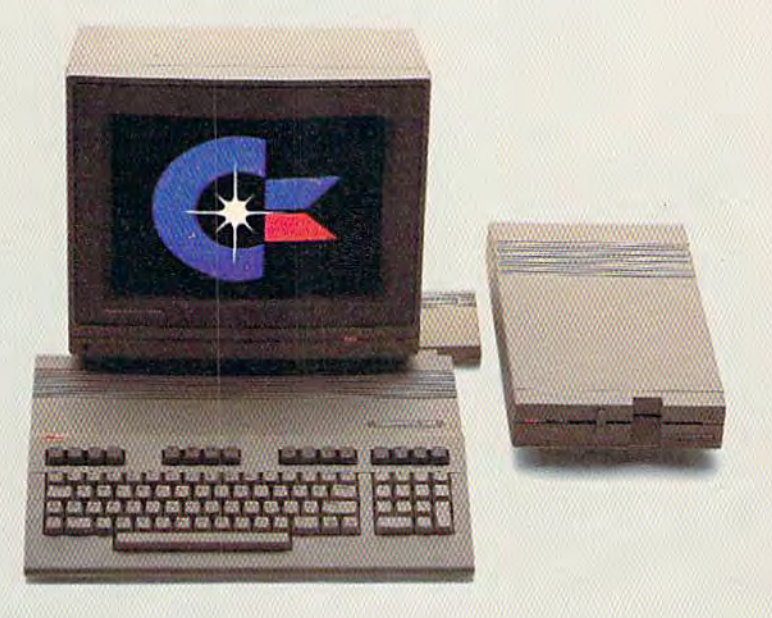

# to match the versatility, expandability<br>and higher intelligence of the<br>new Commodore 128

(and it costs less too).

The new Commodore 128™ personal computer is breakthrough technology at a breakthrough price. It outshines the Apple® IIc in performance capability, performance quality and price. It is expandable to 512K RAM. The IIc

doesn't expand. Commodore 128 has a numeric keypad built into its keyboard that makes crunching numbers a lot easier. And graphic and sound capabilities that far exceed those of the Apple IIc. But the most important news is that

Commodore 128 jumps you into a new world of business, productivity, education and word processing programs while still running over 3,000 programs designed for the Commodore 64.™ That's what we call a higher intelligence.

#### **COMMODORE 128- PERSONAL COMPUTER**

\*Apple is a registered trademark of Apple Computer, Inc.

A Higher Intelligence

© Commodore 1985

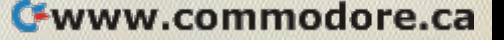

# THE BETTER LETTER BOX

**EASYPLEX** 

Introducing EasyPlex. The new, easy-to-use electronic mail system easy·to-use electronic mail system from CompuServe. from CompuServe.

finally! Electronic Mail that's so easy to Finallyl Electronic Mail that's so easy to use you can start composing and sending use you can start composing and sending messages the first time you get online.

Designed for various experience levels, Designed for various experience levels. EasyPlex has menu mode with simple, EasyPlex has a menu mode with simple. easy-to-foilow directions for beginners, easy-to-follow directions for beginners.. and it lets experienced users save time by and it lets experienced users save time by working in Hie prompt or command modes. working in Ule prompt orcommand modes. With EasyPlex, you can compose, edit, send, With EasyPlex. YOli can compose. edit send, file, and take advantage of sophisticated file, and take advantage 01 sophisticated

options previously available only with more expensive services. expensive services.

CompuServe's EasyPlex lets friends and CompuServes EasyPlcx lets friends and relatives, associations and club members communicate any time of the day or night. communicate any time ollhe day or night. And small business owners, real estate And small business awners.. real estate professionals, insurance agents, lawyers, writers, elc can communicate quickly and writers, etc can communicate quickly and simply—either interoffice or interstate.<br>"It's Easy." "Just Plex it !" "Its Easy." "Just Plex it!"

Best of all, EasyPlex is available to all Best of all, EasyPlex is available to all CompuServe subscribers. And, along with CompuServe subscribers. And. along with EasyPlex, you get hundreds of valuable and EasyPlex. you gel hundreds of valuable and entertaining computing options. Plus the assurance of belonging to the largest, faslest assurance of belonging to the largest fastest growing computer information service in the world and tlie premier supplier of the'worId and the premier supplier *01*  business information to FORTUNE 500 business information to FOR11JNE 500 companies. companies.

Start communicating! To buy a CompuServe Subscription Kit, see your nearest computer dealer. To receive our nearest computer dealcz: To receive our informative brochure or to order direct, call or write: call or write:

# CompuServe<sup>®</sup>

An H&R Block Company

An H&R Block Company

Information Services, P.O. Box 20212 50O0 Arlington Cenlre Blvd. Columbus. Ohio 43220 5000 Arlington Cenlf9 Blvd. Columbus. Ohio 43220 800-848-8199 800-848-8199 In Ohio, call 614-457-0B02 In Ohio. call 614-457-0802

## **FEATURES**

Digital Designs: The Evolution Of Computer Graphics Kathy Yakal ...................... 18

# **REVIEWS**

Felony James Trunzo .................... 

## GAMES

Space Dock Aaron Bobick ............... 64

# **EDUCATION/HOME APPLICATIONS**

Computing For Families: A Visit To Eric's Classroom Fred D'Ignazio ....................... 34

## **PROGRAMMING**

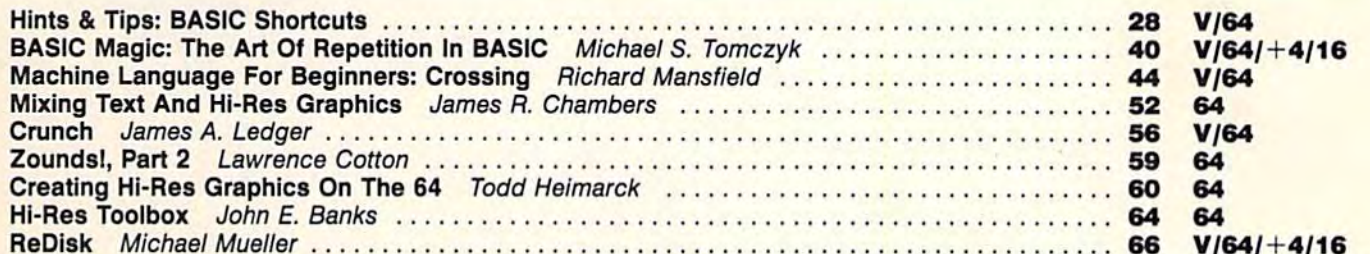

# **DEPARTMENTS**

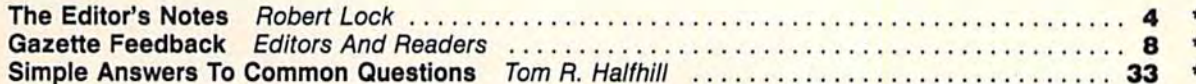

# **PROGRAM LISTINGS**

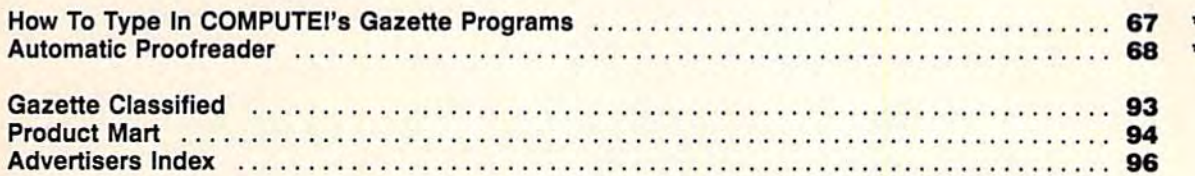

\* = General,  $V = VIC-20$ , 64 = Commodore 64,  $+4 = P \mid Us/4$ , 16 = Commodore 16.

COMPUTE/s GAZETTE is published monthly by **COMPUTE** Publications, Inc., Post Office Box 5406, Greensboro, NC 27403 USA. Phone (919) 275-9809. Editorial offices are<br>located at 324 West Wendover Avenue, Greensboro, NC 27408.

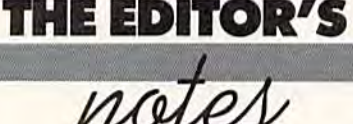

Many of you will be a bit disappointed with the quantity of pointed with the quantity of contents in this issue. In truth, contents in this issue. In truth, this is the smallest issue, this is the smallest issue, pagewise, in the history of pagewise, in the history of COMPUTE!'\* GAZETTE. What does COMPUTE!'s GAZETTE. What does it mean? Should we collectively it mean? Should we collectively grow concerned? No! Shrinkage grow concerned? No! Shrinkage continues in the personal com continues in the personal computing marketplace. As if that puting marketplace. As if that weren't enough of a problem, August is traditionally the slow August is traditionally the slowest month for publication ad est month for publication advertising. These events have vertising. These events have combined to lead us to this 96- combined to lead us to this 96 page issue. As those of you page issue. As those of you who've been with us for very who've been with us for very long are well aware, quantity long are well aware, quantity isn't everything. Within these 96 isn't everything. Within these 96 pages you'll find the best value, pages you'll find the best value, the best quality of content avail the best quality of content available in the Commodore-only able in the Commodore-only marketplace. Articles such as marketplace. Articles such as "Crunch" and "Zounds!," col "Crunch" and "Zounds!," columns such as "Machine Lan umns such as "Machine Language for Beginners," and guage for Beginners," and a great deal more, contribute to great deal more, contribute to the continuing level of quality the continuing level of quality we present in each monthly we present in each monthly issue. issue.

As we proceed into the fall issues, we'll regain pages in the issues, we'll regain pages in the magazine and sectors on the magaZine and sectors on the disk. disk.

In spite of this, some of you In spite of this, some of you will be disappointed with the size of the issue. We ask simply size of the issue. We ask simply that you view each issue as cu that you view each issue as cumulative month after month, mulative month after month, providing you with an excellent providing you with an excellent value. And we thank you for value. And we thank you for your continued support and your continued support and endorsement. endorsement.

Mr. Mansfield has sug Mr. Mansfield has suggested that I write about the industry as whole in this dustry as a whole in this column—or perhaps he meant column-or perhaps he meant to suggest "hole," as in "black to suggest "hole," as in "black hole." Seriously, we remain, hole." Seriously, we remain, while subdued, confident. In while subdued, confident. **In**  these editorial pages, some many months ago we argued many months ago we argued against the notion that personal against the notion that personal computers would ever go the computers would ever go the way of the CB radio craze of the way of the CB radio craze of the seventies. From the present state misses you. seventies. From the present state misses you. of the marketplace, one must of the marketplace, one must wonder whether or not we wonder whether or not we missed the boat on this particu missed the boat on this particular call. We maintain that this is lar call. We maintain that this is not the case. The personal com not the case. The personal computer market is alive, and if not puter market is alive, and if not particularly well, at least stead particularly well, at least steadfastly alive. fastly alive.

We hear continued rum We hear continued rumblings of a reawakening-if not from the direction of Commo from the direction of Commodore and the Amiga, then per dore and the Amiga, then perhaps Atari. More probably both, haps Atari. More probably both, plus Apple, IBM, and past or fu plus Apple, IBM, and past or future players such as RCA or ture players such as RCA or Sony or others. Will the resur Sony or others. Will the resurgence come from a demand for home-based entertainment clus home-based entertainment clusters? Combination VCR-compact ters? Combination VCR-compact disc programmable units? We disc programmable units? We think this may become a part of what the industry seems to be what the industry seems to be seeking. Surely though, intelligent appliances won't be the so gent appliances won't be the solution. We think they'll be one lution. We think they'll be one manifestation of our ability to manifestation of our ability to integrate machine-level intelli integrate machine-level intelligence with human access. That gence with human access. That is the key, in our opinion. Per is the key, in our opinion. Perhaps the solution will lie in haps the solution will lie in a

Topsy-like creation that com Topsy-like creation that combines the robot hotel of Fred bines the robot hotel of Fred D'Ignazio's fantasies with the D'Ignazio's fantasies with the technical austerity of one of Mr. technical austerity of one of Mr. Mansfield's machine language Mansfield's machine language treatises. The offspring, while treatises. The offspring, while awesome to contemplate, will awesome to contemplate, will be truly functional and will be truly functional and will have real-world utility, Will the have real-world utility. Will the next generation of personal next generation of personal computers please hurry forward? computers please hurry forward? The industry, we fear, badly The industry, we fear, badly

Sheit C. Jock

Editor in Chief Editor in Chief

## Fly the unfriendly skies.

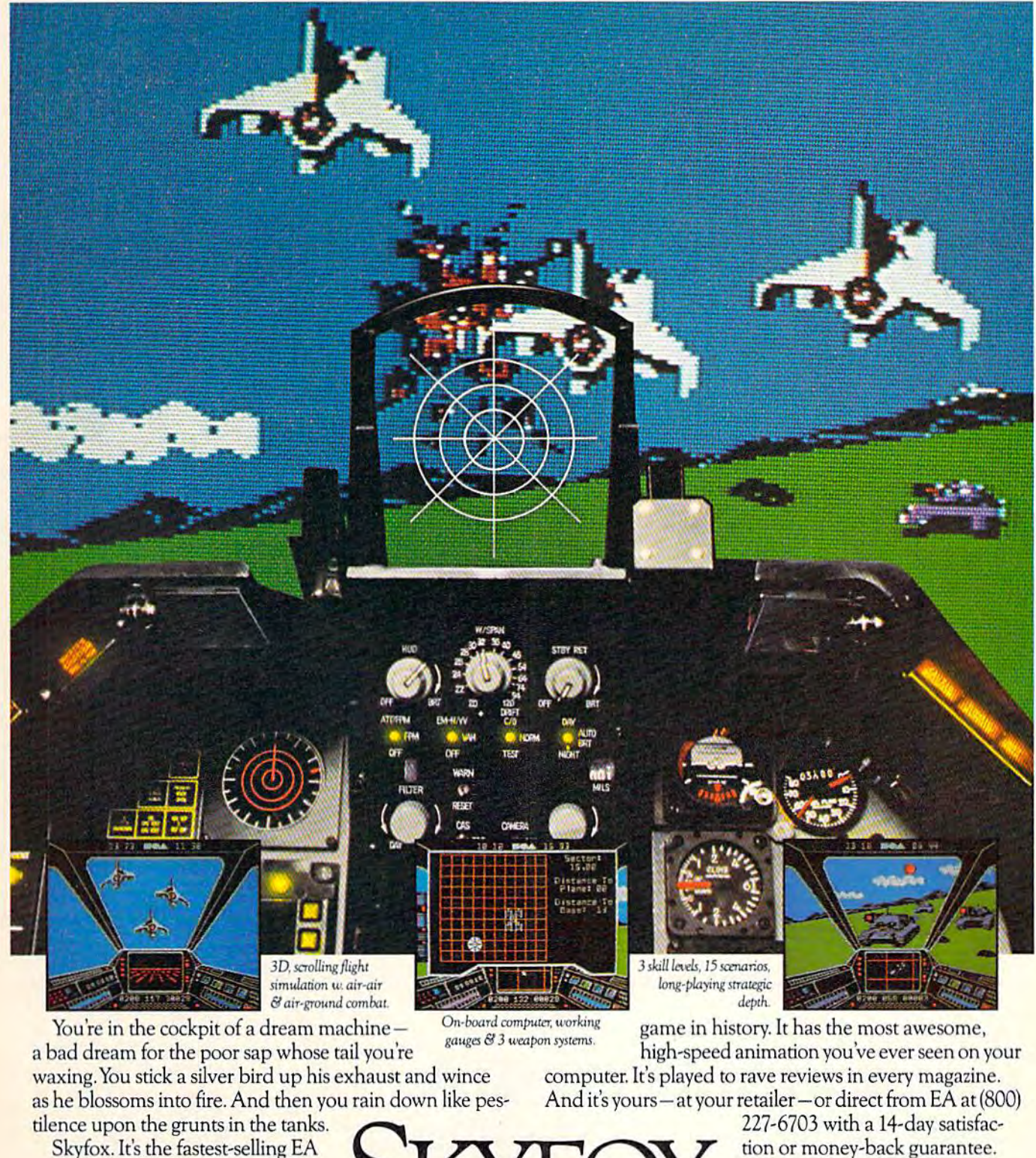

from ELECTRONIC ARTS"

ORDERING INFORMATION & MACHINE AVAILABILITY: Visit your retailer or call (800) 227-6703 (in CA call (800) 632-7979) for VISA or MasterCard orders. To purchase by mail, send check or money order to Electronic Arts, P.O. Box 306, Half Moon Bay, CA 94019. Add \$3 for insured shipping & handling. Indicate machine verson desired. Allow 1-4 weeks for delivery. Apple II family available now at \$39.95. C-64 available now at \$34.95. For a copy of our complete catalogue and direct order form, send 504 and a stamped, self-addressed envelo

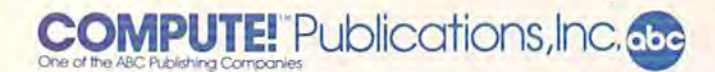

Publisher Gary R. Ingersoll Publisher Cary R. Ingersoll Editor in Chief Robert C. Lock Director of Administration Alice S. Wolfe Director of Administration Alice S. Wolfe Senior Editor Richard Mansfield Managing Editor Kathleen Martinek Managing Editor Kathleen Martinek Editor Lance Elko Editor Lance Elko Assistant Editor Todd Heimarck Assistant Editor Todd Heimarck Production Director Tony Roberts

#### Editors Editors

Tom R. Halfhill, Editor, COMPUTE! Magazine; Stephen Levy, Editor, COMPUTE! Books Division; Gail Cowper, Production Editor; Ottis R. Cowper, Technical Editor; Charles Brannon, Editor; Dttis R. Cowper, Technical Editor; Charles Brannon, Program Editor; Selby Bateman, Features Editor Program Editor; Selby Bateman, Features Editor

#### Assistant Editors

Gregg Keizer, J, Blake Lambert (Books); [ohn Krause, George Miller. (Technical); Philip Nelson (COMPUTE! Magazine); Kathy Yakal, Feature Writer; Sharon Darling, Research Assistant (Features); Mark Tuttle, Submissions Reviewer (Features); Mark Tuttle. Submissions Reviewer **Assistant Editors**<br>Gregg Keizer, J. Blake Lambert (Books); John Krause, George Miller, (Technical); Philip Nelson (COMPUTE! Magazine); Kathy Yahl, Feature Writer; Snaron Darling, Research Assistant

Editorial Programmers Editorial Programmers Patrick Parrish (Supervisor), Tim Victor, Kevin Mykytyn, Kevin

Martin Martin

Programming Assistants Programming Assistants David Florance, Susan Doss

Copy Editors Copy Editors

Joan Rouleau, Ann Davies Joan Rouleau, Ann Davies

#### Administrative Staff Administrative Staff

Susan Young, Laura MacFadden, Julia Fleming, Iris Brooks, Jan Kretlow Kretiow

#### Production Production

Irma Swain, Production Manager; Janice Fary, Art & Design Director, Lee Noel, Assistant Editor, Art &. Design; De Potter, Director, Lee Noel, Assistant Editor, Art &; Design; De Potier, Mechanical Art Supervisor; Terry Cash, Carole Dunton, Typesetting Mechanical Art Supervisor; Terry Cash, Carole DUnton, Trpesetting Artists Artists

Dabney Glick (Publications), Debbie Bray (Books); Harry Blair,<br>Illustrator Illustrator

#### Associate Editors Associate Editors

Jim Butterfield (Toronto), Harvey Herman (Greensboro), Jim Butterfield (Toronto), Harvey Herman (Greensboro),<br>Fred D'Ignazio (Roanoke)

#### Customer Service Customer Service

Philippa King, Customer Service Manager; Gail Jones, Dealer Philippa KIng, Customer Service Manager; Gail Jones, Dealer Sales Supervisor; Judy Taylor, Customer Service Supervisor; Sales Supervisor; Judy Taylor, Customer Service Supervisor;<br>Dealer Sales Staff: Rhonda Savage, Debi Goforth, Liz Krusenstjerna; Customer Service Staff: Betty Atkins, Gayle Krusenstjerna; Customer Service Staff: Betty Atkins, Gayle Benbow, Mary Hunt, Jenna Nash, Chris Patty Benbow. Mary Hunt, Jenna Nash. Chris Patty Dealer Sales Staff: Rhonda Savage. Debi Goforth, LIZ

Lonnie Arden, Warehouse Manager; Staff: Howard Ayers, Steve Lonnie Arden, Warehouse Manager; Staff: Howard Ayers, Steve<br>Bowman, David Henslev, Larry O'Connor Bowman, David Hensley, Larry O'Connor

#### Data Processing Data Processing

Leon Stokes, Manager; Chris Cain, Assistant

#### Accounting Accounting

Paul J. Megliola, VP, Finance & Planning; R. Steven Vetter, Director, Finance & Planning; Robert Bean, General Accountant; Charles Post, Karen K. Rogalski, Financial Analysts; Staff: Dale Charles Post. Karen K. Rogalski, Financial Analysts; Staff: Dolle Branch, Jill Pope Branch, Ji1I Pope

Credit Credit

Barry L. Beck, Credit Manager; Staff: Sybil Agee, Anne Ferguson, Pat Fuller, Doris Hall, Linda Miller, Mary Waddell. Jane Wiggs Fuller, Doris Hall, Unda Miller. Mary Waddell, Jane Wiggs

Purchasing Purchasing Gregory L. Smith, Purchasing Manager Gregory L. Smith, PurchaSing Manager

#### Promotion Promollon

Caroline Dark, Promotion Assistant Caroline Dark, Promotion Assistant

#### Advertising Sales Advertising Sales

Ken Woodard, Director of Advertising Sales; Patti Stokes, Production Coordinator; Kathleen Hanlon, Administrative Assistant

#### Sales Representatives

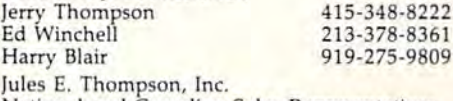

National and Canadian 5ales Representatives National nnd Canadian Sales Representatives 1290 Howard Avenue, Suite 303 1290 Hownrd Avcnuc, Suite 303 Burlingame, CA 94010

Address all advertising materials to: Patti Stokes, COMPUTE!'s GAZETTE <sup>324</sup> West Wendover Ave., Suite 200, Greensboro, NC <sup>27408</sup> 324 West Wendover Ave., Suite 200, Greensboro, NC 27408

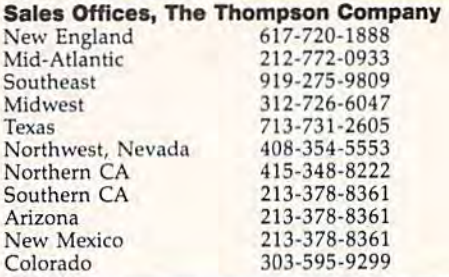

#### **COMPUTEI** Publications, Inc., publishes

**COMPUTEI COMPUTEI Books COMPUTEI's GAZETTE** 

Mamher.

Member<br>**(ABC)**<br>Audit Bureau

of Circulations

Corporate Office: Corporate OffIce: 324 West Wendover Ave., Suite 200, Greensboro, NC 27408 Mailing Address: Mailing Address:

Post Office Box 5406, Greensboro, NC 27403

#### Distribution Center Distribution Center

500-A Radar Road, Greensboro, NC 27419 500-A Radar Road, Greensboro, NC 2741 9 Telephone: 919-275-9809 Telephone: 919·275·9809

Office Hours: 8:30 AM to 4:30 PM Monday-Friday

Chief Executive Officer Robert C. Lock President Gary R. Ingersoll President Gary R. Ingersoll Vice President, Finance & Planning Paul J. Megliola Executive Assistant Debi Nash Assistant Anita Armfield Assistant Anita Armfield

#### Subscription Information

COMPUTEl's GAZETTE Circulation Dcpt. COMPUTE!'s GAZETTE Circulation DepL P.O. Box 5406, Greensboro, NC 27403

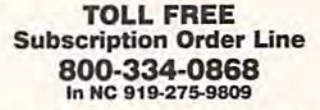

#### COMPUTEl's GAZETTE COMPUTE!'s **GAZETTE**  Subscription Rates Subscription Rates

(12 Issue Year): US (one year) \$24. Canada, Mexico and Foreign Surface Mail \$30. Foreign Air Mail \$65. Surface Mail \$30. Foreign Air Mail 565.

The COMPUTE!'s GAZETTE subscriber list is made available to carefully screened organizations with a product or service which may be of interest to our readers, If you prefer not to receive such mailings, interest to our readers, if you prefer not to receive such mailings. please send an exact copy of your subscription label to: COMPUTE's<br>GAZETTE, P.O. Box 961, Farmingdale, NY 11737. Include a note in please send an exact copy of your subscription label to: COMPUTE's<br>GAZETTE, P.O. Box 961, Farmingdale, NY 11737. Include a note in-<br>dicating your preference to receive only your subscription. dicating your preference to receive only your subscription.

Authors of manuscripts warrant that all materials submitted to compute1 gazette are original materials with full ownership rights resident in said authors. By submitting articles to compute's CAZETTE, authors acknowledge that such materials, upon acceptance for<br>publication, become the exclusive property of **COMPUTEI** Publications, Inc. No portion of this magazine may be reproduced in any tions, Inc. No portion of this magazine may be reproduced in any form without written permission from the publisher. Entire contents<br>copyright © 1985, **COMPUTEI** Publications, Inc. Rights to programs developed and submitted by authors are explained in our author contract. Unsolicited materials not accepted for publication will be returned if author provides a self-addressed, stamped envelope. Where programs are included in an article submission, a tape or disk Where programs are included in an article submission, a tape or disk<br>must accompany the submission. Printed listings are optional, but helpful. Articles should be furnished as typed copy (upper and lowercase, please) with double spacing, Each article page should bear<br>the title of the article, date, and name of the author. **COMPUTEI** Publications, Inc., assumes no liability for errors in articles or advertisements. Opinions expressed by authors are not necessarily<br>those of **COMPUTE**I Publications, Inc. **COMPUTE**I Publications assumes no responsibility for damages, delays, or failure of shipment in connection with authors' offer to make tape or disk copies of programs published herein. grams published herein. COMPUTEI's GAZETTE are original materials with full ownership rights resident in said authors. By submitting articles to COMPUTEI's GAZETTE, authors acknowledge that such materials, upon acceptance for copyright © 1985, **COMPUTE!** Publications, Inc. Rights to programs developed and submitted by authors are explained in our author contract. Unsolicited materials not accepted for publication wil**l** be must accompany the submission. Printed listings are optional, but helpful. Articles should be furnished as typed copy (upper and lowercase, please) with double spacing. Each article page should bear the title of the article, date, and name of the author. COMPUTE! Publications, Inc., assumes no liability for errors in articles or advertisements. Opinions expressed by authors are not necessarily those of COMPUTE! Publications, Inc. COMPUTE! Publications as-<br>sumes no responsibility for damages, delays, or failure of shipment in

PET, CBM, VIC-20, and Commodore <sup>64</sup> are trademarks of Commo dore Business Machines, Inc., and/or Commodore Electronics Limited. PET, CBM, VIC-20, and Commodore 64 are trademarks of Commodore Business Machines, Inc., and/or Commodore Electronics Limited.<br>Other than as an independent supplier of quality information and services to owners and users of Publications, Inc., is in no way associated with Commodore Business<br>Machines, Inc., or any of its subsidiaries. Machines. Inc., or any of its subsidiaries.

#### C-www.commodore.ca

# **COMPUTE! Books Announces**

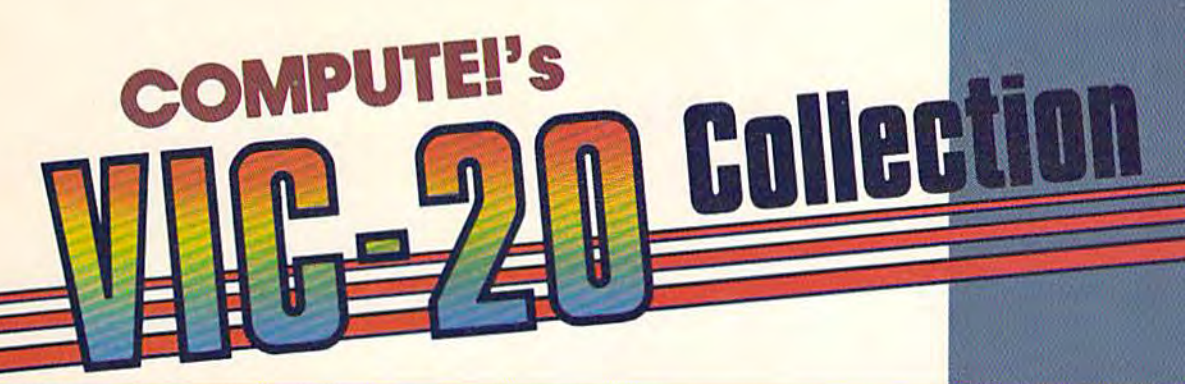

#### with more than 70 never**before-published articles** and programs for the **Commodore VIC-20.**

Included in this glant collection are over 30 games, plus utilities, applications, tutorials, and much more, most of which will run on an unexpanded VIC. COMPUTEI's VIC-20 Collecflon contains something for every VIC-20 user. Even if you use just a fraction of the programs inside, this book will prove extremely valuable. Typing in the programs is made easy with "The Automatic Proofreader," an error-checking program that tells you right away if you've made an error.

#### Edited, \$12.95, ISBN 0-87455-007-6

There's also a disk available which includes all the exciting, challenging programs from the book ready to run on your VIC-20. COMPUTE!'s **VIC-20 Collection Disk saves you typing time** and prevents many typing errors. It's fast, convenient, and inexpensive. You can order the Disk from COMPUTEI Books for only \$12.95.

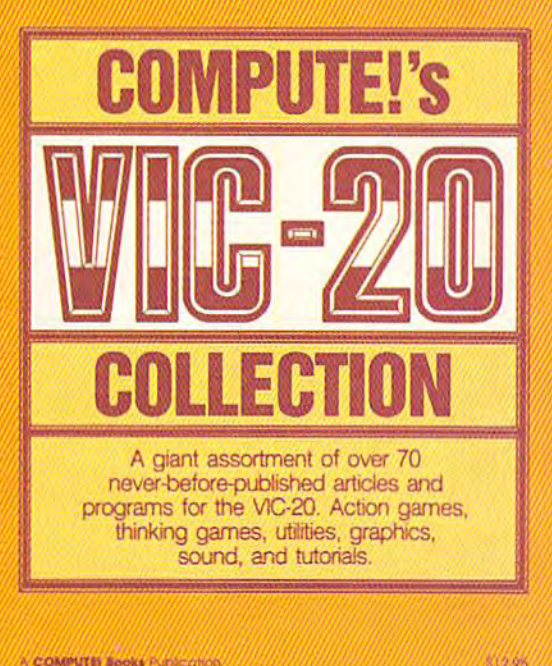

A COMPUTER BOOKA PLASS CHOOL

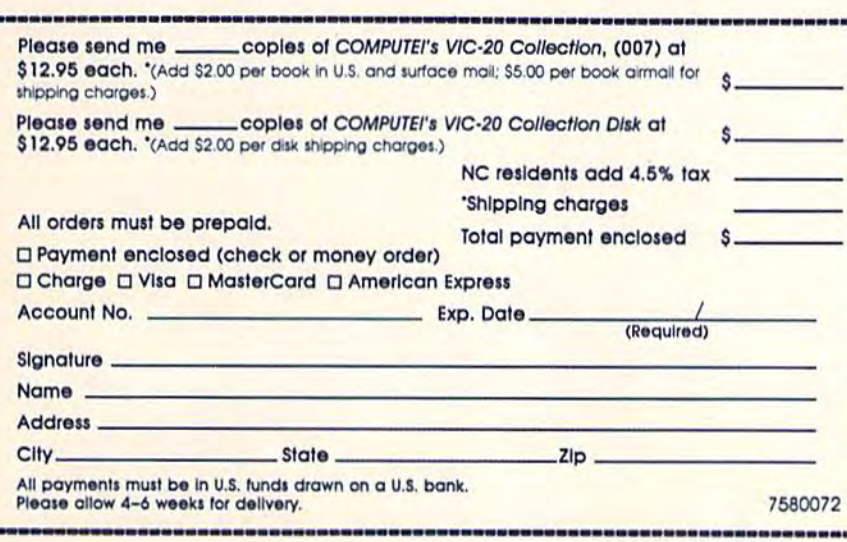

**Look for COMPUTE!** books at your local book or computer retailer, or mail the order form to COMPUTE! Books, P.O. Box 5058, Greensboro, NC 27403. For fastest service, call toll free 800-334-0868.

**COMPUTE!** Publications, Inc. 65

Cwww.commodore.ca

# GAZETTE FEEDBACK

Editors And Readers

Do you have a question or a problem? Have you discovered something that could help you discovered something that could help other Commodore users? Do you have a comment about something you've read in COM-ment about something you've read in COM-PUTE!'s GAZETTE? We want to hear from you. Write to Gazette Feedback, COMPUTE!'s GA-ZETTE, P.O. Box 5406, Greensboro, NC 27403. ZETTE, P.O. Box 5406, Greensboro, NC 27403. We regret that due to the volume of mail re We regret that due to the volume of mail received, we cannot respond individually to ceived, we cannot respond individually to programming questions. programming questions.

#### Automatic Proofreader Automatic Proofreader

In most of your program listings, you put a colon and a one-to-three digit number after each line. What's the reason for this? What's the reason for this?

Paul Gremel Paul Cremel

computed GAZETTE frequently (usually every other COMPUTE!'s GAZETTE *frequently (usually every other*  month) publishes a program called "Automatic Proofreader." When you type it in and run it, it *Proofreader." Wllell you type it in and* nm *it,* it prints a number at the top of the screen every time you press RETURN. *yo u press RETURN.* 

If you load and run the Proofreader before typing GAZETTE program, you can check the number *If yo u load and nm th e Proofreader before typ- ing a* GAZETTE *program, you ca n check the number*  on the screen against the rem number after each line of the program listing. If they don't match, *line of the program listing. If they dOIl't matcil,*  you've made typing mistake. It's not completely *you 'vi made a typing mistake. It's* IlOt *completely*  foolproof, however. The checksum comes from add *foolproof, however. The checksum comes from add*ing up the ASCII values of the *characters you type* (every character has corresponding ASCII value— *(every character has a correspollding ASCII vahte-* "A," for example, is character number 65), and if *"A," for example,* is *character 1IIImber* 65), *and if*  you transpose two characters (PR1TN instead of *yau transpose two characters (PRITN irlstead of*  PRINT, for example), the number appears to be cor *PRINT, for example), tile 1lumber appears to be cor*rect even though the line is entered incorrectly. And the Proofreader ignores spaces because Commodore *the Proofreader igllores spaces because Commodore*  BASIC allows you to enter either PR1NTA (no *BAsIC allows* YOII *to enter either PRINTA (no*  space) or PRINT A (with a space). Spaces inside quotation marks can be important, though, so be *quotation marks call be important, thougll,* so *be*  careful when typing lines containing "strings." And *ca reful wlle" typing lilles cOl/ta il/itlg "strings." And if you accidentally forget a line, Proofreader can't tell you that a line is missing.* 

When you're checking a program that doesn't work, watch for spaces, missing lines, and transpositions (especially if the program has a lot of DATA statements containing numbers). To find *DATA statements containing numbers). To find*  missing lines, look at the magazine listing first, then check the screen, rather than looking at the screen *check the screell, rather fhall 100killg at the screen*  first. If you've forgotten to type a line, everything

you see on the screen will be in the listing, but not *you see 011 the screen will be* ill *tile listillg, but not*  everything in the listing will be on the screen.

#### Preventing Disk Drive Heat Preventing Disk Drive Heat Buildup Buildup

Many of us worry about disk errors caused by Many of us worry about disk errors caused by overheating of the drive. Even after just half an overheating of the drive. Even after just half an hour, my 1541 becomes quite warm. An external hour, my 1541 becomes qUite warm. An external fan works well, but it should be turned on when fan works well, but it should be turned on when the disk drive is first turned on. If you wait until the disk drive is first turned on. If you wait until the heat has already built up, much of the heat the heat has already built up, much of the heat will be blown toward the disk and the read/ will be blown toward the disk and the read/ write head, thus causing the problem you're try write head, thus causing the problem you're trying to avoid by using a fan:

Joseph T. Malloy Joseph T. Malloy

Thanks for the tip. Some 7541s (and few 64s as *Thanks fo r the tip. Some 1541s (alld a few 64s as*  well) suffer from heat buildup, especially in the middle of summer. Muffin fans, available at *middle of summer. Mllffin farls, available at*  electronics stores, can help prevent overheating.

#### Running Part Of A Program

Is there a program or routine that will allow me to run only a certain amount of lines? I know I can type RUN <sup>1140</sup> and it will start at line 1140, can type RUN 1140 and it will start at line 1140, but I can't get the computer to run only a segment. segment.

Andy Harvey Andy Harvey

Either RUN 1140 or GOTO 1140 will start up a *program at that line. The difference is that GOTO* preserves variables, while RUN erases them. You *preserves variables, while RUN erases them. You*  can define variables before GOTO—X 5:N\$ *can define variables before a GOTO-X=5:N\$=*  "SAMPLE STRING":GOTO410. This technique is useful when you're testing subroutines or sections is *useful when YOII're testing subroutines* or *sections*  of a program.

To stop the program at certain line, insert *Ta stop th e program at a certain line, insert a*  STOP or END. Or press the RUN/STOP key. You *STOP* or *END.* Or *press* tl" *RUN ISTOP key.* YOII can then examine variables by printing them. Type CONT to make the program continue. *CONT to make the program continue.* 

#### Double Meanings Double Meanings

"Disk Merge" in January appears to have an "Disk Merge" in January appears to have an error. Line 340 says  $QUIT = FC$ =  $""$  and from$ what I've read about converting programs to the what I've read about converting programs to the 64, you have to rewrite lines like  $A = B = C$ .

Richard D. Evans Richard D. Evans

Some versions of BASIC allow multiple assignments, like  $A = B = 15$ , which would have to be translated

#### Cwww.commodore.ca

# **AMAZING DATSY**

#### NOW! FULL SIZE, FULL FEATURE, LETTER QUALITY AT ONLY S353 NOW! FULL SIZE, FULL FEATURE, LE'ITER QUALITY AT ONLY 5353

If you have been searching for a letter quality printer you have probably found the flood of claims and counterclaims to be a real roadblock in your search. Not long ago we were in the same position, We tried to determine which daisy wheel printer had all the features our customers wanted, yet would not set them back a month's salary. Recently them back a month's salary. Recently<br>several manufacturers have introduced machines that had features we were seaching for. After a thorough assessment, we eliminated one model after the other for lack of one feature or another<br>until we only had one left. until we only had one left.

#### THE RESULTS ARE IN THE RESULTS ARE IN

We found the printer which has all the We found the printer which has all the features anyone could want. The winner features anyone could want. The winner<br>is the Aprotek Daisy 1120, a real heavyduty workhorse printing at 20 characters per second. The manufacturer is Olympic per second. The manufacturer is Olympic Co. Ltd., a highly respected Japanese firm.

#### FEATURES GALORE

This printer has it all. To start with, it has a front panel Pitch Selector button has a front panel Pitch Selector button<br>with indicators which allows 10, 12, 15 characters per inch (CPi) or characters per mch {CPU or Proportional Spacing. There is a Select Proportional Spacing, There is a Select<br>(Online) button (with indicator) and a Line Feed button. You can also set Topof-Form or Form Feed with the touch of the TOP button. Other front panel in dicators include Power and Alarm. (Online) button (with indicator) and a Line Feed button. You can also set Topof-Form or Form Feed with the touch of

To load sheet of paper, simply place it in the feed s!ot and pull the paper hail the TOF button. Other front panel indicators include Power and Alarm.<br>To load a sheet of paper, simply place<br>it in the feed slot and pull the paper bail<br>Iever. PRESTO! The paper feeds automath cally to a 1 inch top margin and the carriage aligns to the selected left margin. In this\* manner, each page can have iden riage aligns to the selected left margin.<br>In this manner, each page can have iden-<br>tical margins automatically. You can continue to compute while the Daisy <sup>1120</sup> is ^^\* Ilical margins automatically. You can con-<br>
linue to compute while the<br>
Daisy 1120 is

APROTE

printina The built in 2K buffer frees up printing. The built in 2K buffer frees up your computer while printing a page or two allowing you to go to your next job. two allowing you to go to your next job.<br>To really put your printer to work, the

Cut Sheet Feeder option is great for automatic printing of those long jobs. Also available is the adjustable Tractor Feed option. Compare our option prices! Best of all the Daisy 1120 is quiet: only 57 dB-A (compare with an average of  $62-65$  dB-A for others).

#### COMPLETE COMPATIBILITY COMPLETE COMPATIBILITY

The Daisy 1120 uses industry standard Diablo® compatible printwheels. Scores Diablo"" compatible printwheels. Soores of typeface styles are available at most computer or stationary stores. You can pop in a 10, 12, 15 pitch or proportional printwheel and use paper as wide as 14". At 15 CPI you can print 165 At 15 CPt }'OU can print 165

columns—great for Spreadsheets. columns-great for spreadsheets.<br>The Daisy 1120 uses the Diablo Hytype II® standard ribbon cartridges. Again universally available. The Daisy 1120 uses the Diablo

Not only is the hardware completely compatible, the control codes recognized by the Daby 1120 are Diablo 630™ hy the Dais}, 11 20 an: Ilinillo 630" compatible (industry standard). You can compatible (industry standard). You can<br>take advantage of all the great features of word processing packages like wordstar<sup>\*</sup> , pis: write<sup>\*</sup> , Microsoft<br>Word® and most others which allow you to automatically use superscripts. subscripts, automatic underlining, bold face (shadow printing] and doubles rikc. of word processing packages like<br>Wordstar®, pfs: Write®, Microsoft  $rd^{\circledast}$  and most others which allow you subscripts, automatic underlining, bold-<br>face (shadow printing) and doublestrike.<br>The printer has a set of rear switches.

The printer has a set of rear switches which allow the use of standard ASCII as well as foreign character ptintwheels. Page length can be set to 8, 11, 12, or which allow the use of standard ASCII as<br>well as foreign character printwheels.<br>Page length can be set to 8, 11, 12, or<br>15". The Daisy 1120 can also be switched to add automatic line feed if required. 15". The Daisy 1120 can also be switch-

§S

#### THE BEST PART THE BEST PART

When shopping for a daisy wheel printer with all these features (if you could find one), you could expect to pay could find one), you could expect to pay \$600 or \$700 dollars. The options would<br>add much more. Not now! We have done our homework. We can now offer this printer for only \$353. Order yours today! add much more. *Not now!* We have done our homework. We can now offer this

#### NO RISK OFFER NO ruSK OPPER

Try the Daisy 1120 for 2 weeks. If you are not satisfied for ANY reason we will refund the full price-promptly. A full 1-year parts and lahor warranty is l ·year l'I'ul\$ and labor warmnt)' *is*  included. included.

#### THE BOTTOM LINE THE BOTTOM LINE

Aprotek Daisy 1120 (Order#1120) \$353 w/standard Centronics parallel interface and 2K duffer. and 2K huffer.

#### **Options**

**Options**<br>Auto Cut Sheet Feeder (#1110) \$188 Tractor Feed (#1112) \$77

#### Accessories

**TELES** 

8' Cable for IBM PC\* and compatibles (#1103) \$26

Interface willi cable: »TI>99MA (#106) \$66 \*Apple II or IIe (#1104) \$76

•All Commodore (except Pel) (\*l!f)5> \$44 • All Atari (#1107) \$66 Interface with cable: \*TI-9914A (#106) \$66<br>\*Apple II or IIe (#1104) \$76<br>\*All Commodore texcept Pet) (#1105) \$44<br>\*All Atari (#1107) \$66

Stupping is 341--045 continental OSA at your are that<br>a hurry, UPS Blue or Air Parcel Post (second disy<br>ant) is \$25. Canada, Alaska, Mexico and Hawaii are<br>\$30 tair). Other (oreign is \$60 tair). California<br>residents add 6% Shipping is \$11-UPS continental USA. If you are in<br>a hurry, UPS Blue or Air Parcel Post (second day<br>air) is \$25. Canada. Alaska, Mexico and Hawaii are<br>\$30 tair), Other (steegth is \$00 tair), California<br>residents add 6% tax money orders, casher's checks, and charge cards.<br>Allow 14-day clearing for checks. No C.O.D.'s. Pay-<br>ment in US dollars only.

#### TO ORDER ONLY CALL TOLL FREE (800) 962-5800 USA 18-8 PST) (800) 962-3800 CALIF. (800) 962-3800 CALIF. (8-8 PST)

Or send payment to address below:

Technical Information & Customer Service: (805) 987-2454 (8-5 PST)

#### Dealer Inquiries Invited

1985 APROTEK All rights reserved.<br>Trademarks: Diablo. Hytyje II. 630 Xerox.<br>Corp.: Wordstar Micropro.Corp.. PFS-*FET. CBM* 985 APROTEK, All rights reserved.<br>Trademarks: Diablo, Hytyne II. 630-Xerox The state of the state of the state of the state of the state of a<br>density. All rights reserved.<br>The state of the state of the state of the state of the state of the state of the state of the state of the state of the stat

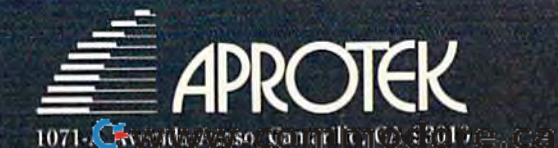

to A=15:B=15 on a Commodore computer. Putting a number into a variable (called assignment) is one of the functions of the equals sign. *of tile fUllctiolls of the equals sign.* 

But "=" has second meaning. The equals *But* "=" *has a secolld meanillg. Tile equals*  sign in IF <sup>15</sup> THEN PRINT "FIFTEEN" causes *sign* ill *IF A= 15 THEN PRINT "FIFTEEN" causes*  the computer to compare the current value of A against 15, and if  $A=15$  is true then print something. There is already value in A, and the equals *agaillst* 15, *and if A=15* is *true th ell prillt some- thing. There* is *already a value* ill *A, alld tile equals*  sign is not assigning, but comparing. The computer *sign* is *1I0t assigning, but comparing. The computer*  marks a true statement with  $-1$ ; a false statement with 0. In line 340 from Disk Merge, the first equals sign assigns, the second compares. The variable  $\tilde{Q}$ *UIT* is given a value of 0 or  $-1$  *depending on the* truth of FC\$-"\*". *truth of FC\$=* '''.''.

Try typing the following lines to see the difference between assignment and comparison:

 $A = 5:B = A = 5:C = A = 6$ PRINT A,B,C PRINT A,B,C PRINT  $A = 5, A = 6$ 

#### One Key Disk Load One Key Disk Load

I own a Plus/4 and have found a way to load programs from the directory. First, type this: programs from the directory. First, type this:

KEY 1, "DLOAD"+" [19 RIGHT]"+"  $(3$  SPACES}"+CHR\$ $(13)$ +" $[CLR]$ "

Next, list the directory by pressing f3, move the Next, list the directory by pressing f3, move the cursor to the line where the program is, and press fl. The program loads and the screen press fl . The program loads and the screen clears. clears.

Juan Sanchez Juan Sanchez

It certainly helps to have definable function keys. This shortcut should help our readers who own a *Plus/4 or 16.* 

#### Throwing Out Garbage Strings Throwing Out Garbage Strings

I have a program that works fine most of the time, but during some operations it stops in the time, but during some operations it stops in the middle of a routine and takes a few seconds to start again. I know the variables are stored at the end of the program and was wondering if they may be interfering with the program. Could I'put may be interfering with the program. Could I put the variables elsewhere? the variables elsewhere?

N.L Jonker N.L Jonker

A numeric variable takes up a certain amount of memory, no matter what number you assign to it. String variables, though, need different amounts of *Strlllg variables: though, lIeed differe1lt amoullts of*  memory according to how many characters they *memory accordlllg to !IOW ma/ly characters they hold. Type in the following program:* 

10 GETG\$:IFG\$=""THEN10

- 20 IFG\$<>CHR\$(13)THENPRINTG\$; : A\$=A\$+G\$ : GO TO10 T010
- 30 PRINT:FORJ=(PEEK(51)+256\*PEEK(52))TO(P EEK(55)+256\*PEEK(56)-1) EEK(55)+256\*PEEK(56)-1)
- 40 PRINTCHRS(PEEK(J))•:NEXT 40 PRINTCHRS(PEEK(J))::NEXT

*This is a short program, leaving a lot of room* 

for variables. Run it and type ABC followed by RE-TURN. You should see ABCCABBAA. The first three letters (ABC) are the current value of AS, *three letters (ABC) are the current value of AS,*  while the fourth (C) is the most recent value of G\$. Everything else is garbage—old values of A\$ and G\$. (First G\$ held an "A," so A\$ held an "A." Next, G\$ was "B," and A\$ equaled "AB.") Dynamic string G\$ *was "B," alld AS equaled "AB.* ") *Dynamic string variables are stored at the end of available memory* with new strings added underneath. Try running the program and typing "TUVWXYZ," to see how *the program alld typing "TUVWXYZ," to see how*  much garbage is generated. *much garbage* is *ge llerated.* 

At some point in your program, the computer is running out of memory for new strings, so it has to get rid of the unused characters in a process called "garbage collection." It searches through memory *"garbage col/ectioll ."* It *searches through memory*  for invalid strings and erases them. This may take a minute or so, depending on how many string variables you've defined. You can't avoid garbage *ables you've defmed. You call't avoid garbage collection, although you can force it to happen by* defining a variable as FRE(0)-the amount of free memory remaining. For more about this subject, see *memory remaillillg. For more about this subject, see*  "Debugging BASIC, Part <sup>2"</sup> in February.

Another reason you may see pauses is related *AllOtlier reason you lIIay see pauses* is *related*  to how variables are stored in memory. BASIC *to "OW variables are stored* ill *memory.* A *BASIC*  program is stored at the beginning of available *program* is *stored at the beginnillg of available*  memory. It is followed by simple variables, then ar *memory.* It is *foll owed by simple variables, thell ar*ray variables. If you DIMension a very large array, then define simple (nonarray) variable, it takes *tllell defille a simple (llollarray) variable,* it *takes*  some time to move the whole array up a few bytes in memory (about half a second for a 5000-element array). The solution is to define all nonarray vari *array). The solution* is *to defille all 1l0llarray vari*ables at the beginning of your program.

#### Smooth Paper For The Okimate Smooth Paper For The Okimate

We've found an alternate source of paper smooth We've found an alternate source of paper smooth enough for the Okimate 10 printer. The only dis enough for the Okimate 10 printer. The only disadvantage is that it comes in single sheets rather advantage is that it comes in single sheets rather than fanfold. It can be found at Sears, catalog than fanfold. It can be found at Sears, catalog number 3A5470, \$5.99 for 500 sheets.

Thomas Parady Thomas Parady

Smooth paper gives the best results on the Okimate *Smooth paper gives the best results* 011 *the Okimate*  and judging from the print quality of your letter, you've discovered good alternative to ordinary *you've discovered a good alternative to ordinary*  bond paper. Thanks for the information. *bOlld paper. Thanks for the information.* 

#### Turning OH The Cursor Keys Turning Off The Cursor Keys

Is there a way to disable the cursor keys? I'm writing a program and don't want anyone moving the cursor around in an INPUT statement. ing the cursor around in an INPUT statement. Kyle Chow Kyle Chow

There are several methods to prevent cursor move *There are several methods fa prevellt CIIrsor move- melJt durillg INPUT. The simplcst* is *to* POKE198,1: ment during INPUT. The simplest is to POKE198,1: POKE631,34 before each INPUT. The first POKE POKE631,34 *before eocil INPUT. Tile first POKE*  tells the program one key has been pressed, the second *puts a quotation mark in the keyboard buffer. This* forces the computer into quote mode, and the cursor keys will appear as reversed graphic characters. *keys will appear as reversed graphic characters.*  You're not really disabling the cursor keys, just C www.commodore.ca

10 COMPUTE!'s Gazette August 1985

# It's Absolutely Shocking!!!

After all these years, CMS Software Systems is still the only company providing professional quality accounting software for the complete line of Commodore business computers.

Whether you own an 8032, 8096, SuperPET, B-128, C-64, or the new C-128, we have a professionally written, fully integrated Accounting System designed especially for you.

Introduced in 1979, the CMS Accounting System was the first Accounting System available for Commodore computers. Not satisfied with just being first, we have continued to update, expand, and improve until today, the CMS Accounting System is widely recognized as one of the finest Accounting Systems available for any computer.

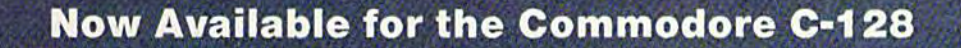

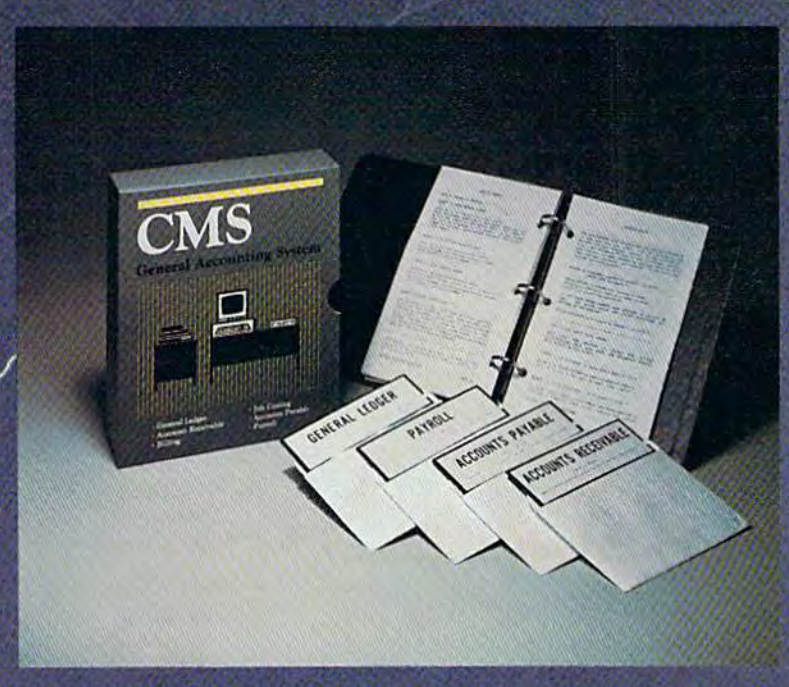

- General Ledger
- Accounts Receivable
- Billing
- Accounts Payable
- . Job Costing
- Payroll

9.95 **Complete Price** 

For more information see your Commodore dealer or call Cathy York at 214/289-0677.

CMS Software Systems, Inc. . 2204 Camp David . Mesquite, TX 75149

preventing them from moving the cursor around the screen. *screen.* 

Or you can give up INPUT and use GET instead. After GETing character, if it's not cursor key, print *Or you call give* lip *INPUT alld use GET instead. After GETing a character, if it's 1I0t a cursor key, print it on the screen and add it to the string. If the user* presses RETURN, a CHR\$(13), then continue the program. You'd also have to check for the INST/DEl key. *gram. You'd also have to check for the INST / DEL key. This* is *a little more complicated, but effectively dis-*This is a little more complicated, but effectively disables the cursor keys. *ables the cllrsor keys.* 

Here's another method, a short machine language program that completely disables the cursor keys, both *program that completely disables the cursor keys, both inside and outside of a program. Type it in, save it,* and then run it.

```
10 FORA=7l0TO7 5a:READB:POKER,B:NEXT:END
10 FORA=710T07 58 : READB : POKEA, B :NEXT : END
```

```
20 DATA 169,229,141,143,2,169
20 DATA 169 ,22 9 , 141,143 , 2 ,16 9
```

```
30 DATA 2,141,144,2,173,246
30 DATA 2 ,141,144 ,2,1 73,246
```

```
40 DATA 2,73,1,141,246,2
40 DATA 2 ,73,1, 1 4 1 ,246 , 2 
50 DATA 208,10,169,72,141,143
```

```
60 DATA 2,169,235,141,144,2
60 DATA 2 , 169 , 235 , 141 , 144,2
```

```
70 DATA 96,165,203,201,7,240
```

```
80 DATA 4,201,2,208,4,169
80 DATA 4,201 , 2 ,208 , 4,169
```

```
90 DATA 64,133,203,76,72,235,0
90 DATA 64 ,133, 203 ,76, 72 , 235 , 0
```
SYS710 turns off cursor keys if they're on, and *SYS710 turn s off cursor keys if th ey're all, alld*  it turns them back on if they're disabled. The pro *it tllrns them back all if tll ey're disabled. The pro*gram inserts a machine language wedge into the keyboard table vector at \$028?. For more details *kcyboard tabl e vector at \$028F. For more details*  about this technique, see Mapping the Commo *about this technique, see* Mapping the Commodore 64 from COMPUTE! Books. dore 64 *from COMPUTE! Books.* 

#### Flippy Update Fllppy Update

We would like to clarify a comment regarding potential read/write head damage (June '85) caused by using both sides of a single-sided disk. Someone who uses the second side of a single-sided disk risks data loss because the flip side may not have passed error-free testing. Some vendors do certify "flippies" that have passed such testing. While there ma\/ be *that IllIve passed* sllch *testing. While there /IIay /Ie*  some concern about potential damage induced by debris trapped in the disk liner (and then released when the reverse side is used), it appears that this *when the reverse side* is *us cd), it appears that this*  is not, in fact, a threat to the read/write head of the disk drive. *disk drivc.* 

#### Hardware Fix For Jumpy TV A Hardware Fix For Jumpy TV Screens Screens

My 64 works fine with our RCA television, but My 64 works fine with our RCA television, but when hooked up to a Zenith the screen skips up and down a quarter inch every second or two. The Zenith works fine with a VIC, but can't be used with 64. Turning off the automatic fine used with a 64. Turning off the automatic fine tuning has no effect. Is there a hardware or software fix available? ware fix available?

Joe Tomanic Joe Tomanic

Jittery screens can often be fixed with a single POKE on VIC (POKE 36864,133). But there's no *POKE* all *a VIC (POKE* 36864,133). *But there's 110*  simple fix for vibrating 64 screens.

Several readers have written about this prob lem. We called an authorized Zenith repair shop *Several readers havc writtw about 1I1is prob- lem. We called all autllOrized Zenith repair shop*  and a repairman asked if the television was an older model. Apparently, certain older TVs (not just Zeniths) have jumpy screens when hooked up to *lIiths) have jumpy screells whell hooked up to a*  computer. Zenith has sent technical bulletins about *comput er. Zenith has sellt tec/lllicnl bullctills about*  how to solve the problem to their repair shops. *how* to *solve 1I1e problcm to their repair shops.* A *jumper wire inside the TV must be cut, but it's not* a job for an amateur. Contact a local TV service shop and have them take care of it.

#### Will It Fit On The Disk? Will It Fit On The Disk?

have disks almost completely full and like to fill I have disks almost completely full and like to fiJI them up as much as possible. them up as much as possible.

Is there any way to figure out how many Is there any way to figure out how many blocks program is from its listing? Also, I've blocks a program is from its listing? Also, I've seen that many commercial games are exactly 66 seen that many commercial games are exactly 66 blocks long. Any reason for this? blocks long. Any reason for this?

#### Afshin Livian Afshin Livian

There's nothing really wrong with filling up disks, unless disk is physically or magnetically destroyed and *less a disk* is *physically or magnetically destroyed and*  you have no backups of the programs or files. Also, *YOIl I,ave 110 backups of the programs or files. Also,*  the disk save-with-repiace command has problems *the disk save·with.replace cOlI/malld lIas problems*  handling nearly full disks.

Each disk sector holds 256 bytes. The first two *Each disk sector Ilolds* 256 *bytes. The first two*  point to the next track and sector, leaving 254 for your own use. If you know how many bytes your program takes up, you can divide by 254 to find the *gram takes lip, YOIl call divide by* 254 *to filld the*  number of disk blocks it will use. *mllllbcr of disk blocks it will lise.* 

FRE(O) returns the number of bytes not being *FRE(O) refilms the /lumber of bytes* not *beillg*  used for the program and its variables. You can clear *out the variables with the CLR command—type the* letters C-L-R, rather than pressing SHIFT-CLR/HOME. The following line tells you how much memory is not being used by the program:

#### CLR:PRINT FRE(0)

// you own 64 and the result is negative, add *If you OWII a* 64 *alld the result* is *lIegative, add*  65536. Once you know the amount of free memory, subtract it from the amount of BASIC memory. A' *sll btract it from the amOllll1 of BASIC memory.* A Commodore 64, for example, when just turned on says 38911 BASIC BYTES FREE. *38911 BASIC BYTES FREE.* 

Let's say you have a Commodore 64 program in memory and CLR:PRINT FRE(0)+65536 results in 37192. Subtract from 38911 to get 1719. That's how *37'192. Subtract from* 38911 *to get* 1719. *That's how*  many bytes your program uses. Divide that number by 254 and the result is between and 7. Thus, your *254 mid tlte result* is *between* 6 *alld* 7. *Thus, your*  program will use seven blocks. *program will lise sevell blocks.* 

Your second question is puzzler: 16K is a nice *YOllr secolld questioll* is *a puzzler: 16K* is *a /lice*  even number in machine language, exactly a quarter of 64K, but calculating (16\*1024)/254 returns 64 and a fraction. A 16K program should use 65 blocks, not 66.

#### Moving Messages Moving Messages

I own a 64 and would like some information on how to get a message to scroll across the screen. I've seen this done in games I've bought. I've seen this done in games I've bought.

12 COMPUTE!'s Gazette August 1985

#### Cwww.commodore.ca

Kurt Kunert Kurt Kunert

# AKE BREAK!

# WITH NIGHT MISSION

You deserve the best. You've earned it. Now reward yourself with a session of Night Mission PINBALL, the most realistic and challenging arcade simulation ever conceived! **E** Stunning graphics and dazzling

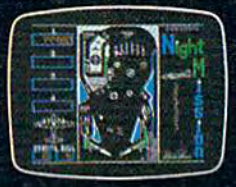

write or call for

or

sound effects put Night Mission PINBALL in a class by itself. Game features: multiball and multi-player capabilities, ten different professionally designed levels of play, and an editor that lets you create *your own* custom modes. ■ So take a break with Night Mission PINBALL from SubLOGIC. Winner of *Electronic Games* magazine's 1983 Arcade Award for Best Computer Audio/Visual Effects.

See your

mote informal ion

Order Line: 800 / 637-4983

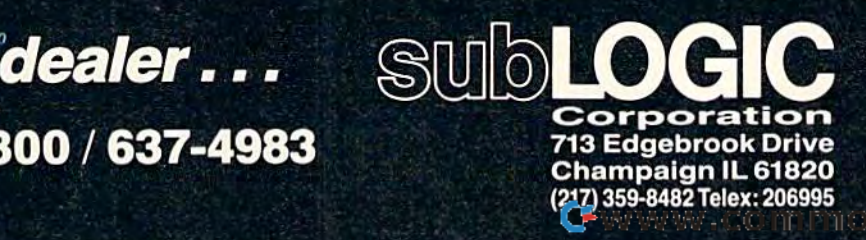

e.ca

Commodore es-

Coarse scrolling, moving characters a character at a time, would be one answer. Position the cursor, print a CHR\$(20) to delete the character to the left of the cursor, and you'll see the rest of the line scroll to the left. To move a line of characters to the right, print a CHR\$(148), the insert control character.

Moving characters a pixel at a time, smooth scrolling, is a little more difficult. You can use custom characters or the smooth scrolling registers, but *characters* or *the smooth scrollillg registers, bllt a*  somewhat easier method would be to use sprites.

Sprites don't have to be limited to players or ob *Sprites dOll't have to be limited to players* or *objects in a game; you can just as easily define their* shapes to look like words or phrases. You can create *shapes to look like words* or *pllrases. YOIl call create*  your own library of characters, or PEEK character *your aWII library of characters,* or *PEEK character*  ROM for the shape of each letter. *ROM for the shape of each letter.* 

#### Like A Telephone Call

What in the world is an interrupt?

Brian Weese Brian Weese

Its name provides a hint—an interrupt is like an *interruption. For example, if the telephone rings while* you're reading book, you would save your place *you're reading a book, you would save YOllr place*  with a bookmark and answer the phone. When the call (interrupt) is *finished, you return to the book.* 

In a 64, a timing chip pulses a million times a second. The chip that *runs the show, the 6510, listens* to the clock and follows ML instructions, which may *to the clock alld follows* ML *instructiolls, which lIlay*  take two or more clock cycles to complete. This central *take two* or *more clock cycles to complete. This celltral*  processor talks to memory chips, fetching instructions *processor talks* to *memory chips, fetching ills/mctiolls*  for calculations and moving numbers around in memory. *memory.* 

There's another chip (the Complex Interface Adapter #1, or CIA for short) that spends most of its *Adapter* #1, *or CIA for short) that spellds most of its*  time doing nothing. When 1/60 second has gone by, it sends an interrupt request (IRQ) to the 6510. The main processing chip then marks its place in the pro *mail/ processillg chip the" marks its place* in *the pro*gram (with a sort of computer bookmark) and does some important work like checking to see if a key has been pressed and clicking the jiffy clock.

There's one more kind of interrupt, not a request, but a demand. A nonmaskable interrupt (NMI) is similar to a phone call that requires you to drop your *book and leave the house for an emergency. Pressing* RUN/STOP-RESTORE is an example. The computer doesn't go back to the program, it drops everything, stopping the program.

Using advanced techniques, you can insert your own short ML programs (wedges) in the interrupt *oWIl.short ML programs (wedges)* ill *the illtermpt*  routines. You can also trigger interrupts to happen when sprites collide or *when a light pen sees a blip* on the screen.

#### **A Shortcut For Ending Disk** Chatter

"An End to Disk Drive Chatter" from "Gazette "An End to Disk Drive Chatter" from "Gazette Feedback" (December 1984) is one of the most Feedback" (December 1984) is one of the most important tips you have printed. If used consis-important tips you have printed. If used consistently, it solves the problem of the disk drive tently, it solves the problem of the disk drive banging when commercial software is loaded. banging when commercial software is loaded. But it's inconvenient to enter the line every time But it's inconvenient to enter the line every time you load program. Is there a simpler way to you load a program. Is there a simpler way to make it run? make it run?

Charles C. Badeau Charles C. Badeau

The line that stops disk chatter is fairly short; all it *Tile* /ille *that stops disk chatter* is *fairly silort; all it*  does is write 133 to memory location 106 inside the *does* is *write a* 133 fa *memory locatioll* 106 *iI/side the*  disk drive. But, yes, there is shortcut: *disk drive, BlIt, yes, there* is *a shortcllt:* 

- 10 OPEN1,8,2,"&C,U,W"
- 20 FORJ=1TO9 20 FORJ-l T09
- 30 READK:PRINT#1,CHR\$(K)r 30 READK : PRINT#l ,CHR\$(K) :
- 40 NEXT:PRINT#liCLOSEl 40 NEXT:PRINTtl:CLOSEl
- 50 DATA1,6,6,169,133,133,106,90,120 50 DATA1,6,6 , 169 , 133,133,106,9G , 128

First, insert one of your own disks (do not try this with a commercial disk). Enter and save this program. Next, type RUN. A USR file with the name "&C" is *Next, type RUN.* A *USR file with the IIame "&C"* is *created on the disk; think of it as short for "et cetera."* Before loading commercial program, insert your disk *Before loading a commercial program, illsert YOllr disk*  and type **OPEN 15,8,15,"&C"** and then remove your disk and load the commercial software.

disk and load the commercial software.<br>*If a file begins with an ampersand (&) and is* written correctly, OPEN 15,8,15,"&filename" loads the machine language program from the file into the *the machille language program from the file illto the*  disk drive memory and automatically runs it. Am *disk drive memory alld automatically* rllIlS *it. Am*persand files are an undocumented feature of the 1541 disk drive. *disk drive.* 

#### Why Machine Language? Why Machine Language?

A year ago I retired from an aircraft company where I worked on engineering programs for mainframe computers. I translated a program from FORTRAN to Commodore BASIC and it from FORTRAN to Commodore BASIC and it worked fine. But sometimes it took half an hour worked fine. But sometimes it took half an hour to finish the calculations. to finish the calculations.

got interested in machine language, but re I got interested in machine language, but realized that it would take a long time to learn enough to make the program run faster. Then enough to make the program run faster. Then I bought BASIC compiler from Abacus. It com bought a BASIC compiler from Abacus. It compiled my BASIC to a machine language program that ran in four minutes. that ran in four minutes.

If the compiler will make BASIC that fast, is If the compiler will make BASIC that fast, is there any reason to continue learning machine there any reason to continue learning machine language? language?

George D. Johnson George D. Johnson

There's no simple answer to your question. A compiled BASIC program is like bicycle with motor, *piled BASIC progralll* is *like a bicycle with a 1II0tor.*  You reach your destination much faster, but it's still *You reach your destillatioll lIIuch faster, bill* if's *still*  not as fast as an automobile. If 30 minutes in BASIC *I.IOt as fasl as all automobile. If* 30 mill *utes* ill *BASIC* is unacceptable, but four minutes after compiling is fine, you may not need to learn machine language. *fllle, YOIl may 1I0t 1leed to leam machine language.*  It depends on your goals.

With machine language, the time could prob-*With machine language, the time could prob-*<br>*ably be reduced to less than a minute, especially if* you write program from scratch, rather than *you wnte a program from scratch, rather tha"*  'translating from FORTRAN to BASIC to ML. But *trallslatillg from FORTRAN to BASIC fa* ML. *But*  you might spend hours of programming and debugging time to gain the additional three minutes. *G* 

Cwww.commodore.ca

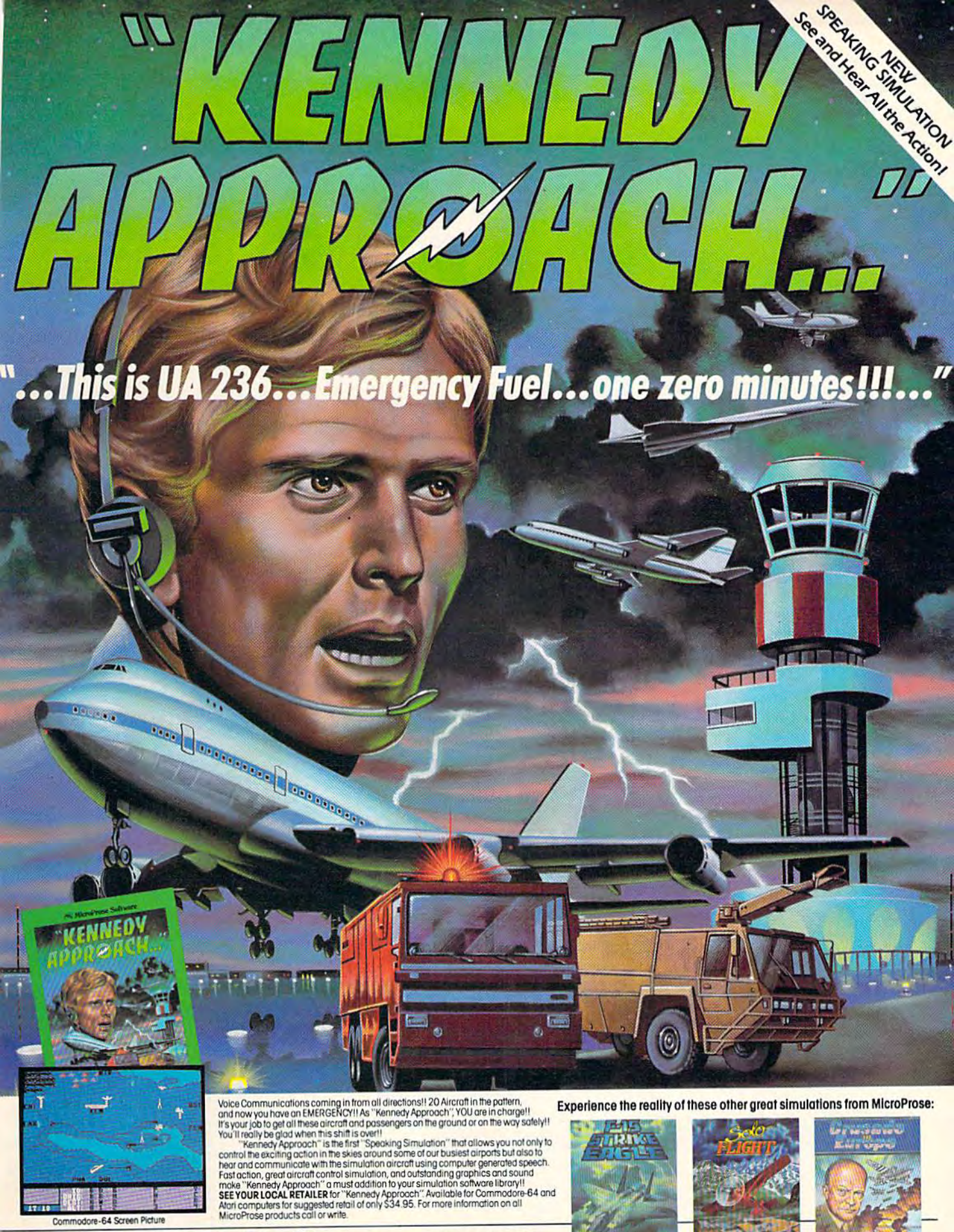

Commodore-64 Screen Picture

**NicroProse Software** The Action is Simulated - the Excitement is REAL!!

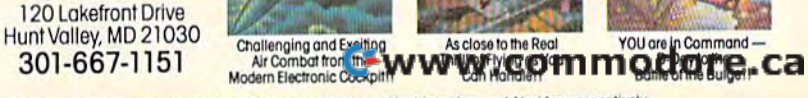

nd Atari Inc. respectively

# **COMPUTE!'S** Gazette Disk **Gazette Disk**

Now you can enjoy the exciting programs **Now you can enjoy the exciting programs**  from COMPUTEI's Gazette on **from COMPUTEl's Gazette on a**  ready-to-run disk **ready-to-run disk** 

,

 $\sqrt{ }$ 

Every month you can receive COMPUTEI's Every month you can receive COMPUTE/'s Gazette Disk, which includes the fascinat . Gazette Disk, which includes the fascinating and challenging programs published ing and challenging programs published in the corresponding issue of *COMPUTE!'s* Gazette, ready to load on your Com Gazette, ready to load on your Commodore 64 or VIC-20. modore 64 or VIC-20.

The 5¼-inch floppy disk will arrive in your home in time for you to enjoy the quality home in time for you to enjoy the quality programs of *COMPUTE!'s Gazette* without having to type a single program.

 $00$ 

#### Tlmesavlng TImesaving

Using COMPUTE!'s Gazette Disk saves you time. Instead of spending hours you time. Instead of spending hours typing in each program from COM-PUTEI's Gazette, you can load all the PUTEl's Gazette, you can load all the fun and fascinating programs in just fun and fascinating programs in just few minutes with the Disk, You a few minutes with the Disk. You have more time to enjoy Budgeteer, have more lime to enjoy Budgeteer, Mystery at Marple Manor, Vocab Mystery at Marple Manor, Vocab Builder, and many other exciting Builder, and many other exciting games and applications. games and applications.

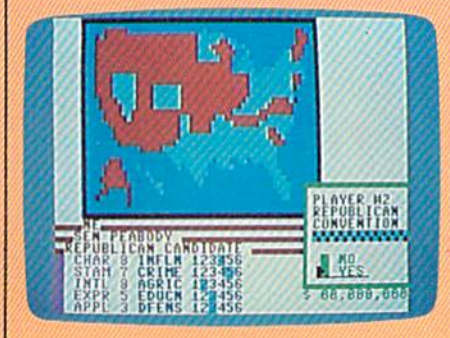

#### Inexpensive Inexpensive

And *COMPUTEI's Gazette Disk* is inexpensive, only \$69,95 for one-year expensive, only \$69.95 for a one-year subscription. That means the Disk costs you \$5.83 a month, a savings of 55 percent off the single disk price of 55 percent off the single disk price of S'2.95. And what price can you put \$12.95. And what price can you put on the hours of typing time you on the hOurs of typing time you save? save?

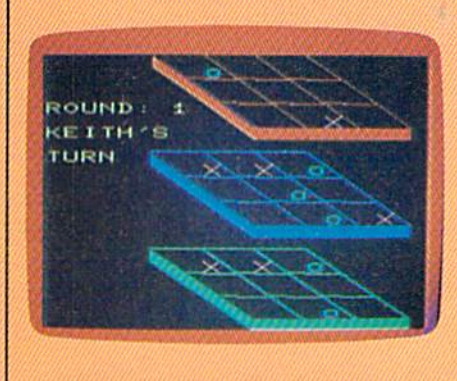

#### **COMPUTE!'s** THE DISK  $\bf{G} \bf{A} \bf{Z} \bf{E} \bf{T}$

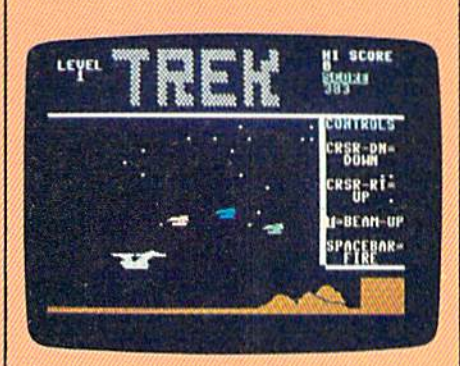

#### Risk-Free Risk-Free

All Disks are fully tested before All Disks are fully tested before they're shipped to you. And full they're shipped to you. And full documentation for all programs is in the corresponding issue of COM-PUTEI's Gazette. But if you should have a problem with a disk, just call toll free 800-334-0868 and a member of our Customer Service Staff will of our Customer Service Stoff will assist you. assist you.

#### **Convenient**

COMPUTE!'s Gazette Disk gives you access. As soon as you read about a new and challenging program in new and challenging program In COMPUTE!'s Gazette, you can load the Disk and begin usng it immediately-the Disk is ready when you are. are.

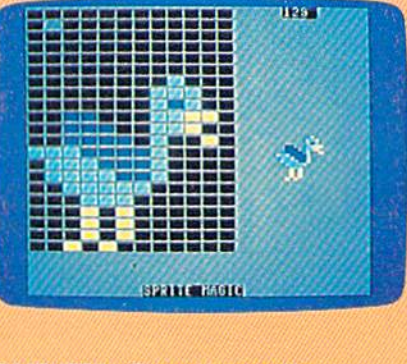

Enjoy the quality programs from COMPUTE!'s Gazette on the convenient, ready-to-use COMPUTEI's Gazette Disk.

To order COMPUTEI's Gazette Disk To order COMPUTEl's Gazette Disk

Call toll free 800-334-0668 (in NC call 919-275-9809) or mall your Call toll free **800-334-0868** (in NC call **919-275-9809)** or mall your prepaid coupon to *COMPUTE!'s Gazette Disk*, P.O. Box 901, Farmlngdale, NY 11737 farmingdale. NY 11737

Individual issues of the Disk are available for \$12.95 (plus \$1.00 shipping and handling.) Call 800-334-0868 to order. shipping and handling.) Call 800-334-0868 to order. **r-----------------,** I YES! I want to *save* time and money. Please enter my I

#### YES! I want to save time and money. Please enter my subscription to *COMPUTEI's Gazette Disk*.

 $\square$  Save 55% off the single issue price. 1 year subscription, \$69.95

□ Save even more! 2 year subscription, \$129.95 subscription, \$129.95

I I I I I

All Disk orders must be prepaid.

Payment enclosed (check or money order) o Payment enclosed (check or money order) Charge MasterCard Visa American Express o Charge 0 MosI9I'Ccud 0 Visa 0 American Express

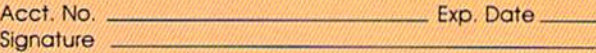

Name Address Address ACCf~No~' ~~~~~~E'P~Da~f.§~~~ I Name I

City. State. I City **City of the City of the City of the City of the City of the City** 

I

I I I I I I

.Zip (Ou'side U.S. and Canada, add S36.00 par yeor lot shipping ana ftondiing.) State Zip (0uf1ide us. and ConocIo. 0CkI \$36.00 '\* yeQr rew IhIppng and 1\orIdIing) I **\_\_\_\_\_\_\_\_\_\_\_\_\_** 40-6 ......0\<. lew 0eiveIV *358002* **\_ \_\_ J** Please allow 4-6 weeks for delivery.<br> **Letter and the second second services** 358002

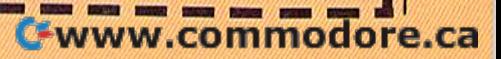

# DIGITAL DESIGNS  $i\he{\lambda}$ Computent **DIGITAL DESIGNS**  The Evolution Otr Computer Graphics ------------------------------------------..

#### Kathy Yakal, Feature Writer Kathy Yakal , Feature Writer

We've come a long way since Pong, the first computer videogame. Computer-first computer videogame. Computergenerated graphics are making today's generated graphics are making tOday's games look much more realistic. And games look much more realistic. And they're revolutionizing imagery in art, they're revolutionizing imagery in art, science, television, and many other science, television, and many other fields. In the next decade, with the help of new hardware—and the vision of of new hardware- and the vision of those exploring new ways to expand those exploring new ways to expand existing technologies—we'll see this evolution continue. evolution continue.

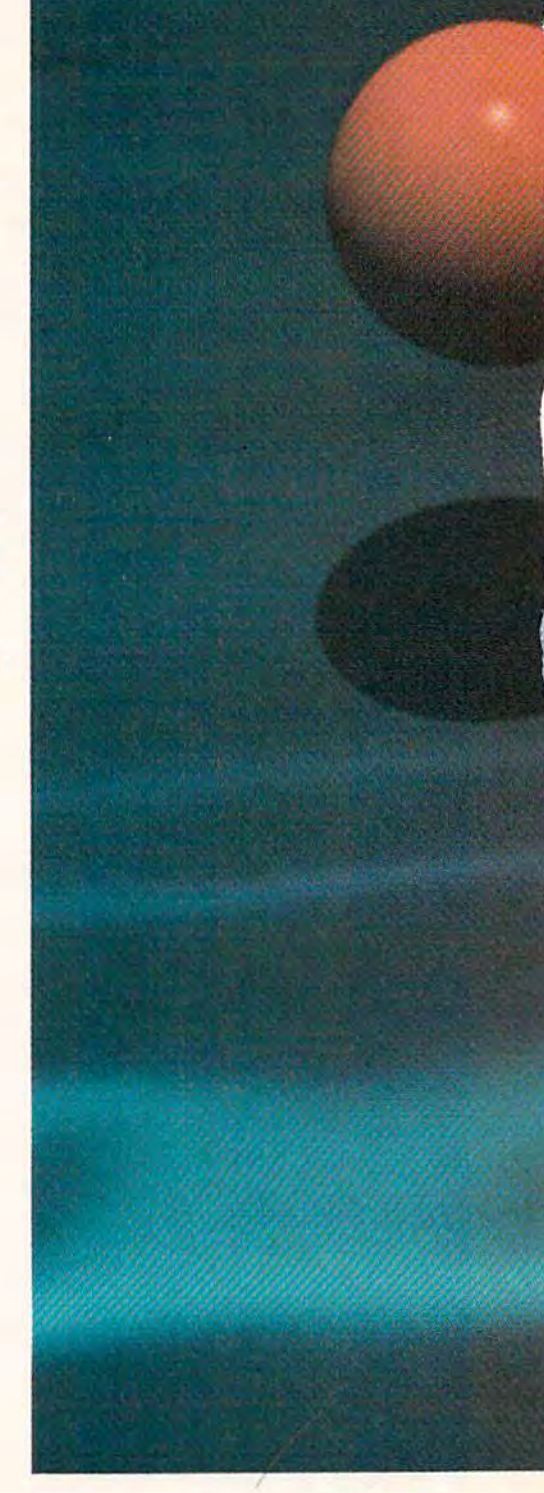

Probably a day doesn't go by in your life when you don't see computer-generated images. Computer-enhanced pictures are used to predict the weather and find oil. They're tures are used to predict the weather and find oil. They're used extensively in medicine to help cure disease and used extensively in medicine to help cure disease and better understand the way the human body works. Film better understand the way the human body works. Filmmakers use them to create images that weren't possible makers use them to create images that weren't possible before and, more recently, artists are using them to create before and, more recently, artists are using them to create comic books. Computer-generated graphics are allowing people in almost every field to better understand—and in people in almost every field to better understand-and in some cases, to alter—the world around us. some cases, to alter-the world around us.

Research on the uses of Research on the uses of computer graphics in these areas computer graphics in these areas has been going on since the has been going on since the days when computers filled en days when computers filled entire rooms. But in the late six tire rooms. But in the late sixties, young employees at electronics companies, as well as tronics companies, as well as students at major American uni students at major American universities, were creating graphics for another purpose: games. for another purpose: games.

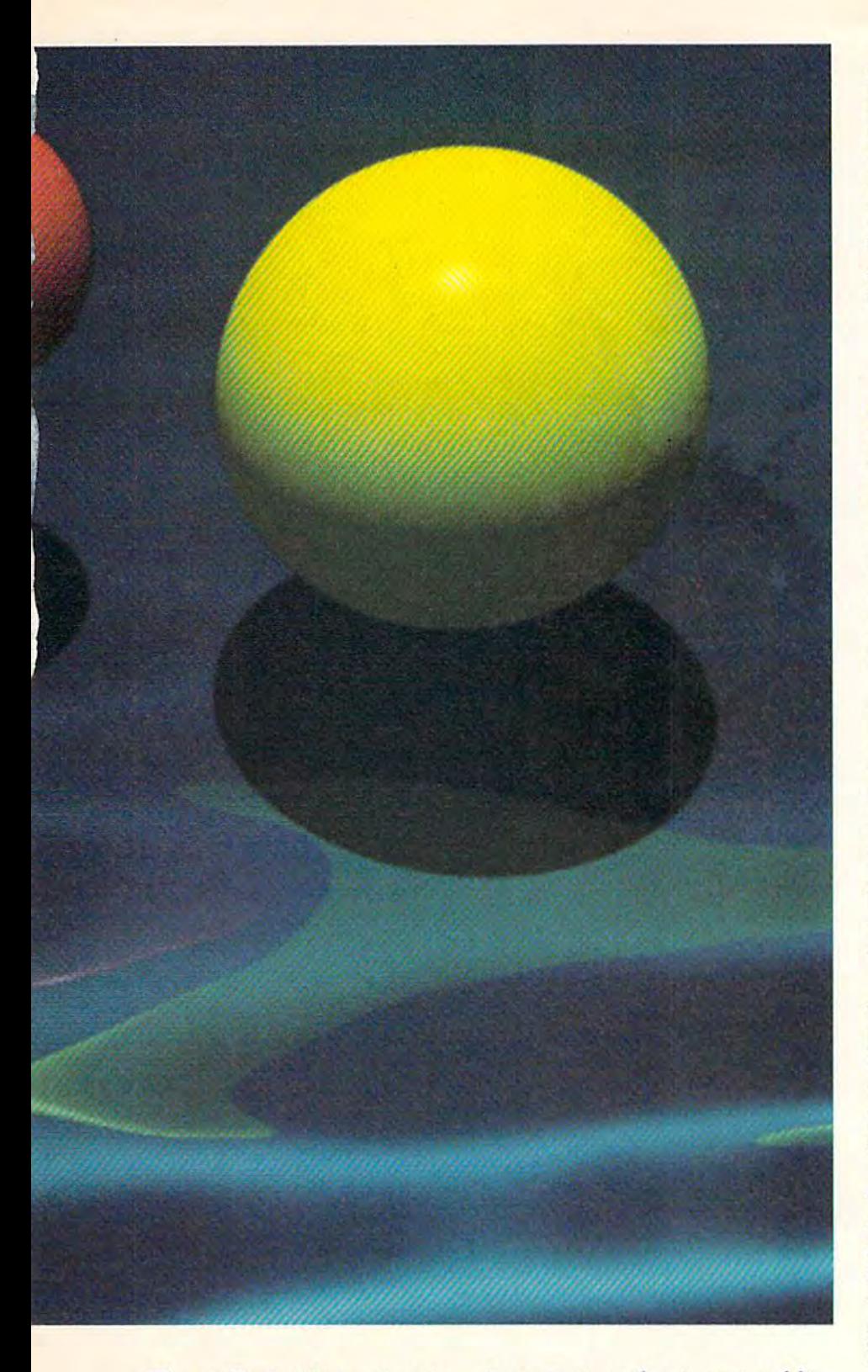

The earliest video entertain The earliest video entertainment available to the masses ment available to the masses was Nolan Bushnell's Pong, a simple ping-pong style arcade simple ping-pong style arcade action game. Players simply action game. Players simply used an onscreen paddle to used an onscreen paddle to bounce a white "blip" back and forth. Bushnell built the game forth. Bushnell built the game into a single-purpose console and asked permission to put it and asked permission to put it

in a pizza parlor to test public reaction. As the story goes, the machine broke after a week. When it was taken apart for re When it was taken apart for repair, the problem was obvious: pair, the problem was obvious: the coin box was too full of the coin box was too full of quarters to accept any more. quarters to accept any more.

Bushnell founded Atari to Bushnell founded Atari to start mass-producing the game start mass-producing the game machines. As microprocessors machines. As microprocessors

became less expensive and eas became less expensive and easier to obtain, videogames moved ier to obtain, videogames moved into homes in the form of the into homes in the form of the videogame machine. As they videogame machine. As they were replaced by multipurpose were replaced by multipurpose home computers, thousands of home computers, thousands of software developers began to stretch the graphics capabilities stretch the graphics capabilities of the tiny chips. of the tiny chips.

t about the same time that A t about the same time that Nolan Bushnell was readying his new invention, nuclear ing his new invention, nuclear physicist Melvin Prueitt was physicist Melvin Prueitt was writing his dissertation on mo writing his dissertation on molecular dynamics. He needed lecular dynamics. He needed a way to remove extraneous lines way to remove extraneous lines from some of his drawings, and from some of his drawings, and his knowledge of computers al his knowledge of computers allowed him to write programs lowed him to write programs that would do that. that would do that.

But as he continued his But as he continued his work at Los Alamos National work at Los Alamos National Laboratory, he found himself Laboratory, he found himself drawn more and more to experi drawn more and more to experimenting with computer graphics to produce theoretical designs. to produce theoretical designs. And when some of those pic And when some of those pictures started popping up on tures started popping up on book covers, he decided to de book covers, he decided to devote himself to that kind of vote himself to that kind of work full time.

Prueitt had realized that Prueitt had realized that scientific data-properly displayed—can be quite aesthetically pleasing. A young scientist was being lauded as an artist, was being lauded as an artist, a pioneer in the field of computer pioneer in the field of computer art. art.

Several of Prueitt's cre Several of Prueitt's creations, along with those of other ations, along with those of other artists and scientists, were re artists and scientists, were recently compiled in Art and the Computer {1984, McGraw-Hill), Computer (1984, McGraw-Hill), collection of computer-a collection of computergenerated designs which shows generated designs which shows the range and vision of today's computer graphics pioneers.

Though a few of the book's pictures were produced on home computers, mini- and home computers, mini- and mainframe machines are re mainframe machines are required for sophisticated state-of-quired for sophisticated state-ofthe-art graphics. "The main problem is not really the software in this case, but the hard ware in this case, but the hardware," says Prueitt. "The home

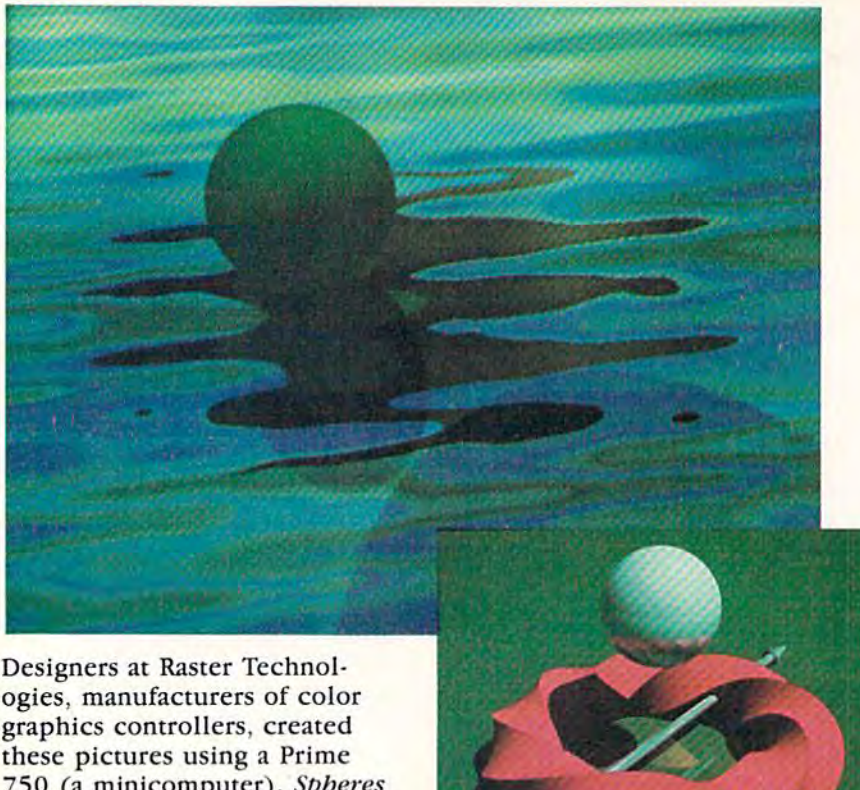

750 (a minicomputer). Spheres in a Warped Pool (on previous page) and Ocean (top photo) page) and *Dceml* (top photo) were done by David P. Kirk. were done by David P. Kirk. Study in Surfaces (bottom *A Study in Surfaces* (boltom photo) by Olin G. Lathrop.

then you probably wouldn't be then you probably wouldn't be able to create a mental image. So you need to both be able to So you need to both be able to conceive of something, and then conceive of something, and then reduce it to a computer program

that can produce the picture." that can produce the picture." Which is not to say that Which is not to say that you must necessarily be a talented programmer to create ented programmer to create computer art. Graphics soft computer art. Graphics soft· ware—even digitizing sys ware-even digitizing sys· tems—are available for home terns-are available for home computers. Jack Nichols, art director for software publisher Mindscape, believes those tools Mindscape, believes those tools make computers acceptable to make computers acceptable to artists who have an aversion to artists who have an aversion to the machines. the machines.

"I don't think of them as " I don't think of them as computers. I think about them like I would a stick of charcoal or an oil paint brush or an or an oil paint brush or an acrylic medium. The more I'm acrylic medium. The more I'm around them, the more I find they're just a plastic box you they're just a plastic box you can beat on." can beat on."

**F**ilmmakers have been ex-**Filmmakers have been ex-**<br>**Figures** panding frontiers of computer graphics for years to puter graphics for years to create visual effects never before possible, It's not surprising, then, possible. It's not surprising, then, to see movie studios getting into to see movie studios getting into the videogame business. the videogame business.

David Fox joined the David Fox joined the newly formed games division of newly formed games division of movie studio Lucasfilm in 1982. movie studio Lucasfilm in 1982. "We started experimenting with "We started experimenting with the Atari, the idea being to just the Atari, the idea being to just create throwaway games," Fox create throwaway games," Fox recalls. "Partway through the recalls. "Partway through the project, we realized the games project, we realized the games were too good to throw away."

Fox was sharing an office at Fox was sharing an office at the time with Loren Carpenter, who had extensive experience who had extensive experience with computer graphics. Carpenter thought they might get penter thought they might get some interesting results by us some interesting results by using fractals—a mathematical ing *fractals-a* mathematical principle not yet exploited by principle not yet exploited by software authors-to develop the game's landscape. The result the game's landscape. The result was Rescue on Fractalus (pub was *ResClle OIl Fractallls* (pub· lished by Epyx).

The theory of fractals isn't new. "It's just that no one had new. " It's just that no one had done it before," says Fox. But done it before," says Fox. But it's an example of the kind of research being done to move research being done to move one step closer to even more realistic computer graphics. The alistic computer graphics. The next big step, though, is already next big step, though, is already here: the new generation of here: the new generation of computers, the 16/32-bit machines based on Motorola's chines based on Motorola's 68000 microprocessor (Apple's 68000 microprocessor (Apple's Macintosh, Commodore's Macintosh, Commodore's Amiga, and Atari's ST). Amiga, and Atari's ST).

"With the 16-bit machines, "With the 16·bit machines, we can take what's been done before and make it run with before and make it run with a faster frame rate, more colors, and higher resolution," says and higher resolution," says Fox. Fox.

**B** ut that doesn't mean we **B**ut that doesn't mean we have to reinvent the wheel, according to Jack Nichols of according to Jack Nichols of Mindscape. "We don't have to Mindscape. "We don't have to do another Space Invaders, or do another *Space II/vaders,* or any of those other things that any of those other things that captivated audiences." captivated audiences."

#### Cwww.commodore.ca

(Photos courtesy of Raster Technologies, Inc.) (Photos courtesy of Raster Technologies, Inc .)

computers don't usually have computers don't usually have good enough resolution to pro good enough resolution to pro· duce the kinds of pictures you duce the kinds of pictures you want. But as that improves, want. But as that improves, you'll see people doing some you'll see people doing some pretty fantastic things on their pretty fantastic things on their home computers. home computers.

"If you can close your eyes "If you can close your eyes and imagine a beautiful scene, the question is, How do you pro the question is, *How do you pro- duce that scene so that someolle*  duce that scene so that someone else can see it? If you're talented with a paintbrush, you get out your brush and spend several your brush and spend several weeks trying to create that weeks trying to create that scene. If you're not that kind of scene. If you're not that kind of artist, then you just keep it artist, then you just keep it inside. inside.

"But if you can conceive of "But if you can conceive of pictures and also do the math pictures and also do the mathematics, then you can program ematics, then you can program a computer to produce that pic computer to produce that pic· ture so other people can see it. I guess if you're just a pure math guess if you're just a pure math· ematician and don't have any ematician and don 't have any artistic feeling for anything, artistic feeling for anything,

# RDOS

#### MAKES GREAT COFFEE!!

The 1541 is the slowest disk drive on planet earth. Even simple operations seem to take forever. Quickloaders and Fastloaders that software-patch the operating system are vulnerable to being knocked out of memory, rendering them totally useless. Even Flashier products that require permanent modifications to the 64 and 1541 can't compete with the blinding speed of STARDOS.

STARDOS accelerates every (yes, we said every) function of the <sup>1541</sup> disk drive. Other fast loaders only load PRG files faster. STARDOS also speeds up SEQ, REL, USR and DIRECT ACCESS files. Everything including FORMAT, VERIFY, SCRATCH, VALIDATE, INITIALIZE and COPY are much faster. In addition STARDOS adds a vast array of easy to use commands and utilities all at the touch of a key.

#### sampling of STARDOS features:

- Accesses ALL types of files up to 1,000% faster!
- Saves up to 300% faster than normal (with extended verify)
- DOES NOT CHANGE THE SPEED AT WHICH THE DRIVE MOTOR SPINS
- Makes your <sup>1541</sup> MORE RELIABLE and LESS PRONE TO BREAK DOWN or OVERHEAT!
- STARDOS is fully expandable for multiple fast disk drives
- Easy (5 minute) plug in installation. User friendly manual
- 100% compatible with software and serial bus peripherals
- Adds years of life to your disks and drive in reduced wear
- Cures a number of bugs in the Commodore 64 and 1541 disk drive including
- The damaging 'Head Knock' that can mis-align your 1541
- The  $@:$  Save with replace bug!!
- The Editor lock-up bug
- Harness the full power of your disk drive with the built in DOS wedge
- Lock/unlock files and protect/unprotect disks from the keyboard
- Powerful sector editor allows direct viewing of diskette
- Upgrades computer and drive to the latest Commodore specifications
- Instant access to the build in mini-wordprocessor for short notes and memos
- Built in copier copies all file types (even relative) easily and effectively
- Built in disk duplicator copies an entire diskettte in less than 3 minutes
- Fully expanded machine language monitor, always on line
- Quality hardware. Full 120 day repair or replace warranty
- Satisfaction guaranteed or money back—no questions asked

 $\boldsymbol{W}$ are

(Oh, by the way, we lied, STARDOS makes LOUSY COFFEE)

#### Simply the best. \$74.95 [Take advantage of our introduction special at \$64.95]

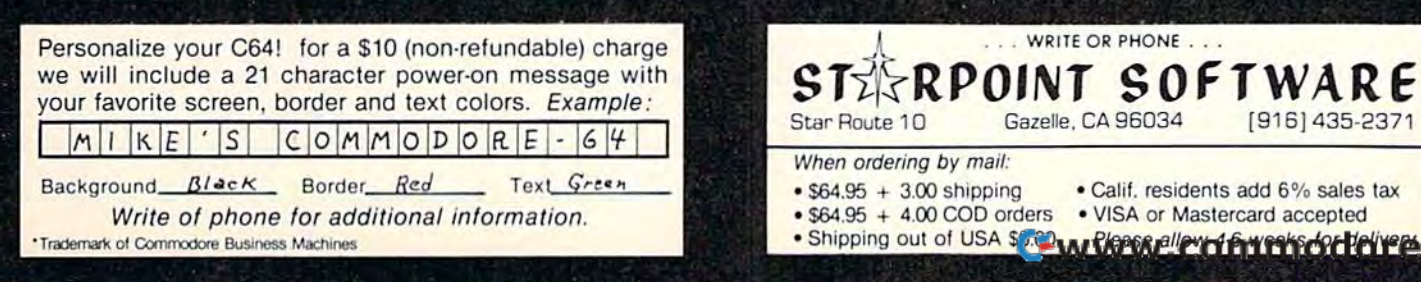

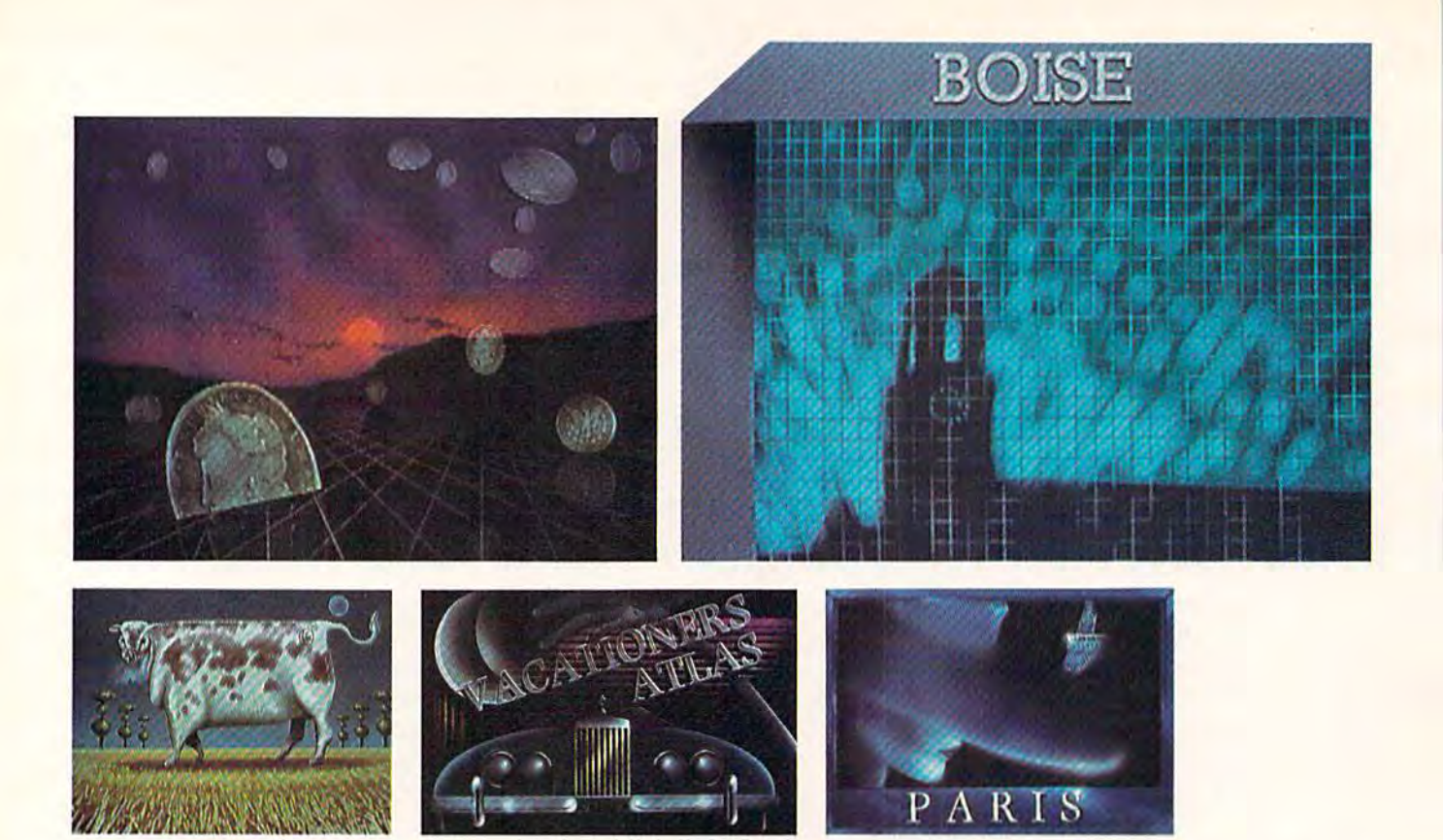

All photos courtesy of The Weather Channel. Artists: Weather Channel. Anists: Mike Scearce (upper two photos, lower left) and photos, lower left) and Paul S. Newman (lower center and right). center and right) . The Weather Channel uses computers for creating more than weather maps and satellite photos. About 95 percent of its images are electronically produced, says art director Eddie Terrill. Using state-of-the-art graphics systems like the Quantel director Eddie Terrill. Using state-of-the-art graphics systems li ke the Quantel Paintbox has resulted in numerous broadcast awards for superior design. Beyond that, automating many of the station's functions allows meteorologists to concentrate more on something else: predicting the weather.

Rather, the new computers Rather, the new computers will move us closer to being will move us closer to being able to do at home what Melvin able to do at home what Melvin Prueitt does on his computers at Prueitt does on his computers at Los Alamos—and beyond. "Already, in fact, I see paint systems and things emulating tems and things emulating systems that I've spent \$150,000 systems that I've spent \$150,000 for," says Nichols. for," says Nichols.

"I'm very selfish on this or "I'm very selfish on this order. I want all the resolution I can get, all the colors I can get. I see these new machines giving see these new machines giving me definable palettes, and not me definable palettes, and not restricting me to the number of colors they give me." colors they give me."

And that kind of flexibility And that kind of flexibility makes the computer medium makes the computer medium more acceptable to him as an more acceptable to him as an artist. "That freedom lets me artist. "That freedom lets me just get in and zip around. just get in and zip around. I don't care if they want me to do don't care if they want me to do it with a mouse or a joystick or a tablet or by talking into a microphone. I don't care how they get me there because I'll draw get me there because I'll draw with my foot if that's what it's going to take me to do it." going to take me to do it."

By providing such artistic By providing such artistic satisfaction and maneuverability satisfaction and maneuverability to the designers of software, the to the designers of software, the consumer ultimately benefits. consumer ultimately benefits. "What we're aiming for is an "What we're aiming for is an experience that people can have experience that people can have when they play a game that makes them feel like they're makes them feel like they're really in the environment. I know I want something in my house that can do that," says house that can do that," says Lucasfilm's Fox. Lucasfilm's Fox.

So how long will it be So how long will it be before we see images on com before we see images on computer screens that make us think we're watching television? That we're watching television? That can be done now, says Fox, but not in realtime. To create a picture like that on a fairly large computer can take hours. And it

could be another ten years, and could be another ten years, and a few more generations of microprocessors, before people can do processors, before people can do that in their homes. that in their homes.

One thing it takes to make One thing it takes to make pictures look real is process pictures look real is a process called anti-aliasing, a blending of the boundaries wherever two of the boundaries wherever two colors meet on a design. If a computer cannot generate computer cannot generate enough shades of each color to do that, edges look stair-stepped do that, edges look stair-stepped instead of smooth. Fox looks for instead of smooth. Fox looks for computers to contain specific computers to contain specific chips for just that function. chips for just that function.

Another boon would be the Another boon would be the use of CD ROM's in future com use of CD *ROM's* in future computers. A CD ROM is a readonly memory device that uses a compact disc format for digital compact disc format for digital information. Currently, CD ma information. Currently, CD machines are available as music chines are available as music systems. If a home computer were interfaced with a compact

Commodore 1530 Datasette **Commodore 1530 Datasette**  Retails for \$59<sup>95</sup> This is new, fully warranted This is new, fully warranted Commodore product. Only 500 are available at this price. Only 500 are available at this price. Even if you have a disk drive, don't miss this offer. Remember alignment problems? this offer. Remember alignment problems? Your drive may go out just when you Your drive may go out just when you NEED it to save data! **NEED** it to save data! ABBY'S SPECIAL BONUS **ABBY'S SPECIAL BONUS**  To The First 100 To Order To The First 100 To Order Three FREE 15-minute Three **FREE** 15-minute Maxell high quality tapes. Maxell high quality tapes. (Retail \$1.95 ea.) (Retail \$1 .95 ea.) Dealer inquiries invited. Dealer inquiries invited. **\$2495** 

!■

<u>r- i e</u>i

 $\mathbf{r}$  $\blacksquare$ 

i. ir ji

"'

1-800-282-0333 **Previous Orders or Product Specs.** 

**Order Line Customer Service** Customer Service 1-513-879-9699

ORDERS ONLY! Sales Personnel Do **Not Have Information on** 37 S. Broad Street, Fairborn, OH 45324

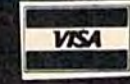

Prepaid orders over \$50 receive free shipping, UPS, continental US. No waiting period when paid by credit card,<br>certified check or money order. Add \$2 shipping and handling on orders under \$50–≙dd \$5 for COD orders. \$15 M Minimum for VISA/MC. Hardware requires additional freight charges. Ohio residents add 5.5% sales tax. All items n> subject to availability and price change.

M-F 10 a.m.-7 p.m.; Sat. 10-3 ET

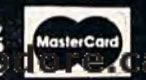

disc player, it would add over disc player, it would add over 500 megabytes of storage space. 500 megabytes of storage space. (Most CD players have jacks la (Most CD players have jacks la~ beled "For future expansion"; beled " For future ex pansion"; this is one possible use.) this is one possible use.)

Besides the obvious advantage of that much extra storage tage of that much extra storage space (you could literally store space (you could literally store encyclopedias on disks), the encyclopedias on disks), the entertainment possibilities are enterta inment possibilities are tremendous. "You could store tremendous. "You could store precomputed images—the ones precomputed images-the ones that take hours to produce—and then bring them up in a game then bring them up in a game so you get really nice images," so you get really nice images,"

says Fox. "It's a way to force the small computers to do more." small computers to do more."

Another popular form of Another popular fonn of home entertainment may also home entertainment may also become a part of your computer system: the video cassette recorder (VCR). "When these machines talk to my VCR at chines talk to my VCR at home-and I'm sure they willsee me being able to freeze I see me being able to freeze a frame and grab it from my VCR, frame and grab it from my VCR, and my computer will understand that," says Nichols. "I see that as setting up horizons that I can ram around in." can ram around in."

Science Becomes Art

All photos courtesy of Melvin L. Prueitt, Motion Picture Group, All photos courtesy of Melvin L Prucitt, Motion Picture Group, Los Alamos National Laboratory Los Alamos Nationa l L'lboratory

All of these new, powerful All of these new, powerful tools may bring forth hidden tools may bring forth hidden talents from unexpected sources, talents from unexpected sources, says Prueitt. "I think that what you're going to see is that people who are, by nature, let's call pie who are, by nature, let's call it spiritually artistic, the kind of person who appreciates beauty, person who appreciates beauty,<br>who likes to see beautiful landscapes or spend hours in museums looking at pictures...maybe ums looking at pictures ... maybe those people don't have the coordination to be able to produce that on a piece of canvas, but it's inside of them...this is the it's inside of them ... this is the kind of person who I think will be brought forth by computers. be brought forth by computers. Whether they're traditional Whether they're traditional kinds of artists or not, they're kinds of artists or not, they're artistic inside and they'll be able artistic inside and they'll be able to produce art."

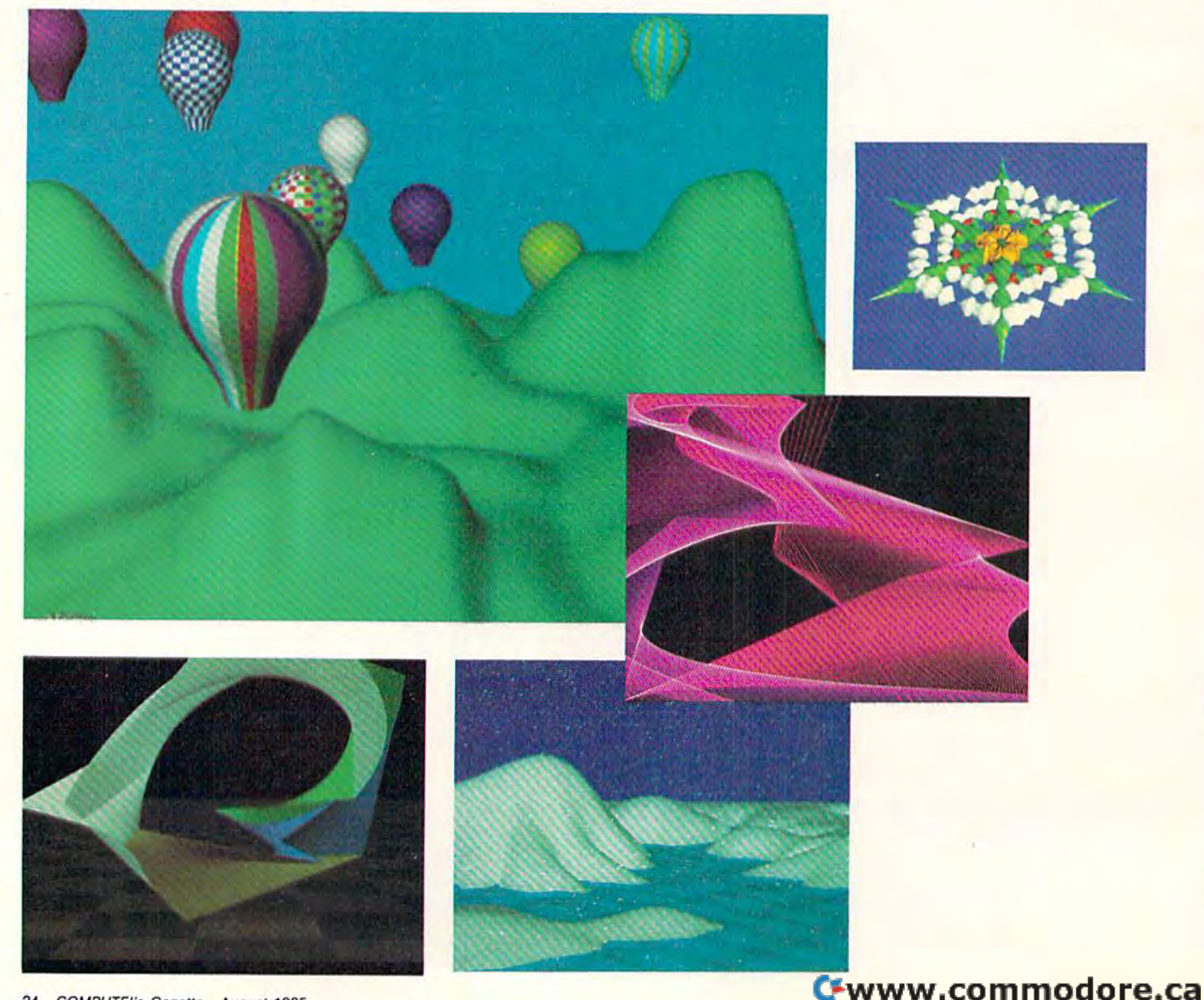

BEFORE LOADING YOUR SOFTWARE **BEFORE LOADING YOUR SOFTWARE**  MAKE BACKUP COPY WITH **MAKE A BACKUP COPY WITH** 

Uses NEW Van-sector track scanning process

**99%**<br>EFFECTIVE

- Actually copies a FULL disk in only 3 MINUTESI
- Easiest to use TOTALLY automatic copy utility
- NEW Auto-Sensor detects and copies half-tracks
- Breaks through LATEST protection schemes
- copiers in <sup>11</sup> Includes FAST Copier, VARI-SECTOR Copier, and HALF-TRACK Nibbler
- Copies normal HALF-TRACKS up to track 40
- NEW sync-seeking logic reduces copy time
- 100% machine code for fast. RELIABLE operation

#### THE AUTOMATIC DISK BACKUP SYSTEM FOR YOUR 64 & 1541 DRIVE!

with MasterKey ersion 2,2

- NO anafysis required, just swap disks...& NO damaging drive knock during errors, format, or copying
- Detects DUPLICATES extra sectors, hidden ID's, altered headers, frequency & track density
- All copiers AUTOMATICALLY put "errors" on backup
- UNLOCKS protected disks for backup copying
- · FASTEST & most advanced backup copier you can buy
- Writes errors 20, 21 22. 23, 27, 29 WHILE COPYING!
- · Transforms your 1541 into a SUPER-FAST copy drive!
- · PRODUCT SUPPORT tel. #, revisions, and upgrades

#### UP TO 4 TIMES FASTER THAN OTHER COPIERS!

**ONLY** \$49.95 for entire system

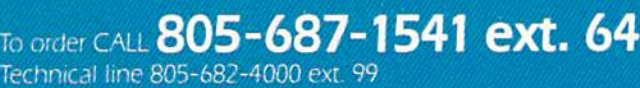

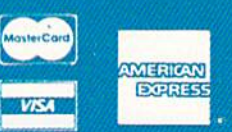

as. Add \$3.50 shipping/handlex; for continental U.S., \$5.50 for UPS an COD's shipped to 48 states at 310.00. Citier Foreion orders udd 315.00, and remic certified U.S. funds only. No credit card orders from outside North Ameri- $.011$  M  $.00$  and  $.01$  and  $.01$ 

#### DISKMAKER PAYS FOR ITSELF THE FIRST TIME YOU USE ITI

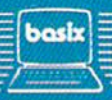

 $c$  1985

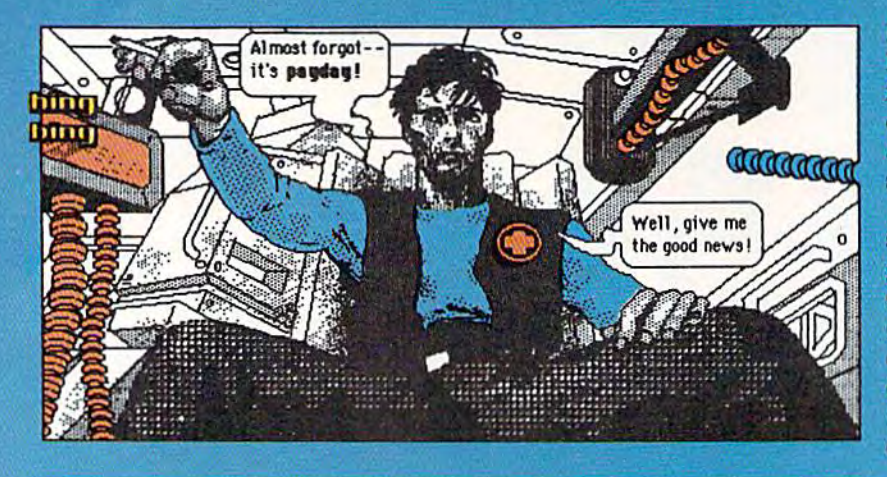

Funnies of the future? First Comics, of Funnies of the future? First Comics, of Evanston, Illinois, has produced the Evanston, illinOis. has produced the first comic book created on a microcomputer. Artist Michael Saenz drew computer. Artist Michael Saenz drcw Shatter on an Apple Macintosh, then *Sballer* on an Apple Macintosh, then added color to each frame. added color to each frame.

The Macintosh represents a major step in the evolution of computer step in the evolution of computer graphics, says First Comics" Michael graphics, says First Comics' Michael Gold, because of its affordability, ease Gold, because of its affordability, case of use, and high-resolution graphics of use , and high-resolution graphics capabilities. "The Macintosh is a very easy machine to use," he says. "For artists, who want to minimize interference, that's very important."

### Fractals Fractals

These figures illustrate how fractals work. These figures Illustrate how fractals work. Line A branches off at a 50-degree angle to form a Y intersection (the two shorter lines are 2/3 the length of A). By lines are 2/3 the length of A) . Dy continuing the pattern, a tree-like continuing the pattern, a tree·like structure is formed. (Fractals created by staff (Fractals created by staff artist Lee Noel.)

The lacy coastline The lacy coastline pictured below was pictured below was created by breaking a line segment into four equal segment into four equal parts, then letting that pattern pans, then letting that pattern continue in each of the parts. Though you can stitl make out the Though you can still make out the original shape in the fourth drawing, original shape in the founh drawing, further steps would make it harder to funher steps would make it harder to distinguish. distinguish.

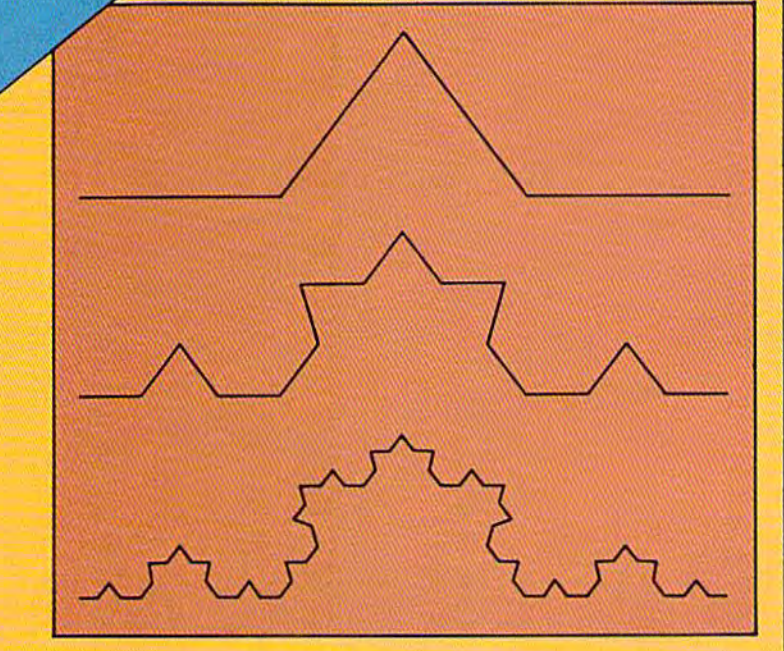

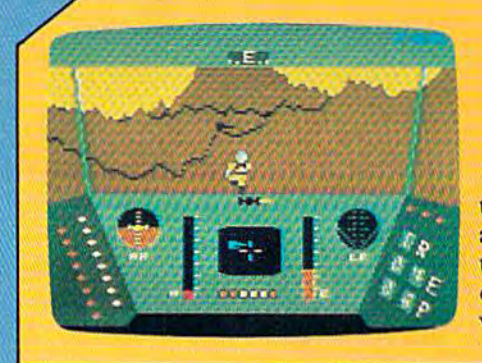

Fractals were used in the development of *Rescue on Fractalus* to generate the constantly changing landscape. Had the design team to generate the constantly changing landscape. Had the design team at Lucasfilm Games used more traditional programming methods, at Lucasfilm Games used more traditional programming methods, the program would have taken up more memory, and each individual the program would have taken up more memory, and each individual change in scenery would have had to be painstakingly plottedwhich means the resulting graphics may have been much cruder.  $\blacksquare$ 

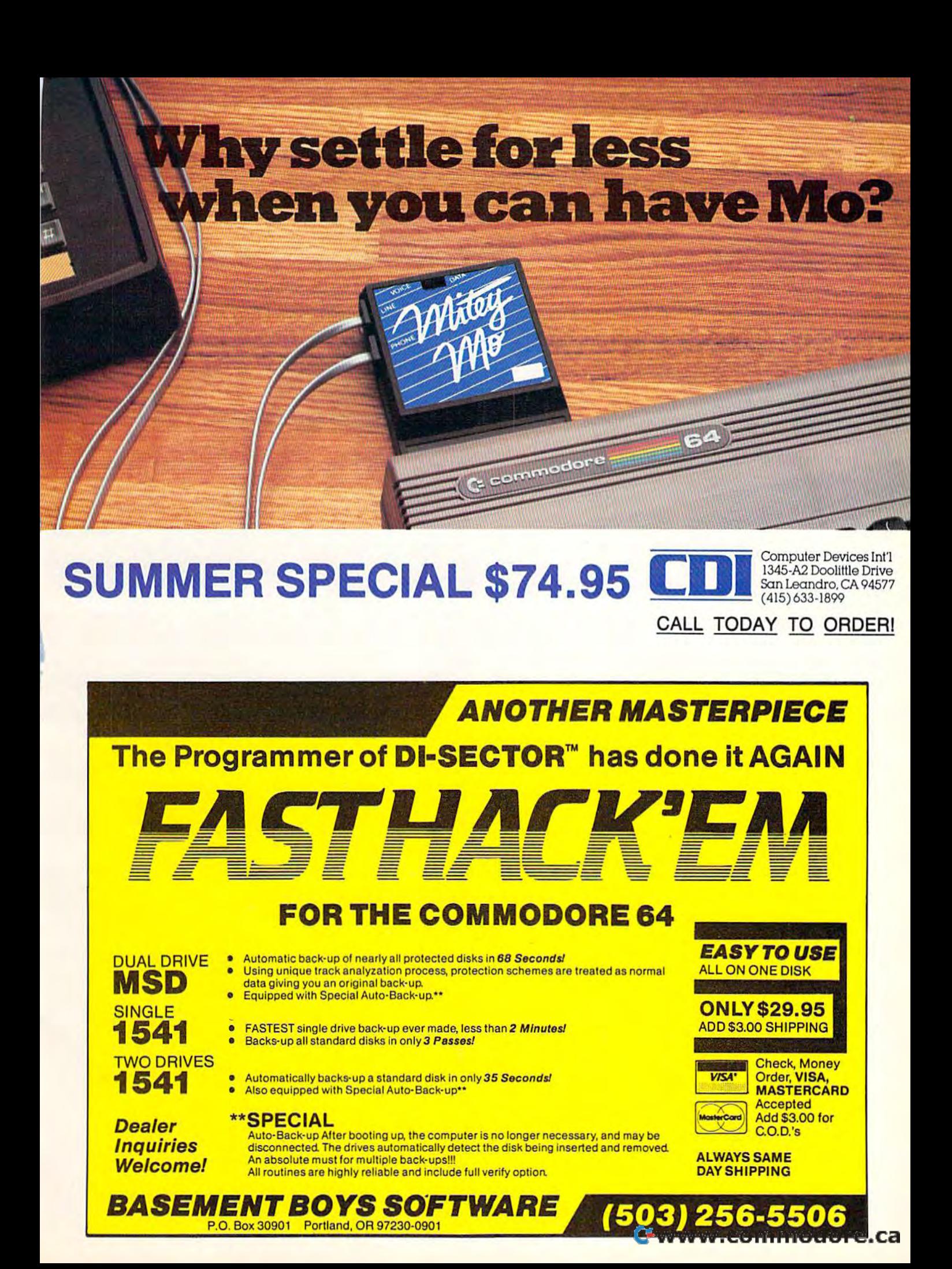

# HINTS TIPS **HINTS&TIPS**

# BASIC Shortcuts BASIC Shortcuts

If you've discovered a clever timesaving technique or a brief but effective program technique or a brief but effective programming shortcut, send it to "Hints & Tips," c/o COMPUTE!'s GAZETTE. If we use it, we'll pay you \$35. Due to the volume of items pay you \$35. Due to the volume of items submitted, we regret that we cannot always reply individually to submissions. ways reply individually to submissions.

#### Some Ideas For Beginners

#### Christophe Robin Christophe Robin

To make a program run faster: • use NEXT rather than NEXTX or NEXTR; don't put REMs inside than NEXTX or NEXTR; • don't put REMs inside FOR-NEXT loops; • use variable names of one letter, the more characters in a variable name, letter, the more characters in a variable name, the slower the program runs; • write several statements on the same line, separated by colons; statements on the same line, separated by colons; • when doing a lot of calculations, use variables rather than numbers  $(X = Y^*Z$  instead of  $X = 5^*130$ ).

If you're writing a program that contains POKEs or SYSes, save it to tape or disk before running it. If used improperly, these commands running it. If used improperly, these commands can lock up the computer and you'll lose the can lock up the computer and you'll lose the program. program.

When disk drive makes crackling sounds When a disk drive makes crackling sounds and the red light is blinking, you may have a disk that's stuck in its envelope. Remove the disk that's stuck in its envelope. Remove the disk, put a couple of fingers in the middle, and gently rotate it a turn or two. You may loosen the disk enough to make it work. the disk enough to make it work.

long name for a disk program, like A long name for a disk program, like "DiSKREADWRITE" gives you more information " DISKREADWRITE" gives you more information about what the program does, but may be diffi about what the program does, but may be diffi· cult to remember. A shortcut is to use an asterisk (\*) as a wildcard. LOAD "DI\*",8 will load the first program that starts with the letters "DI." If first program that starts with the letters "01." If there are other programs beginning with "DI" there are other programs beginning with "Of" use something like LOAD "DISK\*",8 or LOAD use something like LOAD "DISK\*",8 or LOAD "DISKREAD\*",8. "OISKREAO·",8.

To reset your computer as if it had been To reset your computer as if it had been turned off and then turned on, type SYS64738 turned off and then turned on, type SYS64738 on a 64, or SYS64802 on a VIC.

It's good idea to validate heavily used It's a good idea to validate heavily used disks once in while, especially after you've disks once in a while, especially after you've scratched several files. Enter OPEN 15,8,15,"V0" scratched several files. Enter OPEN 15,8,15,"VO" and (on a separate line) CLOSE 15. This causes

the drive to look through the directory and mark the drive to look through the directory and mark which blocks are being used for programs and which blocks are being used for programs and files. fi les.

#### Taping Before Typing Taping Before Typing

#### Milton A. Young Milton A. Young

Here's a tip for people who type in programs from magazines. To minimize errors, dictate the program first into a cassette player. Read slowly enough so that you can keep pace while typing. enough so that you can keep pace while typing. Include the line number, program line, and Include the line number, program line, and checksum number for "Automatic Proofreader." checksum number for " Automatic Proofreader. " Then listen to the tape while you enter the pro Then listen to the tape while you enter the program. It helps to have a pause button on the tape player. To keep from getting bored, I usually do 20 to 30 lines at one sitting and then take 20 to 30 lines at one sitting and then take a break. break.

Overall, this method may take a little more time, but it has several advantages. First, you time, but it has several advantages. First, you nearly eliminate typing errors, which means nearly eliminate typing errors, which means much less time spent looking for mistakes. And much less time spent looking for mistakes. And when you do mistype something, you can listen when you do mistype something, you can listen to the tape while you check the lines on the to the tape while you check the lines on the screen. It's even a good way to learn programming. For some reason, listening to yourself ming. For some reason, listening to yourself reading program lines gives you a better understanding of how the program works. standing of how the program works.

#### Defined Equations Defined EquatiOns

#### Paul Shaughnessy Paul Shaughnessy

The DEF FN command allows you to define The DEF FN command allows you to define a complex calculation as a function with a short name. DEF is short for DEFine and FN means name. DEF is short for DEFine and FN means function, so it's actually a function that creates a brand new function, like establishing a new keyword in BASIC: keyword in BASIC:

10 DEF FN A(X) =  $(5 * X) - 10$ 

If you place this function definition at the If you place this function definition at the beginning of a program, you can later multiply by five and subtract ten, with function "A"— by five and subtract ten, with function " A"- PRINT FN  $A(20)$  or  $K = FN$   $A(J)$ , for example. In this simple function, one number comes in and this simple function, one number comes in and another goes out, although it's possible to define another goes out, although it's possible to define functions that operate on more than one value. functions that operate on more than one value.

# The world's first **Electronic University.**

ow, for the first time, you can take real courses, from live instructors all over the country, in your home or office, on your own personal computer. Tune-in to lectures and interactive seminars presented by renowned experts; arrange for private tutors or special courses for your children that accelerate learning: and access an Electronic Library of unlimited information, which includes 52 popular Data Base Services. You can even earn college and graduate-level credit through the system, with the added convenience of working at your own pace, within your own schedule. As little as \$79.95 provides your entire family with lifetime enrollment in the Electronic University, and brings an expanded and continuing list of courses into your home. Enrollment Packages are available for IBM®, Apple<sup>®</sup>, and the Commodore<sup>®</sup> 64.

THE ELECTRONIC UNIVERSITY TeleLearning Systems, Inc. 505 Beach Street, San Francisco, CA 94133 415/928-2800

f you are interested in earning college credit or a degree. universities and colleges throughout the country

www.commodore.ca

offer their courses on the Electronic University network, and feature experienced educators who will communicate with you on a one-to-one basis . . . If your interest is business, an array of field-specific courses are offered through Professional Associations and colleges, in addition to computer courses, career development programs, and training courses for employees . . . And the entire family will benefit from our Personal Achievement classes, an enlarged course listing for children, and our 24-hour Electronic Library. In other words, the Electronic University provides a vast and useful selection of courses and programs for all family members. See our catalog for a complete listing, or call for more information:

#### 800-22LEARN or 800-44LEARN in California

Now, to add little twist to DEF FN, we can Now, to add a little twist to DEF FN, we can add another equals sign and a number:

#### 10 DEF FN A(X)  $=(5^*X) - 10 = 20$

All of a sudden, we have a defined equation. The first equals sign is part of the DEF FN com The first equals sign is part of the DEF FN command, the second equals sign says we're going to mand, the second equals sign says we're going to compare the left half against the right half of the compare the left half against the right half of the equation. The function will return a zero if the equation is false, minus one if it's true, as you can see in this example. (The answer to this sim-<br>ple equation is 6.) ple equation is 6.)

10 DEF FN A(X)  $=(5 * X) - 10 = 20$ 20 FOR J=1 TO 10:PRINT J,FN A(J):NEXT

There are several variations you can use to There are several variations you can use to make defined equations more flexible. First, you make defined equations more flexible. First, you don't have to limit the equation to one variable; don't have to limit the equation to one variable; you can insert additional variables, or PEEKs or you can insert additional variables, or PEEKs or other defined functions. And the second equals other defined functions. And the second equals sign could be a less-than, greater-than, or both. With several such functions, you could loop With several such functions, you could loop through possible answers until you find one through possible answers until you find one number that's too high, another that's too low. number that's too high, another that's too low. Then loop through that range, using a smaller STEP size, until you find the answer or an STEP size, until you find the answer or an approximation. You can also use this technique approximation. You can also use this technique to solve diophantine equations {as in math prob to solve diophantine equations (as in math problems like "I have four coins that add up to 37 lems like "I have four coins that add up to 37 cents; what are the coins?"). **QUAD** 

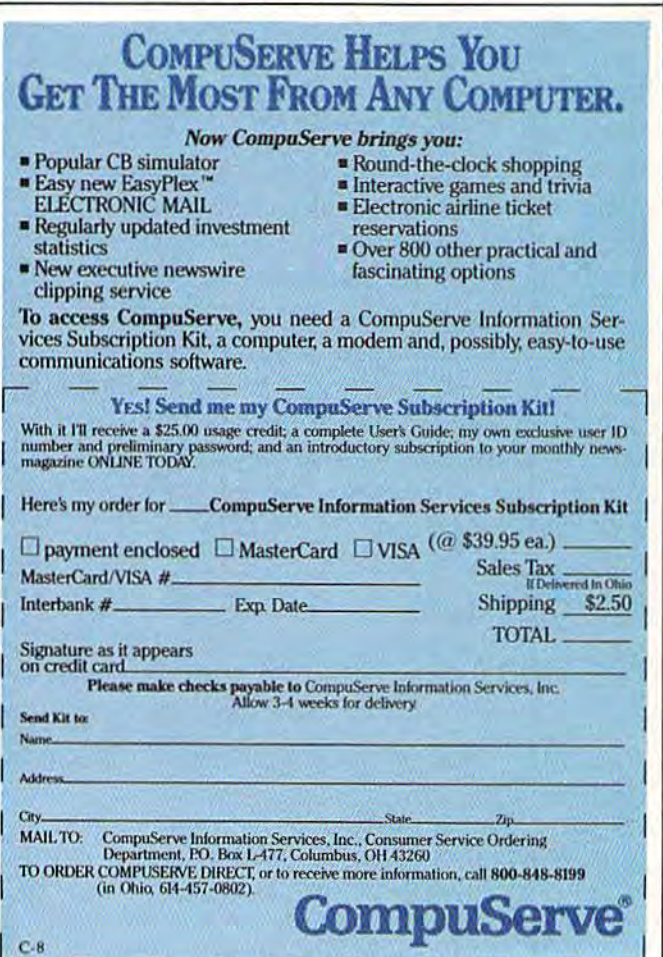

### STARPOINT SOFTWARE proudly presents **IN STARPOINT SOFTWARE proudly presents**

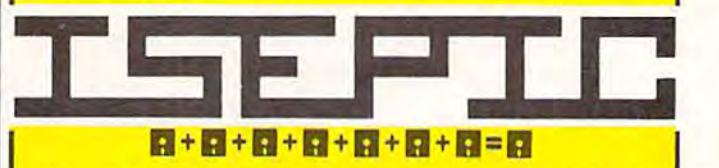

[say Icepick], a revolutionary new concept in software de-protection for the Commodore software de-protection for the Commodore 64. ISEPIC is not a disk duplication system, but an extraordinary hardware/software but an extraordinary hardware/software combination that actually bypasses any disk combination that actually bypasses any disk protection scheme. ISEPIC captures and protection scheme . ISEPIC captures and saves the protected program as it runs in the saves the protected program as it runs in the 64's memory, this "snapshot" becomes ac 64's memory, this "snapshot" becomes accessible to the user for complete inspection cessible to the user for complete inspection and alteration. From this image, ISEPIC can and alteration. From this image, ISEPIC can automatically create compact, auto-booting, automatically create a compact, auto-booting, fast-loading file which is completely un fast-loading file which is completely unprotected and self contained. protected and self contained.

- $\hat{\mathbf{x}}$  Copies ALL memory-resident software
- $\hat{x}$  ISEPIC'd programs load many times faster than originals faster than originals
- $\hat{x}$  ISEPIC is invisible to software—cannot be defeated be defeated
- $\hat{\mathbf{x}}$  Eliminates drive "knock" due to antique protection schemes—adds years of life protection schemes- adds years of life to your drive to your drive
- t? Automatically "cracks" protected pro \* Automatically" cracks" protected programs into single, auto-booting, super-grams into single, auto-booting, superfast loading files fast loading files
- ■& Place multiple programs on single \*" Place multiple programs on a single diskette diskette
- \* Create auto-booting, fast-loading versions of your own programs versions of your own programs
- $\hat{\varpi}$  Cracked programs are completely selfcontained and run independently of the contained and run independently of the ISEPIC adapter ISEPle adapter
- $\hat{x}$  Copies software with a flick of a switch
- $\dot{\varphi}$  ISEPIC comes complete and ready-torun, just plug into expansion port run, just plug into expansion port

it Programs cracked by ISEPIC may be \* Programs cracked by ISEPIC may be used on MSD or 4040 drives as well used on MSO or 4040 drives as well as hard disks regardless of original pro as hard disks regardless of original protection schemes tection schemes

When ordering by mail:

- $*$  \$64.95  $+$  3.00 shipping
- £64.95 4.00 COD orders \$64 .95 + 4 .00 COD orders
- Calif, residents add 6% sales tax Calif. residents add 6 % sales tax
- VISA or Mastercard accepted VISA or Mastercard accepted
- Shipping out of USA \$6.00 Shipping out of USA \$6.00
- Please allow 4-6 weeks for delivery. Please allow 4-6 weeks for delivery.

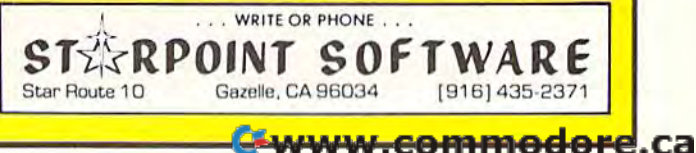

#### **SYMBOL MASTER™ MULTI-PASS SYMBOLIC DISASSEMBLER FOR THE COMMODORE 64\*** disassembles any 6502/6510

#### machine code program into beautiful source

- 
- 
- Learn to program like the experts!<br>Adapt existing programs to your needs!<br>Automatic LABEL generation.<br>Outputs source code files to disk fully compatible<br>with your MAE,\* PAL,\* CBM\* or Develop-64\* as-<br>sembler, ready for re-a
- 
- routines and all operating system variables.<br>Generates list of equates for external addresses
- Generates complete cross-referenced symbol table.<br>Recognizes instructions hidden under BIT
- instructions. · 100% machine code for speed.
- (Symbol Master<sup>TM</sup> is not copy protected.)

ORDER NOW! Available on disk only. Introductory price \$49.95 postpaid USA.

\*MAE is a trademark of Eastern House.<br>PAL is a trademark of Pro-Line.<br>Commodore 64 is a trademark and CBM is a registered trademark of Commodore.<br>Develop-64 is a trademark of French Silk.

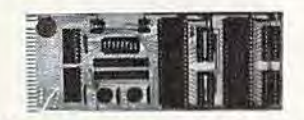

#### **UNLEASH THE POWER OF YOUR COMMODORE 64** *WITH THE ULTIMATE* **INTERFACE**

- · Control & monitor your home appliances, lights & security system<br>Intelligently control almost any device<br>Connect to Analog-to-Digital Converters<br>Control Robots
- 
- 
- 
- Perform automated testing<br>Acquire data for laboratory & other instrumentation applications • Many other uses.

• Many other uses.<br>
The metric sets of buying a limited capability<br>
interface. Investigate our universally applicable Dual<br>
6522 Versaile Interface Adapter (VIA) Board, which<br>
plugs into the expansion connector and provid

socket interface connections . Expandability up to four boards & sixteen ports.

ORDER NOW! Price \$169, postpaid USA. Extensive<br>documentation included. Each additional board \$149.

#### **COMMODORE 64™ SOURCE CODE!** "What's Really Inside the **Commodore 64"**

· Most complete available reconstructed assembly lan-• Most complete available reconstructed assembly language source code for the C-64's Basic and Kernal ROMs, all 16K. • You will fully understand calls to undocumented ROM routines, and be able to effectively use them in y Invaluable fully cross-referenced symbol table. Order C-64 Source. \$29.95 postpaid USA.

All orders shipped from stock within 24<br>hours via UPS. VISA/MasterCard welcomed.

#### **SCHNEDLER SYSTEMS**

1501 N. Ivanhoe, Dept. G-8 , Arlington, VA 22205<br>Information/Telephone Orders (703) 237-4796

#### **BELIEVE IT OR NOT!**

- . A neutrino has neither mass nor a charge, but travels at the speed of light!
- A 1950 study predicted all computing in the U.S. through 1999 could be done by 5000 computers!
- An integrated program with the power of Lotus 1-2-3 is available on the C64!

Until now, while useful programs existed for the C64, you had to use different commands for each. Even worse, they couldn't share data. Now there is one integrated program with the power of Lotus 1-2-3: VIZASTAR. It has a spreadsheet, a database and graphics. It took Kelvin Lacy, who wrote the acclaimed "Omniwriter" for Hesware, 15 months to develop Vizastar. It is totally menu-driven and written 100% in 6502 machine code. You can go instantly from spreadsheet to database or graphics and data is shared by all. It is compatible with virtually all word processors and printers. All Vizastar commands can be automated, so you can create your own applications and run them with one keystroke. Bet you think, with integration must come compromises. Nope. Read on and decide for yourself.

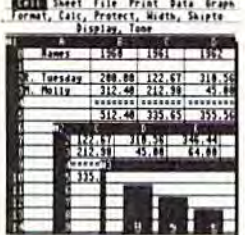

**Actual Screen Dump Printed by VIZASTAR** 

#### **The VIZASTAR Spreadsheet**

It is a full-featured spreadsheet, as powerful as Multiplan. But much faster - faster than many on the IBM-PC! Remarkably, 10K of memory is available for spreadsheet use. **Below VIZASTAR is compared** against the other leading spreadsheets.

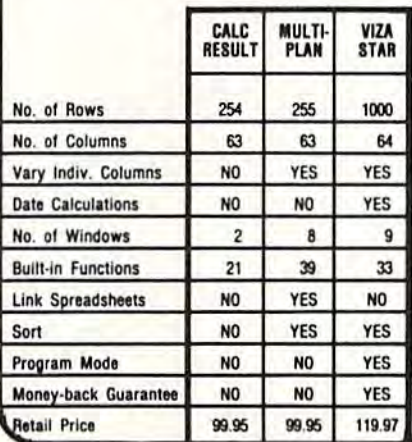

#### **The VIZASTAR Database**

It is a fast, random-access database, with file size limited only by available disk space. Create file layouts by simply painting a picture of the layout on up to 9 screens, showing where each field starts and ends. Vizastar does the rest. You can modify the layout at any time. To process the data, you use the familiar environment of the spreadsheet.

#### **The VIZASTAR Graphics**

Open a window anywhere and display a high-resolution bar or line graph of spreadsheet or database data. Or display the data as a pie chart or spectacular, 3-D multibar graph.

"I have been using Vizastar daily. I find it is the most powerful spreadsheet on the market for the C64 and the only spreadsheet that I will personally recommend for serious use.

> Richard Tsukiji, President, **U.S. Commodore Users Group**

"The power and design of Vizastar is spectacular. One of the "Best 5" software for the C64 of the 1000s I've seen."

Mike Hayes, Commodore Dealer

[Vizastar is] a phenomenal piece of programming which could turn the home computer market on its head."

California Magazine 2/85

#### **RISK-FREE OFFER**

VIZASTAR comes with a cartridge; a 1541 diskette with a backup, reference and tutorial manuals. The 50 page tutorial manual is full of examples and pictures, to guide you step-by-step. Vizastar is priced at ONLY \$119.97. The power of Vizastar may be hard to believe, but its value is hard to beat. We are so positive you will be delighted with it that we offer a hardto-believe 15 day Money-Back Guarantee. Try it Risk-Free. Call us today or send a check or Money Order. VISA/MC accepted.

Calif. Residents add 6.5% Sales Tax. Add P&H: UPS-\$4: COD/Canada-\$7.

SOLID STATE SOFTWARE 1125 E. Hillsdale Blvd., Suite 104 Foster City, CA 94404-1609  $(415)$  341-5606

> · Dealer Inquiries Welcome · Trademarks: Lotus 1-2-3/Lotus Devel

Com nodore 64/Commodore Electronics Ltd. Multiplan/Microsof

-www.commodore.ca

# Get more out of your Commodore with

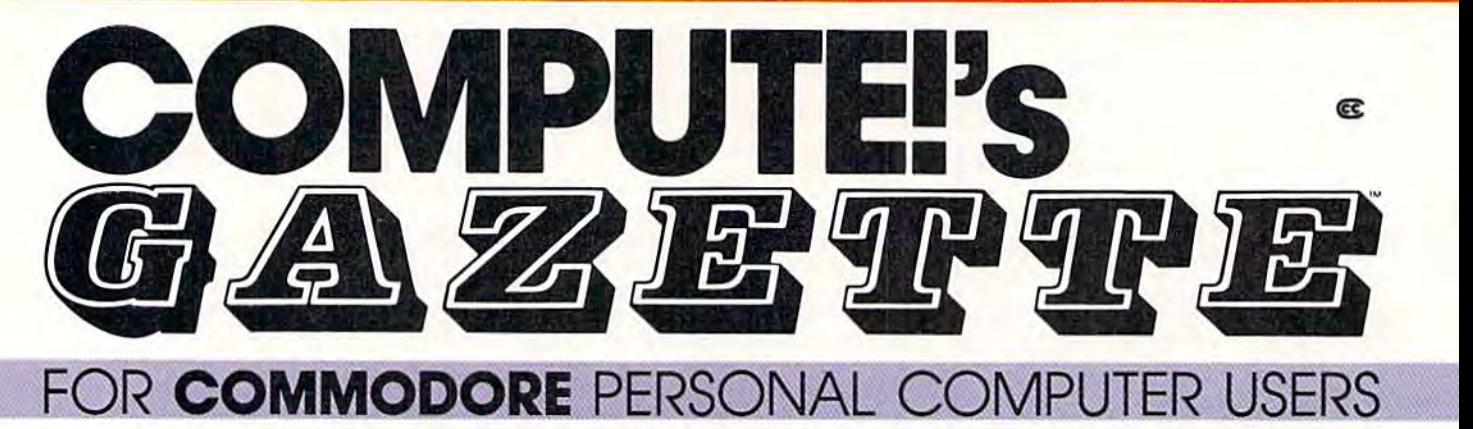

# More fun More fun

Martian Prisoner, The Viper, Martian Prisoner. The Viper, Skydiver, Snake Escape, De Skydiver. Snake Escape. Demon Star, Cyclon Zap, and Oil mon Star. Cyclon Zap. and Oil Tycoon are just a few of the ready-to-run games you'll find ready-to-run games you'lI find exclusively in COMPUTB's exclusively In COMPUTE!'s Gazette each month. Just Gazette each month. Just type in the programs and type in the programs and watch your screen explode watch your screen explode with colorful new computer with colorful new computer game excitement. game excitement.

## More challenge **More challenge**

Ready to tackle more ad Ready to tackle more advanced projects? In COM-vanced projects? In COM-PUTE's! Gazette, you'll learn PUTE's! Gazette. you'lI learn how to use tape and disk files, how to use tape and disk files, how to program the function how to program the function keys, writing transportable keys. writing transportable BASIC, how to make custom BASIC. how to make custom graphics characters, new graphics characters. new ways to enliven programs with ways to enliven programs with sound, one-touch commands sound. one-touch commands for the 64, how to use ma for the 64, how to use machine language, speeding up chine language, speeding up the VIC-20-and much more!

Children will learn and Children will learn and develop new skills with States develop new skills with States 8c Capitals Tutor, Wordmatch, & Capitals Tutor. Wordmatch. Munchmath, Wordspell, Con Munchmath. Wordspell. Connect the Dots, Aardvark nect the Dots. Aardvark Attack, and Alfabug. Comput Attack. and Alfabug. Computing for Kids, a regular monthly feature, will uncover new feature, will uncover new ways to involve your children ways to involve your children in computing. in computing.

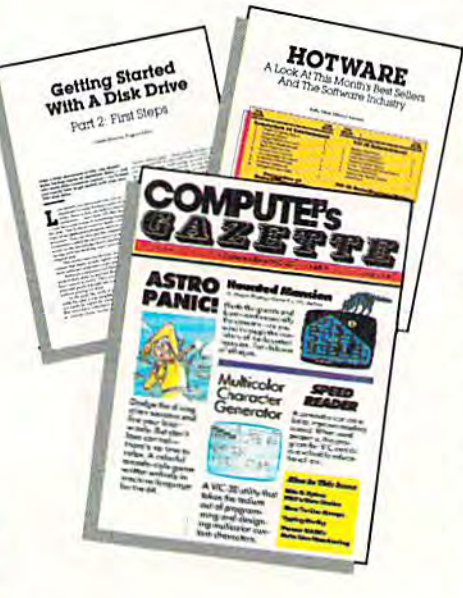

### More programs **More programs**

Programs to help you balance Programs to help you balance your checkbook, store your your checkbook. store your addresses, keep tax records, addresses. keep tax records. manage your personal busi manage your personal business. You can create your ness. You can create your own programs and games, own programs and games. improve your word processing, improve your word processing. spreadsheets, and data base spreadsheets, and data base management, load and run management. load and run faster with 64 Searcher, faster with 64 Searcher. VIC/64 Program Lifesaver, VJC/64 Program Lifesaver.

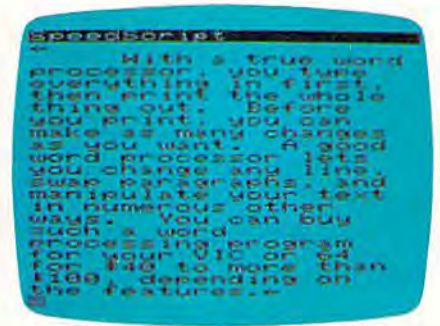

Quickfind, Word Hunt, Disk Quickfind. Word Hunt. Disk Menu, VIC Timepiece, The Menu. VIC Timepiece. The Automatic Proofreader and Automatic Proofreader and more, more.

#### $S \simeq S \simeq S \simeq S \simeq S \simeq S \simeq S$

## More buying **More buying**  guidance **guidance**

You'll profit from comprehen You'lI profit from comprehensive reviews of everything from sive reviews of everything from data-duality cassette tapes to data-quality cassette tapes to software to graphics plotters software to graphics plotters and modems. Virtually any and modems. Virtually anything that's compatible with thing that's compatible with your Commodore is reported your Commodore is reported on in *COMPUTEI's Gazette*. With this kind of expert help, With this kind of expert help. every computer purchase you every computer purchase you make can be the right one! ■■HI make can be the right one!

# Order now **Order now**

All you do is mail the postpaid All you do Is mail the postpaid card bound into this issue, But card bound into this issue. But don't delay! Subscribe now to don't delay! Subscribe now to start receiving every issue of start receiving every issue of COMPUTE!'s Gazette.

For Faster Service For Faster Service Call Toll-Free Call Toll-Free  $M$ 0 $C$ 63 $1$ 1 $0$ 8 $G$ 0 $\,$ 

#### SIMPLE ANSWERS TO COMMON QUESTIONS **SIMPLE ANSWERS**

Tom R. Halfhill, Staff Editor Tom R. Halfhill,

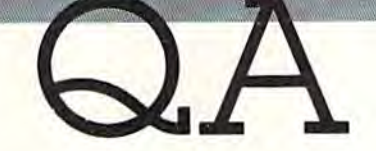

Each month, computed gazette tackles some *Each* mall *til,* COMPUTErs GAZETTE *tackles some*  questions commonly asked by Commodore users and qlles/iolls *commonly asked* by *Commodore* users alld by people shopping for their first home computer. If *by people shopping for tlleir first 'lome computer. If*  you have question you'd like to see answered here, *you I,ove n questioll you'd like to see Qllswered here.*  'send it to this column, c/o COMPUTBI's GAZETTE, *send it to* til is CO/U11III, *c/o* COMPUTE!'s GAZETTE, P.O. Box 5406, Greensboro, NC 27403. *P.O. Box 5406, Greellsboro, NC 27403.* 

You often publish programs which re **Q.** You often publish programs which require special POKEs to "protect BASIC" or "move the top of BASIC." Why do you have to do this? do this? quire special POKEs to "protect BASIC" or "move the top of BASIC." Why do you have to

**A.** Usually this is necessary to make room in memory for a machine language program with memory for a machine language program with out interfering with BASIC. Let's back up a bit to explain the problem in more detail. explain the problem in more detail.

When you write a program in BASIC, the computer takes care of a lot of picky details for you. Among these details is memory manage you. Among these details is *memory ma"age*ment—the process of making sure that memory conflicts are avoided. For instance, you might get conflicts are avoided. For instance, you might get upset if the computer suddenly decides that it upset if the computer suddenly decides that it needs chunk of memory for some reason and needs a chunk of memory for some reason and appropriates a piece of the BASIC program you've been typing in for the last hour. Your you've been typing in for the last hour. Your program would be a jumbled mess.

To prevent things like that from happening, To prevent things like that from happening, the computer keeps track of how much memory the computer keeps track of how much memory is available for BASIC programs. In effect, it is available for BASIC programs. In effect, it draws an imaginary boundary between the end draws an imaginary boundary between the end of BASIC memory and the beginning of remain of BASIC memory and the beginning of remaining memory. This boundary is often referred to ing memory. This boundary is often referred to as the "top of BASIC." The computer also draws as the "top of BASIC." The computer also draws another boundary at the point in memory where another boundary at the point in memory where your BASIC program starts-the "bottom of BASIC." Then the computer does everything it can to protect the BASIC program between these boundaries against internal interference. boundaries against internal interference.

If you stick to programs written completely If you stick to programs written completely in BASIC, you shouldn't have to worry about in BASIC, you shouldn't have to worry about interference. But things get a little more complicated when you start working with machine language. Suddenly you're forced to accept language. Suddenly you're forced to accept responsibility for some memory management responsibility for some memory management yourself. The computer doesn't automatically re yourself. The computer doesn't automatically reserve memory for a machine language program serve memory for a machine language program in the way it does for a BASIC program. Further in the way it does for a BASIC program. Furthermore, it is oblivious to any memory conflicts the more, it is oblivious to any memory conflicts the machine language program may create—at least machine language program may create-at least

until a severe conflict causes the machine to until a severe conflict causes the machine to "crash" or lock up.

Machine language programs that don't have Machine language programs that don't have to share memory with BASIC programs have to share memory with BASIC programs have more freedom. With BASIC out of the way, more freedom. With BASIC out of the way, there's plenty of room in memory. However, there's plenty of room in memory. However, some machine language programs are designed some machine language programs are designed to work as subroutines of BASIC programs or to to work as subroutines of BASIC programs or to enhance BASIC itself (by adding new commands, enhance BASIC itself (by adding new commands, for example). To coexist, the BASIC program and machine language must be protected against machine language must be protected against encroaching on each other. At the same time, encroaching on each other. At the same time, room must be found in memory for the machine room must be found in memory for the machine language. Often the solution is to "move the top language. Often the solution is to " move the top of BASIC." of BASIC. "

The top of BASIC boundary is controlled by The top of BASIC boundary is controlled by two memory locations in the computer. A pair of numbers stored in these locations tells the com numbers stored in these loca tions tells the computer where the boundary should be drawn. By puter where the boundary should be drawn. By changing these numbers with POKE statements changing these numbers with POKE statements in BASIC or equivalent commands in machine in BASIC or equivalent commands in machine language, the top of BASIC can be moved at language, the top of BASIC can be moved at will-but only after careful calculations insure that a conflict won't result. Two other locations point to the bottom of BASIC; the beginning of point to the bottom of BASIC; the beginning of BASIC memory can be moved up with POKEs to these locations. these locations.

typical example of moving the top of A typical example of moving the top of BASIC is when you type in certain machine lan BASIC is when you type in certain machine language program listings with the MLX utility pub guage program listings with the MLX utility published frequently in COMPUTE!'s GAZETTE. MLX is designed to make it easier to enter machine lan designed to make it easier to enter machine language programs. However, since MLX is written guage programs. However, since MLX is written in BASIC, some machine language programs can in BASIC, some machine language programs can overwrite MLX in memory. The reverse can also overwrite MLX in memory. The reverse can also happen: MLX can overwrite some machine lan happen: MLX can overwrite some machine language programs it's supposed to be helping you guage programs it's supposed to be helping you enter. To avert these disasters, sometimes the top enter. To avert these disasters, sometimes the top of BASIC has to be moved downward, or the of BASIC has to be moved downward, or the bottom of BASIC has to be moved upward. bottom of BASIC has to be moved upward. That's why the MLX instructions in some articles That's why the MLX instructions in some articles include few POKEs you have to type before include a few POKEs you have to type before loading MLX. loading MLX.

Occasionally the top of BASIC is moved for Occasionally the top of BASIC is moved for other reasons than to make room for machine language. For instance, high-resolution screens, language. For instance, high-resolution screens, custom character sets, and sprites need memory custom character sets, and sprites need memory for their data tables, and moving up the begin for their data tables, and moving up the begin· ning of BASIC boundary to free up some extra ning of BASIC boundary to free up some extra memory is a common solution. **CIVILLE A** 

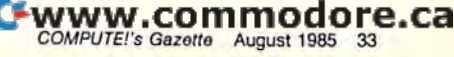

# COMPUTING for families

# A Visit To Eric's Classroom

Fred D'lgnazio, Associate Editor Fred D'ignazio, Associate Editor

#### The Land Of The Lilliputians

Recently, I visited the classroom where my son Eric will begin the first grade this fall. Parents of this year's rarents of this year's  $\mathcal{U}$  |  $\mathcal{U}$ encouraged to come and see how first graders spend their day.

noticed in the class room was how big was and how little everything else was everything else was—

people, chairs, tables, drinking fountains, and people, chairs, tables, drinking fountains, and look at summary statistics of the children's bookshelves. I'm a small person, so it was land of the Lilliputians. progress, or recall a transcript of each child's progress, or recall a transcript of each child's pecially hard for the child to master. land of the Lilliputians. pecially hard for the child to master.

When I sat down in one of the tiny chairs recommended by the teacher, I sat down cautiously and nervously, fearing that I would crush the puny thing with my gigantic five foot seven the puny thing with my gigantic five foot seven body. body.

After a few minutes of acute discomfort, however, I began to relax. It wasn't long before I overcame my shyness and began roaming around ove rcame my shyness and began roaming around the room, asking children what they were doing, the room, asking children what they were doing, examining work materials, and peeping over the examining work materials, and peeping over the teacher's shoulders as she conducted her reading teacher's shoulders as she conducted her reading groups. groups.

I've often thought of schools as "learning I' ve often th ought of schools as "learning factories." I saw kids going to school in massive numbers across our country, to process huge quantities of facts and basic skills. quantities of facts and basic skills.

When I visited Eric's school, I found out that I was right! Schools are factories. I was amazed, in the short time we were there, at the amount of in the short time we were there, at the amount of in the short time we were there, at the amount of<br>material—the number of pieces of paper—those kids processed. It was exhausting just watching them. them.

#### The Paperless Classroom The Land Of The \_\_\_\_\_\_\_ The Paperless Classroom

**Lilliputians** Watching all those kids process paper, it occurred to me how neat it would be—both for students the classroom where  $\bigwedge_{n=1}^{\infty}$  and teacher—to have little networked computer my son Eric will  $\cup$   $\setminus$   $\setminus$   $\setminus$   $\setminus$   $\setminus$   $\setminus$  terminals at every table for the kids to do all this processing on. grade this fall. 4lllI(, (II\) / S I noticed that the kids already had their own

noticed that the kids already had their own workstations and were encouraged to work at their own pace. Computers could augment this independence and self-paced learning. Instant Pa rents of this year's 0f f /,.1 *Y:c* workstations and were encouraged to work at  $\left\{\begin{matrix} 1 & 1 \\ 1 & 1 \end{matrix}\right\}$  workstations and were encouraged to work at<br>their own pace. Computers could augment this<br>independence and self-paced learning. Instant Parents of this year's [14] [14] workstations and were encouraged to work at<br>kindergarten class were the structure of their own pace. Computers could augment this<br>encouraged to come and and the independence and self-paced

feedback, with helpful suggestions, encour agement, and a review of the lesson only a keystroke away. encouraged to come and  $\begin{picture}(160,170) \put(0,0){\vector(1,0){100}} \put(150,0){\vector(1,0){100}} \put(150,0){\vector(1,0){100}} \put(150,0){\vector(1,0){100}} \put(150,0){\vector(1,0){100}} \put(150,0){\vector(1,0){100}} \put(150,0){\vector(1,0){100}} \put(150,0){\vector(1,0){100}} \put(150,0){\vector(1,0){100}} \put(150,$ 

noticed in the class-  $\mathcal{A}$  And what a boon this would be for the kids' room was how big  $\left( \begin{array}{c} \end{array} \right)$   $\left( \begin{array}{c} \end{array} \right)$   $\left( \begin{array}{c} \end{array} \right)$  teacher who, I noticed, was accumulating I was and how little  $\overline{\phantom{a}}$   $\overline{\phantom{a}}$   $\overline{\phantom{a}}$   $\overline{\phantom{a}}$  . stacks of paper. Instead of spending hours

kind of shock to feel like Gulliver in the wee kind of a shock to feel like Gulliver in the wee work, in any subject, and examine what was eslook at summary statistics of the children's work, in any subject, and examine what was es

#### What Software Is Available Now? What Software Is Available Now?

Is this fantasy of mine even close to happening Is this fantasy of mine even close to happening in real classrooms with real teachers and children? in real classrooms with real teachers and children?

The right kind of software (drill-and-practice) The right kind of software (drill-and-practice) is available. According to the 1985 edition of *is* available. According to the 1985 edition of TESS (The Educational Software Selector) published *TESS (file Educatiollal Software Selector)* published by EPIE (Educational Products Information Ex by EPIE (Educational Products Information Exchange) and the Consumers Union, of the 7000 change) and the Consumers Union, of the 7000 educational programs on the market, almost 70 educational programs on the market, almost 70 percent are drill-and-practice. (For more about TESS, write: EPIE, P.O. Box 839, Water Mill, NY 11976; or call 516-283-4922.) 11976; or call 516-283-4922.)

And it looks like teachers (and parents) are And it looks like teachers (and parents) are responding. A recent issue of *Billboard* shows that eight of the top ten best-selling educational that eight of the top ten best-selling educational programs were drill-and-practice. (The other two programs were drill-and-practice. (The other two were learning games.) were learning games.)

But does this mean, then, that we're close to the paperless classroom? the paperless classroom?

The answer is a resounding NO. And there are many reasons why not. First, the quality of are many reasons why not. First, the quality of

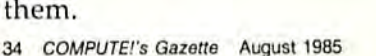

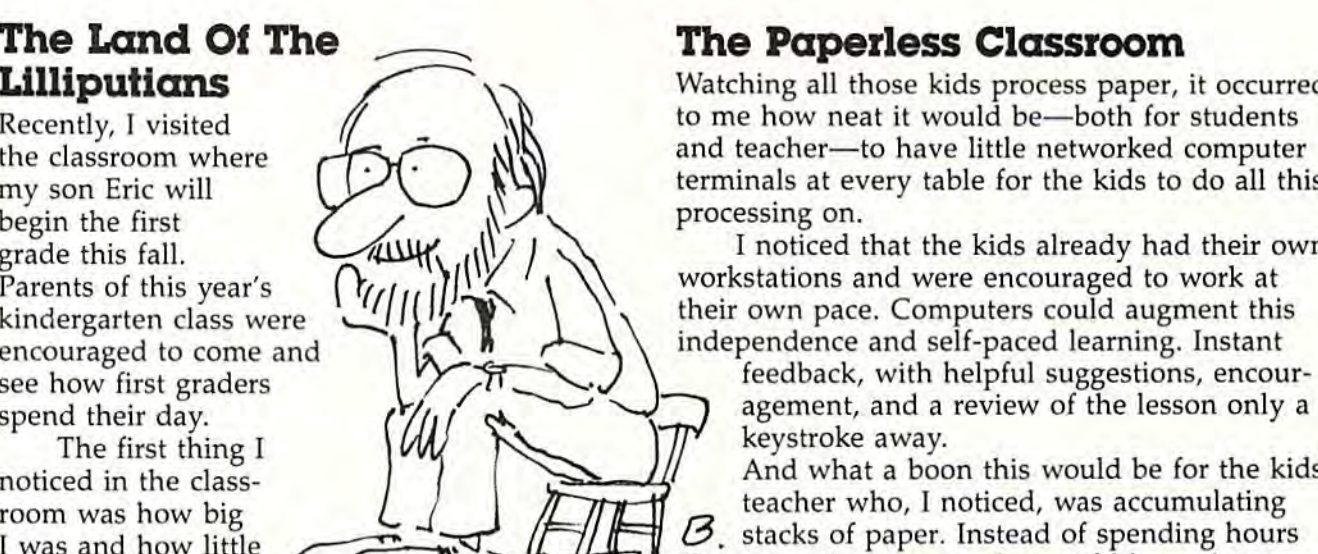
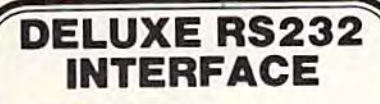

# **Chinitronico**

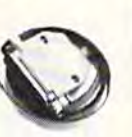

Whether you want to communicate with a modem, senal printer whenever you want to communicate with a modem. Setap primer, the Deluxe RS232<br>Interface is the correct choice. Any comparison will show that it<br>is best Commodore compatible RS232 interface available for any price! The Deluxe RS232 Interface is the culmination of 3 years of working with Commodore users who need an RS232 Interface. It supports all standard RS232 connections (2-8, 12, 20, 22) in-<br>cluding Ring Detect and Hi Speed Indicator Four switches in the RS232 cover allow you to set the unit for virtually any standard<br>RS232 configuration. The unit includes a 3 foot cable with either a male or female DB25 connector (specify which). RS232 plus and minus voltages. Users Manual includes a type-in Basic terminal program, basic program transfer routine, and other examples. Add \$2.00 for shipping. Suggested retail \$44.95

#### **PRINTMASTER/S (RS232)**

This is an RS232 version of our famous Printmaster/+G. It is<br>a serial bus printer interface providing full RS232 signals for an<br>RS232 simular Supports pins 2-8, 20. Sielect 300, 600, 1200,<br>2400, word, and parily DTR or Xon Gorilla, NEC, and more Includes all Printmaster Intellifeatures<br>Includes 3 It cable with a male or female connector (specify which). Cassette or external power Add \$2.50 for shipping Suggested retail \$139.95

See your local dealer or CALL (206) 236-2983 30 day money back guarantee on all products. Visa and MC<br>welcome. Write to us if you wish to be on a special marketing survey mailing list

**DEALERS CALL US!** 

mnı P.O. BOX 43-DEPT.G& MERCER IS., WA 98040

# **PRINT T-SHIRTS ON YOUR COMPUTER!**

With the UNDERWARE RIBBON your printer makes dozens of iron-on transfers. Print any image on plain paper, then iron it onto your own T-Shirt! Make T-Shirts for friends or as gifts. Available for the Apple Imagewriter, IBM. Epson, Okidata and Star Gemini dot matrix printers.

Add five colors to any **UNDERWARE RIBBON transfer** with new UNDERWARE COLOR-PENS<sup>IM</sup>

Suggested retail for the UNDERWARE RIBBON and **UNDERWARE COLORPENS is** \$14.95 each.

See your dealer or contact:

# UNDERWARE **RIBBON**

Diversions, Inc. 1550 Winding Way Belmont, CA 94002 (415) 591-0660

# New dimensions in Bible study.

**THE WORD** processor the complete KJV Bible on disks \$199.95 \* TOPICS

an index to over 200 Scripture subjects \$49.95\*

> \* plus \$3 postage/handling plus sales tax in Texas.

For information contact: **Bible Research Systems** 2013 Wells Branch Parkway, Suite 304 Austin, Texas 78728  $(512)$  251-7541 "Software for personal Bible study."

# **BACKUP PROTECTED SOFTWARE** with COPY II 64<sup>m</sup>

From the team who first brought you COPY II PLUS (Apple), COPY II PC (IBM) and **COPY II MAC** (Macintosh) comes a revolutionary new copy program for the Commodore 64, COPY II 64!

- Copies most\* protected software *automatically*.
- Copies even protected disks in just  $3\frac{1}{2}$  minutes.
- Maximum of four disk swaps on a single drive.
- Copies half and full tracks.
- Requires just one 1541 drive on the Commodore 64.

Call M-F 8-5:30 (W. Coast time) with your  $\frac{1}{224}$   $\frac{1}{203}/244.5782$ . Or send a check (add \$3 s/h, \$8 overseas) to

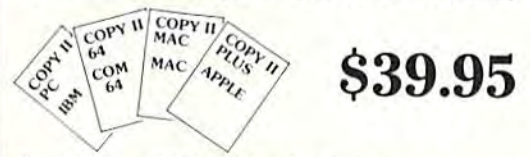

**ENTRAL POINT** Software, Inc. 9700 SW Capitol Hwy. #100 Portland, OR 97219

We update Copy II 64 regularly to handle new protections; you as a registered owner may update at any time for 1/2 price! (To update, just send original disk and \$20.)

This product is provided for the purpose of enabling you to make archival copies only.

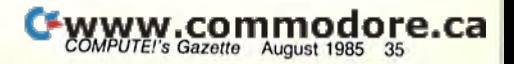

Requires APPLE II +, IBM PC and compatibles, TRS80,<br>CP/M 2.2 (Z-80), KAYPRO,<br>OSBORNE, COMMODORE 64, Z-100.

# Trusted Software and

# LANGUAGE SOFTWARE

ADA TRAINING COURSE I caches you the language of the future.

Comprehensive subset of language. Includes: editor; syntax checker, Includes: editor; syntax checker,<br>compiler; assembler; disassembler, handbook. \$59,95

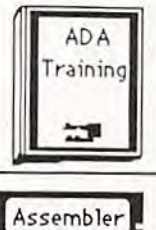

ASSEMBLER/MONITOR-64 Macro assembler and extended monitor. Macro assembler and extended monitor.<br>Supports all standard functions plus floating point constants Monitor supports bank switching, quick trace, single step, more. \$39.95

# BASIC COMPILER 64

Compiles *complete* BASIC language into either fast 6510 machine language and/or compact speedcode. Supports<sup>\*</sup> and/or compact speedcode. Supports\*<br>overlays and many extended BASIC commands. \$2935 commands. \$J9.95

QUICKCOPY V2.0  $\gamma$ QUICKCOPY V2.0 SE your valuable data with the fastest disk your valuable data with the fastest disk<br>copier we've seen to date. Copies entire disk in 2.5 minutes on two or 3.5  $minutes on one 1541.$   $$19.95$ 

#### FORTH-64 LANGUAGE Based on Forth 79 (+ parts of '83).

Supports hires graphics and sound Supports hires graphics and sound<br>synthesizer. Full screen editor, programming tools, assembler, samples, programmi ng tools, assembler. samples, handbook. NEW! \$39.95

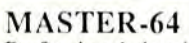

Professional development package for Professional development pad:agc for serious applications. Indexed file sys serious applications. Indexed file sys-<br>tem, full screen & printer management, programmer's aid, multiprecision math, royalty-free runtime, more. \$39.95

#### PASCAL-64

Full Pascal supports graphics, sprites, file management, more. Supports pointers, dynamic memory management, machine language. Compiles. to fast  $6510$  machine code.  $$39.95$ 

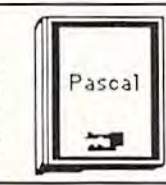

Video Basic

FORTH

BASIC<br>Compiler

 $\overline{\phantom{a}}$ 

MASTER

### VIDEO BASIC-64

Add 50+ graphic, sound and utility commands to your programs with this commands [0 your programs wl1h this super development package. Tree super development package. Free<br>distribution of RUNTIME version - no royalties! \$59.95 distribution of RUNTIME version · no

XREF-64 Basic cross-reference Indispensible tool for BASIC programmer. Cross-references all references to variables, constants and line ences [0 variables. constants and line numbers. Sorts them into alphabetical order for convenient uses. \$17.95

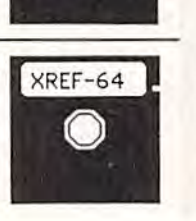

# **FOR COMMODORE COMPUTERS**

# REFERENCE HOOKS REFERENCE BOOKS

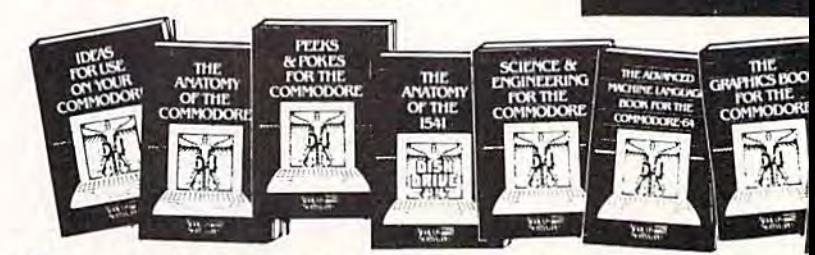

ANATOMY OF C-64 Insider's guide to ANATOMY OF C-64 Insider's guide to<br>the '64 internals. Graphics, sound, 1/O, kernal, memory maps, more. Complete<br>commented ROM listings. 300pp \$19.95

ANATOMY OF 1541 DRIVE Best handbook on floppy explains all. Many<br>examples and utilities. Fully commented 1541 ROM listings. . . . 320pp \$19.95

MACHINK LANGUAGE C-64 Lourn .\ IM,; llI:-'E .1 :'\ t: \( : *C ·li4* Lt. ,n 6510 code write fast programs. Many 6510 code write fast programs. Many<br>samples & listings for complete assembler, monitor, simulator. 200pp \$14.95 samples & listings for complete assembler,<br>monitor, simulator. 200pp \$14.95

GRAPHICS BOOK C-64 - best refcrcacc covers basic and advanced graphics. erence covers basic and advanced graphics.<br>Sprites, animation, Hires, Multicolor,<br>hyhtpen, 3D graphics, IRO, CAD, projections, curves, more. 350pp \$19.95 lightpen, 3D graphics, IRQ, CAD, pro-

TRICKS & TIPS FOR C-64 Col-TRICKS & TIPS FOR C-64 Col-<br>ection of easy-to-use techniques: advanced graphics, improved data input, enhanced BASIC, CP/M. more. 275pp \$19.95

1541 REPAIR & MAINTENANCE<br>Handbook describes the disk drive hardware. Includes schematics and techniques to keep 1541 running. 200pp \$19.95

ADVANCED MACHINE LANGUAGE Not covered elsewhere: - video controller,<br>interrupts, timers, clocks, I/O, real time,<br>extended BASIC, more. 210pp \$14.95 Not covered elsewhere: - video controller, interrupts, timers, clocks, I/O, real time,<br>extended BASIC, more. 210pp \$14.95

PRINTER BOOK C-64/VIC-20 Understand Commodore; Epson-compatible printers; 1520 plotter. Packed: utilities; graphics dump; 3D plott; commented MPS801. ROM listings, more. 330pp \$19.95

-<on

 $100$ 

# PRODUCTIVITY TOOLS

#### CHARTPAK-64

MAKE YOUR OWN CHARTS... Professional quality charts and graphs instantly. Professional quality charts and graphs instantly.<br>Easy-to-use menus. 8 chart formats. Two size hardcopy. Accepts data from Multiplan, CalcResult. Supports statistical functions. \$39.95 Also available:<br>CHARTPLOT-1520 fine output

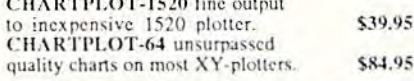

#### $XPER-64$

SOFTWARE THAT LEARNS... XPER is the first *expert system* for the C-64 and C-128. Ordinary data bases are good for repro-<br>ducing facts, but by using XPER you can derive<br>knowledge from a mountain of facts and make<br>expert decisions. You first build the information<br>into your knowledge base using XPE through the most complex decision making criteria. Full reporting, Currently used by scientists, doctors and professionals. \$59.95 C-128. Ordinary data bases are good for reproducing facts, but by using XPER 'you can derive<br>knowledge from a mountain of facts and make expert decisions. You first build the information<br>into your *knowledge base* using XPER's simple<br>loading procedures. Then, by using very efficient<br>searching techniques XPER can easily guide you

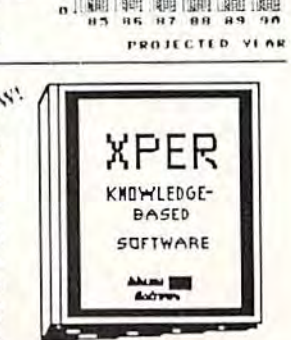

DOMESTIC AUTO SALES

#### $CADPAK-64$

DETAIL YOUR DESIGNS.... Superb lightpen design tool, tucaet placement<br>using *Accu-Point* positioning; 2 complete screens;<br>draw LINEs, BOXes, CIRCLEs, ELLIPSEs;<br>pattern FILLing; freehand DRAW; screen COPY; ZOOM for detail. Two size hard-copy. Requires good quality lightpen. 49,95 Superb lightpen design tool. Exact placement<br>using *Accu-Point* positioning; 2 complete screens;<br>draw LINEs, BOXes, CIRCLEs, ELLIPSEs;<br>pattern FILLing; freehand DRAW; screen COPY;

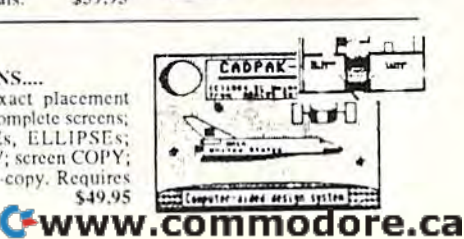

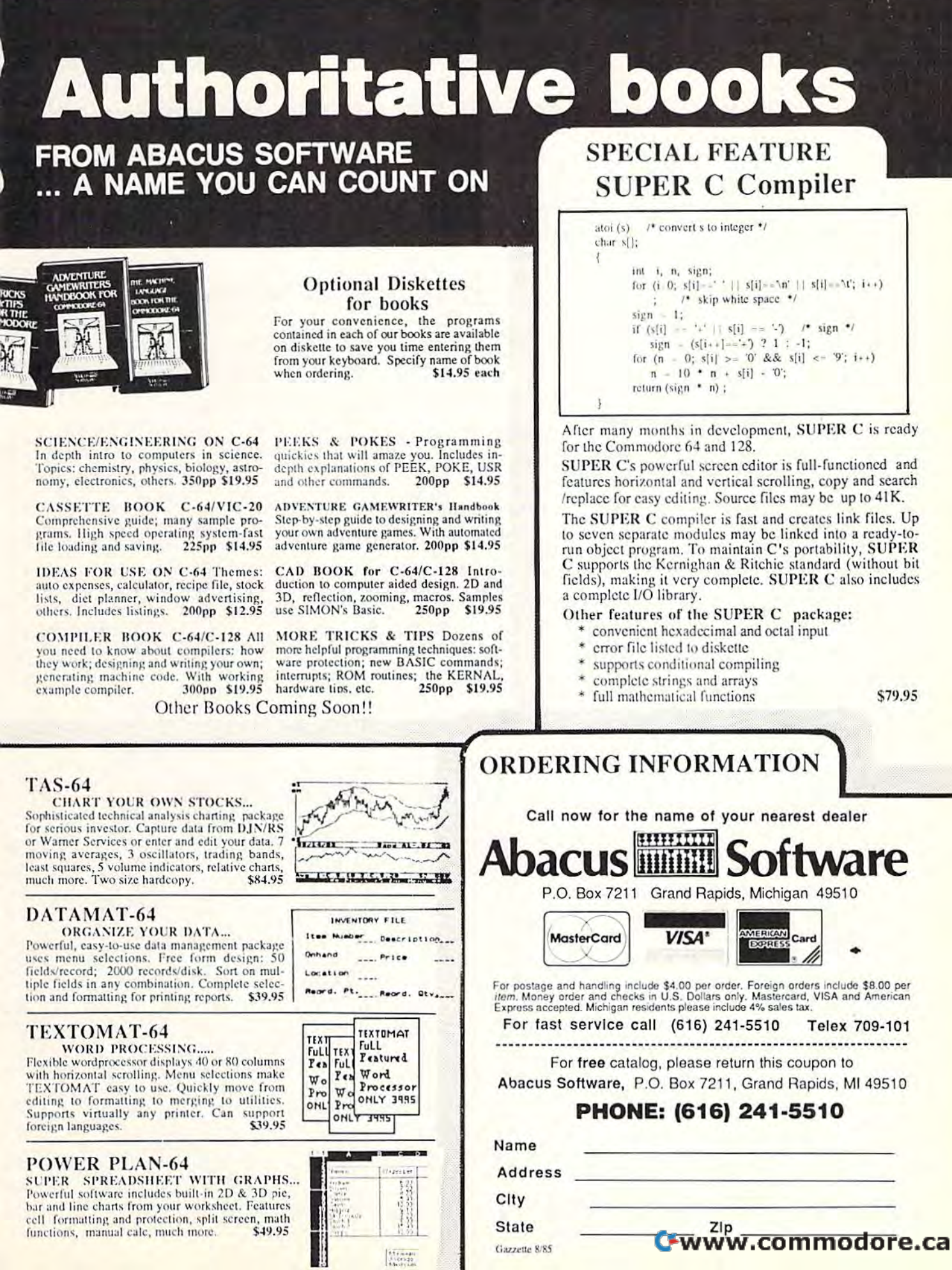

 $\begin{bmatrix} \overline{1} & \overline{1} & \overline{1} & \overline{1} & \overline{1} & \overline{1} & \overline{1} & \overline{1} & \overline{1} \\ 0 & \overline{1} & \overline{1} & \overline{1} & \overline{1} & \overline{1} & \overline{1} \\ 0 & \overline{1} & \overline{1} & \overline{1} & \overline{1} & \overline{1} & \overline{1} \\ 0 & \overline{1} & \overline{1} & \overline{1} & \overline{1} & \overline{1} & \overline{1} \\ 0 & \overline{1} & \overline{1}$ 

this software (as journalists and educators so this software (as journalists and educators so widely lament) is mostly very low. According to widely lament) is mostly very low. According to TESS, only four of ten educational programs are *TESS,* only four of ten educational programs are even worth buying, and one or two of these are even worth buying, and one or two of these are simulation or problem-solving programs, not simulation or problem·solving programs, not drill-and-practice. drill·and·practice.

Second, and perhaps more important, very Second, and perhaps more important. very little of the drill-and-practice software fits the little of the drill·and·practice software fits the teachers's or child's needs. Most programs on the teachers's or child's needs. Most programs on the market exist as one-shot products that drill chil market exist as one·shot products that drill chil· dren in a very narrow area. When a teacher looks at educational programs, it seems she's looks at educational programs, it seems she's faced with an array of mediocre products that faced with an array of mediocre products that cannot easily be integrated into her curriculum. cannot easily be integrated into her curriculum. So what is she to do? So what is she to do?

It looks to me like she has three choices. It looks to me like she has three choices. First, she can experiment and try to squeeze First, she can experiment and try to squeeze available programs into her curriculum, while recognizing that in most cases they'll be a poor fit. Second, she can watt until software and fit. Second, she can wait until software and educational publishers link forces and produce educational publishers link forces and produce quality software that's fully integrated into her quality software that's fully integrated into her curriculum. Or third, she can develop her own curriculum. Or third, she can develop her own materials. materials.

# Available Programs Available Programs

Fortunately, software on the market is improving. Fortunately, software on the market is improving. The CBS Success with Math Series, the Davidson The CBS Success with Math Series, the Davidson Associates programs, Scarborough's MasterType, & Associates programs, Scarborough's *MasterType,*  Simon Schuster's Typing Tutor HI, and Spring Simon & Schuster's *Typillg Tutor Ill,* and Spring· board's Early Games are examples of quality soft board's *Early Games* are examples of quality software that make the computer a learning medium. Although these are basically narrow, one-skill Although these are basically na rrow, one-skill programs, they are well-designed, pedagogically programs, they are well-designed, pedagogically sound, and quite appealing. Also, they offer sound, and quite appealing. Also, they offer ways to custom-fit the lessons to a teacher's needs, and they offer limited evaluation and needs, and they offer limited evaluation and progress-report facilities for each learner. progress-report facilities for each learner.

In addition, a new generation of powerful, yet easy-to-use productivity software for children yet easy-te-use productivity software for children is available: word processors like Quill from D.C. is available: word processors like Quill from D.C. Heath, Magic Slate from Sunburst, the productiv Heath, *Magic Slate* from Sunburst, the productivity series from Grolier (Friendly Filer, EduCalc, ity series from Grolier *(Friendly Filer, EduCaic,*  and Easy Graph), and Scarborough's MasterType's and *Easy Graph),* and Scarborough's *MaslerType's*  Writer and MastcrType's Filer are examples of this *Writer* and *MasterType's Filer* are examples of this new generation. new generation.

# Computers In The Curriculum Computers In The Curriculum

However, even if software quality improves, we However, even if software quality improves, we still need to see an explicit connection between still need to see an explicit connection between a teacher's curriculum and the programs she has teacher's curriculum and the programs she has available. available.

As a start, textbooks should refer to specific software and vice versa. Computer disks and software and vice versa. Computer disks and computer-learning units should be included in computer-learning units should be included in every textbook. A teacher won't be forced to use these, but if she chooses to, they should enable these, but if she chooses to, they should enable her advanced students to explore a topic in more depth, and provide self-paced practice for those depth, and provide self-paced practice for those

who need more work. who need more work.

On the other hand, new curriculum-based On the other hand, new curriculum-based (or at least, curriculum-supportive) programs are (or at least, curriculum-supportive) programs are appearing on the market. One of the best is the appearing on the market. One of the best is the family of "Intelligent Tutor" programs produced fami ly of " Intelligent Tutor" programs produced by Intelligent Software (9609 Cypress, Munster, by Intelligent Software (9609 Cypress, Munster, IN 46321; 219-923-6166), which include five IN 46321; 219-923-6166), which include five math programs targeted to older children: Al math programs targeted to older children: *Al*gebra I, Geometry, Algebra II, and Trigonometry *gebra I, Geometry, Algebra TI,* and *Trigollometry*  parallel the standard high-school math curricu parallel the standard high-school math curriculum; and SAT Math helps students prepare for lum; and *SAT Malh* helps students prepare for the math portion of the SAT exam. the math portion of the SAT exam.

## Successful Alternative A Successful Alternative

More and more teachers are also choosing the More and more teachers are also chOOSing the third route and creating their own software and third route and creating their own software and materials for integration into their curriculum. materials for integration into their curriculum. This is not as simple as it sounds. Few teachers, This is not as simple as it sounds. Few teachers, alone, have the time or expertise to develop alone, have the time or expertise to develop a battery of materials or programs and then plug battery of materials or programs and then plug them into their daily schedule. them into their daily schedule.

But an entire school system—in a city, a county, a state, or province—can do this. I found this out when I visited the city school system in Vancouver, British Columbia. Under the active Vancouver, British Columbia. Under the active guidance of Mike Northy, the District Elementary guidance of Mike Northy, the District Elementary Computer Consultant, the school system is Computer Consultant, the school system is developing a rich library of programs, books, and developing a rich library of programs, books, and other materials to feed into the city's elementary other materials to feed into the city's elementary schools. (For more information, write to Michael schools. (For more information, write to Michael L. Northy, Education Services Group, Board of L. Northy, Education Services Group, Board of School Trustees of School District No. 39 School Trustees of School District No. 39 [Vancouver], 1595 W. 10th Avenue, Vancouver, [Vancouver], 1595 W. 10th Avenue, Vancouver, B.C. V6J 128 CANADA; or call 604-731-1131.) B.C. V6J 1Z8 CANADA; or call 604-731 -1131.)

# The Teacher: The Real Key The Teacher: The Real Key

The Vancouver program is successful because Mike has patiently worked with individual Mike has patiently worked with individual schools and parent-teacher associations to de schools and parent-teacher associations to develop grass-roots support, and because the city is velop grass-roots support, and because the city is big enough to provide a pool of talented teachers who can jointly develop the materials and who can jointly develop the mate rials and enough classrooms, teachers, and students to enough classrooms, teachers, and students to make it all worthwhile. make it all worthwhile.

But the real key to Vancouver's success, I believe, is the teachers themselves. My old image lieve, is the teachers themselves. MyoId image of the "factory classroom" placed the teacher as of the "factory classroom" placed the teacher as supervisor or foreman. She does act as a fact-supervisor or foreman. She does act as a faetand-skill-processing manager, but there are other and-skill-processing manager, but there are other things she does that far transcend this role and things she does that far transcend this role and make her an invaluable part of my son Eric's make her an invaluable part of my son Eric's (and all children's) school experience. Most im (and all children's) school experience. Most important of all is her style of teaching and the portant of all is her style of teaching and the warm, person-to-person attention I saw one of the teachers lavish on each child in her class the teachers lavish on each child in her class when I visited Eric's school. Now, after visiting Eric's classroom and seeing his future teachers in Eric's classroom and seeing his future teachers in action, I'm convinced that a teacher is much,<br>much more. much more.

#### Cwww.commodore.ca

38 COMPUTE!'s Gazette August 1985

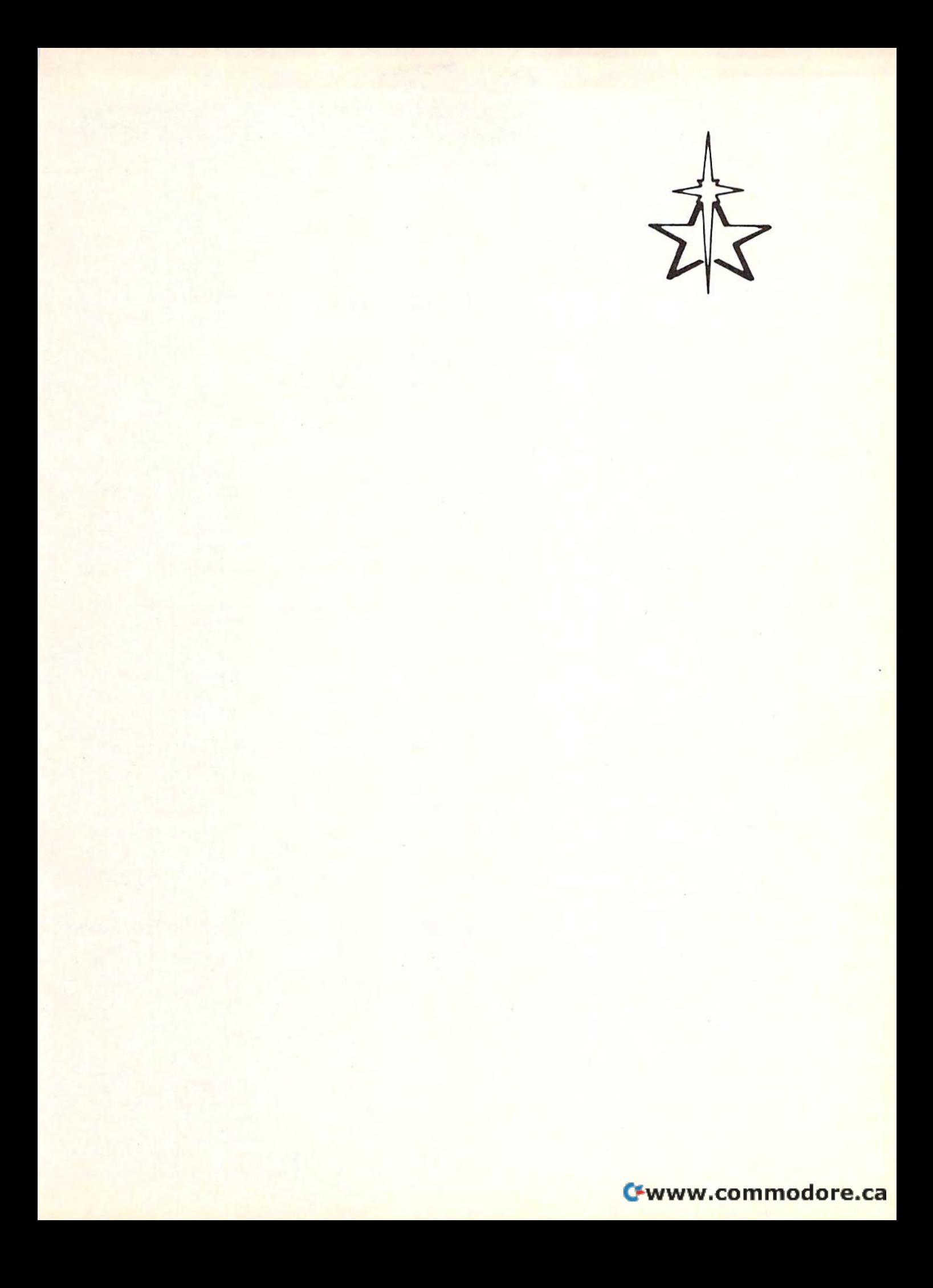

Michael S. Tomczyk

# **The Art Of Repetition In BASIC**

Michael S. Tomczyk is a former Commodore marketing executive and product designer. His recent book, The Home Computer Wars, describes the rise of Commodore and is published by COMPUTE! Books.

This month we're going to look at some of the many ways to repeat actions in BASIC programs. And choosing the right way can be an art.

You might notice that I often repeat a particular programming tip in different forms to help explain it better. In BASIC, you can use repetition in a lot of different ways:

- Repeating certain graphics symbols makes a long line across the screen.
- Repeating the use of a variable allows you to use it in different ways.
- Repeating an action a specified number of times is easy with FOR-NEXT.
- Repeating a complex action or calculation can be used with a GOSUB.

#### Repeating, The Hard Way

The clumsiest way to repeat an action in BASIC is to type the command over and over. But this wastes memory and also makes you do a lot of unnecessary typing. You could type the following progr im like this:

- 10 PRINT "\*\*\*\*\*\*\*\*\*\*\*\*\*\*\*\*\*\*\*\*\*\*\*\*\*\*\*\*\*\*\*\* \*\*\*\*\*\*\*\*\*\* 20 PRINT "COMPUTE!'S GAZETTE" 30 PRINT "\*\*\*\*\*\*\*\*\*\*\*\*\*\*\*\*\*\*\*\*\*\*\*\*\*\*\*\*\*\*\*\*\* \*\*\*\*\*\*\*\*\*\*\* 40 PRINT "COMPUTE!'S GAZETTE" 50 PRINT "\*\*\*\*\*\*\*\*\*\*\*\*\*\*\*\*\*\*\*\*\*\*\*\*\*\*\*\*\*\*\*\* \*\*\*\*\*\*\*\*\*\* 60 PRINT "COMPUTE!'S GAZETTE"
- 70 PRINT "\*\*\*\*\*\*\*\*\*\*\*\*\*\*\*\*\*\*\*\*\*\*\*\*\*\*\*\*\*\*\*\* \*\*\*\*\*\*\*<del>\*\*</del>\*\*
- 80 PRINT "COMPUTE!'S GAZETTE"

Lines 10, 30, 50, and 70 print 40 SHIFTed asterisks. VIC users should type only 22 SHIFTed asterisks.

You could do the same thing by doing this (VIC users should change 40 to 22 in this and subsequent examples):

- 10 FOR  $X=1$  TO 4
- 20 FOR G=1 TO 40: PRINT "\*"; : NEXT
- 30 PRINT "COMPUTE!'S GAZETTE'
- 40 NEXT

One program looks clumsy and takes eight lines. The second program does the same thing in only four lines and with a lot less typing. We'll come back to this example in a moment. First, here's a quick list of the most common methods to repeat actions in BASIC:

- 1. Type the command over and over.
- 2. Use a GOTO to move to a line and repeat it.
- 3. Wrap an action you want to repeat in a FOR-NEXT loop.
- 4. Use a GOSUB to insert the action where you want it.

#### **GOTO And The "Infinite" Repeat**

Most of you will be familiar with the following example, which displays a message over and over again. Enter the program, then type RUN and press RETURN:

10 PRINT "ALBERT EINSTEIN" 20 GOTO 10

Line 10 displays the message, in this case the name of our century's most famous scientist, and line 20 tells the computer to go back to line 10 and print it again. This program is called a loop because it keeps "looping" back to do the same thing over and over again. To break out of Cwww.commodore.ca

#### 40 COMPUTE!'s Gazette August 1985

# BRIGHT NEW STAR \_ **BRIGHT NEW STAR**  FOR A COMMODORE TO PRINT BY TO PRINT BY

![](_page_42_Picture_1.jpeg)

Now you can own you can own a sophisticated, affordable printer that's made just for able printer that's made just for your C-64:™ Star's new SG-10C.™

:1

Here's a dual-mode Star printer that delivers 120 cps draft/30 cps near-that delivers 120 cps draft/30 cps nearletter-quality. With an ample 2K memory capacity Interface cable. And ory capacity. Interface cable. And friction and tractor feed. All standard. friction and tractor feed. All standard.

The SG-10C is Star's made-for-The SG-10C is Star's made-for-Commodore® printer. Made to be the Commodore" printer. Made to be the easiest to interface. Made with more easiest to interface. Made with more features (no add-ons necessary—just features (no add-ons necessary-just plug into your computer and go to plug into your computer and go to work). And made at a price that can't be beat. There just isn't a better mate for your Commodore. for your Commodore.

You've got the computer. Now You've got the computer. Now get everything out of it. Get the get everything out of it. Get the Commodore-dedicated SG-10C from Commodore -dedicated SG-10C from Star. It's the best connection you'll Star. It's the best connection you'll ever make. ever make.

![](_page_42_Picture_7.jpeg)

**200 Park Avenue, New York, NY 10166** Chicago, IL (312) 773-3717 • Boston, MA (617) 329-8560<br>Irvine, CA (714) 586-8850

the loop you have to press the RUN/STOP key. the loop you have to press the RUN/STOP key. The program displays the message in a vertical column because each new PRINT statement is column because each new PRINT statement is automatically put on a new line, *unless* you add a semicolon at the end of line 10. The semicolon (;) is like "glue." It makes printed messages occur right after each other, in a running stream. right after each other, in a running stream.

You can put a GOTO on the same line as the command you want to repeat. Here's the the command you want to repeat. Here's the same example on one line (with the semicolon same example on one line (with the semicolon inserted): inserted):

10 PRINT "ALBERT EINSTEIN "; : GOTO 10

Using the GOTO command to go back to the Using the GOTO command to go back to the same line has some special uses. For example, same line has some special uses. For example, you can use it to make the computer stop and you can use it to make the computer stop and wait until a key is pressed, like this:

10 PRINT "[CLR}ALBERT EINSTEIN": PRINT: 10 PRINT " {CLR}ALBERT EINSTEIN " : PRINT: P RINT "PRESS ANY KEY TO GO ON." RINT "PRESS ANY KEY TO GO ON . " 20 GET K\$: IF K\$ = "" THEN GOTO 20 20 GEI RȘI II RȘI IIIEN GOIO 20<br>30 PRINT "ALBERT EINSTEIN ";: GOTO 30

Line 10 clears the screen and displays Einstein's name. The PRINT command all by itself stein's namc. The PRINT command all by itself puts a blank line on the screen (in other words, skips a line). Then we print an instruction to the user. user.

Line 20 uses the GET command to tell the Line 20 uses the GET commnnd to tell the computer to look for a key to be pressed. The IF-computer to look for a key to be pressed. The IF-THEN statement sets up a condition which tells the computer IF no key is pressed ("" in this case the computer IF no key is pressed ('''' in this case means "no key"), THEN keep going back to the means. "no kcy" ), THEN kcep going back to the same line and check to see if a key is pressed. The trick here is that if any key on the keyboard is pressed, line 20 stops going back to itself and is pressed, line 20 stops going back to itself and the program "falls through" to the next line. the program " falls through" to the next line. Remember, if no key is pressed, the program Remembe r, if no key is pressed, the program stops and waits. If *any* key is pressed, the program drops through to the next line. gram drops through to the next line.

Line 30 displays Einstein's name over and Line 30 displays Einstein's name over and over. Press RUN/STOP to break out of the "loop," then type NEW and press RETURN to " loop," then type NEW and press RETURN to erase this example and get ready for the next erase this example and get ready for the next one. one.

#### Repeating Actions With Repeating Actions With FOR-NEXT FOR·NEXT

The FOR-NEXT command is the most common Thc FOR-NEXT command is the most common way to repeat actions, especially when you want to specify exactly how many times an action to specify exactly how many times an action should repeat. The important thing to remember should repeat. The importa nt thing to remember about this command is that everything *between* the FOR and the NEXT command will be repeated as many times as you specify. Here's a simple example:

10 FOR  $X=1$  TO 10:PRINT"ALBERT EINSTEIN": NEXT NEXT

Type RUN and press RETURN. The first part of the command tells the computer it's going to do something ten times. Then we insert the to do something ten times. Then we insert the to do something ten unles. Then we fisch the<br>command we want to repeat—in this case printing Einstein's name—followed by the NEXT ing Einstein's name-followed by the NEXT command. command .

The way this works inside the computer is The way this works inside the computer is that the variable X starts out with a value of  $1$ and prints Einstein's name. When the computer and prints Einstein's name. When the computer reaches the NEXT command, X is increased to 2, and Einstein's name is printed again, and so on and Einstein's name is printed again, and so on until X reaches its upper limit—in this case, 10. Then, becomes 11, the computer realizes that Then, X becomes 11, the computer realizes that 11 is beyond the limit (10) we gave it, and the 11 is beyond the limit (10) we gave it, and the program continues. Try changing the numbers program continues. Try changing the numbers 1 and 10 and run the program again to see what and 10 and fu n the program again to see what happens. ha ppens.

The variable  $X$  can be named anything you choose: a letter (A,B,C), two letters (AB,AX,XY), or a letter and a number  $(A1, X4, M2)$ . The range of numbers can also be changed. If you type FOR  $X\texttt{=}6\text{~TO~15, Einstein's name will still print ten}$ times. If you type FOR X=41 TO 60, Einstein's times. If you type FOR X= 41 TO 60, Einstein's name will print 20 times. name will print 20 times.

**REM:** The STEP command lets you skip numbers in a FOR-NEXT sequence, and also lets you *bers* ill Q *FOR-NEXT scquencc, nnd also lets you*  "step" backwards through number sequence. Here *"stcp" backwards through a /lumber sequel/ce. Here*  are some examples to try: *are some exnmples to try:* 

<sup>10</sup> FOR TO <sup>20</sup> STEP 2rPRINT"EINSTEIN":NEXT 10 FOR X- I TO 20 STEP 2:PRJNT"EINSTEIN":NEXT  $10$  FOR  $X=1$  TO 20 STEP 2:PRINT X:NEXT 10 FOR  $X=20$  TO 1 STEP  $-2:$ PRINT X:NEXT 10 FOR  $X = 20$  TO 1 STEP  $-1$ :PRINT X:NEXT

This is especially useful when going up or *This* is *especially Ilse[ul when goi/lg up or* down a musical scale or in creating a sound effect which pops up or down through the scale of notes, by STEPing 2, 5, 10 or however many notes at a *time—either up from a low note to a high note, or* down from high to low note. When you go down *dowlI [rom n* high *to a low 1I0tC. Whcn* YOIi *go down*  from a higher number to a lower number, STEP a negative number like STEP  $-1$ , *STEP*  $-5$ , and so on.

You can also use FOR-NEXT to repeat a graphics symbol, like this: graphics symbol, li ke this:

10 FOR G=1 TO  $40:$  PRINT "\*";: NEXT

This is a convenient way to draw a horizontal line across the screen. It simply prints the single short line symbol 40 times (22 if you have a VIC) to make a long line across the screen.

You can also wrap several program lines in a FOR-NEXT loop, like this example which we used at the beginning of the column: used at the beginning of the column :

10 FOR X=l TO 10 FOR X=l TO 4 20 FOR G=1 TO 40: PRINT " $\cdot$ ";: NEXT G 30 PRINT "COMPUTEL'S GAZETTE

40 NEXT 40 NEXT

50 PRINT: PRINT "CONTINUE REST OF PROGRAM 50 PRINT : PRINT "CONTINUE REST OF PROGRAM

Line 10 starts the FOR-NEXT loop. Everything between this line and the NEXT command in line 40 is repeated four times. in line 40 is repeated four times.

Line 20 contains our graphics line loop, which puts a long line across the screen. Line 30 prints the message. prints the message.

Line 40 tells the computer to increase the Line 40 tells the computer to increase the variable X by one and run through the program again. When the  $X$  becomes 4, and the fourth cycle is completed, the program continues to line cle is completed, the program continues to line 50 and goes on to the rest of your program. 50 and goes on to the rest of your program.

#### Using FOR-NEXT Variables To Using FOR·NEXT Variables To Count Count

As we've learned so far, the FOR-NEXT loop As we've learned so far, the FOR~NEXT loop makes program actions repeat because the com makes program actions repeat because the com~ puter increases the variable each time it cycles through the loop. You can make use of this variable in many ways, just like any number. Try this example: this example:

#### $10$  FOR  $N=1$  TO 10:PRINT N:NEXT

Here, we define the variable N as a range of numbers from 1 to 10. We can use this to print the value of N. Since the value of N changes, from 1 to 10, the computer prints the value and counts from 1 to 10. You can also use this method for calculations, like this:

#### 10 FOR N=1 TO 5:PRINT"2 TIMES"N" EQUALS" 2\*N:NEXT

Here, we print the message "2 TIMES" in Here, we print the message "2 TIMES" in· side quotes, then go outside quotes to print the side quotes, then go outside quotes to print the value of  $N$  (which is  $1, 2, 3, 4$ , and  $5$ ), then the word "EQUALS" inside quotes, and finally we go outside quotes to print the result of a calculation  $(1<sup>*</sup>5, 2<sup>*</sup>5, 3<sup>*</sup>5, 4<sup>*</sup>5, and 5<sup>*</sup>5).$ 

Here's another variation: Here's another varia tion:

#### <sup>10</sup> FOR N=40000 TO 100000 STEP 10000:PRINT"12 10 FOR N- 40000 TO 100000 STEP l 0000:PRINT"12 TIMES"N" EQUALS "12\*N:NEXT

Here's another variation which combines a PRINT message with the use of the FOR-NEXT PRINT message with the use of the FOR·NEXT variable: variable:

 $10$  FOR N=1 TO 10:PRINT" {CLR} EINSTEIN... REPETITION"N:NEXT REPETITION"N:NEXT

#### Using GOSUB To Repeat Actions Using GOSUB To Repeat Actions

What if you want to repeat an action several What if you want to repeat an action several times, but in different parts of your program? times, but in different parts of your program? Here's where the GOSUB command comes in Here's where the COSUS command comes in handy. Try the following short example: handy. Try the following short example:

10 PRINT "{CLR}EINSTEIN OUTDATED NEWTON.. .": GOSUB 100

20 PRINT "BUT WHO WILL": GOSUB 100 20 PRINT " BUT WHO HILL ": GOSUB 100

- 30 PRINT "OUTDATE EINSTEIN...?": GOSUB 10 30 PRINT " OUTDATE EINSTEIN • ? " : GOSUB 10
- 30 PRINT "OUTDATE EINSTEIN...?": GO<br>0<br>40 GOSUB 100: GOSUB 100: GOSUB 100
- 50 END 50 END
- 100 FOR G=1 TO 40: PRINT "\*";: NEXT: RETU RN RN

Here we want to print three short messages Here we want to print three short messages on the screen and separate them with horizontal lines, but instead of typing the "line-making" line over and over again, we use a GOSUB to jump down to line 100 and use it over and over jump down to li ne 100 and use it over and over again.

Line 10 clears the screen, prints our mes Line 10 clears Ihe screen, prints our mes· sage, and GOSUBs to line 100. Line 100 displays sage, and GOSUBs 10 line 100. Line 100 displays a horizontal line on the screen, and the RETURN command sends the computer back where it command sends the computer back where it came from—the end of line 10—so it continues ca me from-the end of line 10-50 it continues on to line 20. on to line 20.

Line 20 prints another message, GOSUBs to Li ne 20 prints anot her message, GOSUBs to line 100 to print the horizontal line, returns to the end of line 20, and continues on to line 30, the end of line 20, a nd conti nues on to line 3D, which does the same thing. which does the same thing.

Line 40 is included to show you that you Line 40 is included to show you that you could use the GOSUBs by themselves to put sev could use the COSUBs by themselves to put sev· eral lines on the screen.

A GOSUB can be used for many different purposes. In this next example, we use it to make purposes. In this next example, we use it to make the computer choose six random numbers from 1 to 40. We'll call this program a ''lottery.''

- 10 FOR L=1 TO 6: GOSUB 100: PRINT "LOTTER Y NUMBER"L"IS"R 20 NEXT 20 NEXT
- 50 END 50 END
- $100 R = INT((RND(1)*40)+1): RETURN$

Line 10 is a FOR-NEXT loop which counts from to 6. The GOSUB is inserted here so the from 1 to 6. The COSUB is inserted here so the random number in line 100 is chosen before we random number in li ne 100 is chosen before we have to use it. The random number (R) is printed have to use it. The random number (R) is printed at the end of the message. Line 100 chooses a random number from 1 to 40 and RETURNs.

Line 20 contains our NEXT command. Line 50 ends the program. Line 50 ends the program.

**REM:** If you put subroutines at the end of a program, you should separate them from the main program with an END statement. Otherwise, the program "falls through" to the subroutine and exe*cutes it once. Then, the RETURN causes a RETURN* WITHOUT GOSUB error. Try deleting line 50 to see how this can happen.

Repeating actions are fundamental to nearly every program. As we've seen here, there are every program. As we've seen here, there are various ways to accomplish the same thing, but some are more efficient than others. **CD** 

# MACHINE LANGUAGE FOR BEGINNERS **MACHINE LANGUAGE FOR BEGINNERS**

Richard Mansfield, Senior Editor Richard Mansfield, Senior Editor

# Crossing **Crossing**

If you're already good at BASIC, then you've If you're already good at BASIC, then you've seen the wall that prevents you from getting bet seen the wa ll that prevents you from getting better. There's only so much you can do to improve ter. There's only so much you can do to improve the speed of your programs in BASIC—and it can be a considerable effort to squeeze a little extra efficiency out of a language which has very definite limits. definite limits.

That's one of the main arguments for mak That's one of the main arguments for making the leap and crossing over to machine language. ML can be a hundred times faster than BASIC. But what only ML programmers know is BASIC. But what only ML programmers know is that ML isn't really that difficult or that mysterious. It just seems obscure at first because it uses ous. It just seems obscure at (irst because it uses different command words and builds programs diffe rent command words and builds programs a different way. However, once you know the few different way. However, once you know the few underlying rules that distinguish ML from BASIC, you'll wonder why you put off learning ML. It's not hard and it's the only way to take ML. It's not hard and it's the only way to take your programming to the max.

# If You Know BASIC If You Know BASIC

If you know how to communicate with your If you know how to communicate with your computer in BASIC, you know how to construct compute r in BASIC, you know how to construct loops and branches and variables. ML, too, is based on loops and branches and variables. ML based on loops and branches and variables. ML does the same things that BASIC does, you just does the same things that BASIC does, you just write the program instructions differently.

Let's take a simple BASIC program that defines four variables, prints a prompt message, gets input from the user, branches to print out the correct response message, and then loops back for more input. This is pretty simple, but it back for more input. This is pretty simple, but it illustrates how variables, input, output, looping, and branching are accomplished in both BASIC and branching are accomplished in both BASIC and ML. By comparing the methods, you'll learn and ML. By comparing the methods, you'll learn a good deal about how ML works and begin to

see that there's nothing inherently difficult about see that there 's nothing inherently difficult about ML, ML.

# Program 1: basic version Program I: BASIC Version

 $10 \text{ NES}$  = "MESSAGE #1"  $20$  TWO\$ = "MESSAGE #2"  $30$  THREE\$ = "MESSAGE #3" 40 PROMPT? "PLEASE ENTER NUMBER BETWEEN 413 PROMPT\$ - "PLEASE ENTER A NUMBER BETWEEN 1 AND 3. HOWEVER, EXIT THIS 50 P1\$ = "ROUTINE WITH ANY OTHER NUMBER." 100 PRINT PROMPT\$; P1\$ 110 INPUT lIe INPUT A 120 IF  $A = 1$  THEN PRINT NE\$: GOTO 100 130 IF A = 2 THEN PRINT TWO\$: GOTO 100 140 IF  $A = 3$  THEN PRINT THREE\$: GOTO 100

Now let's see what the ML program would Now let's see what the ML program would look like. To write ML, you can write a series of instructions, much the way you would write a instructions, much the way you would write a BASIC program. You can even use colons to BASIC program. You can even use colons to separate instructions just as BASIC does (see line separate instructions just as BASIC does (see line 100 in Program 2). 100 in Program 2).

There's one extra step to ML, however, that you must take after you've written the program. you must take after you' ve written the program. The ML you write has to be translated from your instructions (called *source code*) into a real, runnable ML program (called object code). This runnable ML program (called object code). This translation is done for you by a program called an *assembler*. That's a special program which doesn't come with the computer; it's not inside waiting for you to type RUN the way BASIC is. Instead, you must buy an assembler. There are Instead, you must buy an assembler. There are several available for Commodore computers, but several available for Commodore computers, but I'll use the LADS assembler from my Second Book I'll use the LADS assembler from my Second Book of Machine Language in the following example. *of Maclline Lallguage* in the following example.

Here's the ML equivalent to the above BASIC program: BASIC program:

#### Program 2: Machine Language Version Program 2: Machine Language Version

 $10 * = 828$ 20 20 . 0 3. 30 35 J5 36 36

--- LABEL ASSIGNMENTS ---

44 COMPUTE!'s Gazette August 1985

# ALL OF A SUDDEN

**Statement:** All of a sudden some of our competitors have made astonishing technical and pricing breakthroughs. Breakthroughs?

Fact: At DSI we believe in designing and pricing a product properly from the beginning so that you don't have to scramble for breakthroughs later. Gee whiz, don't flog a dead horse.

![](_page_46_Picture_3.jpeg)

![](_page_46_Picture_4.jpeg)

# \$49.95

#### PARALLEL PRINTER INTERFACE FOR USE WITH THE COMMODORE Vic 20, C64 and 128PC Distributor and dealer programs available. Call 316-264-6118 for immediate information.

![](_page_46_Picture_7.jpeg)

#### DATA SHARE, INC.

717 South Emporia - Wichita, Ks. 67211-2307 · 316-264-6118 · Telex: 650 193 4977 DSI is a major OEM and private label manufacturer. Call for complete information and quotations.

#### PROGRAM PROTECTION MANUAL PROGRAM PROTECTION MANUAL FOR THE C-64 VOLUME II FOR THE C-64 VOLUME II

Not just a third edition - a new and up-to-date manual Not just a third edition — a new and up-to-date manual<br>covering the latest advances in program protection. Over<br>275 pages of valuable information. Topics include:

ENCRYPTION AND DECRYPTION UNDOCUMENTED OPCODES

#### GCR RECORDING GCR RECORDING

CUSTOM DOS ROUTINES INCLUDING: CUSTOM DOS ROUTlNES INCWDlNG:

Halftracks Extra Tracks and Sectors Non-Standard Sectors Nybble Counting Track Arcing Density Changes Nybble Counting<br>Track Arcing<br>Density Changes<br>Synchronized Tracks

CARTRIDGES AND EPROMS CARtRIDGES AND EPROMS

**ARTRIDGES AND EPROMS**<br>Using an Eprom Programmer<br>Cartridge Protection Schemes<br>Ennan Design and Manufacture Cartridge Protection Schemes<br>Eprom Design and Manufacture

PROTECTING YOUR OWN SOFTWARE **TIPS FROM EXPERTS ON** 

PROTECTION AND BACKUP PROTECTION AND BACKUP AND MUCH, MUCH MORE . . .

A disk is included to help explain the concepts.

\$34.95 + Shipping 534.95 + Shipping

#### \* \* \* \* \* \* \* \* \* \* \* SINGLE SLOT EXPANSION BOARD SINGLE SLOT EXPANSION BOARD

• FULLY SWITCHED, Including GAME, EXROM.<br> **ENABLE AND POWER SWITCHES.**<br>
• LED indicators for type of cartridge

- LED Indicators lor type of cartridge
- RESET BUTTON RESET BUTTON
- COMPACT COMPACT

 $$24.95 + Shipping$ 

PROGRAM PROTECTION MANUAL PROGRAM PROTECTION MANUAL FOR THE C-64 VOLUME 1  $$29.95 + Shipping$ 

#### 1541 DISK DRIVE ALIGNMENT 1541 DISK DRIVE ALIGNMENT PROGRAM - VERSION 2

No special tools or knowledge are required to properly align the 1541 disk drive with this program (although<br>average mechanical ability is required). No special tools or knowledge<br>align the 1541 disk drive with<br>average mechanical ability is re 1661 of Knowledge are required to properly<br>
1541 disk drive with this program (although<br>
eechanical ability is required.

WELL TESTED. PROVEN PRODUCT. NOW A \NUL TESTED, PROVEN PRODUCT. NOW EVEN MORE ACCURATE!! VERSION 2 FEATURES<br>A NEW CALIBRATION DISK, SPECIALLY PRE-<br>PARED ON SOPHISTICATED EQUIPMENT FOR EXTRA PRECISION. EVEN MORE ACCURATE!! VERSION 2 FEATURES<br>A NEW CALIBRATION DISK, SPECIALLY PRE-<br>PARED ON SOPHISTICATED EQUIPMENT FOR

NO FANCY SCREEN DISPLAYS OR HI-RES<br>GRAPHICS. JUST A GOOD, SOLID DISK DRIVE<br>ALIGNMENT PROGRAM — THOUSANDS ALREADY<br>IN USE" SEE THE REVIEW IN THE OCTOBER 1984 ISSUE OF COMPUTE!'s GAZETTE. NO FANCY SCREEN DISPLAYS OR HI-RES<br>GRAPHICS. JUST A GOOD, SOLID DISK DRIVE<br>ALIGNMENT PROGRAM — THOUSANDS ALREADY<br>IN USE!! SEE THE REVIEW IN THE OCTOBER 1984

\$44.95 + Shipping \$44.95 + Shipping

updates cluorJtjbte lo prior purchasers for 120.00 Shipping updcl.u ollOiloble 10 ptIo< PI'",hosmo 10< 120.00 • Shipping •• •••

\* \* \* \* \*

#### PROGRAM PROTECTION NEWSLETTER PROGRAM PROTECTION NEWSLETIER

We will examine 3-5 (or more) programs each month. The protection schemes will be examined and broken down tr aid in making archival copies. This will be a **How and** for aid in making archival copies. This will be a **How and**<br>Why approach to program protection with special monthly articles covering the DOS operating system, product reviews and more.

\$35.00 post paid in U.S. & Canada \$45.00 First Class post paid Foreign

![](_page_46_Picture_40.jpeg)

Shipping \$3.50 per item in U.S.; foreign orders extra

#### CARTRIDGE BACKER CARTRIDGE BACKER THE ORIGINAL THE ORIGINAL CARTRIDGE BACKUP SYSTEM. CARTRIDGE BACKUP SYSTEM.

NOW EVEN BETTER.

PACKAGE INCLUDES:

- 1. EXPANSION BOARD. PROGRAM DISK l. EXPANSION BOARD. PROGRAM DISK AND USER'S MANUAL AND USER'S MANUAL
- 2. CARTRIDGE BACKER software to backup 99% of the most popular cartridges to disk.
- 3. ART'S, ACTIVE AND PARKER BACKER software to backup many disk programs.
- 4. SUPERBOOTER to create your own autoboots.
- 5. **SUPERSAVER** copies files to or from disk or tape.
- SOLD FOR ARCHIVAL USE ONLY!! 6. SOLD FOR ARCHIVAL USE ONLYII

Cartridges are saved to disk with an autoboot and will run as-is. Unlike all other cartridge backup systems, NO EXTERNAL RAM BOARDS. ROMS OR CAR NO EXTERNAL RAM BOARDS. ROMS OR CAR· TRIDGES ARE REQUIRED.

> FOR THE C-64 FOR THE C-64 S54.95 + Shipping \$54.95 + Shipping

![](_page_46_Picture_1781.jpeg)

GWWW.commodore.ca

![](_page_47_Picture_0.jpeg)

The one megabyte disk keeps you from hunting through hundreds of disks for your programs; plus running out of room on your drive for Data base Data, Word processing Text, Spreadsheet Data, Business program Data, etc. With the One Megabyte Disk Drive you can store over 51/2 times the capacity of the 1541. You can store your own programs and any back-upable commercial programs plus data from your business programs\*. Perfect as a second Drive !!!! Enter the world of professional computers today. C-64 requires IEEE interface. List S899.00. Sale \$179.00. LIMITED QUANTITIES! Requires 2 drive software.

# \$^A^00 Super Summer \$^A^00 \$24900 Super Summer \$24900 151/2" High Speed 150-170 CPS 150-170 CPS BUSINESS PRINTER **BUSINESS PRINTER**

The 8023 is a highly advanced 136-250 column 15's" professional tractor friction printer with full Bit image graphics and downloadable characters for custom reports and program listings. The paper feed includes a multiple pin tractor for smooth error free operation. With the ribbon rated at 1 million characters (no mess cartridge) and the print head at 100 million characters this printer will last a lifetime. Full formatting with near letter quality makes lining up decimal points, automatic "S" signs and tabbing look fantastic and easy to use. With out a doubt **THIS IS THE BEST PRINTER** VALUE IN THE U.S.A. List S899 00 Sale S249.00 LIMITED QUANTITIES! VALUE IN THE U.S.A . Lisl 5899.00 Sa le *524Q .OO . LIMITED* QUANTITIES!

# SPECIFICATIONS SPECIFICATIONS

PRINTING METHOD Serial Impact Dot Matrix Seri al lrnpact Do t Matri x 136 · 250 I Million Characters Bit Image PRINT RATE

150-170 Characters per Programmable 3" to 15', If tractor or Reverse Characters second (CPS)

PRINT STYLE Neor Letter Quality PRINT STYLE COPIES **COPIES** INTERFACE ERROR HANDLING<br>Near Letter Quality 3. including original IEEE Protocol Internal Internal

PRINT DIRECTION Bi directional **PRINT DIRECTION RIBBON TYPE CHARACTER SIZE** Self Diagnostics

 $136 - 250$ 

LINE SPACING Programmable

COPIES 3 including or iginal

RIBBON TYPE  $Cartridge(S14.95)$ 

PRINTING METHOD COLUMN CAPACITY RIBBON LIFE GRAPHICS RIBBON LIFE 1 Million Characters

PAPER WIDTH 3" to 15': "tractor or second (CPS) Single sheet friction

**INTERFACE** IEEE Protocol CHARACTER SIZE

Bi-directional Cartridge (\$14.95) 0.116" high. 0.08" wide Microprocessor

GRAPHICS Bit Image

PRINT RATE LINE SPACING PAPER WIDTH Programmable Characters Reverse Characters

> ERROR HANDLING Internal Microprocessor

# Commodore 64 IEEE Interface

This interface plugs into your Commodore 64 Disk Drive port and allows you to hook up the 1 Megabyte Disk Drive and 8023 Printer as well as other IEEE devices. Separte power supply insures reliability. Fantastic Interface, (includes all cables) List S109 95. If bought with printer or disk drive \$69.00.

Add S17.50 for shipping. handling and insurance. Illinois residents<br>please add 6% tax. Add \$35.00 for CANADA. PUERTO RICO, HAWAII.<br>ALASKA. APO-FPO orders. Canadian orders must be in U.S. dollars.<br>WE DO NOT EXPORT TO OTHER Enclose Cashiers Check. Money Order or Personal Check. Allow 14<br>days for delivery. 2 to 7 days for phone orders. 1 day express mail! VISA MASTER CARD C.O.D No C.O.D. to Canada, APO FPO Add \$17.50 for shipping, handling and insurance. Illinois residents<br>please add 6% tax. Add \$35.00 for CANADA. PUERTO RICO, HAWAII,<br>ALASKA. APO-FPO orders. Canadian orders must be in U.S. dollars.<br>WE DO NOT EXPORT TO OTHER

(no interface needed for PET, B-128, and 8032 computers)

![](_page_47_Picture_24.jpeg)

 $We\ Love\ Our\ Customer\$ 22292 N. Pepper Rd., Barrington, Illinois 60010 312/382-5244 to order 312/382-5244 to order

![](_page_47_Picture_27.jpeg)

![](_page_48_Picture_4.jpeg)

```
40 PRINTSTRING = $ABIE;50 GETKEY = $FFCF;60 PRINT = $FFD2;70
70 : 
75
                                                 A-LOW, Y-HIGH... ($CBIE ON THE VIC)
                                                 PULLS IN ONE BYTE
PULLS IN ONE BYTE 
                                                 PRINTS ONE BYTE
PRINTS ONE BYTE 
75 : --- MAIN PROGRAM ---
105 JSR GETKEY:AND #90F;<br>
HERE RETURN TO CARRIAGE RETURN
106 JSR CR; PRINT
110 CMP #1:BNE TWOPRINT; is if \frac{1}{2} is if \frac{1}{2}.
110 CMP #1:BNE TWOPRINT;<br>120 LDA #<ONE:LDY #>ONE:JSR PRINTSTRING:JMP LOOP; IF SO PRINT THAT MESSAGE<br>120 LDA #<ONE:LDY #>ONE:JSR PRINTSTRING:JMP LOOP; IF SO PRINT THAT MESSAGE
130 TWOPRINT CMP #2:BNE THREEPRINT; CONTINUE TESTING
140 LDA #<TWO:LDY #>TWO:JSR PRINTSTRING:JMP LOOP
150 THREEPRINT CMP #3:BNE END;
155:160 LDA # THREE:LDY #>THREE:JSR PRINTSTRING:JMP LOOP; IF 3, PRINT THAT.<br>
160 END RTS<br>
170 END RTS<br>
480 ;<br>
410 : --- SUBROUTINES ---<br>
420 ;<br>
430 CR PHA:LDA #13:JSR PRINT:PLA:RTS; PRINT CARRIAGE RETURN (SAVE A
170
END RTS
170 END RTS 
400;
400<br>410
420:
430 CR PHA:LDA #13:JSR PRINT:PLA:RTS;
500
502
500<br>502<br>503<br>510
510
ONE .BYTE "MESSAGE #1"
51 • 
ONE .BYTE "MESSAGE 'I" 
520
BYTE 13
. BYTE 13 0 
530
TWO .BYTE "MESSAGE #2"
TWO .BYTE "MESSAGE 12" 
540
BYTE 13
. BYTE 13 0 
550 THREE .BYTE "MESSAGE #3"
560 .BYTE 13 0
565566570 PROMPT . BYTE "PLEASE ENTER A NUMBER BETWEEN 1 AND 3.
570 PROMPT .BYTE "PLEASE ENTER A NUMBER BETWEEN 1 AND 3. "<br>580 .BYTE "HOWEVER, EXIT THIS ROUTINE WITH ANY OTHER NUMBER."
590 .BYTE 13 0
76,<br>100 LOOP LDA # <PROMPT:LDY #>PROMPT:JSR PRINTSTRING; PRINT PROMPT MESSAGE<br>100 LOOP CERKEY AND #SGE:
                                                                  INPUT A NUMBER AND STRIP IT
                                                                  PRINT A CARRIAGE RETURN
THE EDR WINDIGHT WIRD CONTRIBUTED (IF NOT 3, WE'VE TRIED EVERY POSSIBILITY)
(SO WE CAN GO DIRECTLY TO THE EXIT.)
155 (SO WE CAN GO DIRECTLY TO THE EXlT.) 
                               --- SUBROUTINES ---PHA:LDA #13:JSR PRINT:PLA:RTS; PRINT CARRIAGE RETURN (SAVE A)
                            --- DATA & VARIABLES
      (INPUT PROMPT)
; (INPUT PROMPT) 
 10<br>20
510<br>520<br>530<br>540<br>550
```
Notice first that in BASIC you need to define Notice first that in BASIC you need to define your variables at the start of the program. BASIC has to know what these variable names NE\$, TWOS, and THREES mean before it can use TWOS, and THREES mean before it can use them. (By the way, because the variable name them. (By the way, because the variable name ONE\$ would confuse the computer since the command word ON is embedded, we had to command word ON is embedded, we had to shorten the name to NE\$.) shorten the name to NE\$.)

## More Intimate Terms More Intimate Tenns

As you see, it's not necessary to assign variables As you see, it's not necessary to assign variables at the start of an ML program. In practice, most at the start of an ML program. In practice, most ML programmers put all their data at the end of ML programmers put all their data at the end of the ML program. And variables are just another the ML program. And variables are just another kind of data in ML. kind of data in ML.

With ML, we're on more intimate terms with With ML, we're on more intimate terms with the computer. We're more in charge of managing the computer. We're more in charge of managing the data and the variables than we are in BASIC. the data and the variables than we are in BASIC. This requires that we do things a little differently, but we have far more control over how things but we have far more control over how things are formatted and manipulated. We give a vari are formatted and manipulated. We give a variable a name by assigning a label to it as in line 510 of Program 2. Just type in the label as the 510 of Program 2. Just type in the label as the first thing after the line number. Next, the .BYTE first thing after the line number. Next, the .BYTE is a command to the assembler (such commands are called pseudo-ops) to insert the following are called pseudo-ops) to insert the following characters into RAM at the address where the label ONE starts. The string starts and ends with bel ONE starts. The string starts and ends with

quotes, just as in BASIC. quotes, just as in BASIC.

What if it's a numeric variable? Simple. Line 520 stores the numbers 13 and 0 in RAM right after the message in line 510. We could have after the message in line 510. We could have given label to line 520, but we didn't need to given a label to line 520, but we didn't need to since we're going to consider the 13 0 as part of the message (we'll see why in a minute).

Likewise, all the rest of our strings are stored following the first one. They don't need to be in any particular order—they'll be referenced by any particular order-they'll be referenced by their label. But messages and data shouldn't be their label. But messages and data shouldn't be stored within the actual ML program (at line 125, stored *witlli"* the actual ML program (at line 125, say) since messages are not proper instructions to say) since messages are not proper instructions to the computer and the 6502 chip wouldn't be able the computer and the 6502 chip wouldn't be able to understand what to do. So put messages at the to understand what to do. So put messages at the end. end.

#### There's Less Than Meets The Eye There's Less Than Meets The Eye

By the way, there's a lot more in Program 2 than ever gets POKEd into the computer as runnable object code. Labels, line numbers, comments, object code. Labels, li ne numbers, comments, pseudo-ops like .BYTE-none of these things will end up in the finished program. They are conveniences to the programmer, they make writing niences to the programmer, they make writing ML simpler, but the assembler will strip off all ML simpler, but the assembler will strip off all these things when it transforms the source code these things when it transforms the source code (Program 2) into the object code (Program 3). It's (Program 2) into the object code (Program 3). It's the object code that you SYS to when running an Gwww.commodore.ca

#### 48 COMPUTEI's Gazette August 1985

ML program. And it's only object code that the computer itself can understand. computer Itself can understand.

How do you insert REMarks into an ML pro How do you insert REMarks into an ML pro. gram? It works just like REM, except you use the semicolon (;) with LADS and some other assemblers. Anything following the semicolon on a line is ignored by the assembler.

What are those variable-looking items up in . What are those variable· looking items up in lines 40-60? They aren't actual data like mes lines 40-60? They aren't actual data like mes. sages to be printed out. They're a different kind of label assignment, but they do assist the programmer. There are many built-in routines in grammer. There are many built· in routines in BASIC, in the ROM memory, which are easy to BASIC, in the ROM memory, which are easy to use from ML. After all, BASIC itself is written in ML. Rather than reinvent the wheel, an ML programmer will freqently use built-in routines by simply JSRing (Jump to SubRoutine) to them as he would to any other subroutine. Some of these he would to any other subroutine. Some of these activities, like printing and disk I/O can get pretty complex. It's convenient to "borrow" pretty complex. It's convenient to " borrow" routines from BASIC from time to time. routines from BASIC from time to time.

Thus, a routine which prints a string (after you first put its address in the Accumulator and you first put its address in the Accumulator and the Y register) is located at \$AB1E in the 64. So at the start of the program, we define the label PRINTSTRINC to mean the address of that rou PRINTSTRING to mean the address of that rou· tine. Then, anywhere in the program (see line tine. Then, anywhere in the program (see line 120) that you want to access this routine, you 120) that you want to access this routi ne, you just type JSR PRINTSTRING. You don't need to remember specific addresses this way, and the remember specific addresses this way, and the programming becomes more BASIC-like, with real words for commands. real words for commands.

The ML program proper starts at line 100 with the label LOOP. LOOP identifies the address where the command LDA on that line is dress where the command LOA on that line is located in memory and the address to which we can later JMP (JuMP) to the LOOP. As when naming variables in BASIC, you can use any words you want for labels. You just can't use the words you want for labels. You just can't use the same word twice. (If you do, LADS will ring same word twice. (If you do, LADS will ring a bell and print "Duplicated Label" to let you know.) know.)

There's another interesting thing in line 100: the  $\#$ < pseudo-op. To satisfy the needs of the PRINTSTRING routine, we need to divide the PRINTSTRING routine, we need to divide the address of the string we want printed into two address of the string we want printed into two bytes and then put the high byte into the Y register and the low byte into the Accumulator. You ister and the low byte into the Accumulator. You break an address in half like this: #<PROMPT, which gives you the low byte, and # < PROMPT, which gives you the low byte, and  $#$ >PROMPT, which gives you the high byte.

## How Does It Know When To How Does It Know When To Stop? Stop?

How, you might ask, does the PRINTSTRING How, you might ask, does the PRINTSTRING routine in BASIC know when to stop, know routine in BASIC know when to stop, know when it has reached the end of a message? That's where those bytes 13 0 we spoke of earlier come where those bytes 13 0 we spoke of earlier come

in. PRINTSTRING stops printing to the screen when it comes upon a 0. The 13 is the symbol for the carriage return and that's an easy way to print one: Just add it to a string you want printed.

GETKEY is another BASIC subroutine and so is PRINT which prints one character—whatever is in the Accumulator—at the time you JSR to it.

GETKEY acts like BASIC'S INPUT command GETKEY acts like BASIC's INPUT command and the character typed will be left in the Accumulator when we return to our ML program from GETKEY. Thus, we can transform the from GETKEY. Thus, we can transform the ASCII code for numbers into actual numbers by using the AND  $\# \$0F$  in line 105. ASCII for 1 is \$31, for example. After \$31 AND \$0F, we're left \$3 1, for example. After \$31 AND \$OF, we're left with a 1 in the Accumulator. It's not important for now that you understand how this or for now that you understand how this or GETKEY or PRINTSTRING accomplish their GETKEY or PRINTSTRING accomplish their tasks. Just learn what they do and how useful they can be when programming. they can be when programming.

In fact, we didn't really need to strip off the \$3 from \$31. We could have constructed the \$3 from \$31. We could have constructed the branch test in line <sup>110</sup> to CMP \$31, but it's eas branch test in line 110 to CMP \$31, but it's eas· ier to visualize what's happening if we test the ier to visualize what's happening if we test the real numbers instead of their ASCII code. The BNE (Branch if Not Equal) in line 110 will send the program down to line 130 (for another IF-THEN test) if the number in the Accumulator is not equal to 1. not equal to 1.

However, if the number is 1, we "fall However, if the number is 1, we " fall through" the BNE to line  $120$ , which prints out our message for keypress 1 and then jumps back up to start the loop over again and prompt the up to start the loop over again and prompt the user for more input.

The only subroutine we've written for this The only subroutine we've written for this program is one which prints a carriage return just after we've detected a keypress with GETKEY. Obviously, we want to save what's in the Accu Obviously, we want to save what's in the Accumulator after GETKEY because we need to use it mulator after GETKEY because we need to use it to test for 1, 2, or 3. To save the Accumulator, to test for I, 2, or 3. To save the Accumulator, we PHA (PusH Accumulator onto the stack) and we PHA (PusH Accumulator onto the stack) and then print a 13 and then PLA (PuLl Accumulator from the stack) so that we can preserve the orig from the stack) so that we can preserve the original GETKEY value. We needed to use the Accu inal GETKEY value. We needed to use the Accu· mulator briefly, and without saving whatever mulator briefly, and without saving \vhatever was in it, we would have lost it. In ML there are was in it, we would have lost it. In ML there are many ways to save the Accumulator, many ways to print string variables, many ways to do most anything. But the techniques illustrated here anything. But the techniques illustrated here work well. work well.

One final observation: The source code in Program 2 illustrates the general structure used by most ML programmers. It separates the pro by most ML programmers. It separates the program into four fundamental sections: the Defi gram into four fundame nta l sections: the Definitions and Initialization (lines 35-60); the Main nitions and Initiali zation (lines 35-60); the Main Loop  $(100-170)$ ; the Subroutines  $(430)$ ; and, last, the Data 510-590). There are no fixed rules the Data 5 10- 590). There are no fixed rules about this in ML, but most programmers find about this in ML, but most programmers find this arrangement is the most efficient.

#### ww/commouore:\

# REVIEWS

#### The Music Shop

"The Music Shop," written by Don Williams for Brøderbund, is a powerful, thoughtfully designed powerful, thoughtfully designed music editor for the Commodore music editor for the Commodore 64. If you've never tried program 64. If you've never tried programming a computer to make music, it's hard to appreciate just how it's hard to appreciate just how much *The Music Shop* simplifies the process: It works in such a natural, intuitive way that you can start intuitive way that you can start making "real" music within min making " real" music within min utes of booting it up. This is due in utes of booting it up. This is due in large part to the program's intelli large part to the program's intelli· gent use of Macintosh-style visuals. gent use of Macintosh-style visuals.

Nearly every Music Shop func Nearly every *Mlls;c Shop* function can be performed with a joy tion can be perfonned with a joystick {keyboard controls are also stick (keyboard controls are also available), guiding an arrow-shaped available), guiding an arrow-sha ped cursor around a screen display that looks like a sheet of music paper. For instance, to choose note, you For instance, to choose a note, you open the "Notes Box" and take open the "Noles Box" and take what you want from a wide selection of musical symbols. Press the tion of musical symbols. Press the button and the box disappears, button and the box disappears, putting you back on the music pa putting you back on the music paper. Now the cursor is "carrying" per. Now the cursor is "carrying" the selected note, which plays at the selected note, which plays at the proper pitch when you place it the proper pitch when you place it on the musical staff. on the musical staff.

After you've placed a few different notes, you can use your own ferent notes, you can use your own composition like the Notes Box, composition like the Notes Box, picking up new notes from existing picking up new notes from existing ones without disturbing the orig ones without disturbing the originals. Thus, you need only to go inals. Thus, you need only to go back to the Notes Box for some back to the Notes Box for something that's not already on the thing that's not already on the screen. screen.

The rest of the program has The rest of the program has the same visual orientation, letting the same visual orientation, letting you move around in the com you move around in the composition to add, delete, or revise position to add, delete, or revise small details or large passages with equal ease. Compositions can be equal ease. Compositions can be saved or loaded from disk, or sent saved or loaded from disk, or sent to a Commodore-compatible printer. The program disk also con-printer. The program disk also can-

 $\rightarrow$  [10013] [31001014214421]  $1 - 1$ <■». Capture

tains an impressive selection of tains an impressive selection of demonstration musical pieces. demonstration musical pieces.

The Music Shop provides 16 predefined instruments, and you predefined instruments, and you can switch any of the 64's three in can switch any of the 64's three independent voices from one in dependent voices from one instrument to another at will. But the strument to another at will. But the real fun is in making your own cus real fun is in making your own customized musical instruments. This tomized musical instruments. This is done with "Adjust Sound," is done with "Adjust Sound," a full-featured sound effects editor fu ll-fea tured sound effects editor that lets you adjust the sound of an that lets you adjust the sound of an instrument while your composition instrument *tv /lile your compositioll*  plays in the background. *plays* ill *tile backgrou1ld.* 

Besides being lots of fun, it's intriguing to listen to the same intriguing to listen to the same song played by a variety of different instruments, switching from ferent instruments, switching from one to another with the touch of a button. Once you've defined a new instrument, you can use it at any instrument, you can use it at any point in the composition, just like point in the composition, just like one of the presets. And the instrument definitions are automati strument definitions are au tomatically saved as part of the cally saved as part of the composition. composition.

On the negative side, if you're On the negative side, if you're one of those who dislikes icons and one of those who dislikes icons and pull-down window menus (some pull-down window menus (some people find them obtrusive and ir people find them obtrusive and irritating), this program may not be ritati ng), this program may not be for you. After a while you may tire of moving the cursor all the way of moving the cursor all the way across the screen to select new op across the screen to select new options. Though it's possible to tions. Though it's possible to choose options with shorthand key choose options with shorthand keyboard commands (pressing f2 puts board commands (pressing f2 puts you in the Adjust Sound option, and so on), there's no way to es and so on), there's no way to escape the omnipresent windows. In cape the omnipresent windows. In addition, since it's designed for writing fairly conventional music, writing fairly conventional music, the program is not suitable for creating sound effects. But for most people, these are likely to be people, these are likely to be insignificant drawbacks to gen insignificant drawbacks to a generally exceptional product.

The Music Shop includes an excellent instruction manual contain cellent instruction manual containing step-by-step tutorials as well as ing step-by-step tutorials as well as a quick reference card. For those who need to brush up on fundamentals, there's even a section on basic music theory. on basic music theory.

—Philip I. Nelson -Pllilip 1. Nelson

Brøderbund 17 Paul Drive 17 Pall/ *Drive*  San Rafael, 04 94903 San *Rafae/,* CA *94903*  \$44.95 (disk) *S44.95 (disk)* 

#### Felony

Once again it's time for you, in the Once again it's time for you, in the role of a master detective, to take to the city streets. Your job is to solve the city streets. Your job is to solve the 12 crimes which make up Fel the 12 crimes which make up *Fe/* ony, the second scenario in CBS *any,* the second scenario in CBS Software's Mystery Master Series. Software's Mystery Master Series.

Like its successful predecessor, Like its successful predecessor, Murder by the Dozen, Felony is an attractive, intriguing, and challeng attractive, intriguing, and challenging software package that contains ing software package that contains all the paraphernalia needed to all the parapherna lia needed to crack each of the cases. Unlike Murder by the Dozen, in which all *Murder by tile* Dozen, in which all the cases centered on murders, the the cases centered on murders, the cases in *Felony* vary considerably, necessitating that your investigative techniques vary accordingly. Mo techniques vary accordingly. Motives for theft, for example, can dif tives for theft, for example, can differ considerably from motives for fer considerably from motives for murder, and your methods of in murder, and your methods of investigation will reflect the type of vestigation will reflect the type of case you're trying to solve. case you're trying to solve.

Less convoluted than some Less convoluted than some other mystery games, Felony is no other mystery games, *FelollY* is no less enjoyable and often just as

diabolical in its logic. Each crime is diabolical in its logic. Each crime is supported by a Case History that provides you with the necessary provides you with the necessary data to begin working on the case. data to begin working on the case. Players (up to four detectives on Players (up to four detectives on each case, more if you wish to play in teams) may interview people, ex In teams) may interview people, examine physical evidence, or move amine physical evidence, or *move*  to another location on each game to another location on each game turn. Each option carries with it tum. Each option carries with it certain advantages and disad certain advantages and disadvantages, and it takes a top-notch sleuth to know when to do what, sleuth to know when to do what, sift through the red herrings, and sift through the red herrings, and make good use of time. make good use of time.

While there is no time limit on While there is no time limit on solving each case, your final detec solving each case, your final detective rating is based in part on how tive rating is based in part on how long it took to solve the case. To long it took to solve the case. To meet the objectives of each case (as meet the objectives of each case (as stipulated in the Case History), you stipulated in the Case History), you must be sure that you've spent must be sure that you've spent enough time gathering evidence enough time gathering evidence that will support your solution, yet that will support your solution, yet not so much time that you've bank not so much time that you've bankrupted the city with your overtime rupted the city with your overtime pay. pay.

The computer acts as your The computer acts as your crime lab, the map of the city crime lab, the map of the city (there are functional graphics), and (there are functional graphics), and option generator. It not only does option generator. It not only does the busy work of keeping track of the busy work of keeping track of whose turn it is, but also the neces whose turn it is, but also the necessary work of analyzing the evidence you've sent to the lab. Most dence you've sent to the lab. Most importantly, it sends you to the importantly, it sends you to the proper section of the Clues Booklet, proper section of the Clues Booklet, which contains the information which contains the information necessary for building your case necessary for building your case and eventually solving the crime. and eventually solving the crime.

Felony is an excellent example of an educationally sound game. Players exercise logic and reasoning Players exercise logic and reasoning skills, learn to both take and orga skills, learn to both take and organize notes, and to employ other nize notes, and to employ other problem-solving skills. The cases problem-solving skills. The cases are well thought-out, each as diffi are well thought-out, each as difficult in its own way as the next, and cult in its own way as the next, and they accurately reflect the problems they accurately reflect the problems and anxiety that must accompany and anxiety that must accompany painstaking detective work. The painstaking detective work. The competitive factor, brought on by competitive factor, brought on by working against rival detectives try working against rival detectives trying to solve the same crime, adds ing to solve the same crime, adds another dimension to Felony, though the game is equally enjoy though the game is equally enjoyable when played alone. This is able when played alone. This is a good one for all the would-be Sher-good one for all the would-be Sherlocks out there. locks out there.

—James Trunzo *-James Trunzo* 

CBS Software CBS *Soffware*  **One Fawcett Place** Greenwich, CT 06836 *Greenwich,* CT *06836*  \$34.95 (disk) ffl *\$34.95 (disk)* 

# a Breakthrough in Value! **RABYT** PRODUCTS - ALL with FREE BACKUP COPIES

# ULITRABYTE DISK NIBBLER ULlrRABYTE DISK NIBBLER

Uses proprietary revision of disk operating system [DOS] to make a bit by bit copy. This process, called nibbling, copies the format, a bit by bit copy. This process, called nibbling, copies the format.<br>data and errors, all at the same time. Errors are not recognized and do not hammer the drive. Built in fast load environment allows copies in 8 minutes with a single 1541 disk drive.

- Easy to use. No separate analysis or error production Easy to use. No separate analysis or error production
- Choose 35, 36. 37 or 38 tracks to copy incl. half tracks Choose 35. 36. 37 Dr 38 tracks to copy Incl. hall tracks
- Makes up to 5 copies of each original [UNIQUE FEATURE]
- Backs up 99% of all protected software Ba cks up 99% 01 all protected software
- Free backup copy two disks for the price of one

# $\mathbf{320}$   $\mathbf{95}$  FOR 2 COPIES OF THE DISK NIBBLER 1 DISK NIBBLER

plus \$4.00 shipping and handling. Mastercard. Visa, Check or M.O., Foreign orders or COD add \$2.00. Calif. add 6.5% (\$2.60) sales lax. Additional backup copies are or COD add \$2.00. Calif. add 6.5% [\$2.60] sales tax. Additional backup copies are<br>\$20.00 plus \$3.00 shipping. ATTENTION: Owners of ULTRACOPY whose names are in our file may order a single copy for \$ 20.00 plus \$ 3.00 shipping.

# FREE BACKUP DISKS IFREE BACKUP DISKS ,

#### McMURPHY'S MANSION McMURPHY'S MANSION  $\rm w$  AN ULTRABYTE New AN ULTRABYTE<br>TEXT ADVENTURE

It seems that an unknown uncle has died in faraway Scotland and left you his vast fortune. \$10,000,000 to be exact !!

There Is only one small problem. Dear old There Is only one small problem. Dear old uncle McMurphy was a bit demented and uncle McMurphy was a bl! demented and has hidden your inheritance somewhere in his mansion. his mansion.

He left you only one small clue, a brass key. It is now up to yuu to lind your fortune. Ills now up 10 you 10 lind your lorlune.

- 30 60 hours of challenge
- Sealed envelope ol hints Sealed envelope 01 hints for beginners lor beginners
- Instruction manual included
- 

• Solution sheet available<br>• S29.95 for 2 disks  $$29.95$  for 2 disks plus \$4.00 shipping. COD or plus \$4.00 shipping. COD Dr Foreign add \$2.00. CA tax \$1.95

![](_page_52_Picture_26.jpeg)

#### THE DISK SURGEON THE DISK SURGEON AN ULTRABYTE AN Ul TRABYTE DISK UTILITY DISK UTILITY

- Read data Irom. edit and write to disk Read data irem. edit and wri1e to disk
- Analyze disk errors without "hammering"
- Write errors 20. 21. 22. 23. 27 & 29 on disk
- Head data under errors, erase errors Read dala under errors. erase errors
- Decimal. HEX. Octal & Binary conversions
- Format a single track with any ID
- Detailed instructions lor beginners Oetailed Instructions lor beginners
- Much more Much more

INCLUDES THREE PUBLIC DOMAIN COPY INCLUOES THREE PUBLIC DOMAIN COPY PROGRAMS THAT AHE NOT PROTECTED PROGRAMS THAT ARE NOT PROTECTED

- 1) FILE COPY to copy portions of a disk 11 FILE COPY 10 copy portions 01 a disk
- 2} SINGLE TRACK COPY 2) SINGLE TRACK COPY
- 3) 4 MINUTE COPY of entire disk. Protected disks also require error Prntected disks also require error production producllon

![](_page_52_Picture_40.jpeg)

COMPUTE COMMUNICATE G

All Products for Commodore 64 & 1541 Disk Drive Only Write or Call 24 Hour Order Line Wrlle or Call 24 Hour Order Line ULTRABYTE (818) 796-0576 UL TRABYTE (818) 796 - 0576 P.O. Box 789 La Canada, CA 91011 P.O. Box 789 La Canada, CA 91011

DEALERS & DISTRIBUTORS WANTED

# **Mixing Text And Hi-Res Graphics**

James R. Chambers

You've created the perfect graph in hi-res, but how are you going to label it? Here's a program that allows you to put standard text characters on the hi-res screen of the 64. Also, it's compatible with "Hi-Res Toolbox."

Once you start writing hi-res programs, you may find yourself wishing for just a few regular characters. Perhaps you want some labels for a detailed graph or a player's score display for a game with a hi-res screen. I've read abo ut creating text windows using a raster interr upt vector routine written in machine language. I haven't tried this, but apparently the text is limited to certain portions of the split screen-you can't mix characters and hi-res graphics.

One solution is to create a brand new character set, but why do all that work when there's a character set already in memory? And beca use of the organization of hi-res memory, we can put character shapes there wit hout a lot of complex math.

## Eight Byte Chunks

In some important ways, a hi-res screen is similar to a regular screen (see "Creating Hi-Res Grap hics On The 64" in this issue). Each character on a normal screen is made up of eig ht lines of eight pixels. Information about letter shapes is stored in character ROM-eight bytes per character. Not so coincidentally, the memory used for hi-res bitmapping is divided into 1000 groups of eig ht bytes.

So, if you were to go through character ROM and PEEK the shapes of the letters C, A, and T, and then POKE the 24 numbers into the first 24 bytes of hi-res memory, the word CAT would appear. This is the principle behind the program offered here, "Text Print. "

## Instructions Modific:ations

Enter the program and save it to tape or disk. Make sure the nu mbers in the DATA statements are all typed correctly.

When you run the program, you see a horizontal, a vertical, and a diagonal hi-res line. Next, the words describing each line are printed. There are also examples of Commodore grap hics characters. This simple demonstration screen illustrates the purpose of the program: mixing standard characters with hi-res. To add the routine to your own program:

1. Remove lines 2580–2670. This part of the program draws the hi-res lines. Also, add a line: 2580 RETURN.

2. Remove lines 2740-2910, the section from the demo routine where the words HORI-ZONTA L, VERTICAL, and so on are printed.

3. At the beginning of your program, insert a G05UB2500. This subroutine POKEs some ML routines into memory and turns on the hi-res screen (the bitmap starts at 8192, hi-res color memory at 1024).

## USing Text Print

If you want to turn on a single pixel, set the X and Y values and GOSUB 2920. The X (horizontal) value should be in the range  $0-319$  and Y should be between 0 and 199.

To put characters on the screen, you'll have to define some variables first:

TEXT\$—the words which will appear on the hi-res screen.

 $TX$ —the X value (0–319) of where the first letter will appear. It should be a multiple of eight. An easy way to calculate TX is to imagine a normal screen with room for 40 columns numbered 0-39. Multiply the column number by eig ht and assign it to TX.

TY-the Y value (0-199), which must also be a multiple of eight. Take the row number  $(0-24)$  and multiply by eight.

TCOL—the color of the letters (foreground color 0-15 multiplied by 16, added to back color 0- 15 multiplied by 16, added to background color). ground color).

D-the direction of printing. Because of the way hi-res screen memory is organized, left to way hi-res screen memory is organized, left to right is direction 8, downward printing is 320, right is direction 8, downward printing is 320, and diagonal printing (down and to the left) is and diagonal printing (down and to the left) is 328. 328.

After the variables are defined, add GOSUB 2960 to the program and your words or charac 2960 to the program and your words or characters appear on the screen. For example, if you ters appear on the screen. For example, if you wanted to label the left side of a graph with the numbers 1-9 in blue on white, you could put numbers 1-9 in blue on white, you could put this line in your program: this line in your program:

50 TEXT\$ = "987654321": TX = 0: TY = 13\*8:  $TCOL = 6*16 + 1: D = 320: GOSUB2960$ 

#### Machine Language For Speed Machine Language For Speed

The main section of Text Print is written in The main section of Text Print is written in BASIC, but there are also some machine lan BASIC, but there are also some machine language routines. Their functions could have been guage routines. Their functions could have been written in BASIC, but BASIC is fairly slow when written in BASIC, but BASIC is fairly slow when there are a lot of POKEs to be done. They work as follows: as follows:

SYS 828 copies the first 128 shapes from SYS 828 copies the first 128 shapes from

character ROM down to <sup>50176</sup> and following. character ROM down 10 501 76 and following. Interrupts must be turned off and the I/O bank switched out before this routine will work. This SWitched out before this routine will work. This is taken care of in lines 2690–2730. This ML routine transfers the uppercase/graphics characters tine transfers the uppercase/graphics characters down to RAM. if you'd prefer the upper/lowercase down to RAM. If you'd prefer the upper/lowercase letters, change these two lines: letters, change these two lines:

- 3130 DATA234,72,138,72,152,72,160,0,185,0 , 216, 153, 0, 196, 185, 0, 217, 153, 0, 197, 1 85 : rem 96 3140 DATA0,218,153,0,198,185,0,219,153,0, 85 : rem 96 3140 DATA0, 218 , 153 , O, 198, l8S ,0, 219 . 153.0,
- 199,200,208,229,104,168,104,170,104, 199,200 , 208 . 229 ,104,1 68 , 104 ,1 70 ,104 , 96 :rem 96 96 : rem 96

SYS 869 clears the hi-res screen at 8192. In a SYS 869 clears the hi-res screen at 8192. In a matter of seconds, machine language does what matter of seconds, machine language does what would take BASIC half a minute.

SYS 923 fills color memory with the fore SYS 923 fills color memory with the fore· ground and background colors you've chosen. ground and background colors you've chosen. Before calling this routine, POKE 251 with Before calling this routine, POKE 251 with a number from 0 to 255 (foreground  $\times$  16 + background). background).

If you choose to append Text Print to Hi-Res If you choose to append Text Print to Hi-Res Toolbox (elsewhere in this issue), you won't need Toolbox (elsewhere in this issue), you won't need the clear screen or color fill routines, although the clear screen or color fill routines, although you can include them. You can also delete the you can include them. You can also delete the BASIC routine (lines 2920-2950) that turns pixels BASIC routine (lines 2920-2950) that turns pixels on. on.

6

See program listing on page 75. *See program listillg* all *page 75.* 

![](_page_54_Picture_15.jpeg)

# Space Dock **Space Dock**

Aaron Bobick Aaron Bobick

Do you have the steady hand and quick eye it takes to land at a busy spaceport? Watch out for the other ships, they won't Watch out for th e other ships, they won't slow down or get out of your way. For the slow down or get out of your way. For the unexpanded VIC and 64. Joystick required. unexpanded VlC an d 64. Joystick required.

You've taken your Class OC-88DL mining ship You've taken your Class 3 OC-88DL mining ship to the asteroid belts and back. The cargo bays are brimming with valuable ore, as well as a few strange crystals you discovered. Six months in space is a long time; all you want is to dock the ship, collect your pay, and find a room with a hot bath. hot bath.

But the traffic is heavy today. On arrival at But the traffic is heavy today. On arrival at the Lincoln International Spaceport, you were asked to go into a holding pattern. Finally, after three hours of flying in circles, you've been three hours of flying in circles, you've been cleared for landing. You accelerate toward the cleared for landing. You accelerate toward the landing bay and suddenly realize that every ship in the sector must be here, and they're all block in the sector must be here, and they're all blocking your path. You hear an angry voice on the ing your path. You hear an angry voice on the radio, ''Hey, noodlebrain, where'd you learn to fly? Get out of my way." So you turn off the fly? Get out of my way." So you turn off the radio. radio.

# Limited Fuel Limited Fuel

In "Space Dock," you have only one chance to In "Space Dock," you have only one chance to reach the landing bay, because the fuel is nearly gone. And since the ship is completely full of ore, it can't change course very quickly. Use the ore, it can't change course ve ry quickly. Use the joystick to move forward, left, and right. And joystick to *move* forward, le ft, and right. And avoid the other spaceships that are waiting to avoid the other spaceships that are waiting to land. If you miss the landing bay, your ship is land. If you miss the landing bay, your ship is lost. You must touch down in the middle of the lost. You must touch down in the middle of the spaceport; if you miss slightly, it counts as a spaceport; if you miss slightly, it counts as a crash. crash.

In the VIC version, you start with three ships. You get an extra (bonus) ship each time ships. You get an extra (bonus) ship each time you dock successfully. you dock successfully.

The 64 version is slightly different. You have The 64 version is slightly different. You ha ve five chances to dock, but are not given any bo five chances to dock, but are not given any bonus for success. At the beginning of the game,

![](_page_55_Picture_9.jpeg)

Position and timing are essential. Here, the ship waits for the spaceport (partly visible in the upper right) to wrap around to the left (64 version). *arOli lld to ti,e left* (64 *version).* 

move the joystick up or down to choose level 1, move the joystick up or down to choose level l , 2, or 3. (Level 1 is the easiest.) Then press the 2, or 3. (Levell is the easiest.) Then press the fire button to begin. Push forward to accelerate, fire button to begin. Push forward to accelerate, pull back to decelerate. You cannot stop com pull back to decelerate. You can not stop completely, but you can adjust the speed somewhat.

## Typing Instructions Typing Instructions

The VIC version is written in BASIC. Remove or The VIC version is written in BASIC. Remove or disable any extra memory, type in the program, and save it to tape or disk. and save it to tape or disk.

The 64 version is a little longer than 1K of machine language, and you'll need the MLX ma machine language, and you'll need the MLX ma chine language editor, published regularly in the GAZETTE, to enter it. Load MLX, and answer the GAZETTE, to enter it. Load MLX, and answer the prompts as follows: prompts as follows:

Starting Address: 49152 Ending Address: 50597 Ending Address: 50597

Enter the program and save it to tape or disk. When you load it back, you must use disk. When you load it back, you must lise a secondary address of one: LOAD"SPACEDOCK" ,8,1 (disk) or LOAD"SPACEDOCK",1,1 (tape). To start, SYS49152. To start, SYS49 152.

See *program listings on page 69.* • **• 6** 

54 COMPUTE!'s Gazette August 1985

![](_page_56_Picture_0.jpeg)

![](_page_57_Picture_0.jpeg)

There are number of advantages to There are a number of advantages to crunching your programs: execution speed, crunching your programs: execution speed, efficiency, and more memory, to name the efficiency, and more memory, to name the most obvious. This utility is one that every most obvious. This utility is one that every programmer should have in his toolbox. For programmer should have in his toolbox. For the 64 and VIC-20. the 64 and VIC-20.

One of the first skills a beginning programmer learns is how to "crunch" a BASIC program, reducing it to the smallest size possible by reducing it to the sma llest size possible by removing all spaces, shortening variable names, removing all spaces, shortening variable names, combining lines, and so on. It's usually quite te combining lines, and so on. It's usually quite tedious and time-consuming, and becomes even dious and time-consuming, and becomes even more so as the programmer writes longer pro more so as the programmer writes longer programs. A lot of people have developed the bad habit of crunching their program as they type it habit of crunching their program as they type it in, with the result being hard to read and diffi-<br>cult to debug. cult to debug.

#### Why Cninch? Why Crunch?

Why bother to crunch in the first place? For one Why bother to crunch in the first place? For one thing, it allows your program to run faster and more efficiently. However, in some cases, es more efficiently. However, in some cases, especially on the VIC-20 with little or no memory expansion, it's the only way a program will run. But even the 64, with its relatively large RAM But even the 64, with its relatively large RAM memory, occasionally runs into this problem. This can occur, for instance, in a lengthy program which uses large arrays. Every byte saved by reducing the program length can be used for by reducing the program length can be used for string and variable storage. string and variable storage.

With "Crunch" you can let your computer With "Crunch" you can let your computer do the tedious work for you. After all, that's what computers are best at. In fact, this program what computers are best at. In fact, this program will not only crunch your program in a matter of seconds, but the result will be much more com seconds, but the result will be much more compact than would be possible by hand. Originally written for the 64 and requiring a little over 1.5K of memory, I've added a version for the VIC-20 which retains the power of the 64 version while using only 880 bytes. using only 880 bytes.

# Eight Ways To Crunch Eight Ways To Crunch

Combining Of Lines. One of the most remark Combining Of Lines. One of the most remarkable things that Crunch can do is combine as able things that Crunch can do is combine as many statements onto one line as possible. And many statements onto one line as possible. And you're not limited to 80 or 88 characters as you you're not limited to 80 or 88 cha racters as you would be using the keyboard. In fact, it will use up to 255 bytes per line, or any lower limit you up to 255 bytes per line, or any lower hmlt you select (BASIC doesn't like lines longer than 255 select (BASIC doesn't like lines longer than 255 bytes). That's bytes, not characters, and it can re bytes). That's bytes, not characters, and it can result in a line even longer than 255 characters, sult in a line even longer than 255 characters. This is because BASIC keywords are stored as This is because BASIC keywords are stored as one byte tokens but are printed out using full one byte tokens but are printed out using full length words. length words.

Not every line can be combined with another one. BASIC keywords such as GOTO, GOSUB, IF-THEN, RUN, and LIST may be fol COSUB, IF-THEN, RUN, and LIST may be followed by a line number. The line they refer to is called a *referenced* or *target* line. Such a line cannot have its line number removed by combining not have its line number removed by combining it with the previous line. it with the previous line.

Another special case is the IF-THEN state Another special case is the IF-THEN statement. Any statement that follows an IF-THEN on the same line is executed only when the condition is true. Therefore, no additional lines can dition is true. Therefore, no additional lines can be added to the end without changing the logic be added to the end without changing the logic of the program. of the program.

Spaces. All spaces within a program are removed except those within a string inside quotes and certain spaces within DATA statements as and certain spaces within DATA statements as described below. described below.

DATA Statements. If you group all of your DATA Statements. If you group all of your DATA statements together, Crunch will combine DATA statements together, Crunch will combine them in special way. Instead of just adding them in a special way. Instead of just adding a colon and concatenating, a comma is added and the DATA token is dropped. For example: the DATA token is dropped. For example:

10 DATA ABC,DEF <sup>20</sup> DATA GHIJKL 20 DATA GHI,]KL

would become: would become:

10 DATAABC,DEF,GHIJKL 10 DATAABC,DEF,GHI,]KL

56 COMPUTE!'s Gazette August 1985

This will continue up to the maximum number of This will continue up to the maximum number of bytes selected per line. bytes selected per line.

Spaces are also treated differently within Spaces are also treated differently within a DATA statement. This is because BASIC allows DATA statement. This is because BASIC allows you to define strings within a DATA statement without using quote marks. For example, the without using quote marks. For example, the statement: statement:

#### 10 DATA JOHN DOE, 123 OAK LANE

would become: would become:

#### <sup>10</sup> DATAJOHN DOE ,123 OAK LANE 10 DATAJOHN DOE ,123 OAK LANE

Notice that only leading spaces are deleted, while those within and trailing the data string while those within and trailing the data string are preserved. This is exactly how your computer are preserved. This is exactly how your computer would treat them. And since Crunch cannot tell would treat them. And since Crunch cannot tell whether a number within a DATA statement is meant to be used as a number or a string, all items are treated as strings. If you enclose your items are treated as strings. If you enclose your string data items within quote marks, as is some string data items within quote marks, as is sometimes necessary when using punctuation, then times necessary when using punctuation, then spaces trailing after the quote mark are also spaces trailing after the quote mark are also removed. removed.

REMarks. Remarks are nearly always com REMarks. Remarks are nearly always completely removed. However, if the remark is on pletely removed. However, if the remark is on a line by itself and is referenced by another state ment (a bad practice, by the way), then the line ment (a bad practice, by the way), then the hne following the remark is checked to see if it's ref following the remark is checked to see if. it's referenced. If it's not, then its line number is erenced. If it's not, then its line number IS changed to that of the referenced remark and the remark is completely dropped. If the next line is referenced, then only the text of the remark is re referenced, then only the text of the remark IS removed. The REM token and its line number are moved. The REM token and its line number are preserved. preserved.

Variable Names. With Crunch, there's no Variable Names. With Crunch, there's no reason why you can't use descriptive variable names such as AMOUNT and NAMES. Crunch names such as AMOUNT and NAME\$. Crunch will truncate all of them to the first two characters, since that's all your computer recognizes anyway. Just remember to keep the first two anyway. Just remember to keep the first two characters unique for each variable. characters unique for each vanable.

FOR-NEXT Statements. Whenever you ter FOR.NEXT Statements. Whenever you terminate a loop with a NEXT command, it's not necessary that it be followed with a variable name such as NEXT J. Therefore, Crunch will re name such as NEXT ]. Therefore, Crunch will remove all variables following NEXT. If you've move all variables following NEXT. If you've used nested loops and terminate them with used nested loops and terminate them with something like NEXT J1,J2, Crunch will trans something like NEXT Jl,J2, Crunch will transform it into NEXT:NEXT. This may look longer, form it into NEXT:NEXT. This may look longer, but remember that BASIC keywords are stored as but remember that BASIC keywords are stored as one byte tokens, so for the example given, three one byte tokens, so for the example given, three bytes are actually saved. If you've nested your bytes are actually saved. If you've nested your loops properly, the computer will remember loops properly, the computer will remember. which loop to perform, and your program will which loop to perform, and your program will run the same, actually, a little faster since it does not have to verify that the variable matches the not have to verify that the variable matches the one it was expecting. one it was expecting.

End Quotes. Whenever the last thing on End Quotes. Whenever the last thing on a BASIC line is a literal string within quotes, it's

not necessary to include the final closing quote not necessary to include the final closing quote mark. This is because the carriage return at the end of the line terminates the quote mode. So whenever this occurs on the newly crunched line, the final quote mark is dropped. line, the final quote mark is dropped.

On the other hand, if the programmer has On the other hand, if the programmer has already dropped the end quote, Crunch will tack already dropped the end quote, Crunch will tack it back on before concatenating the next line. it back on before concatenating the next line.

LET tokens. Few programmers use the LET LET tokens. Few programmers use the LET command.  $(A = B + 1$  is the same as LET  $A = B + 1$ ). However, LET often adds a little clarity, especially for the beginning programmer. Crunch removes all LETs because they're not Crunch removes all LETs because they're not necessary. necessary.

# Typing It In Typing II In

The 64 version of Crunch is written entirely in The 64 version of Crunch is written entirely in machine language, so you'll need to use MLX, machine language, so you'll need to use MLX, the machine language entry program published the machine language entry program published frequently in the GAZETTE. Here's the information frequently in the GAZETTE. Here's the information you need to use Crunch with MLX: you need to use Crunch with MLX:

Starting address  $= 49152$ Ending address  $= 50795$ 

After you've finished typing, save the pro After you've finished typing, save the program to tape or disk. gram to tape or disk.

The VIC version of Crunch is also in ma The VIC version of Crunch is also in machine language, but in order to allow it to be chine language, but in order to allow it to be used with any size VIC memory, a compact BASIC loader is used. You should use the "Automatic Proofreader" (also published regularly in matic Proofreader" (also published regularly in the GAZETTE) to type it in. The VIC version the GAZETTE) to type it in. The VIC version . barely fits in an unexpanded VIC. The machine language portion, represented by the letters and numbers in the DATA statements, is not relocat numbers in the DATA statements, IS not relocatable, but the loader program changes it as nec able, but the loader program changes it as necessary in order to load it into the highest available memory. Be sure to save it before using it because the loader erases itself after hiding the it because the loader erases itself after hiding the machine language in top of memory. ma chine language in top of memory.

#### How To Use Crunch How To Use Crunch

The 64 and VIC-20 versions have the same The 64 and VIC-20 versions have the same crunching power, but their directions for use are crunching power, but their directions for use are greatly different. Owners of both computers greatly different. Owners of both computers should read the directions for the 64, and then should read the directions for the 64, and then the differences for the VIC will be explained. the differences for the VIC will be explained.

To load the 64 version you must use To load the 64 version you must use a secondary address of 1. Type LOAD"filename", 1,1 for tape or LOAD"filename",8,l for disk, 1,1 for tape or LOAD"filename",8,1 for disk, then type NEW to reset various pointers. then type NEW to reset various pointers. . Crunch-64 resides in a portion of RAM not utilized by BASIC. It's also compatible with Com lized by BASIC. It's also compatible with Commodore's DOS wedge program included on the modore's DOS wedge program induded on the Test/Demo disk. (Actually, the two programs are not compatible, but Crunch will disable it before not compatible, but Crunch will disable it before starting and restore it when it's through.) starting and restore it when it's through.) .

Next, load in the BASIC program you wish to crunch and type SYS 49152. The screen will

clear and change colors, and you'll be asked to clear and change colors, and you'll be asked to select the maximum number of bytes desired per select the maximum number of bytes desired per line: 255, 80, or original line length. Ordinarily, line: 255, 80, or original line length. Ordinaril y, you should choose 255 since this will give you you should choose 255 since this will give you the maximum reduction in program size. The the maximum reduction in program size. The resulting program can be listed, saved, loaded, resulting program can be listed, saved, loaded, and relocated just like any other program. How and relocated just like any other program. However, it is difficult to edit, since any line longer ever, it is difficult to edit, since any line longer than 80 characters will have to be broken up and than 80 characters will have to be broken up and rewritten as several lines before the screen editor rewritten as several lines before the screen editor will accept them. This is not really a problem, however. You should save your uncrunched pro however. You should save your uncrunched program for editing purposes since it contains all of gram for editing purposes since it contains all of the explanatory remarks, sensible variable names, the explanatory remarks, sensible variable names, and short, easy to read lines. and short, easy to read lines.

If you select 80 bytes per line, the resulting If you select 80 bytes per line, the resulting program will be a little easier to edit but at the cost of more memory. Most lines will then be 80 cost of more memory. Most lines will then be 80 characters or less, and the few that do spill over characters or less, and the few that do spill over 80 characters can be broken up into two lines. 80 characters can be broken up into two lines.

If for some reason you do not want any line If for some reason you do not want any line concatenation, select original line length. If a program has been crunched with a short line length selected, it can always be recrunched using selected, It can always be recrunched using a longer line length. However, the reverse is not longer line length. However, the reverse is not true. Crunch will not break up a line to form a smaller line.

Crunch takes only seconds to completely rewrite your program. If there were no errors, wnte your program. If there were no errors, you'll then see a summary showing the old program length, new program length, and number gram length, new program length, and number of bytes saved. The new program should now be of bytes saved. The new program should now be saved using a new name. Or, you might want to keep the old name for the crunched program, since that's the one you'll use the most, and add an extension to the name of the uncrunched pro an extension to the name of the uncrunched program such as ".S" for "source".

Before crunching, your program is first Before crunching, your program is first checked for nonexistent line numbers. For ex checked for nonexistent line numbers. For example, if your program contains a line that reads  $"100$  GOTO 500", and there is no line 500, then you'll get this message: you'll get this message: '

#### <sup>100</sup> LINE #500 DOES NOT EXIST 100 LINE #500 DOES NOT EX IST

and your program will not be crunched. and your program will not be crunched.

To use the VIC-20 version of Crunch, first To use the VIC-20 version of Crunch, first turn your computer off, then on, to completely turn your computer off, then on, to completely clear memory. Do not use any type of wedge program while using VIC Crunch. Next, load and program while using VIC Crunch. Next, load and run Crunch just as you would any BASIC program, without the ",1" extension. The actual machine language program will be loaded to the top of memory, and certain pointers changed in order to protect it from BASIC. The loader program will then erase itself after printing the address to SYS in order to use Crunch. Write this address SYS m order to use Crunch. Write this address down. You now have 880 fewer bytes of mem down. You now have 880 fewe r bytes of mem· ory, and on the unexpanded VIC this means that the program you want to crunch must be 2704 the program YOll want to crunch must be 2704

bytes or less in order for it to reside in memory bytes or less in order for it to reside in memory at the same time. at the same time.

maximum line length of 255 bytes is auto A maximum line length of 255 bytes is automatically selected by the loader program in line matically selected by the loader program in line 22 by POKEing location 250 with 255. If you 22 by POKEing location 250 with 255. If you wish to change it, POKE 250 with any number wish to change it, POKE 250 with any number from 0-255 after running the program but before from 0-255 after running the program but before typing SYS, or permanently change line number typing SYS, or permanently change line number 22 in the loader program.

22 in the loader program.<br>Next, load the program you wish to crunch and SYS to the address previously given by the and SYS to the address previously given by the loader program. After a few moments you'll see the READY prompt, which means your program the READY prompt, which means your program was successfully crunched. If your program contained references to nonexistent lines, you'll see tained references to nonexistent lines, you'll see an error message such as: an error message such as:

100 <500> 100 <500>

This means the error was in line number 100 and This means the error was in line number 100 and the nonexistent line was number 500. the nonexistent line was number 500.

Once you've saved your crunched program, Once you've saved your crunched program, turn your computer off and on to restore your turn your computer off and on to restore your full amount of memory before testing your new full amount of memory before testing your new program. program.

#### Crunching The Cruncher Crunching The Cruncher

How was a 1.5K machine language program (the 64 version) reduced to 880 bytes while retaining all of the crunching power? The summary was all of the crunching power? The summary was deleted and the error message was shortened. deleted and the error message was shortened. Gone, too, is the convenient menu for selecting maximum line length. And neither the 64 version maximum hne length. And neither the 64 version nor the VIC version uses a buffer to rewrite each line. Instead, the new program is written directly line. Instead, the new program is written directly over the old (which is a little tricky). However, the greatest reduction was made by using numerous machine language routines already existing within the BASIC ROM interpreter. This was not done on the 64 for two reasons. First, it wasn't done on the 64 for two reasons. First, it wasn't necessary, since the 64 version fits with room to necessary, since the 64 version fits with room to spare inside a block of RAM memory unused by BASIC. Second, the 64's ROM has been sub BASIC. Second, the 64's ROM has been subjected to various revisions in the past and could be revised again in the future. Therefore, any direct subroutine calls to the ROM operating system might not work on all or future machines. tem might not work on all or future machines.

If you'd rather not type in the program, you If you'd rather not type in the program, you can order COMPUTE!'s GAZETTE DISK, offered elsewhere in this issue, or send a blank tape or formatted disk (VIC version, tape only) with a self-addressed, stamped mailer and \$3 to:

james A. Ledger *Jam es* A. *Ledger*  7821 Country Dr. Mobile, AL 36609 Mobile, AL 36609

With Crunch in your programming toolbox, you can write programs that are easy to read and debug without sacrificing memory and speed. debug without sacrificing memory and speed. *See program listings on page 72.* **6 11** 

58 COMPUTE!'s Gazette August 1985

![](_page_60_Picture_0.jpeg)

Lawrence Cotton

In this second of a three-part series, the author presents six more short and impres author presents six more short and impres~ sive sound demos for the Commodore 64.

Last month, we introduced this series with six short sound demos. This month, we'll look at short sound demos. This month, we'll look at (and listen to) six more. If you have last month's (and listen to) six more. If you have last month's issue, take a minute to refresh your memory bylooking back over the article, which discusses looking back over the article, which discusses what "Zounds!" is and how you can use these what "Zounds!" is and how you can use these demos as routines in your own programs.

The Zounds demos this month are short— The Zounds demos this month are shortonly to 12 lines—and can be made even only 3 to 12 lines-and can be made even shorter by deleting the REM statements in the shorter by deleting the REM statements in the program listings. As we mentioned last month, program listings. As we mentioned last month, you can modify the sounds by changing. various values in the programs. But, some of the programs are so delicately balanced that even grams are so delicately balanced that even a small change can produce some very unpleasant small change can produce some very unpleasant results. So be sure to save a copy of each program to disk or tape before running. And if you gram to disk or tape before running. And if YOli modify any of the sounds and find them to your liking, be sure to save them before experimenting liking, be sure to save them before experimenting further. further.

# Sounding Off Sounding Off

All the programs in this series accomplish two All the programs in this series accomplish two things in the first two lines: clear the sound chip things in the first two lines: clear the sound chip and set the volume to maximum in line 10; and and set the volume to maximum in line 10; and set up the envelope (how fast a sound starts and ends) in line 20. Also, certain variables are consistent in all of the programs: The "Z" loop always represents the number of times a sound is cycled, and Fl and F2 are the two values POKEd cycl ed, and F1 and F2 are the two values POKEd into frequency registers for voices one and three, respectively. respectively.

"The Last Xither" contains only two nested "The Last Xither" contains only two nested loops—for frequency incrementing (Y) and for counting the number of cycles  $(Z)$ . Try changing the initial value of F2 and its multiplier. the initial value of F2 and its multiplier.

"Starwalker" is a two-part program based on waveform  $23$  (see Part 1 for more details on this). Notice the explanations in the REM this). Notice the explanations in the REM statements. statements.

"Not a Bell" uses three nested loops but is based on waveform 21 (sync omitted). Normally 21 is used for bell sounds which depend on an 21 is used for bell sounds which depend on an abrupt attack and gradual release. But an abrupt attack and a gradual release. But an attack/decay value of 8 and a sustain/release value of 255, combined with frequency sweeping (multiplying) yield sounds like anything but (multiplying) yield sounds like anything but a bell. bell .

For a super-crunched sound, try "Hyperwarp." We'll leave this one without comment and see if We'll leave this one without comment and see if can you predict how it will sound before running it.

it.<br>"Decelerator" is unique. It uses a combina tion of the square  $(64)$  plus triangle  $(16)$  wave forms, along with ring modulation (4) and gating forms, along with ring modulation (4) and gating  $(1)$  to yield a waveform value of 85. As men tioned in the REM in line 30, this is also the only tioned in the REM in line 30, this is also the only program to use the least significant byte of the program to use the least significant byte of the two frequency registers for voice one (54272). two frequency registers for voice one (54272).

My favorite sound is "Three Reasons to My favorite sound is "Three Reasons to Own a Computer," which looks (as a listing) very much like the others but sounds entirely very much like the others but sounds entirely different. To see how delicately balanced this different. To see how delicately balanced this sound is, try changing any value just a little.

Experiment with these sounds and see what Experiment with these sounds and see what surprises your 64 has in store. Next month, we'll conclude our series with six more programs. conclude our series with six more programs.

See program listings on page 76. **COMPUTER's Gazette August 1985** 59

# Creating Hi-Res Graphics **Creating Hi-Res Graphics**  On The 64 **On The 64**

Todd Heimarck, Assistant Editor Todd Heimarck, Assistant Editor

With one POKE, you can make your 64 With one POKE, you can make your 64 display high-resolution graphics screen display a high-resolution graphics screen containing 64,000 points of light. It takes only a few more POKEs to set up the screen for your own hi-res pictures. Here's a stepby-step explanation of the mysteries of bit by-step explanation of the mysteries of bltmapped graphics on the 64. mapped graphics on the 64.

If you've ever tackled high-resolution (hi-res) If you've ever tackled high-resolution (hi-res) graphics on the 64, you probably remember first graphics on the 64, you probably remember first reading about a lot of PEEKs, POKEs, ANDs, ORs, bitmaps, bit masking, and 16K video banks. DRs, bitmaps, bit masking. and 16K video banks. There are a few rules to learn—the "grammar" of hi-res—but we'll put them off for now. First of hi-res-but we'll put them off for now. First let's experiment a bit, and create a hi-res screen with a single POKE:

#### POKE53265,PEEK(53265)OR32 POKE53265,PEEK(S326S)ORJ2

Clear the screen (hold down SHIFT and Clear the screen (hold down SHIFT and press CLR/HOME). You'll notice that the colors press CLR/ HOM E). You'll notice that the colors are now red and black, but the screen didn't are now red and black, but the screen didn't clear as you might have expected. You'll also see dear as you might have expected. You'll also see some points at the top of the screen blinking on some points at the top of the screen blinking on and off. (If you're curious, that's the first 8K of and off. (If you're curious, that's the first 8K of memory you're seeing, including zero page.) memory you're seeing, including zero page.) Each one of the dots on the screen is picture Each one of the dots on the screen is a *picture*  element, or pixel for short. The top part of the screen is a garbled mess, but the bottom seems to contain both character sets. contain both character sets.

Now press some keys on the keyboard. The pixels under the cursor change color, as does the pixels under the cursor change color, as does the background color of each eight by eight block of background color of each eight by eight block of pixels.

Apart from changing some colors, we don't Apart from changing some colors, we don 't seem to have any control over what appears on seem to have any control over what appears on the screen. Set the screen back to normal by holding down RUN/STOP and tapping RESTORE.

# Foreground Colors Foreground Colors

64 can display 16 different colors, numbered A 64 can display 16 different colors, numbered 0 to 15: to 15:

![](_page_61_Picture_1459.jpeg)

There are several ways to change the foreground color. You can hold down CTRL (for col ground color. You can hold down CTRL (for col· ors 0-7) or the Commodore key (for colors 8-15) ors 0-7) or the Commodore key (for colors 8-15) and press a number key from 1 to 8. Or you can PRINT a color change using the CHR\$ values above—PRINT CHR\$(129), for example, changes the cursor color to orange. You can also POKE to the cursor color to orange. You can also POKE to 646, the location in memory which keeps track of 646, the location in memory which keeps track of the current character color.

It's also possible to change colors by It's also possible to change colors by POKEing directly to color memory. This doesn't POKEing directly to color memory. This doesn't affect the current cursor color; it changes affect the current cursor color; it changes a character that's already on the screen. To see all character that's already on the screen. To see all 256 characters in white, run this program (don't 256 characters in white, run this program (don 't type NEW after running it, we'll be using part of this program later):

- 15 PRINTCHRS(147); 15 PRINTCHR\$(147);
- 20 FORJ=0TO255:POKE1024+J,J:POKE55296+J,1 :HEXT :NEXT
- 25 GOTO2 25 GOT025

Line 15 clears the screen. Next, the screen codes 0-255 are POKEd into screen memory, and codes 0-255 a re POKEd into screen memory, and the number 1 (the color code for white) goes into 256 consecutive bytes of color memory. Screen 256 consecutive bytes of color memory. Screen memory runs from 1024 to 2023, with correspond memory runs from 1024 to 2023, with correspond· ing color memory at 55296 to 56295. ing color memory at 55296 to 56295.

## Five Screen Colors Five Screen Colors

Changing background colors requires a POKE or two. Five registers hold the current screen colors: two. Five registers hold the current screen colors:

 Border Color 53280 80rder Color 53281 Background Color 0 Background Color 53282 Background Color 1 Background Color 53283 Background Color 2 Background Color 53284 Background Color 3

You may be familiar with statements like POKE53281,5, which changes the background<br>color to green (try other numbers between 0 and color to green (try other numbers between 0 and 15, to see different background colors). The other 15, to see different background colors). The other three background colors can be used in two three background colors can be used in two ways, multicolor mode and extended background ways, multicolor mode and extended background color mode, color mode.

#### Extended Background Color Extended Background Color Mode Mode

Add the following line to the previous program Add the following line to the previous program and then type RUN. and then type RUN.

#### 12 POKE53281,15:POKE53282,6:POKE532B3,1:P 12 POKE53291 , 15:POKE53282 , 6 : POKE53283 . 1 : P ,7:POKE53265,PEEK{53265)OR64 OKE53284, 7:POKE53265 , PEEK(53265 )OR64

The four background registers are POKEd The four background registers are POKEd with 15, 6, 1, and 7—light gray, blue, white, and with 15, 6, 1, and 7-light gray, blue, white, and yellow. And 53265, the same register that controlled hi-res mode above, is ORed with 64 (more on OR below). (more on OR below).

Examine the characters on the screen. Instead of 256 unique characters, there are now stead of 256 unique characters, there are now only 64. But they have different background colors. This is extended background color mode, where each character can have one of sixteen where each character can have one of sixteen foreground colors and one of four background foreground colors and one of four background colors. You should see some characters that are colors. You should see some characters that are solid white, because background color 2 and the character color are both the same. Change the character color are both the same. Change the color POKE at the end of line 20 to get new fore color POKE at the end of line 20 to get new foreground colors. Or you could change the POKE to ground colors. Or you could change the POKE to 53283 in line 12. 53283 in line 12.

To get back to normal, enter POKE53265, PEEK(53265)AND(255 - 64). Or, more easily, press RUN/STOP-RESTORE. press RUN/STOP- RESTORE.

#### Multicolored Characters Multicolored Characters

Extended background color mode offers 16 fore Extended background color mode offers 16 foreground choices and four background choices, but ground choices and four background choices, but each character still has only two colors. Multicolor mode allows you to paint characters with color mode allows you to paint characters with up to four colors. Press RUN/STOP-RESTORE, up to four colors. Press RUN/STOP-RESTORE, change the cursor color to black (CTRL-1) and change the cursor color to black (CTRL-l) and list the program in memory. Now enter this in list the program in memory. Now enter this in direct mode (without a line number): direct mode (without a line number):

#### POKE53270, PEEK(53270) OR16

Nothing happened, right? Now change the Nothing happened, right? Now change the cursor color to one of the eight colors between cursor color to one of the eight colors between orange and light gray (colors 8-15); for example, orange and light gray (colors 8-15); for example, hold down the Commodore key and press 8. List hold down the Commodore key and press 8. List the program again. Try POKEing different num the program again. Try POKEing different numbers into the registers from 53281 to 53283 to get bers into the registers from 53281 to 53283 to get different effects (53284 is not used in multicolor different effects (53284 is not used in multicolor mode). mode).

To see the full character set, add this To see the full character set, add this replacement line to the program in memory (the replacement line to the program in memory (the  $58$  means type 8 with the Commodore key held down): held down):

12 POKE53281, 12: POKE53282, 6: POKE53283, 1: P RINT" [83]" : POKE53270, PEEK (53270 ) OR16

If it doesn't work the first time, make sure line 20 is POKEing color memory (55296 and following) with a number higher than seven.

#### Screen Memory Becomes Color Screen Memory Becomes Color Memory Memory

We'll do one more experiment before delving into the PEEKs, POKEs, ANDs, and ORs for hires. Delete line 12 from the program and add this res. Delete line 12 from the program and add this line: line:

#### 10 POKE53272,24:POKE53265,59 10 POKE53272,24:POKE53265 . 59

This is a stable area of memory. There are no blinking pixels at the top and no character no blinking pixels at the top and no character sets at the bottom. You're looking at the 8000 sets at the bottom. You're looking at the 8000 memory locations 8192-16191, which have been memory locations 8 192-16191 , which have been translated from bits in memory to pixels. translated from bits in memory to pixels.

The memory in this area is called a *bitmap* because each of the 64,000 bits here corresponds because each of the 64,000 bits here corresponds ("maps") to one of the pixels on the screen. ("maps") to one of the pixels on the screen.

The POKEs to 1024 and on, which is usually The POKEs to 1024 and on, which is usually screen memory, are doing something strange. In screen memory, are doi ng someth ing strange. instead of putting 256 characters on the screen, the stead of putting 256 characters on the screen, the POKEs are displaying every combination of color. color.

Press STOP, cursor down to a blank (red and black) line and enter this: and black) line and enter this:

#### FORJ=8192TO9191:POKEJ,7:NEXT

You'll have to type this blind—you won't You'll have to type this blind-you won't see the characters, you'll see different color see the characters, you'll see different color changes. If you make a mistake, the SYNTAX ERROR message will be printed underneath (in ERROR message will be printed underneath (in colors rather than characters). You could add this colors ra ther than characters). You could add this to your program as a line 24 if you prefer (press RUN/STOP–RESTORE and you'll be able to enter a new line). This series of 1000 POKEs changes the pattern of the pixels on the top three changes the pattern of the pixels on the top three lines of eight pixels, plus part of the fourth line. lines of eight pixels, plus part of the fourth line.

At this point, we have some control over the At this point, we have some control over the hi-res screen. The bitmap runs from 8192 to hi-res screen. The bitmap runs from 8192 to 16191, and the color map is located at 16191, and the color map is located at 1024-2023. Now we'll learn more about turning 1024-2023. Now we'll learn more about turning individual pixels on and off.

#### Masking Bits Masking Bits

Each memory location in RAM contains eight Each memory location in RAM contains eight bits that are like tiny switches you can turn on bits that are like tiny switches you can tum on and off. The bits are numbered 0-7, *starting from* the right. Each bit has a specific value:

Bit # Value 128 64 32 16 Value 128 64 32 16 8 4 2 1 Bit # 7 6 5 4 3 2 1 0<br>Value 128 64 32 16 8 4 2 1

PEEKing a memory location yields a number from 0 to 255, depending on which bits are on and off (add up the values of the on bits to get and off (add up the values of the on bits to get the PEEK number). the PEEK number).

COMPUTEI's Gazelle August 1985 61

COMPUTE!'s Gazene - August 1985 61

You can turn individual bits on with the OR function. For example, 53265 usually holds a 27 (00011011). And we turned on hi-res mode by (0001 101 1). And we turned on hi-res mode by PEEKing 53265, ORing it with 32, and POKEing PEEKing 53265, ORing it with 32, and POKEing the result back into 53265: the result back into 53265:

![](_page_63_Picture_1964.jpeg)

Note that if both bits are off (zeros), the re Note that if both bits are off (zeros), the result is 0. But if either one or both are on, the sult is a O. But if either one *or* both are on, the result is 1. result is 1.

The AND function allows you to turn bits The AND function allows you to turn bits off: off:

![](_page_63_Picture_1965.jpeg)

The only time a 1 appears in the result is when both the first and the second bit are turned on. With specific ANDs and ORs, you can switch on. With specific ANDs and ORs, you can switch between hi-res, extended background, and multi-<br>color modes. color modes.

Masking bits with AND and OR is also nec Masking bits with AND and OR is also necessary for turning the hi-res screen pixels on and essary for turning the hi-res screen pixels on and off. off.

## Character Shapes Character Shapes

To put a red letter A in the top left corner of the screen, you would POKE1024,1:POKE55296,2.

64 has to translate the numbers in screen A 64 has to translate the numbers in screen and color memory into the shape of a red A. It reads through character memory and finds eight reads through character memory and finds eight numbers that represent the A shape, listed below in decimal and binary:

![](_page_63_Picture_1966.jpeg)

For regular character, the Is are the fore For a regular character, the 15 are the foreground color, which is taken from color memory ground color, which is taken from color memory (55296-56295). The 0s are the color from back-' (55296-56295). The 05 are the color from background register (memory location 53281). The grou nd register 0 (memory location 53281). The top row of eight pixels for a red letter A on a white screen would be white, white, white, red, red, white, white, white. red, white, white, white.

#### Screen With 1000 Custom A Screen With 1000 Custom Characters Characters

Exactly 1000 regular characters can be displayed Exactly 1000 regular characters can be displayed on the screen of the 64. As we saw above, each character shape is defined by eight bytes, each containing eight bits. So there must be 64,000 pixels on the entire screen (not counting the border). The hi-res screen contains 320 pixels across,

62 COMPUTE!'s Gazette August 1985

 $200$  pixels down  $(320 \times 200 = 64000)$ .

Because each byte is composed of bits, we Because each byte is composed of 8 bits, we need 8000 bytes of memory to bitmap the screen need 8000 bytes of memory to bitmap the screen  $(8000 \times 8 = 64,000)$ . You might expect them to be numbered consecutively, but that's not how it be numbered consecutively, but that's not how it works. In fact, the hi-res screen operates as if it were made of 1000 custom characters, each one were made of 1000 custom characters, each one eight bytes high and eight bits wide (remember, eight bytes high and eight bits wide (remember, these are bytes, each of which contains eight these are *bytes,* each of which contains eight bits): bits):

![](_page_63_Picture_1967.jpeg)

If you were to take the eight numbers that define an "A" (24, 60, 102, 126, 102, 102, 102, defi ne an "A" (24, 60, 102, 126, 102, 102, 102, and 0) and POKE them into the first eight bytes and 0) and POKE them into the first eight bytes of the hi-res screen, the letter A would appear.

## Finding The Pixel Finding The PIxel

You'd need a lot of graph paper and a calculator to figure out the coordinates for a large picture. to figure out the coordinates for a large picture. Fortunately, there's a shortcut to figuring out which bits in memory correspond to certain pixels. pixels.

Imagine a grid numbered 0 to 319 across the top and  $\overline{0}$  to 199 (from top to bottom) down the side. The top left corner would be location 0,0 SIde. The top left corner would be location 0,0 and the bottom right would be 319,199. The first number is the X-value, the second the Y-value. To find the corresponding byte in memory, use To fmd the corresponding byte in memory, use these formulas: these formulas:

 $HR = 8192$ :  $BY = HR + 40 * (YAND248) + (YAND7)$ (XAND504) + (XAND504)

(HR is the beginning of the hi-res screen; BY is (HR is the beginning of the hi-res screen; BY is the byte.) the byte.)

Turn on the bit: Turn on the bit: POKE BY, PEEK(BY) OR (2† (NOTXAND7)) Turn off the bit: Turn ofr the bit: POKE BY, PEEK(BY) AND (255–2†(NOTXAND7))

The first line figures out which byte in mem The first line figures out which byte in memory to POKE, assuming the hi-res screen (HR) starts at 8192. The second figures out which bit inside the byte needs to be turned on or off. inside the byte needs to be turned on or off.

## Adding Color Adding Color

To give each of the 64,000 pixels its own sepa To give each of the 64,000 pixels its own separate color would require 32,000 bytes of color rate color would require 32,000 bytes of color memory. Due to the limits of the VIC-II wideo chip, this is impossible. So colors are assigned to groups of eight bytes (64 bits) as if each were groups of eight bytes (64 bits) as if each were a character. This reduces color memory to 1000 bytes. bytes.

In the example above, hi-res color memory In the example above, hi-res color memory was located at 1024-2023 (for technical reasons, was located at 1024-2023 (for technical reasons we can't use the regular color memory). Byte 1024 contained color information for 8192-8199, 1024 contained color information for 8192-8199 1025 held the colors for 8200-8207, and so on. 1025 held the colors for 8200-8207, and so on. ' In each byte of hi-res color memory, bits 0-3 In each byte of hi-res color memory, bits 0-3 control background color, and the top four bits control background color, and the top four bits correspond to the foreground color.

If you want to change the color of a group of 64 pixels, use the formula above to find the variable BY. Then subtract the variable HR (8192, in able BY. Then subtract the variable HR (8192, in this case) and divide by eight. Add that number this case) and divide by eight. Add that number to 1024 (the beginning of hi-res color memory) to to 1024 (the beginning of hi-res color memory) to find the memory location to POKE. Multiply the find the memory location to POKE. Multiply the foreground color (0-15) by 16 and add the back foreground color (0- 15) by 16 and add the background color (0-15):

 $HR = 8192:CB = (BY - HR)/8 + 1024$  $CL = FG*16 + BG$ POKECB,CL POKECB,CL

HR is the beginning of the hi-res bitmap, CB is the color byte, CL is the color, from FG (fore is the color byte, CL is the color, from FG (foreground) and BG (background). ground) and BG (background).

#### The Limits Of The Video Chip The Limits Of The Video Chip

When you're working in hi-res, all of the video When you're working in hi-res, all of the video information—the 8000 byte bitmap and 1000 information-the 8000 byte bitmap and 1000 bytes of color memory-has to come from one of the four 16K banks of memory. You control the four 16K banks of memory. You control which bank is used by POKE56578,3 and then which bank is used by POKE56578,3 and then a POKE to 56576: POKE to 56576:

![](_page_64_Picture_1985.jpeg)

The VIC-II chip, which manages all the The VIC-II chip, which manages all the video information, can only "see" 16K of memory at a time. So sprite shapes and character ory at a time. So sprite shapes and character shapes must also be within the 16K bank cur shapes must also be within the 16K bank currently switched in. rently switched in.

The banks marked with asterisks contain The banks marked with asterisks contain shadows of character ROM: 4096-8191 in bank 0, 36864-40959 in bank 2. You should not put hires screens, hi-res color, or sprite shapes in these *res screens, hi-res color,* or *sprite sllapes* in *th ese*  two areas; the video chip sees only character shapes at these memory locations. *at tllese memory locations.* 

hi-res screen always starts at an even 8K A hi-res screen always starts at an even 8K boundary—a number divisible by 8192. Within boundary-a number divisible by 8192. Within each of the four 16K video banks you have two each of the four 16K video banks you have two choices, first half or second, for a total of eight. Two are unavailable (because of the character Two are unavailable (because of the character shadows), leaving 8192, 16384, 24576, 40960, shadows), leaving 8192, 16384, 24576,40960, 49152, and 57354. Although BASIC and Kernal 49152, and 57354. Although BASIC and Kernal ROM start at 40960, the VIC-II chip gets its information from the RAM underneath the ROM, information from the RAM underneath the ROM, so it's possible to set up a hi-res screen that takes no memory away from BASIC. no memory away from BASIC.

To set the hi-res bitmap to the first 8K of To se t the hi-res bitmap to the first *BK* of a 16K bank, POKE53272,PEEK(53272)AND247. To 16K bank, POKE53272,PEEK(53272)AND247 To put the bitmap at the second half of a bank, POKE53272,PEEK(53272)OR8.

You should also tell the 64 where the hi-res You should also tell the 64 where the hi-res color memory will be located. There are 16 IK color memory will be located. There are 16 lK sections of memory (1024 bytes) within each sections of memory (1024 bytes) within each video bank. They're numbered 0-15 and, to video bank. They're numbered 0-15 and, to avoid interference with the hi-res screen, should avoid interference with the hi-res Screen, should be in the section you're not using for the bit be in the section you're not using for the bitmap—that is, the other half of the 16K bank. To set color memory, POKE 53272, (PEEK(53272) set color memory, POKE 53272, (PEEK(53272) AND 15) OR (16\*CM) where CM is a number between 0 and 15.

## Five POKEs To Set Up Hi-Res Five POKEs To Set Up HI·Res

Let's say you want to put a hi-res screen at 16384, the first half of video bank one. Hi-res 16384, the first half of video bank one. Hi-res color memory can't go into the first eight 1K areas (numbered 0-7) because they're used by areas (numbered 0-7) because they're used by the bitmap. So we'll use section number 8 (starting at  $16\overline{3}84 + 8 \times 1024$ , or 24576). You would follow these steps in your program: follow these steps in your program:

1. POKE56578,3:POKE56576,6 to set video 1. POKE56578,3:POKE56576,6 to sel video memory to 16K bank number one. memory to 16K bank number one.

2. POKE53272,PEEK(53272)AND247 to put 2. POKE53272,PEEK(53272)AND247 to put the hi-res screen at the first 8000 bytes in bank the hi-res screen at the first 8000 bytes in bank one. one.

3. CM=8: POKE53272, (PEEK(53272) AND15) OR (16\*CM) to set hi-res color memory to section (24576). To put color memory else to section 8 (24576). To put color memory elsewhere, change CM to another number 0-15. where, change CM to another number 0-15 .

4. POKE53265,PEEK(53265)OR32 to turn hi 4. POKE53265,PEEK(53265)OR32 to turn hires on. res on.

To clear the screen, you'll have to POKE To clear the screen, you'll have to POKE a 0 into each of the 8000 locations from 16384 to into each of the 8000 locations from 16384 to 24383. Then, use the formulas for locating a pixel, changing HR (the beginning of the bitmap) pixel, changing HR (the beginning of the bitmap) from 8192 to 16384, and changing the beginning from 8192 to 16384, and changing the beginning of hi-res color memory (CM) from 1024 to of hi-res color memory (CM) from 1024 to 24576. 24576.

#### Memory Conflict A Memory Conflict

In our first example of hi-res graphics, we put In our first example of hi-res graphiCS, we put the screen at 8192, with color memory beginning the screen at 8192, with color memory beginning at 1024. Since BASIC programs are stored at at 1024. Since BASIC programs are stored at 2049, about 6K below the bitmap area, this poses 2049, about 6K below the bitmap area, this poses a problem: If the BASIC program and its variables grow beyond 6K, either the hi-res screen or the program will be scrambled. the program will be scrambled.

There are two solutions: to move the beginning of BASIC up, past the end of the hi-res ning of BASIC up, past the end of the hi-res screen with POKE44,64: POKE64\*256,0: NEW; or screen with POKE44,64: POKE64· 256,O: NEW; or to move the hi-res screen out of the way of BASIC into 16K bank number 3 with POKE 56578,3:POKE56576,4. Either way, you'll avoid 56578,3:POKE56576,4. Either way, you'll avoid the memory conflict.  $\blacksquare$ 

# Hi-Res Toolbox **Hi-Res Toolbox**

John E. Banks John E, Banks

portant when you're working with hi-res saility that begins at 49152, change the value of graphics. This program for the 64 adds severaphics. This program for the 64 adds sev- SA in lines<br>eral ML routines you can call from BASIC. of memory. The speed of machine language is important when you're working with hi-res

One of the 64's excellent features is its ability to display a high-resolution screen with 64,000 individual specks of light you can turn on and off. But there are couple of drawbacks to the way But there are a couple of drawbacks to the way hi-res graphics are handled. First, it takes a lot of memory-8,000 bytes-to bitmap the screen. This is seldom a problem, though, because the 64 has plenty of memory for most applications.

The more serious problem is the slow speed The more serious problem is the slow speed of BASIC. Clearing the screen takes nearly half a minute (by POKEing zeros into all 8,000 loca minute (by POKEing zeros into all 8,000 locations). Machine language (ML) is the solution. tions). Machine language (ML) is the solution.

#### Two Example Programs Two Example Programs

"Hi-Res Toolbox" adds a few ML routines that speed up or simplify certain hi-res functions. It's speed up or simplify certain hi-res functions. It's written as a BASIC loader, so you can just type it in and save to tape or disk.

When you first run it, the screen clears and When you first run it, the screen clears and a message appears. Enter RUN 100 to see a sample sine wave. RUN 200 gives you a doodling program. You can draw in hi-res with a joystick (port 2). Hold down the fire button and the pixel (port 2). Hold down the fire button and the pixel cursor will blink on and off; you'll be able to move around the screen without leaving a trail. (For more about hi-res graphics, see "Creating Hi-Res Graphics on the 64" elsewhere in this HI-Res GraphicS on the 64" elsewhere in this issue.) . issue.)

These two internal BASIC routines (sine wave and the joystick doodler) are example programs embedded in Program 1 and are intended to show how to use the Toolbox commands, so to show how to use the Toolbox commands, so feel free to modify them. Try RUN <sup>100</sup> once, feel frec to modify them. Try RUN 100 once, press a key to go back to the regular screen, then remove the SYS CLEAR from line 205. Modify line 130, where the sine wave is calculated. Change SIN to COS. Change the 60 to a 30, or the  $(X/10)$  to  $(X/8)$ . You could also revise the main loop to clear the hi-res screen if fl is main loop to clear the hi-res screen if fl is pressed, or add new routines for plotting circles and squares.

The machine language portion, discussed

The speed of machine language is im-<br>later, is relocatable, so if you have a program or SA in lines 600 and 1010 to another safe section of memory.

## The Sine Wave The Sine Wave

Here's how the sine wave program (lines Here's hO\v the sine wave program (Jines 100-160) works: 100- 160) wo rks:

Line 100 calls subroutine 1000, which turns <mark>on</mark> the hi-res screen and sets up necessary variables. The variable FLAG must be POKEd to ables. The variable FLAG must be POKEd to zero if you want pixels to be turned on.

In line 110, the bitmap is cleared and the color combination set to black on white. The color combination set to black on white. The main loop is found in lines 120 through 150. The values of X and Y are calculated and then plotted. Line 160 waits for a key to be pressed and then goes to subroutine 2000, which sets the screen back to normal. screen back to normal.

### The Joystick Routine The Joystick Routine

Here's how the second routine, the joystick doo Here's how the second rou tine, the joystick doodler, works. First, line 200 calls subroutine 1000, dler, works. First, line 200 calls subroutine 1000 which turns on the hi-res screen, then line 205 which turns on the hi-res screen, then line 205 ' clears it and sets the color to black pixels on a white background. Two arrays which assign joystick moves to the equivalent X/Y coordinates are created in lines 210-215. are created in lines 2 10-215.

Line 220 is the start of the main loop. First, the joystick is PEEKed to see if a new value should be plotted. New values of X and Y are assigned in lines 230-240. If the fire button is pressed, line 245 causes the cursor pixel to flash (without leaving a trail). The point is plotted in 250 and the program loops back to 220, to check 250 and the program loops back to 220, to check the joystick again. the joystick again.

#### Four New Commands Four New Commands

The machine language routines (lines 600-2020) The machine language routines (lines 600- 2020) provide four new commands-CLEAR, COLOR, PLOT, and FLAG—which you can insert in your own programs. Lines 10-250 are used by the two BASIC routines discussed above. You needn't in BASIC routines discussed above. You needn't include them if you plan to use the ML hi-res clude them if you plan to use the ML hi-res routines in your own programs. At the beginning of your program, include a GOSUB600 (you only have to do this once in your program).

![](_page_66_Picture_0.jpeg)

A *mathematical pattern—three sine waves—created with* Toolbox commands.

![](_page_66_Picture_2.jpeg)

joystick routine converts Hi-Res Toolbox to an artist's A *joystick routint converts* Hi·Res *Toolbox to* all *artist's*  drawing pad. drawing pad.

Here's how to use the new commands: Here's how to use the new commands:

SYS CLEAR rapidly clears the bitmap area SYS CLEAR rapidly clears the bitmap area that controls the hi-res screen. that controls the hi-res screen.

**SYS COLR,C** (where C is a number  $0-255$ ) fills color memory with your choice of fore fills color memory with your choice of foreground and background colors. Calculate C with the formula  $C = FG*16 + BG$  using color codes 0-15 for FG (foreground) and BG (background). 0-15 for FG (foreground) and BG (background). And be sure to put a comma between COLR and C. C.

**SYS PLOT, X, Y** turns the pixel at  $X/Y$  on or off, depending on the value in FLAG. Always off, depending on the value in FLAG. Always keep  $X$  within the range 0-319 and  $Y$  within 0-199. You can insert numbers, variables, or 0-199. You can insert numbers, variables, or even formulas for X and Y. The top left corner is even formulas for X and Y. The top left comer is location 0,0; the bottom right is 319,199. The X-location 0,0; the bottom right is 319,199. The Xaxis runs across the top of the screen left to right. axis runs across the top of the screen left to right. The Y-axis is vertical from top to bottom. The Y-axis is vertical from top to bottom.

POKE FLAG,0 causes SYS PLOT to turn POKE FLAG,O causes SYS PLOT to tum pixels on. POKE FLAG,1 turns pixels off when a SYS PLOT occurs. SYS PLOT Occurs.

In addition to the ML routines, there are two In addition to the ML routines, there *are* two BASIC subroutines which control the hi-res BASIC subroutines which control the hi-res screen. GOSUB 1000 each time you want to turn screen. COSUB 1000 each time you want to turn on the hi-res screen. Lines 1010-1020 put the on the hi-res screen. Lines 1010-1020 put the bitmap at 8192, and the color memory at 1024. bitmap at 8192, and the color memory at 1024. The other subroutine starts at 2000. It turns hi The other subrou tine slarts at 2000. It turns hires off, and clears the normal screen. res off, and clears the normal screen.

## Avoiding Memory Problems Avoiding Memory Problems

In certain cases, Hi-Res Toolbox could interfere In certain cases, Hi-Res Toolbox could interfere with BASIC programs. The bitmap starts at 8192, with BASIC programs. The bitmap starts at BI92, with hi-res color memory at 1024. If your pro with hi-res color memory at 1024. If your program (plus variables) becomes larger than about gram (plus variables) becomes larger than about 6K, either variables will overwrite the hi-res 6K, either variables wil l overwrite the hi-res screen, or the screen will destroy the end of your BASIC program. BASIC program.

If you anticipate such a conflict, move the beginning of BASIC up to 16384, with a POKE and a SYS:

#### POKE642,64;SYS58260 POKE642,64:SYS58260

Be sure to enter this line before you load the pro Be sure to enter this line before you load the program you're working on. gram you're working on.

#### Few Ideas A Few Ideas

High-resolution graphics are not just for math High-resolution graphics are not just for mathematicians studying sine waves or artists who ematicians studying sine waves or artists who like doodling with a joystick. A hi-res screen is like a piece of graph paper containing  $64,000$ squares. It's especially good for business applications like graphs and charts. If you invest in tions like graphs and charts. If you invest in stocks, you could get a whole year's worth of information on one screen (52 weeks of 5 days each is 260, well within the horizontal resolution of 320 pixels). It's possible to save a section of memory as if it were a program, so you could use "MetaBASIC" (in the April 1985 issue) to use " MetaBASIC" (in the April 19B5 issue) to BSAVE"CHART",8192,16192. You can then re BSAVE"CHART",BI92,16192. You can then retrieve the screen from disk with trieve the screen from disk with LOAD"CHART", 8,1.

Also, hi-res is often used in games to give Also, hi-res is often used in games to give the illusion of three dimensions. Sprite graphics the illusion of three dimensions. Sprite graphics are not affected by hi-res mode (but be sure not are not affected by hi-res mode (but be sure not to put the sprite shapes in the memory used by to put the sprite shapes in the memory used by the bitmap). the bitmap).

You could even create your own Turtle lan You could even create your own Turtle language (similar to Logo) for drawing pictures on guage (similar to Logo) for drawing pictures on the screen. You can then print them out using the screen. You can then print them out using a hi-res screen dump program. hi-res screen dump program.

It's possible to put text on a hi-res screen (see "Mixing Text and Hi-Res Graphics," which (see "Mixing Text and Hi-Res Graphics," which is compatible with Hi-Res Toolbox, elsewhere in is compatible with Hi-Res Toolbox, elsewhere in this issue). This provides even more flexibility this issue). This provides even more flexibility when working in hi-res. when working in hi-res.

**See program listing on page 76.** 

![](_page_67_Picture_0.jpeg)

Michael Mueller Michael Mueller

Making backups of machine language pro Making backups of machine language programs and sequential files is breeze with grams and sequential files is a breeze with this fast and efficient utility for the 64, this fast and efficient utility for the 64, VIC, Plus/4, and 16. It's also a handy tool for GAZETTE DISK subscribers. for GAZETTE DISK subscribers.

Copying programs written in BASIC is easy. It's Copying programs written in BASIC is easy. It's as simple as loading the program from one disk and saving it to another. This method is fine for and saving it to another. This method is fine for BASIC programs but is useless for machine lan BASIC programs but is useless for machine language programs and sequential files. guage programs and sequential files.

"ReDisk" allows you to copy any un-"ReDisk" allows you to copy any unmachine language program or sequential file. machine language program or sequential file. And, if you're copying to a new disk, the program provides a format option.

ReDisk is a very short program, using less than 2K of memory, and some machine language than 2K of memory, and some machine language is used {in DATA statements) to increase speed. is used (in DATA statements) to increase speed. You don't need to know anything about machine You don't need to know anything about machine language, however, to use the program.

Be extremely careful when typing in the program, taking special precaution with the DATA gram, taking special precaution with the DATA statements, which are the machine language por statements, which are the machine language portion of the program. Also, be sure to save a copy before typing RUN. before typing RUN.

ReDisk is written for the 64, but with the ReDisk is written for the 64, but with the following single line substitutions, it will run on other Commodore computers. other Commodore computers.

For the unexpanded VfC: For the unexpanded VIC:

1 F1=7679: F2=3: F\$=" [20 SPACES ] [UP ]"

:rem 154 : rem 154

For the VIC with 8K expansion: For the VIC with 8K expansion:

1 F1=16383:F2=3:F\$="{20 SPACES}{UP}"

:rem 194 : rem 194

For the VIC with 16K expansion: For the VIC with 16K expansion:

1 F1=24575:F2=3:F\$="[20 SPACES][UP]" :rem 196 : rem 196

For the Plus/4: For the Plus/4:

F1=32767:F2=3:F\$="{39 SPACES}(UP)" 1 F1=32767:F2=3:F\$="{39 SPACES} {UP} "

For the Commodore 16: For the Commodore 16:

 $1$  F1=16127:F2=3:F\$="[39 SPACES][UP]"

#### Getting Started GeHlng Started

After you've determined which file (machine lan After you've determined which file (machine language program or sequential file) you wish to guage program or sequential fil e) you wish to copy, write it down on a piece of paper and note whether it is program (PRG) or sequential whether it is a program (PRG) or sequential (SEQ) file. Load ReDisk and respond to the (SEQ) file. Load ReDisk and respond to the prompts, pressing RETURN after each entry. The prompts, pressing RETURN after each entry. The first prompt asks if you wish to format the first prompt asks if you wish to format the "Destination" disk (note that "Destination" disk "Destination" disk (note that " Destination" disk is the disk to receive the file to be copied, and "Source" disk is the disk containing the program "Source" disk is the disk containing the program to be copied). An "N" (for "No") appears with to be copied). An "N" (for " No") appears with the flashing prompt, so just press RETURN if you do not wish to format the disk. Press ''Y'' if you do. you do.

When entering disk names, disk IDs (for the When entering disk names, disk IDs (for the format option only), filenames, and file types, be format option only), filenames, and file types, be sure to use a comma with no spaces before or after. The screen example serves as a reminder.

It's handy to have the Commodore DOS It's handy to have the Commodore DOS Wedge program (supplied with your disk drive) Wedge program (supplied with your disk drive) loaded into memory before loading ReDisk, since landed into memory before loading RcDisk, since this allows you to look at a disk directory without disturbing the current program. This also makes memorizing or writing down filenames makes memorizing or writing down filenames unnecessary. unnecessa ry. See program listing on page 69. <&} *See program listillg* 011 *page* 69. •

66 COMPUTE!'s Gazette August 1985

# **How To Type In COMPUTE/'s GAZtl1'E Programs**  , If,

Each month, COMPUTE!'s GAZETTE publishes programs for the VIC-20, Commodore 64, Plus 4, and 16. Each program is clearly marked by title and version. Be sure to type in the correct version for your machine. Also, carefully read the instructions in the corresponding article. This can save time and eliminate any questions which might arise after you begin typing.

We publish two programs, which appear periodi cally, designed to make your typing effort easier: The cally, Automatic Proofreader, and MLX, designed for enter ing machine language programs. ing machine

When entering a BASIC program, be especially careful with DATA statements as they are extremely careful with sensitive to errors. A mistyped number in a DATA statement can cause your machine to "lock up" (you'll have no control over the computer). If this happens, bave the only recourse is to turn your computer off then back on, erasing whatever was in memory. So be sure to save a copy of your program before you run it. If your computer crashes, you can always reload the program and look for the error. to save a copy of your program before you ran in your<br>computer crashes, you can always reload the program. Although you can move the cursor around the screen

#### Special Characters

<sup>~</sup>0

Most of the programs listed in each issue contain spe- difference between direct and programmed cursor cial control characters. To facilitate typing in any pro-<br>grams from the GAZETTE, use the following listing Once you press the quote key, you're in quote grams from the GAZETTE, use the following listing conventions. mode. This mode can be confusing if you mistype conventions. mode. This mode can be confusing if you mistype a

The most common type of control characters in character and cursor left to change it. You'll see a means to press the cursor down key; {5 spaces} means to press the space bar five times. means to press the space bar five times.  $\mu$  up and edit the line. Type another quote and you're

To indicate that a key should be shifted (hold down the SHIFT key while pressing another key), the can exit quote mode simply by pressing RETURN. character is underlined. For example,  $\underline{A}$  means hold  $\frac{1}{2}$  character is underlined. For example,  $\underline{A}$  means hold  $\therefore$  Then just cursor up to the mistyped line and fix it.

W/////////////////////////M

down the the SHIFT key and press A. You may see down the the SHIFT key and press A. You may see strange characters on your screen, but that's to be ex strange characters on your screen, but that's to be expected. If you find a number followed by an underlined key enclosed in braces (for example, {8 A}), lined key enclosed in braces (for example, (8 A}), type the key as many times as indicated (in our ex- $_{\rm ample;}$  enter eight SHIFTed A's). To type {SHIFT-SPACE}, hold down the SHIFT key and press the space bar.

WA

If a key is enclosed in special brackets,  $\epsilon$  3, hold down the Commodore key (at the lower left corner of the keyboard) and press the indicated character.

Rarely, you'll see a single letter of the alphabet enclosed in braces. This can be entered on the Commodore 64 by pressing the CTRL key while typing the letter in braces. For example,  ${A}$  means to press CTRL-A.

#### The Quote Mode

mputer crashes, you can always reload the program. With the CRSR keys, often a programmer will want to es, you can aways retord are program with the CRSR keys, often a programmer will want to<br>e error.<br>This is seen move the cursor under program control. This is seen in examples such as {LEFT}, and {HOME} in the pro Special Characters<br>Special Characters<br> $\frac{1}{2}$  fine examples such as {LEFT}, and {HOME} in the pro-<br>gram listings. The only way the computer can tell the difference between direct and programmed cursor control is the quote mode.

our listings appear as words within braces: {DOWN} our listings appear as words within braces: (DOWN} reverse video character (a graphics symbol for cursor Once you press the quote key, you're in quote character and cursor left to change it. You'll see reverse video character (a graphics symbol for cursor eans to press the cursor down key;  $\{5 \text{ spaces}\}\$  left). In this case, you can use the DELete key to back To indicate that a key should be *shifted* (hold . out of quote mode. If things really get confusing, you can exit quote mode simply by pressing RETURN.

//'-•'•'''''/■' >'S/flNffjMMJHF///i' '/'h

![](_page_68_Picture_1627.jpeg)

# Automatic Proofreadier **%The Automatic Proofreader**

"The Automatic Proofreader" will help you type in program listings from COMPUTE!'s Gazette without typing mistakes. It is a short error-checking program that hides itself in memory. When activated, it lets you know immediately after typing a line from a program listing if you have made a mistake. Please read these instructions carefully before typing any programs in COMPUTE!'s Gazette.

#### Preparing The Proofreader Prepartng The Proofreader

,

1. Using the listing below, type in the Proofreader. The same program works on both the VIC-20 and Commodore same program works on both the VtC-20 and Commodote<br>64. Be very careful when entering the DATA statements don't type an linstead of a 1, an  $\overline{O}$  instead of a 0, extra commas, etc.

2. SAVE the Proofreader on tape or disk at least twice *before running it for the first time.* This is very important because the Proofreader erases this part of itself when you first type the Proofreader crnses this part of itself when you first type RUN. RUN.

3. After the Proofreader is SAVEd, type RUN. It will check itself for typing errors in the DATA statements and warn you if there's a mistake. Correct any errors and SAVE the corrected version. Keep a copy in a safe place - you'll need it again and again, every time you enter a program from COMPUTE!'s Gazette.

4. When a correct version of the Proofreader is RUN, it activates itself. You are now ready to enter a program listing. If you press RUN/STOP-RESTORE, the Proofreader is disabled. To reactivate it, just type the command SYS 886 and press RETURN. press RETURN.

#### Using The Proofreader **Using The Proofreader**

All VIC and 64 listings in COMPUTE!'s Gazette now have a *checksum number* appended to the end of each line, for example ":rem 123". Don't enter this statement when typing in a program. It is just for your information. The rem makes the number It is just for your infonnation. The rem makes the number harmless if someone does type it in. It will, however, use up memory if you enter it, and it will confuse the Proofreader. even if you entered the rest of the line correctly.

When you type in a line from a program listing and press RETURN, the Proofreader displays a number at the top of your screen. This checksum number must match the *checksum number in the printed listing.* If it doesn't, it means you typed the line differently than the way it is listed. Immediately recheck your typing. Remember, don't type the rem statement with the checksum number; it is published only so you can check it against the number which appears<br>on your screen. on your screen.

The Proofreader is not picky with spaces. It will not notice extra spaces or missing ones. This is for your convenience, since spacing is generally not important. But occasionally proper spacing *is* important, so be extra careful with spaces, since the Proofreader will catch practically everything<br>else that can go wrong. else that can go wrong.

There's another thing to watch out for: if you enter the line by using abbreviations for commands, the checksum will not match up. But there is a way to make the Proofreader check it. After entering the line, LIST it. This eliminates the check it. After entering thc line, USJ' it. This eliminates the abbreviations. Then move the cursor up to the line and press abbreviations. Then *movc* the cursor up to the line and press RETURN. It should now match the checksum. You can check whole groups of lines this way. whole groups of lines this way.

#### Special Tape SAVE Instructions Special Tape SAVE Inslrucllons

When you're done typing a listing, you must disable the Proofreader before SAVEing the program on tape. Disable Proofreader before SA VEing the program on tape. Oisable the Proofreader by pressing RUN/STOP-RESTORE (hold down the RUN/STOP key and sharply hit the RESTORE down the RUN/STOP key and sharply hit the RESTORE key). This procedure is not necessary for disk SAVEs, but you *must disable the Proofreader this way before a tape SAVE* 

SAVE to tape erases the Proofreader from memory, so you'll have to LOAD and RUN it again if you want to type another listing. SAVE to disk does not erase the Proofreader.

Since the Proofreader is a machine language program stored in the cassette buffer, it will be erased during a tape SAVE or LOAD. If you intend to type in a program in more than one sitting or wish to make a safety SAVE, follow this procedure: procedure:

1. LOAD and RUN the Proofreader.

2. Disable it by pressing RUN/STOP-RESTORE.

3. Type the following three lines in direct mode

(without line numbers): (without line numbers):

A\$="PROOFREADER.T":B\$="{10 SPACES}":FO RX=1TO4:AS=AS+B\$:NEXTX RX~IT04:A\$=A\$+8\$:NexTX FORX=886 TO 1018:A\$=A\$+CHR\$(PEEK(X)):N<br>EXTX **EXTX** 

#### OPEN1,1,1,ASjCLOSEI OPENl , 1,1 ,A\$ICLOSEI

After you type the last line, you will be asked to press After you type the last line, you will be asked to press RECORD and PLAY. We recommend you start at the begin-<br>ning of a new tape. ning of a new tape.

You now have a new version of the Proofreader (PROOFREADER.T, as renamed in the above code). Turn your computer off and on, then LOAD the program you were working on. Put the cassette containing were working on. Put the cassette containing

PROOFREADER.T into the tape unit and type: PROOFREADER.T into the tape unit and typc:

#### OPEN1:CLOSE1

You can now get into the Proofreader by typing SYS You can now gel into the Proofrcader by typing SYS 886. To test this, PRINT PEEK (886) should return the num 886. To test this, PR1NT PEEK (886) should retum the number 173. if it does not, repeat the steps above, making sure ber 173. If it does not, repeat the steps above, making sure that A\$ (PROOFREADER.T) contains 13 characters and that that AS (PROOFREADER.T) contains 13 characters and that BS contains 10 spaces.

The new version of Automatic Proofreader will load The new version of Automatic Proofreader will load itself into ihe cassette buffer whenever you type itself into the casselte buffer Ivhenever you type OPEN1:CLOSE1 and PROOFREADER.T is the next program OPENI:CWSEI and PROOPREADER.T is thc ncxt program on your tape. It will not disturb the contents of BASIC memory. memory.

#### Automatic Proofreader For VIC And 64 Automatic Proofreader For VIC And 64

100 PRINT" [CLR] PLEASE WAIT...":FORI=886TO 1018:READA:CK=CK+A:POKEI,A:NEXT 1018; READA ICK-CK+A :POKEl. A: NEXT

110 IF CKO17539 THEN PRINT" (DOWN) YOU MAD 110 IF CK<>17539 THEN PRINT"[DOWN]YOU MAD E AN ERROR":PRINT" IN DATA STATEMENTS. EMD E AN ERROR": PRINT" IN DATA STATEMENTS.

120 SYSB86;PRINT"[CLR}[2 120 SXS886 : PRINT"{CLRJ{2 OOWN}PROOFREADER ACTIVATED.":NEW

886 DATA 173,036,003,201,150,208

892 DATA 001 ,096 ,141 ,151 ,003 ,173 892 DATA 00L,096,141 , 151 ,003, 173 S98 DATA 037 ,003 ,141 ,152 ,003 ,169 898 DATA 037 ,003,141 ,152, 003,169 904 DATA 150 ,141 ,036 ,003. .169 ,003 904 DATA 150,141,036,003,169,003 910 DATA 141,037,003,169,000,133 916 922 928 DATA 201, 013, 240, 017, 201, 032 934 DATA 240. 005, 024, 101, 254, 133 934 DATA 240 , 005 ,024,101,254,133 940 DATA 254, 165, 251, 166, 252, 164 940 DATA 254 ,1 65 . 251 ,166,252,164 946 DATA 253,040,096,169,013,032 952 DATA 210, 255, 165, 214, 141, 251 952 DATA 210,255, 165 , 214,14 1. 251 958 DATA 003, 206, 251, 003, 169, 000 958 DATA 003 ,206 , 251 , 003,169,000 964 DATA 133, 216, 169, 019, 032, 210 964 DATA l33,216,169 ,019,032,2l0 970 DATA 255, 169, 018, 032, 210, 255 970 DATA 255,169 .018,032 ,210.255 976 DATA 169,058,032,210,255,166 982 DATA 254, 169, 000, 133, 254, 172 982 DATA 254,169,000,133.254 , 172 988 DATA 151, 003, 192, 087, 203, 006 988 DATA 151,003 . 192,087,208,006 994 DATA 032, 205, 189, 076, 235, 003 1000 DATA 032 ,205 221 ,169 ,032 ,032 1000 DATA 032 , 20 5,221 , 169,032,032 1006 DATA 210 ,255 ,032 ,210 ,255 ,173 1006 DATA 210,255,032 , 210,255,173 1012 DATA 251,003,133,214,076,173 1018 DATA 003 DATA 254. 096, 032, 087, 241, 133 916 DATA 254,096,032 ,087,241,133 922 DATA 251, 134, 252, 132, 253,008

# ReDisk **ReDisk**

(Article on page 66.)

#### BEFORE TYPING . . . BEFORE TYPING .. .

Before typing in programs, please refer to "How To Type In COMPUTE!'s GAZETTE Programs," which appears before the Program<br>Listings. Listings.

- $\frac{3}{1}$  POKE55,0:POKE56,PEEK(44) +8: CLR:PRINT"<br>[CLR][RVS]REDISK[OFF][2 DOWN]":P=880 POKE55,0:POKE56,PEEK(44)+8:CLR:PRINT"<br>{CLR}{RVS}REDISK{OFF}{2 DOWN}":P=880
- :rem 14 : r em 14  $F1=53247: F2=1: FS=" {39 SPACES} [UP]$ " :rem 192 : rem 192
- READA:IFA>-1THENPOKEP,A:P=P+1:G0T02 2 READA:IFA> -lTHENPOKEP , A:P=P+l: GOT02 :rem 104 : rem *1134*
- POKE909,(F1+1)/256:POKE917,F2:POKE950,F 3 POKE909 ,(Fl+l)/2 56 : POKE917 , F2 : POKE950 , <sup>F</sup> 2:P0KE881,PEEK(56}:POKE919,PEEK(56) 2 : POKE881 . PEEK(56):POKE919,PEEK( 56) :rem 169 :rem 169
- PRINT"(DOWN}DO YOU WANT TO FORMAT THE 4 PRINT" (DOWN) DO YOU WANT TO FORMAT THE 0 EST. DISK<sup>[2]</sup> SPACES IN<sup>[3]</sup> LEFT]";:INPUTA\$ :rem 69 : rem 69
- OPEN15,8,15:IFRIGHT\$(AS,1)="Y"THEN19 5 OPENlS , B,15: IFRIGHT\$(A\$.1)= " ¥"THEN19 :rem 180
- 6 PRINT" (DOWN) NAME, TYPE (PRG OR SEQ) OF F ILE TO COPY."iINPUTP\$,T\$:PRINT :rem 213 ILE TO COP¥ .":INPUTP\$ , T\$ : PRINT : rcm 213
- $7$   $TS = LEFFS(TS,1): IF(TS \Leftrightarrow "P"ANDTS \Leftrightarrow "S")ORL$ EN(PS)>16THENPRINT"(3 UP}":G0TO6 EN(PS»16THENPRINT "[ 3 UP)": GOT06
	- :rem 163 : rem 163
- 8 MS="INSERT SOURCE DISK": GOSUB23: PT\$="0: "+P\$+", "+T\$+", R" :rem 209 "+PS+". "+TS+", R" :rem 209
- 9 POKE1000, LEN(PTS):FORX=1TOLEN(PTS):POKE 827+X,ASC(MID\$(PT?,X,l)):NEXT :rem 33 B27+X , ASC(MID\$(PTS , X, <sup>I</sup> )): NEXT :rem 33
- 10 SYS958:SYS982:SYS880:P=PEEK(247)+256\*P<br>
EEK(248):CLOSE5:GOSUB27 :rem 163 EEK(248):CLOSE5:GOSUB27 :rem 163 11 IFP>F1THENPRINT"(DOWN)(RVS)FILE HAS OV 11 IFP>F1THENPRINT" ( DOWN) {RvslFILE ~IAS OV
- ERFLOWED{3 SPACES}THE BUFFER.":GOTO17 :rem 182 :rem 182
- 12 PRINT"(DOWN}{RVS}FILE IS NOW LOADED 12 PRINT" {DOWN) IRVS)FILE IS NOW LOADED PRINT"{DOWN}{RVS}FILE IS NOW BOADLE
- 13 PRINT" [DOWN] ENTER NEW FILE NAME. ": PRIN T"{2 RIGHT)"+P\$:INPUT"(UP} ";P\$:PRINT T" {2 RIG HT I "+pS : INPUT " {up)" ; PS : PRINT :rem 22 : rem 22
	-
- 14 MS="INSERT DEST. DISK":GOSUB23:PT\$="@0 :"+P\$+","+T\$+",W" :rem 208 15 POKE1000, LEN(PTS): FORX=1TOLEN(PT\$): POK :"+PS+","+TS+",W" :rem 208
- E827+X,ASC(MIDS{PT\$,X,1)):NEXT :rem 78 E827+X,ASC(MIDS(PT\$ . X, 1)):NEXT :rem 78
- 16 SYS958:SYS989:SYS914:OPEN15,8,15:GOSUB 16 SYS958:SYS989 : SYS914 : 0PEN15 , 8 , 15 :GOS UB 27:PRINT"(DOWN}(RVS}FILE IS NOW COPIED 27 : PRINT" {OOWN} {RVS }FILE IS NOli COPIED ," :rem 113 17 CLOSE15:OPEN15,8,15:CLOSE15:INPUT" 17 CLOSE 1 5 : OPENI5, 8 .1 5 :CLOSE15 : INPUT " " :rem 113
- [DOWN}ANOTHER FILE";AS :rem 18 {DOWNIANOTHER FILE "; AS : rem 18
- $18 \text{ ON}-(LEFTS(AS,1)="Y")$ GOTO4: PRINT"  $[CLR]$ " : END : Fem 220 : FND : FORD : FERD 220
- 19 PRINT"(DOWN)NAME, ID OF DISK TO BE FORM ATTED": INPUTPS, TS: PRINT : rem 95
- 20 MS="INSERT DEST. DISK":GOSUB23:rem 209 21 PRINT"(DOWN){RVS)FORMATTING DISK":PRIN 21 PRINT"{DOWN}[RVS)FORMATTING OISK ": PRIN
- T#15, "NØ:"+P\$+", "+T\$ :rem 210 22 GOSUB27:PRINT" [DOWN] [RVS] DISK FORMATTE D":GOTO6 : rem 245 D":GOT06 :rem 245
- 23 PRINTMS" (UP)":FORT=0T050:GETAS:ON-(A\$< >"")GOTO25:NEXT :rem 50
- 24 PRINTFS: FORT=0T050: GETAS: ON-(A\$<>"") GO TO25 :NEXT:GOTO23 :rem 47 T025 :NEXT : GOT023 :rem 47 25 IFA\$=CHR\$(13)THENPRINT:RETURN :rem 36 25 I FA\$=CIIR\$ ( 13) THENPRINT : RETURN : rem 36
- 26 GOTO23 :rem 6 26 GOT023 : rem 6
- 27 INPUT#15,A\$,B\$,C\$,D\$:IFB\$="OK"THENRETU run : rem 37
	- <sup>28</sup> PRINT:PRINTA\$",[RVS]"B\$"[OFF],"C\$","D\$ :PRINT" {2 DOWN}TRY AGAIN.":GOTO17
	- :rem 225 29 DATA 160,16,132,248,160,0,132,247,32,2 : rem 2 25 29 DATA 160 , 16 , 132 , 248 .1 6 0 , 13,132 . 247,32 , 2 07,255,145,247,200,240,8,32,183,2 55 e7 , 255 , 145 , 24 7 , 200 , 240, B, 32 ,183 , 255
		- :rem 151
	- 30 DATA 240,243,132,247,96,230,248,165,24 : rem 151 30 DATA 240,243,132,247 , 96 ,230 , 248 , 165 ,24 8,201,208,208,240,96,234,169,54,133 8 , 201 , 208 , 208 , 24e,96, 234 ,1 69 , 54 , 133 :rem 172
	- 31 DATA 1,160,16,132,254,160,0,132,253,17 : rem 172 31 DATA 1,16 0 , 16 , 132 , 254,160 , 0,132 , 253 , 17 7,253,32,210,255,200,240,18,196,247 7 , 253 ,32,210, 255 , 200, 24 0,18 ,196, 2 4 7
		- :rem 136
- 32 DATA 208,244,166,254,228,248,208,238,3 32 DATA 208 , 244 ,166 , 25 4, 228 , 248,208,238 . 3 2,231,255,169,55,133,1,96,230,254,76 :rem 233
- 33 DATA 166,3,234,169,5,162,8,160,5,32,18 : r em 233 33 DATA 166,3 , 23 4 , 169 , 5 , 162 , 8 ,1 <sup>613</sup> , 5 , 3 2,18 6, 255, 173, 232, 3, 162, 60, 160, 3, 32, 189
- :rem 160 : rem 160 34 DATA 255,32,192,255,96,234,162,5,32,19 34 DATA 255 , 32 , 192 , 255 , 96 , 23 4,162 . 5 , 32 . 19 8,255,96,234,162,5,32,201,255,96,-1 8 , 255 , 96 , 23 4,162 , 5 ,32.201,2 55 ,96,\_1 :rem 174 :rem 174

# Space Dock **Space Dock**

(Article on page 54.)

#### Program 1: Space Dock—VIC Version Program 1: Space Dock-VIC VerSion

- 10 POKE56, 28: POKE55, 0: CLR: GOSUB90: RESTORE :PRINT" { CLR } " : ME=3 : Z=36878 : V=36877 : POK E36879,110 :rem 43 11 PRINT"{HOME}{RVS}+":PRINT"{HOME}{WHT} [2 DOWN][RIGHT][5 DOWN][3 RIGHT][RVS] (RIGHT)PLEASE WAIT":READXS:PRINT" {RIGHT}PLEASE HA IT" : READX\$ :PRI NT"  $H$ (HOME)  $RVS$   $V''$  : IFX\$  $\leftrightarrow$  " $\theta$  "THENll :rem 11 12 PRINT"[HOME][9 DOWN][5 RIGHT][RVS]DOCK INGS"; PO: FORI=1TO9: READM(I):NEXT: RESTO RE:PRINT"[HOME][RVS]V" : rem 125  $13$  PRINT"  $\{3$  UP $\}$   $\{6$  RIGHT $\}$  $\{RVS\}$  $SHIPS"$ ; ME :rem 252 : r em 2 52 14 E=8138+INT(RND(1)\*20): PRINT" [HOME] {RVS}+":POKE653,128 :rem 237 {Rvs l+":POKE653 , 128 : rem 237 15 Q=7780:POKE650,128 :rem 149  $16$  FORX= $1T$ OINT(RND(1) \* 300) +1 : Q=Q+1 : NEXT : :rem 154 : r em 154 17 N=7780:PRINT" (HOME) {RVS}V :rem 173 18 FORX=1TOINT{RND(1)\*300)+T:N=N+1:NEXT 18 FORX=lTOINT(RND(1)\*300)+I : N=N+ l:NEXT :rem 92 :rem 9 2 19 D=7780:PRINT"[HOME] {RVS } + : rem 170 20 FORX=1TOINT(RND(1)\*300)+1:D=D+1:NEXT 20 FORX=lTOINT (RND(1)·3e0)+T : D=O+1: NEXT !rem 65 : rem 65  $21$  PRINT" [HOME]  $V$  : rem 251 22 FORX=7424TO7431:POKEX,0:NEXT :rem 185 22 FORXm 7424T07431 : POKEX, 0:NEXT :rem 185 23 FORX=7168TO7168+79 : rem 203 24 READL:POKEX, L:PRINT" {HOME } { RVS } V" :NEXT<br>24 READL:POKEX, L:PRINT" {HOME } { RVS } V" :NEXT : :PRINT" {CLR}" : rem 36 25 DATA0,8,8,28,28,28,28,28,28,28,28,62,9 25 DATA0 , 8 , 9 , 28 , 28 , 28 , 28 , 20,28 , 20,28 , 62 , 9 9,99,65,0 :rem 236 9,99,65,0<br>26 DATA28,28,28,62,99,107,93,8,0,189,231, 189,189,0,0,0 :rem 166 27 DATA48,48,32,32,47,63,63,127 :rem 48 28 DATA16,16,56,124,255,255,57,57:rem 152 28 DATA16,16,s6 , <sup>124</sup> , <sup>255</sup> , 25s ,57, <sup>57</sup> :rem 152 29 DATA12,12,4,4,244,252,252,254 :rem 78 30 DATA127.127,127,63,127,127,63,31 300ATA127 , 127 , 127,63,127,127 , 63 ,31 :rem 233 :rem 233 31 DATA255,255,255,255,255,195,129,0  $11$  PRINT"  ${HOME}$   ${RVS}$   $+$ " : PRINT"  ${HOME}$   ${WHT}$ 26 DATA28, 28, 28, 62, 99, 107, 93, 8, 0, 189, 231,<br>189, 189, 0, 0, 0 : rem 166
	- :rem 41 : rem 41

#### **COMMUTER AUGUST 1985 698 697 698 699 698 699 698 699 698 699 698 699 698 699 698 699 698 699 698 699 698 699 69**

![](_page_71_Picture_25.jpeg)

![](_page_71_Picture_26.jpeg)

# Program 2: Space Dock-64 Version<br>Translation by Kevin Mykytyn, Editorial Programmer

![](_page_71_Picture_27.jpeg)
:062,003,056,253,094,003,103 49 302 : 157,062,003,189,070,003,122 49 308 :253, 126, 003, 157, 070, 003, 000 :189,078,003,233,000,157,054 :078,003,201,255,208,003,148 26 :032,241,192,189,102,003,165 :056,253,118,003,157,102,101 =003,189,110,003,233,000,212 :157,110,003,189,070,003,212 :153,000,208,189,110,003,093 :153,001,208,189,078,003,068 :074,038,002,136,136,202,030 :016,132,165,002,141,016,176 374 :208,169,250,141,018,208,192 49386 :003,076,188,254,076,049,112 49812 :019,173,030,208,010,176,252 :157,078,003,157,086,003,218 49398 :157 , 078 , 003,157,086 . 003 , 218 49824 :202 . 010 , 144 . 252 , 224 . 000 , 224 49404 : 072, 224, 000, 240, 006, 024, 050 49830 : 240, 069, 169, 000, 141, 167, 184 49410 : 105,193,157,248,007,104,048 49836 :002,169,240,141,006,212,174 49416 : 240, 002, 169, 090, 157, 070, 224 49842 : 169, 128, 141, 004, 212, 169, 233 49422 : 003, 173, 027, 212, 201, 090, 208 49848 : 129, 141, 004, 212, 169, 241, 056 49428 :144,249,157,094,003,096,251 49854 :141,023,212,169,039,141,147 s160,023,169,000,153,000,019 49434 : 160 , 023 , 169 . 000 , 153,000 , 019 49860 :005 , 212 . 169 , 050,133 , 24 7 , 244 49440 :212,136,016,250,169,047,094 49866 :202,208,013,162,200,173,136 49446 : 141, 024, 212, 169, 055, 141, 012 49872 : 027, 212, 074, 074, 168, 169, 164 :005,212,169,010,141,001,070 49452 : 005 . 212, 169 , 010, 141 , 001 . 070 49878 : 000,153 , 000 , 048 , 165 , 247 , 059 49458 :212,162,007,160,014,189,026 49884 :141,022,212,201,200,208,180 :195,193,157,110,003,153,099 49464 :195,193 , 157,110,003,153,099 49890 :231,169.128 , 141 , 004,212 , 087 49470 :001,208,189,203,193,157,245 49470 :001 , 208 , 189,203,193,157 . 245 49896 : 198 , 250,076,012 , 192,173 , 109 49476 : 039, 208, 189, 211, 193, 157, 041 49902 : 117, 003, 201, 057, 144, 180, 172 49482 :248,007,169,000,157,118,005 49482 :248,007,169 . 000,157,118 , 005 49908 :169,000,141,167 , 002,162 , 117 =003,153,000,208,141,016,089 49488 :003 , 153 , 000 , 208,141,016 , 089 49914 : 012,160,010 , 024 , 032,240,216 49494 :208,169,001,157,126,003,238 49494 : 208,169 , 001 , 157,126,003 , 238 49920 : 255,169 , 064 , 160,195,032 , 107 49500 :136,136,202,016,214,169,197 49500 : 136,136 , <sup>202</sup> , 016 , 214,169 , 197 49926 : 030 , <sup>171</sup> , 230,249,165 , <sup>249</sup> , 076 49506 :128,141,018,212,169,255,253 49506 : 128 , 141 , 018 , 212 . 169 , 255 , 253 49932 :201 , 003,208 , 002 , 230 , 250 , 138 49512 :141,015,212,162,006,032,160 49938 :169,150,141,008,212,169,099 49518 :241,192,202,208,250,162,085 49518 :241 , 192 , 202,208 , 250,162 , 085 49944 :230 , 141,001,212,169,028,037 49524:006,189,086,003,221,085,194 49950:141,012,212,162,005,169,219 49530 : 003, 240, 238, 202, 208, 245, 234 49956 : 020, 141, 011, 212, 169, 021, 098 49536 :169,150,141,077,003,169,069 49536 : 169 , 150 , 141 , 077 , 003,169 , 069 49962 : 141 , 011 , 212 , 169 . 000 , 133 , 196 49542:000,141,085,003,141,133,125 49968:247,165,247,201,030,208,122 49548 :003,169,090,141,125,003,159 49974 :250,202,208,233,076,012,011 49554 : 169, 128, 133, 003, 160, 000, 227 49980 : 192, 076, 035, 192, 158, 083, 028 49560 : 185,165,196,153,000,048,131 49986 : 085,067,067,069,083,083,008 49566 :136,208,247,096,120,169,110 49566 :136 , 208 , 247 ,096 , 120 , 169 , 110 49992 : 070 , 085 , 076 , 032,068 , 079 , 226 49572 : 054, 141, 020, 003, 169, 192, 231 49998 : 067, 075, 073, 078, 071, 033, 219 49578 :141,021,003,169,027,141,160 50004 :000,158,018,083,080,065,232 49584 :017,208,169,127,141,013,083 49584 : 017 , 208,169,127,141 , 013 , 083 500113 :067 , 069 . 032 , 068,079 , 067,216 49590 : 220, 169, 129, 141, 026, 208, 051 50016 : 075, 000, 146, 150, 076, 069, 100 49596 :088,169,255,141,021,208,046 49596 : 088 , 169 , 255 , 141, 02 1, 20 8 , 0 46 50022 :086 , 069,076 , 032 , 049 , 017 ,1 75 49602 :096,050,075,100,125,150,022 49602 : 096 , 050,075 , 100 . 125, 150,022 50028 :017,157 , 157 . 157,157,157 , 142 49608 :175,200,230,001,002,003,043 49608 :175 , 200 , 230 . 001 , 002 , 003,043 50034 : 157 , 157 , 157 , 157 , 157 , 157 , 032 49614 :004,005,001,007,008,195,170 49614 : 004 , 005 , 001,007 , 008 , 195 , 170 50040 : 157,080 , 082 , 069 , 083 , 083 , 162 49620 : 193,193,193,193,193,090 50046 :032,070,073,082,069,066,006 49626 :192,173,000,220,074,176,029 49626 :192,173,000,220,074 , 176 , 029 50052 : 085,084,084,079 , 078 , 000 , 030 49632 :013,032,053,194,174,125,047 49632 : 013 , 032 , 053,194 , 174 , 1 25 , 047 500 58 :146 . 150,078,085 , 077 , 066 , 228 49638 :003,224,255,240,003,2 38,169 49638 :003 , 224 , 255 , 240,003 . 238 , 169 501364 : 069 , 082 , 032 , 079,070,032 , 252 49644 : 125,003,074,176,013,032,147 50070 : 068,079,067,075,073,078,078 49650 :053,194,174,125,003,224,247 50076 :071,083,032,032,017,017,152 49656 :080,240,003,206,125,003,137 49656 : 080 , 240,003 , 206 , 125,003,137 50082 :157,157,157 , 157 , 157 , 157 , 080 49662 :074,176,011,032,053,194,026 50088 :157,157,157,157,157,157,086 49668 :166,003,224,255,240,002,126 50094 :157,157,157,157,157,157,092 49674 :230,003,074,176,011,032,024 49674 :230 , 003,074 , 176 , 011 , 032 , 024 50100 : 157 , 157,154,082 , 079 , 067 , 108 49680 : 053,194,166,003,224,001,145 50106 : 075,069,084,083,032,082,099 19692 :141,093,003,169,128,056,106 50118 :078,071,032,032,032,158,089 111,000,003,000,100,100,000,100 50124 :000,032,018,080,082,069,229 49704 : 024, 105, 001, 162, 001, 142, 219 50130 : 083, 083, 032, 085, 080, 032, 093 49710 : 093,003,010,141,101,003,141 50136 : 084,079,032,076,065,085,125

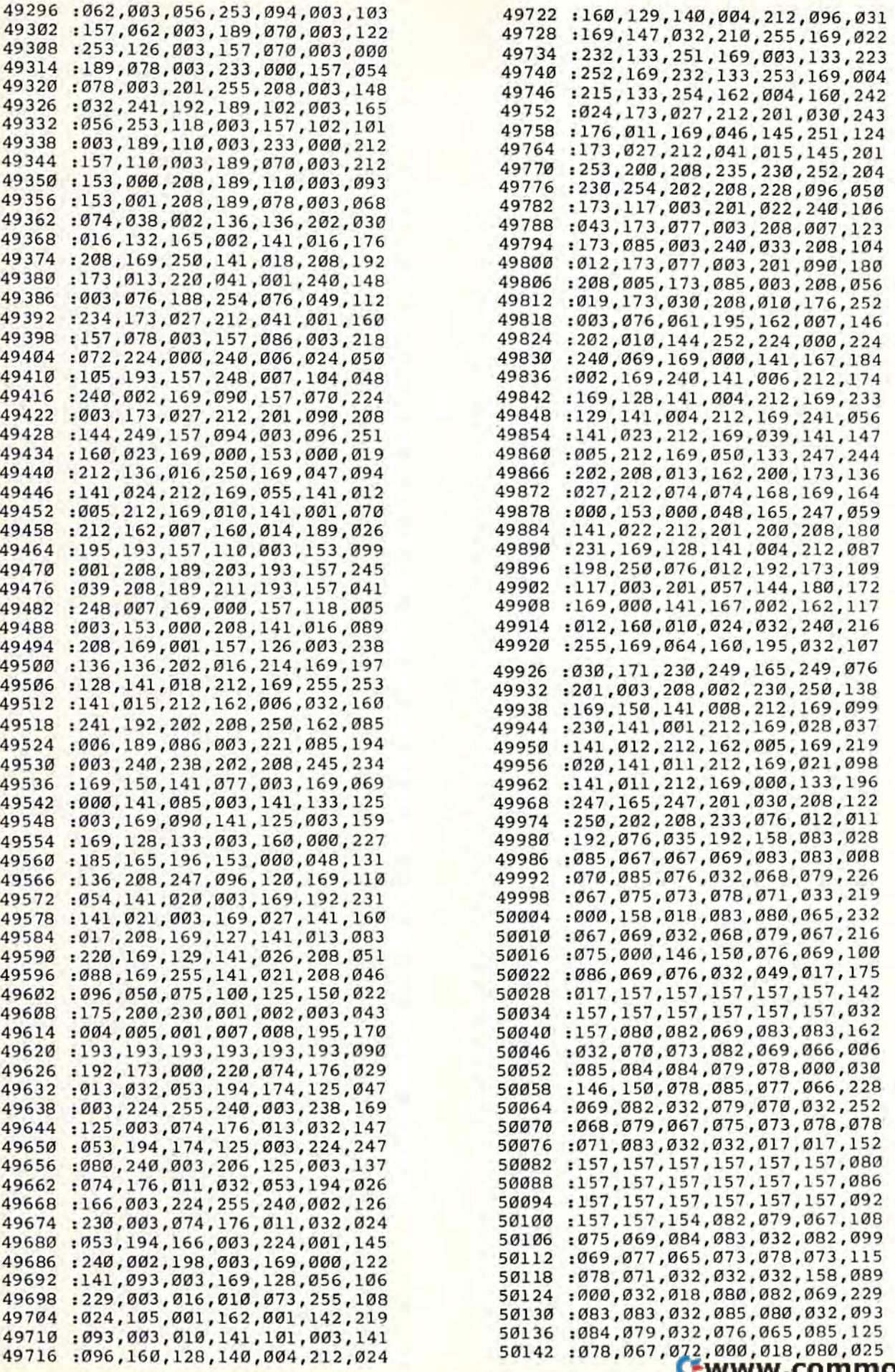

COMPUTERS Gazelle August 1985 71 *COMPUTE/'\$* Guerle AuguSll985 "

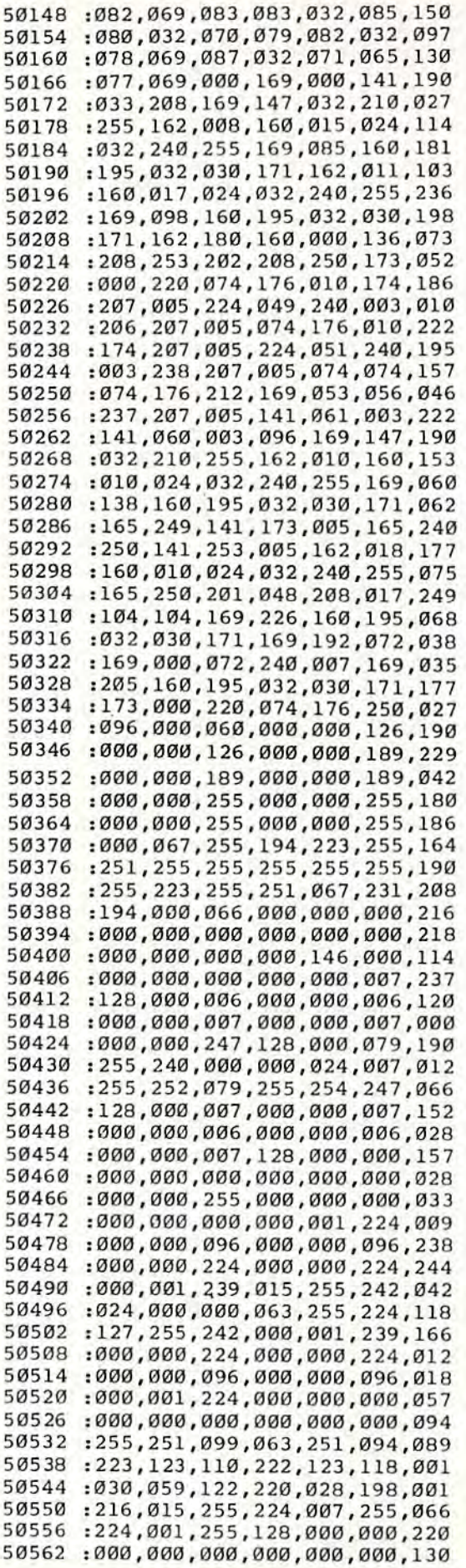

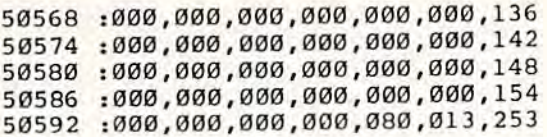

# Crunch **Crunch**

(Article on page 56.) (Article Of! *page* 56.)

# BEFORE TYPING . . BEFORE TYPING .. .

Before typing in programs, please refer to "How To Type In COMPUTE!'s GAZETTE Programs," which appears before the Program Listings. Listings. Before typing in programs, please refer to "How To Type In COMPUTE!'s GAZETTE Programs," which appears before the Program

# Program 1: Crunch—64 Version Program 1: Crunch-64 Version

(See instructions in article before typing in.)

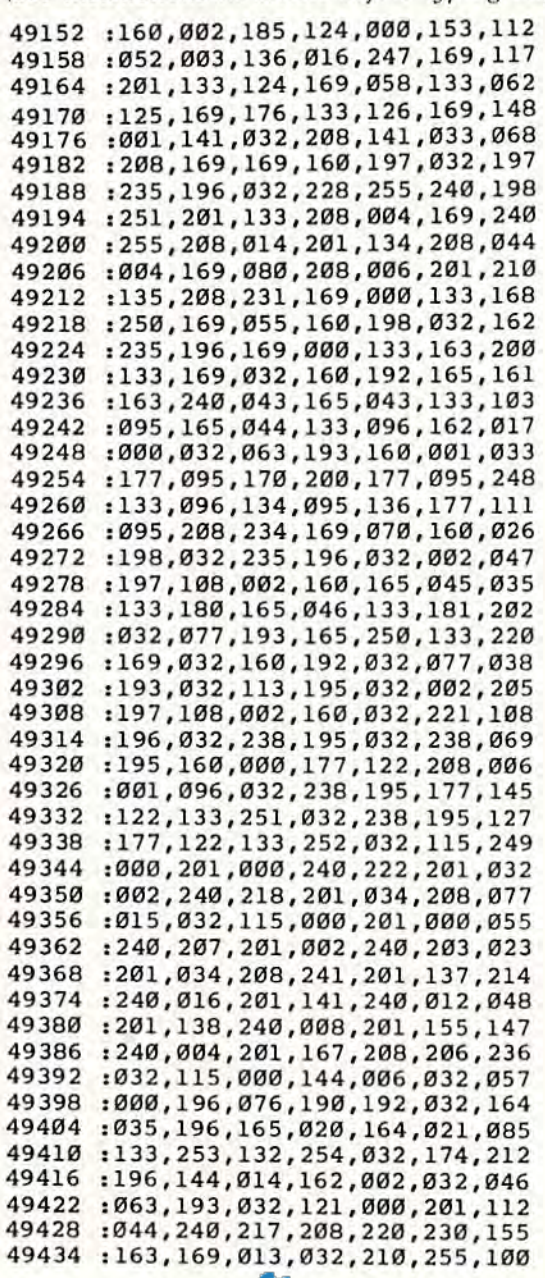

49440 : 165, 252, 166, 251, 032, 090, 220 49446 :196, 169, 049, 160, 197, 032, 073 :235, 196, 165, 254, 166, 253, 033 49452 49458:032,090,196,169,057,160,242 49464  $: 197, 032, 235, 196, 076, 016, 040$ :193, 165, 095, 208, 002, 198, 155 49470 49476 :096,198,095,138,160,000,243 49482 :145,095,096,032,191,195,060 :169,000,133,164,133,170,081 49488 49494 :133, 171, 168, 177, 122, 133, 222 :182,032,245,195,032,203,213 49500 :195,032,004,195,032,115,159 49506 49512 : 000, 201, 002, 240, 004, 201, 240 :000,208,008,032,251,193,034 49518 :144,240,076,072,195,201,020 49524 49530 : 058, 208, 008, 032, 009, 196, 121 :133, 182, 076, 102, 193, 201, 247 49536 49542  $: 136, 240, 221, 201, 143, 208, 003$ 49548 :006,032,067,194,076,116,119 :193, 201, 130, 208, 031, 032, 173 49554 49560 :009,196,032,115,000,240,232 49566:017,201,002,240,013,201,064 49572 : 044, 208, 243, 169, 058, 032, 150 49578 : 009, 196, 169, 130, 208, 231, 089 49584:032,000,196,076,102,193,007 49590 : 201, 034, 208, 006, 032, 215, 110 49596:194,076,116,193,201,131,075 : 208, 006, 032, 125, 194, 076, 067 49602 :116, 193, 032, 023, 196, 144, 136 49608 49614:032,032,009,196,032,115,110 49620 : 000, 144, 005, 032, 023, 196, 100 49626 :144, 013, 032, 009, 196, 032, 132 :115,000,144,251,032,023,021 49632 49638:196,176,246,032,000,196,052 49644:076,102,193,201,139,208,131 49650 : 002, 133, 164, 032, 009, 196, 010 49656 : 076, 102, 193, 133, 182, 201, 111 49662:002,208,028,160,000,177,061 49668 :167,201,034,208,003,032,137 49674:245,195,169,000,133,170,154 49680 : 032, 009, 196, 032, 203, 195, 171 49686 : 176,004,032,004,195,024,201 :096, 165, 164, 208, 224, 160, 021 49692 : 004, 200, 177, 122, 201, 000, 226 49698 : 240, 004, 201, 002, 208, 245, 172 49704 :136, 136, 136, 136, 196, 249, 011 49710 49716:176,203,032,203,195,176,013 :198, 169, 058, 133, 182, 032, 062 49722 :009,196,096,032,115,000,000 49728 49734:201,000,240,004,201,002,206 49740 : 208, 245, 170, 165, 182, 201, 223 49746:058,208,007,032,245,195,059 49752:138,076,251,193,201,002,181 49758:240,013,160,004,032,245,020 49764:195,136,208,250,134,182,181 49770 : 076, 019, 194, 224, 002, 208, 061 49776:008,169,143,032,009,196,157 49782 : 076, 088, 194, 032, 203, 195, 138 49788 : 096, 197, 170, 208, 005, 032, 064 49794:245,195,169,044,032,009,056 49800 :196,032,115,000,160,000,127 49806 : 177, 122, 201, 034, 208, 005, 121 49812 : 032, 224, 194, 144, 240, 201, 159 49818:000, 240, 029, 201, 002, 240, 098 49824:041,201,058,240,013,201,146 49830 : 044, 240, 221, 032, 009, 196, 140 49836 : 032, 238, 195, 076, 140, 194, 023 49842 : 032, 208, 194, 032, 000, 196, 072 49848 : 024, 096, 160, 005, 177, 122, 000 49854:201, 131, 208, 008, 133, 170, 017 49860:169,000,133,171,240,003,144 49866 : 032, 208, 194, 076, 251, 193, 132

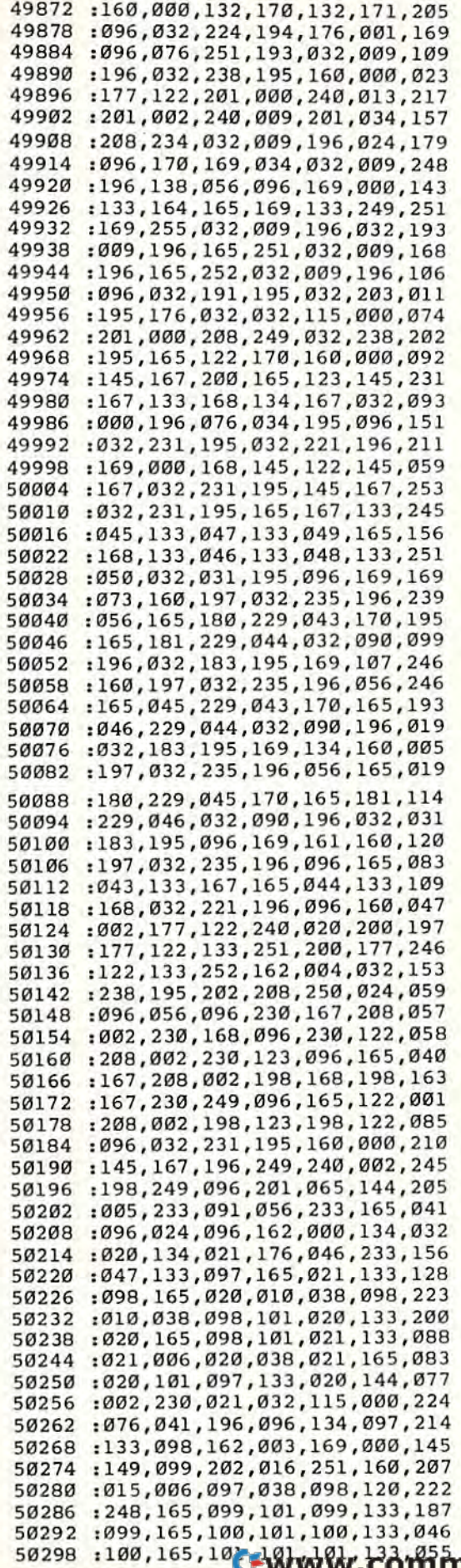

modore.ca COMPUTE!'s Gazette August 1985 73

 :101,216,088,136,016,227,144 :101,216,098,136 , 016,227 , 144 50310 :162,002,181,099,072,074,212 :074,074,074,032,163,196,241 :074,074,074 , 032,163,196,241 22 :104,041,015,032,163,196,185 :104,04 1,015,032,163 , 196 , 185 28 :202,016,237,165,102,208,058 -202 016 237 , 165,102 , 208,058 34 :003,032,167,196,096,197,081 ;003:032:167,196,096 , 197,081 :102,240,251,009,048,133,179 - 102 240 251,009,048 , 133,179 :102,076,210,255,165,043,253 : 102'076'210,255,165,043,253 :166,044,160,001,133,095,007 =134,096,177,095,240,031,187 ~166:044:160,001,133 095,007 -134 096 177,095,240,031,187 200,200,165,021,209,095,054 :200 ' 200 ' 165,021,209,095 , 054 :144,024,240,003,136,208,181 ;144:024 : 240,003 , 136,208,191 =009,165,020,136,209,095,066 :009,165,020 , 136,209,095 , 066 :144,012,240,010,136,177,157 :144 , 012,240,010,136 , 177 , 157 :095,170,136,177,095,176,037 :095 , 170,136,177,095,176,037 :215,024,096,024,165,043,017 :215,024,096,024 , 165,043.017 :105, 255,133,12 2,165,044,024 :105,255 , 133,122,165,044,024 :105,255,133,123,096,133,051 :105,255 , 133 , 123,096 , 133 , 051 :097,132,098,160,000,177,132 :097,132,098,160 , 000 , 177,132 50418:097,240,012,032,210,255,064 :230,097,208,243,230,098,074 0424 : 230,097,209,243,230 , 098,074 :076,239,196,096,160,002,2 55 :076,239,196,096,160,002 , 255 :185,052,003,153,L24,000,009 : 185 , 052 , 003,153,124,000 , 009 :136,016,247,096,032,071,096 :136 , 016 , 247 , 096,032 , 071,096 50448:079,084,079,032,000,032,066 :071,079,083,085,066,032,182 : 071 , 079,083,085,066 , 032 , 182 :000,032,084,072,069,078,107 :000,032,084,072 , 069,078,107 :032,000,032,082,085,078,087 :032,000,032,082 , 095 , 078 , 087 :032,000,032,076,073,083,080 : 032 , 000,032,076 , 073,083,080 :084,032,000,032,076,073,0B7 :094 , 032,000 , 032,076,073,087 !078,069,032,035,000,032,042 :078 , 069,032 , 035,000 , 032,042 :068,079,069,083,078,039,218 :068,079,069,083,078,039,218 :084,032,069,088,073,083,237 :094 , 032 , 069,098 , 073,083,237 :084,013,000,147,017,017,092 : 084 , 013,000,147,017,017 , 092 :017,017,017,017,017,032,193 50 508 :017,017,017,017,017 , 032 , 193 :032,032,032,079,076,068,145 : 032 , 032,032 , 079,076 , 068 , 145 :032,080,082,079,071,082,002 :032,080,082 , 079,071 , 082 , 002 :065,077,032,076,069,078,235 :065 , 077,032 , 076,069 , 018,235 :071,084,072,058,032,032,193 : 071,084,072 , 058,032 , 032 , 193 :000,013,032,032,032,032,247 :000 , 013,032,032,032 , 032,247 50544 :078,069,087,032,080,082,028 :079,071,082,065,077,032,012 50550 ;079,071,082,065 , 071,032 , 012 56 :076,069,078,071,084,072,062 ;1316 , 069,078 , 071 , 084,072 , 062 :058,032,032,000,013,032,041 : 058 , 032 , 032,000,013 , 032 , 041 :032,032,032,080,082,079,217 50568 :032 , 032,032,080,082,079 , 217 :071,082,065,077,032,082,039 513574 :071 , 082,065,077 , 032 , 082 , 039 :069,068,085,067,069,068,062 50580 : 069 , 068,085,067,069,068 , 062 :032,066,089,058,032,032,207 50586 : 032 , 066,089,058,032 , 032,207 =000,032,066,089,084,069,244 50592 ;000 , 032,066,089 , 084,069.244 :083,013,000,147,152,017,066 50598 :083 , 013,000,147 , 152 , 017 , 066 :017,017,017,032,032,032,063 50604 ;017,017,017,032 , 032,032 , 063 f032,083,069,076,069,067,062 50610 ;032,083,069,076,069,067,062 :084,032,068,069,083,073,081 50616 : 094,032 , 068,069 , 083,073,081 :082,069,068,032,077,065,071 50622 : 082,069,068,032 , 077,065,071 :088,073,077,085,077,032,116 50629 :088,073,07 7 ,085 ,077,032,116 :078,085,077,066,069,082,147 50634 : 018,085,077 , 066,069,082,147 :032,079,070,013,032,032,210 50640 ;032,079,070,013,032 , 1332,210 :032,032,066,089,084,069,074 50646 :032 , 032 , 066 , 089,084,069 , 074 52 =083,032,080,069,082,032,086 50652 :083 , 032,080 , 069,082 , 032 , 086 58 :076,073,078,069,058,013,081 50658 ;076,1373 , 078,069 , 058,013,081 :017,017,017,032,032,032,123 50664 :017,017,017,032,032 , 032,123 :032,032,032,032,032,018,160 50670 : 032,032 , 032,032,032,018,160 76 :070,049,146,032,061,032,L22 50676 :070,049,146,032,061,032,122 :050,053,053,013,017,032,212 50692 : 050,053 , 053,013,017,032 , 212 506BB :032,032,032,032,032,032,192 50689 :032,032,032 , 032 , 032,032,192 :032,013,070,051,146,032,099 50694 ;032 , 018 , 070,051 , 146,032 , 099 :061,032,056,048,013,017,239 50700 :061,032,056,048 , 013 , 017 , 239 :032,032,032,032,032,032,210 5 0 706 : 032,032,032,032 , 032 , 032 , 210 :032,032,018,070,053,146,119 50712 :032,032 , 018,070,053 , 146 , 119 :032,061,032,079,082,073,133 50718 ;032,061,032 , 079 , 082,073 , 133 24 :071,073,078,065,076,032,175 50724 ;071 , 073 , 078,065,076,032,175 :076,073,078,069,032,076,190 50730 1016 , 073 , 079 , 069,032 , 076,190

 :069,078,071 ,084,072,013,179 : 069,078 , 071 , 084 , 072,0 1 3 , 179 :000,013,017 ,067,082,085,062 -00 0 0 13 , 017,067 ,082 , 085,062 :078,067,072 ,073,078,071,243 :078'067 072 , 073,078 , 071,243 50754 : 046,046,046,000,013,017,234 :032,032,032 ,032,032,032,008 -032 032 032 , 032 , 032,032 , 008 :045,045,045 ,032,080,082,151 ;045:045:045 , 032,080 , 082, 151 :079,071,082 ,065,077,032,234 :079,071 , 082,065 , 077,032,234 50778 : 078, 079, 084, 032, 067, 082, 000 =085,078,067 ,072,069,068,023 ~085 078:067 072 069 068 023 !032,045,045 ,045,000,013,026 :032 , 045,045 , 0 45 , 000 , 0 1 3 , 026

# Program 2: Crunch—VIC Version Program 2: Crunch-VlC.Verslon

(See instructions in article before typing in.) 10 L=PEEK(644)\*256+PEEK(643)-880:POKE644, INT{L/256):POKE643,L-PEEK(644)\*256 INT(L/256):POKE643 , L- PEEK(644)·256 :rem 221 :rem 221 11 FORI=56TO52STEP-2:POKEI, PEEK(644):POKE I-1, PEEK(643):NEXT :rem 153 12 PRINT"{CLR}[6 DOWN} LOADING MACHINE LA 12 PRINT" {CLR} {6 OOWN} LOADING MACHINE LA NG.":PRINT"{DOWN}(2 SPACES)(ABOUT 1/ NG.":PRINT " {OOWN) {2 SPACES)(ABOUT 1 1/ MIN.)" :rem 45 2 MIN . )" : rem 45 13 P=L:FORI=1TO26:READS\$:X=LEN(S\$):FORJ=0 TOX-2STEP2:C\$=LEFTS{RIGHTS(S\$,X-J),2) TOX - 2STEP2 : C\$mLEFT\$(RIGHT\$(S\$,X- J) , 2) : rem 68  $:$ rem  $68$ 14 E=ASC(LEFTS(C?,1)):F=ASC(RIGHTS(C\$,1)) 14 E=ASC(LEFT\$(C\$ , I»:F=ASC(RIGHT\$(C\$,1» : rem 15 :rem 15 15  $V = -(E) 64$  \* (E-55) \* 16 - (E<65) \* (E-48) \* 16 - (  $F>64$   $*(F-55)-(F<65)*(F-48)$  : rem 41 POKEP,V:P=P+1:NEXT:NEXT :rem 205 16 POKEP , V:P-P+l:NEXT:NEXT : cem 205 17 P=P-1:IFP<LTHEN22 : rem 215 IS IFPEEK{P)<124ORPEEK(P)>127THEN17 18 IFPEEK(P)<1240RPEEK(P»127THEN17 :rem 103 :rem 103 19 IFP=L+3502THEN17 : rem 94 20 V=PEEK(P)\*256+PEEK(P-1)+L-31888:POKEP, 2e V=PEEK(P)·256+PEEK{P- l)+L- 31888 : POKEP, INT(V/256) :rem 196 21 POKEP-1,V-PEEK(P)\*256:P=P-1:GOTO17 21 POKEP-l,V- PEEK(P).256 : P=P-l:GOT017 :rem 204 : rem 204 22 POKE250,255 :rem 242 22 POKE250,255 :rem 242 23 PRINT"{CLR} [7 DOWN} TYPE [RVS]SYS";L;" {OFF)TO USE":NEW :rem 223 fOFF)TO USE" :NEW : rem 223 DATA20A4E3A90085A385A920D17CA5A3F021A5 24 OATA20A4E3Agee8SA385A920017CASA3Fe21A5 2B855FA52C8560A20020767DA001B15FAACS 2B855FA52C856BA2002e7670A0elB15FAAC8 :rem 239 :rem 239 DATAB15F8560865F88B15FD0EA6C02C020847D 25 DATABlSF856e865F88B15FD0EA6C02C020847D A5FA85A920D17C20847D6C02C020BEC620D7 A5FA85A920D17C2084706 02Ce2~8EC620D7 :rem 27 : rem 27 DATA7F20D77FA000B17AD0016020D77FBI7A85 26 OATA7F20D77FA00eB17AD0016020D77FB17A85 FB20D77FB17A85FC207300C900F0DEC902F0 FB20D77FB17A85FC207300C900F0DEC902F0 :rem 32 : rem 32 DATADAC922D00F207300C900F0CFC902F0CBC9 27 OATAOAC922000F2e7300C900F0CFC902F0CBC9 22D0F1C989F010C98DF00CC9SAF008C99BF0 22D0FIC989F010C98DF00CC98AF008C99BF0 ;rem 98 :rem 98 DATA04C9A7D0CE207 300900620E97F4CEF7C20 28 OATA04C9A7D0CE207300900620E97F4CEF7C20 6BC9A514A41585FD84FE2013C6900EA202 20 6BC9A514A41 585F084FE 2013C69 00EA20220 :rem 250 : rem 250 DATA767D207900C92CF0D9D0DCE6A3A90D20D2 29 OATA76702e7900C92CF0D9D00CE6A3A90020D2 FFA5FCA6FB20CDDDA92020D2FFA93C20D2FF FFA5FCA6FB20CODOA9202002FFA93C20D2FF :rem 194 : rem 194 30 DATAA5FEA6FD20CDDDA93E20D2FFA90D20D2FF 4C417DA55FD002C660C6 5FBAA000915F6020 4C417DA55FDe02C660C65F8AAe0e915F6e20 :rem 128 :rem 128 DATAA87FA90085A485AA85ABA8B17A85B620DE 31 DATAA87FA90085A485 AA85ABA8B17A85B620DE 7F20B47P203B7F207 300C902F004C900D008 7F20B47F203B7F207300C902F004C900D008 :rem :rem 5 DATA203 27E90F04C7F7FC93AD00820F27F85B6 32 DATA20327E90F04C7F7FC93AD00820F27F85B6 4C9D7DC988F0DDC98FD006207A7E4CAB7DC9 4C9D7DC988FeODC98FD006207A7E4CAB7DC9 :rem 142 : rem 142 DATA82D01F20F27F207300F011C902F00DC92C 33 DATA82D01F20F27F207300F011C902F00DC92C D0F3A9 3A20F27FA982D0E720E97F4C9D7DC9 D0F3A93A20F27FA98200E720E97F4C9D70C9

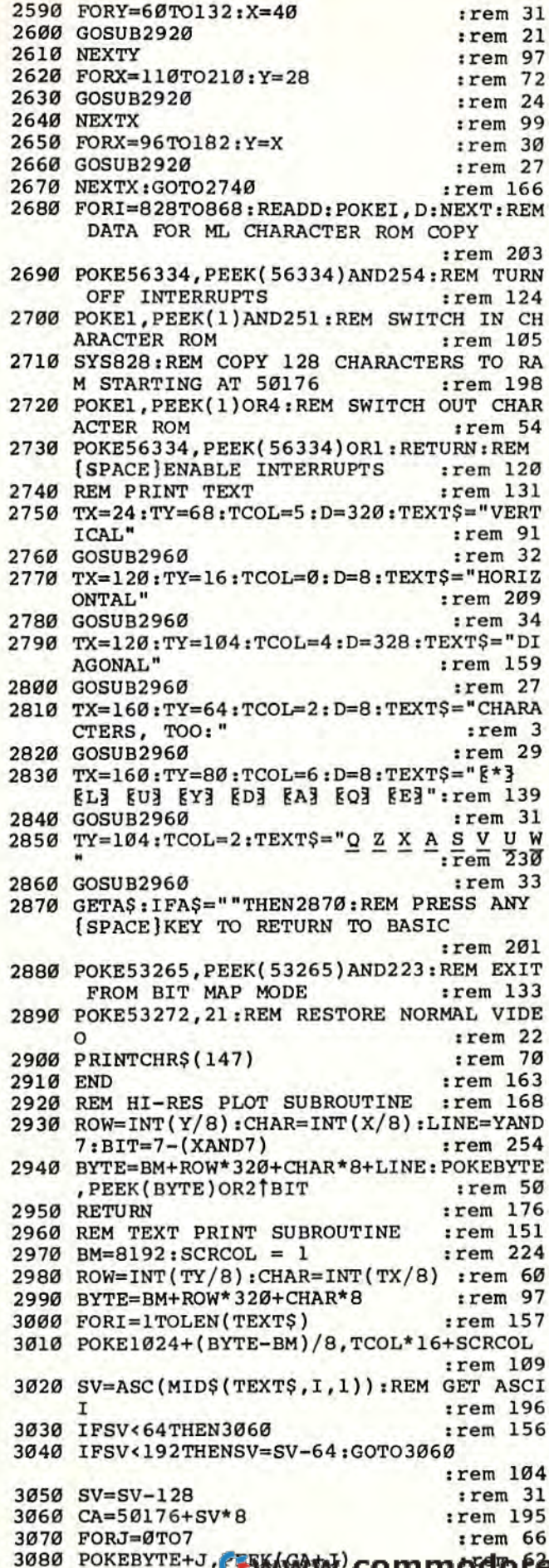

AB7D2013D1902020F27F20730090052013D1 :rem 164

- 35 DATA900D20F27F20730090FB2013D1B0F620E9 7F4C9D7DC98BD00285A420F27F4C9D7D85B6 :rem 33
- 36 DATAC902D01CA000BlA7C922D00320DE7FA900 85AA20F27F20B47FB004203B7F1860A5A4D0 :rem 241
- 37 DATAEØA004C8B17AC900F004C902D0F5888888 88C4F9B0CB20B47FB0C6A93A85B620F27F60 :rem 52
- 38 DATA207300C900F004C902D0F5AAA5B6C93AD0 0720DE7F8A4C327EC902F00DA00420DE7F88 :rem 29
- 39 DATADØFA86B64C4A7EE002D008A98F20F27F4C 8F7E20B47F60C5AAD00520DE7FA92C20F27F
- $:rem 126$ 40 DATA207300A000B17AC922D00520177F90F0C9 00F01DC902F029C93AF00DC92CF0DD20F27F
- :rem 235 41 DATA20D77F4CC37E20077F20E97F1860A005B1 7AC983D00885AAA90085ABF00320077F4C32 :rem 236
- 42 DATA7EA00084AA84AB6020177FB001604C327E 20F27F20D77FA000B17AC900F00DC902F009
	- :rem 216
- 43 DATAC922DØEA2ØF27F186ØAAA9222ØF27F8A38 60A90085A4A5A985F9A9FF20F27F20F27FA5
	- $:rem 68$
- 44 DATAFB20F27FA5FC20F27F6020A87F20B47FB0 20207300C900D0F920D77FA57AAAA00091A7  $.$ rem 22
- 45 DATAC8A57B91A785A886A720E97F4C597F6020 DØ7F2Ø8EC6A9ØØA8917A91A72ØDØ7F91A72Ø  $:rem$  25
- 46 DATAD07FA5A7852D852F8531A5A8852E853085 3220567F60A52B85A7A52C85A8208EC660A0
	- :rem 240
- 47 DATAØ2B17AFØ14C8B17A85FBC8B17A85FCA204 20D77FCAD0FA18603860E6A7D002E6A860E6
	- :rem 82

:rem 189

- 48 DATA7AD002E67B60A5A7D002C6A8C6A7E6F960 A57ADØ02C67BC67A6020D07FA00091A7C4F9  $:rem 62$
- 49 DATAFØØ2C6F960

# **Mixing Text And Hi-Res Graphics**

(Article on page 52.)

## **Text Print**

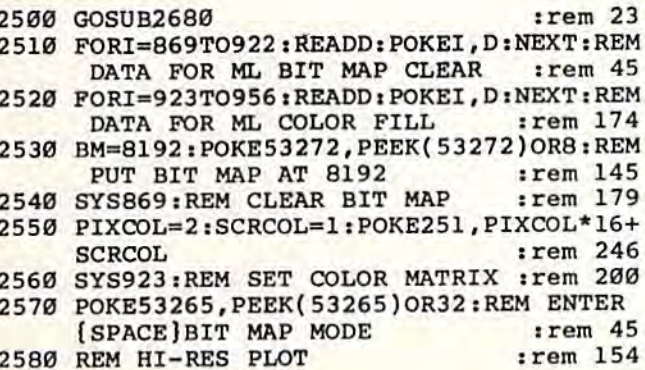

- 3090 NEXTJ
- 3100 BYTE=BYTE+D
- 3110 NEXTI
- 3120 RETURN
- 3130 DATA234,72,138,72,152,72,160,0,185,0 , 208, 153, 0, 196, 185, 0, 209, 153, 0, 197, 1  $irem$  98 85
- 3140 DATAØ, 210, 153, 0, 198, 185, 0, 211, 153, 0, 199, 200, 208, 229, 104, 168, 104, 170, 104, 96  $:rem 80$
- 3150 DATA234, 72, 138, 72, 152, 72, 162, 32, 169, 0, 133, 251, 138, 133, 252, 160, 0, 169, 0

:rem 99

:rem 85

:rem 216

 $:rem$  77

:rem 166

- 3160 DATA145, 251, 200, 208, 251, 232, 224, 63, 2 08, 239, 169, 0, 133, 251, 169, 63, 133, 252 :rem 206
- 3170 DATA160,0,169,0,145,251,200,192,64,2 08, 249, 104, 168, 104, 170, 104, 96
- :rem 164 3180 DATA234, 72, 138, 72, 152, 72, 160, 0, 173, 2 51, Ø, 153, Ø, 4, 153, 250, 4, 153, 244, 5, 153
	- $:rem$  234
- 3190 DATA238, 6, 200, 192, 250, 208, 239, 104, 16 8,104,170,104,96  $.1$ rem  $44$

# **Hi-Res Toolbox**

(Article on page 64.)

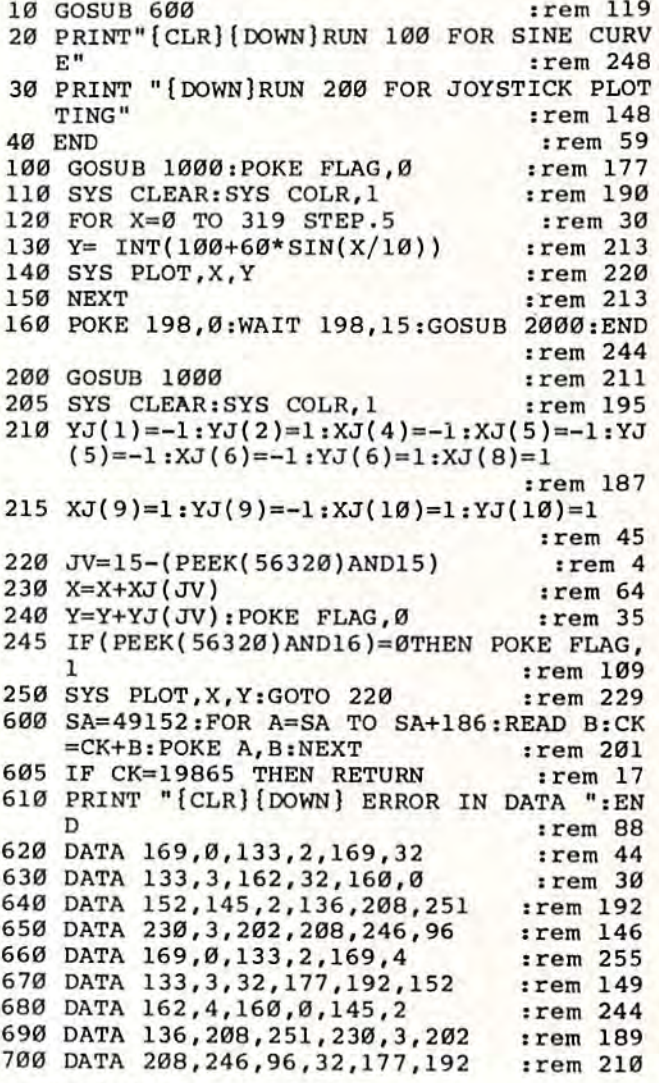

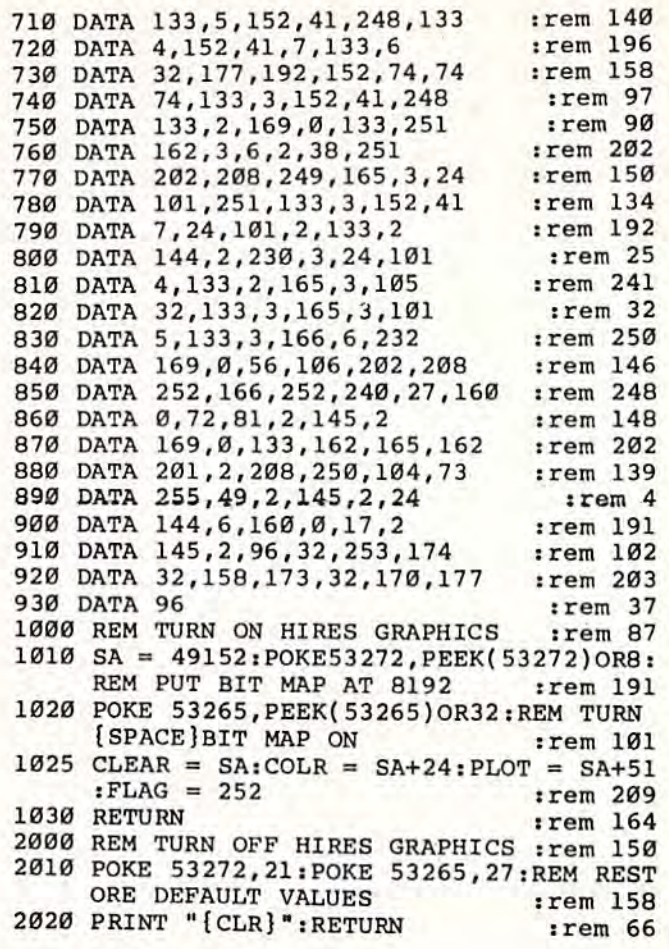

# Zounds!

(Article on page 59.)

## **Program 1: The Last Xither**

- 10 FORL=54272TO54295: POKEL, Ø:NEXT: POKE542 96,15  $:rem 16$
- 20 POKE54277, 8:POKE54278, 255:POKE54276, 23  $: **F1**=10$ :rem 138
- 30 FORZ=1TO24:F2=30:REM F2 = PITCH,  $Z = N$ O. OF CYCLES  $:rem$  158
- 40 POKE54273, F1  $.$ rem 59 50 FORY=1TO10:POKE54287, F2:REM Y CONTROLS
- **SPEED** :rem 138
- 60 F2=F2\*1.01:NEXTY:REM CONTROLS HARMONIC **CONTENT** :rem 77
- 70 F1=F1+8:NEXTZ:REM CONTROLS HARMONIC CO **NTENT** :rem 198
- 80 POKE54278, 15: REM CHANGE SUSTAIN-RELEAS E TO STOP SOUND :rem 190

## **Program 2: Starwalker**

- 10 FORL=54272TO54295: POKEL, Ø:NEXT: POKE542 96,15 :rem 16
- 20 POKE54277, 8: POKE54278, 255: POKE54276, 23  $:rem 59$
- 30 FORZ=1TO2:REM NO. OF CYCLES  $:$ rem 40 35 F1=10:FORY=1TO6:REM Y CONTROLS LENGTH [SPACE] OF FIRST PART OF SOUND  $:rem 93$
- 40 F2=10:POKE54273, F1 :rem 139
- 50 FORX=1TO4: POKE54287, F2  $:rem$  $@$
- 60 F2=F2\*1.02:NEXTX:F1=F1\*1.2:NEXTY:REM E ND OF FIRST PART OF SOUND
- 70 FORW=1TO8:REM CONTROLS LENGTH OF SECON **D** PART :rem 202
- 80 F2=20:POKE54273, Fl :rem 144
- 90 FORV=1TO3:REM V CONTROLS PITCH RANGE O F SECOND PART. TRY DIFFERENT V'SI  $:$ rem  $244$
- 100 POKE54287, F2:F2=F2\*1.2:NEXTV:F1=F1/1. 2:NEXTW:NEXTZ :rem 39
- 110 REM F1, F2, AND ALL MULTIPLIERS CHANG E HARMONIC CONTENT OF BOTH SOUND PART :rem 170
- 120 POKE54278, 15:REM THIS SHUTS IT UP :rem 141

# Program 3: Not A Bell

- 10 FORL=54272TO54295: POKEL, Ø:NEXT: POKE542 96,15  $r$ em 16
- 20 POKE54277,8:POKE54278,255:POKE54276,21 :rem 57
- 30 FORZ=1TO4:REM NO. OF CYCLES  $:rem$  42
- 40 F1=10:FORY=1TO5:REM Y IS NO. OF INCREM **ENTS** :rem 164
- 50 F2=40:POKE54273, F1 :rem 143 60 FORX=1TO5:POKE54287, F2:REM X CONTROLS
- $:rem 93$ [SPACE]SPEED
- 70 F2=F2\*1.01 :rem 126
- 80 NEXTX: F1=F1\*1.5: NEXTY: NEXTZ :rem 199 90 REM F1, F2 AND MULTIPLIERS GREATLY AFF
- ECT HARMONIC CONTENT OF FINAL SOUNDS :rem 157

100 POKE54278,15

# $:rem 92$

# Program 4: Hyperwarp

- 10 FORL=54272TO54295:POKEL, Ø:NEXT:POKE542 96, 15: POKE54277, 8: POKE54278, 255: rem 33
- 20 POKE54276, 21:F1=2:FORZ=1TO24:F2=80:POK E54273, Fl:FORY=1TO5:POKE54287, F2

 $irem 121$ 

30 F2=F2/1.1; NEXTY: F1=F1+9: NEXTZ: POKE5427 8,15:REM SUPER CRUNCHED SOUND : rem 68

## Program 5: Decelerator

- 10 FORL=54272TO54295:POKEL, Ø:NEXT:POKE542 96, 15: POKE54277, 8: POKE54278, 255: rem 33
- 20 POKE54276,85:REM SQUARE + TRIANGLE + R :rem 221 ING MOD
- 25 F1=100:F2=230:REM FREQUENCIES TO BE PO  $:rem 95$ KED INTO VOICES 1 AND 3
- 30 FORZ=1TO77:POKE54272, Fl:REM THIS IS ON LY SOUND TO USE 54272 INSTEAD OF 54273  $:$ rem 38

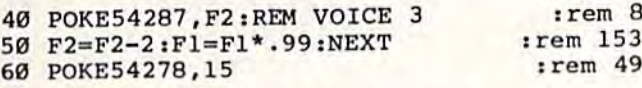

### Program 6: Three Reasons To Own A Computer

- 10 FORL=54272TO54295:POKEL, 0:NEXT:POKE542  $irem 16$ 96,15
- 20 POKE54277, 8: POKE54278, 255: POKE54276, 23 :REM ENVELOPE AND WAVEFORM VOICE 1 :rem 152

30 F2=4:REM F2 CONTROLS LOWER PITCH LIMIT

- :rem 214 40 FORZ=1TO3:POKE54287, F2:REM Z = NO. OF :rem 216 *SPACE CYCLES*
- 50 FORF1=1TO200:REM F1 IS UPPER PITCH LIM  $irem 26$ **IT**
- 60 POKE54273, Fl:F2=F2+.01:NEXTFl:NEXTZ:PO :rem 38 KE54278,15

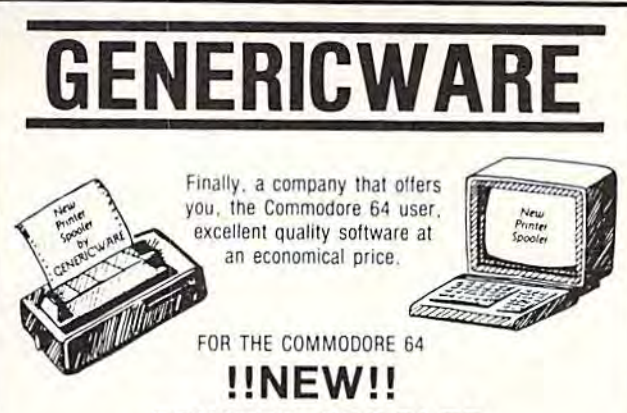

## **PRINTER SPOOLER FOR MULTI-TASK OPERATIONS**

The new Printer Spooler by GENERICWARE allows you to print files from disk while running other programs on your Commodore 64. No more waiting to use your computer. With the Printer Spooler you can load, save and verify programs while printing files.

The Printer Spooler includes: A print screen function, which lets you print a "picture" of the current video screen; single key re-entry to the Printer Spooler program, which eliminates the need to re-load the program from disk; and an automatic paging option, which includes page numbers.

## SAVE '500 - LIMITED INTRODUCTORY OFFER

Now through July 31, you can purchase the new Printer Spooler for only \$19.95. Send check or money order for \$19.95 plus \$2.00 shipping and handling (CA residents add 6% sales tax) to: GENERICWARE, P.O. Box 4277, Visalia, CA 93278. For VISA or Mastercard orders call (209) 732-7779 (add 3% for charge orders). Sorry, no C.O.D.'s.

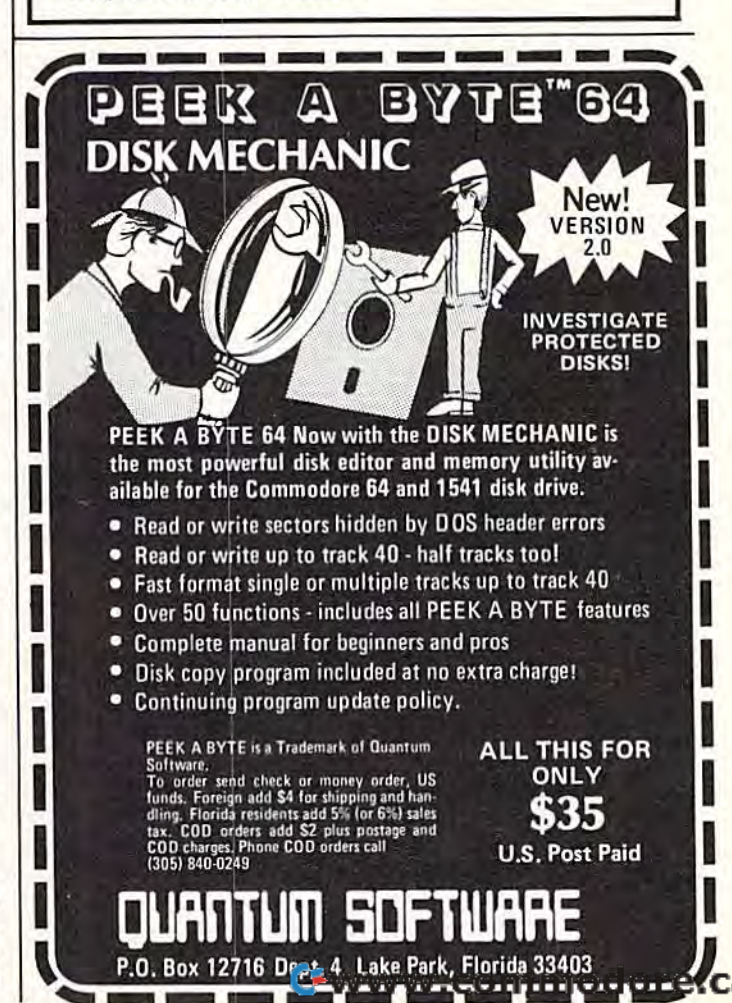

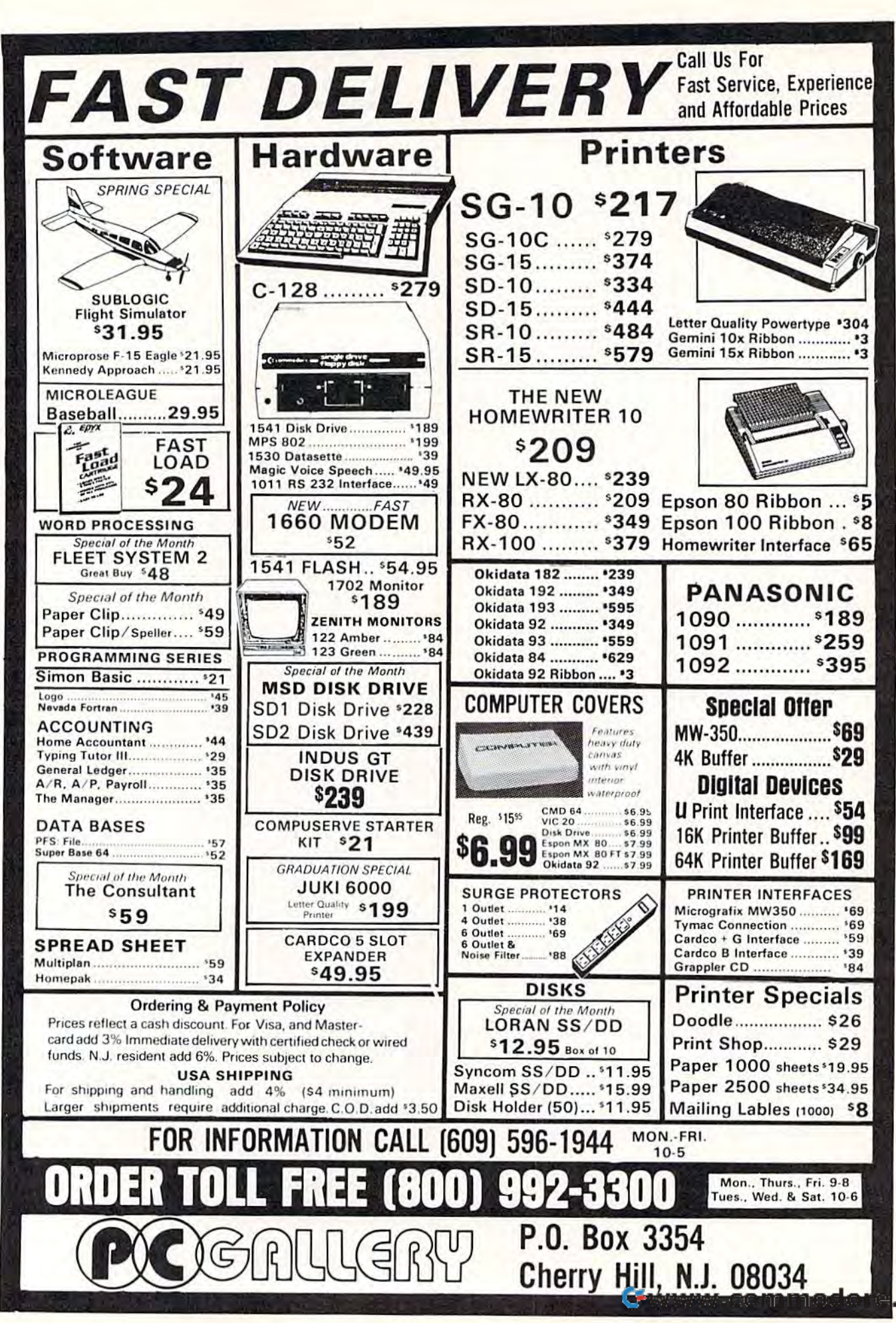

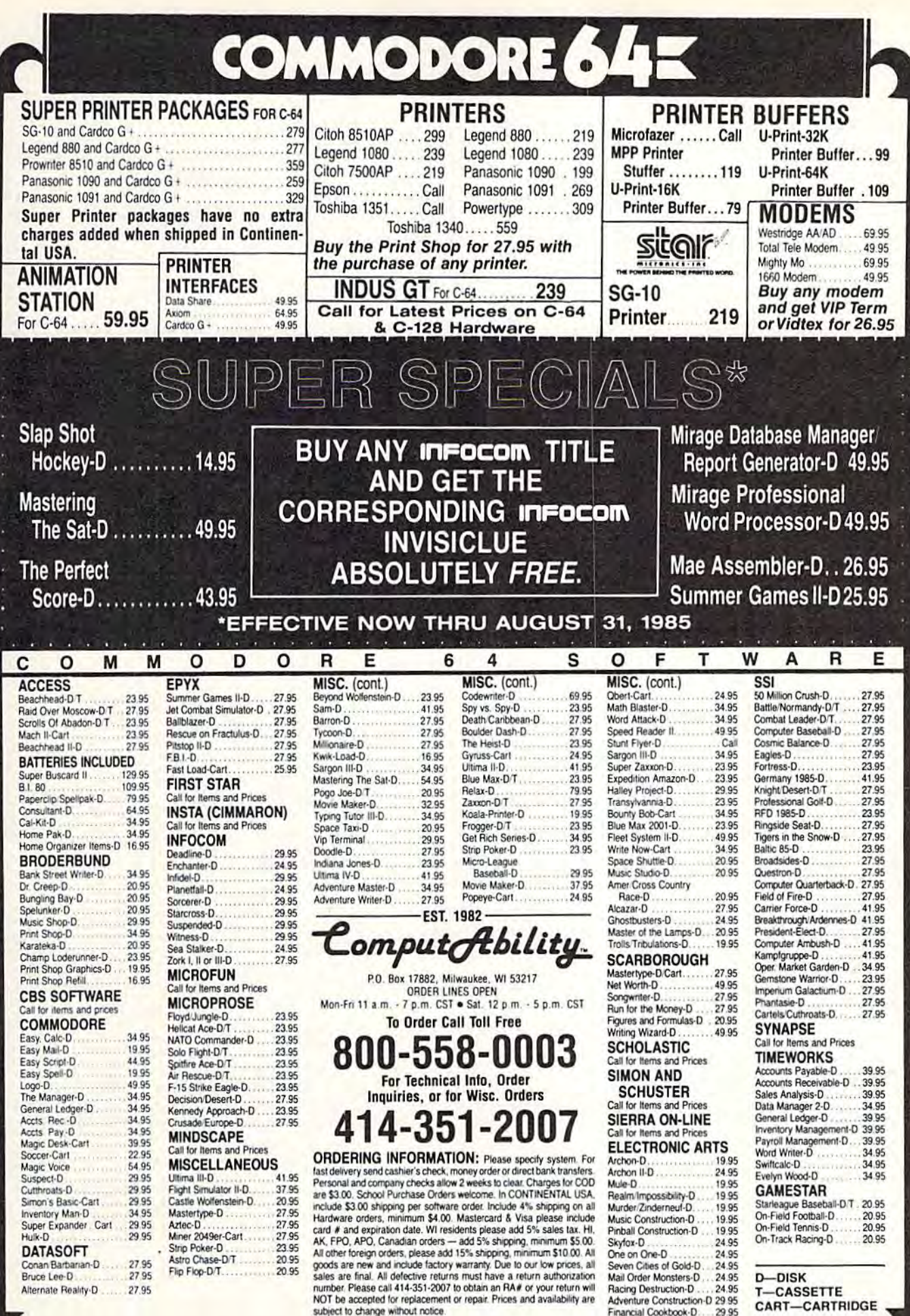

WW No surcharge for MasterCard Visa or

e.ca

dø

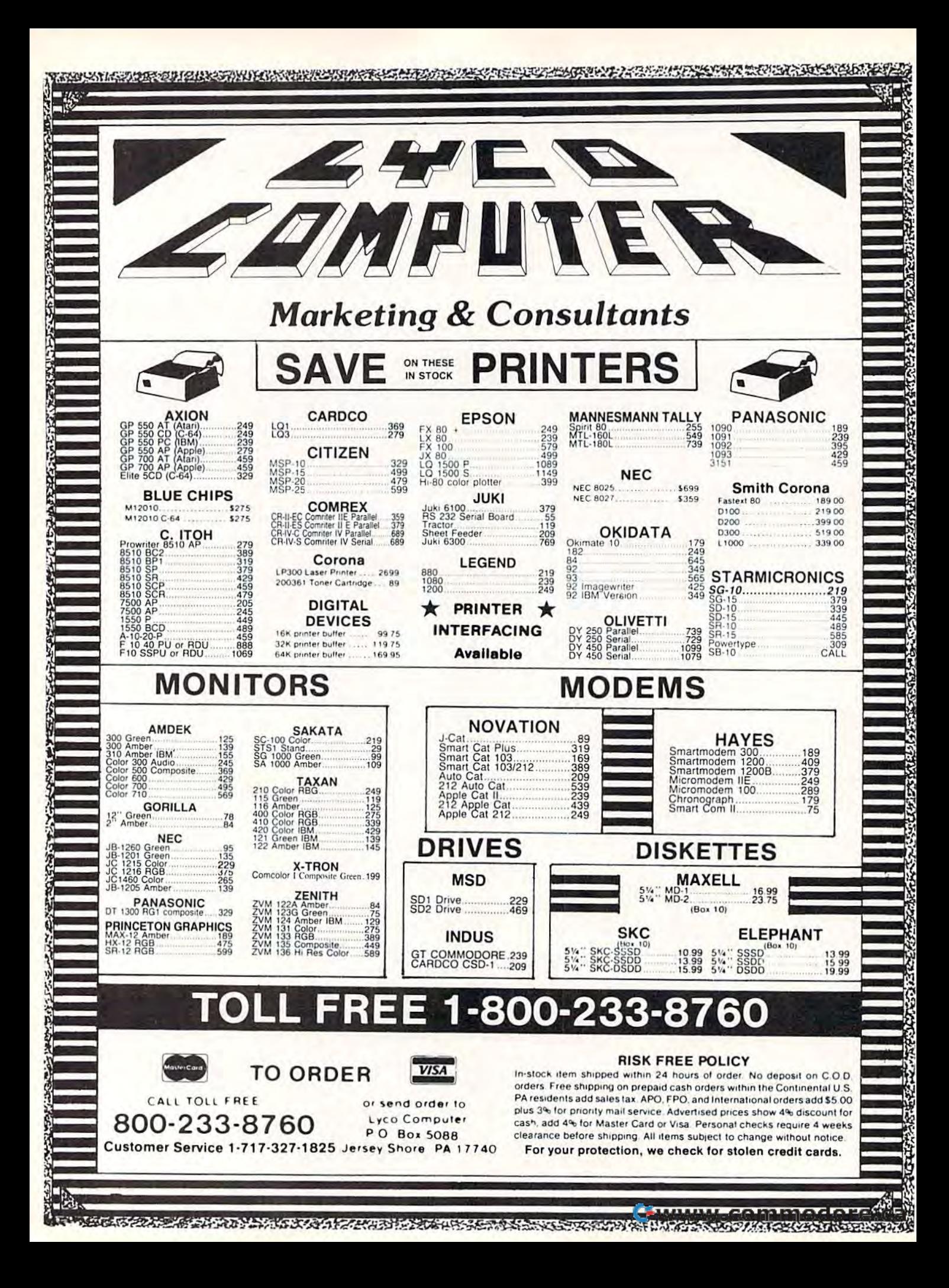

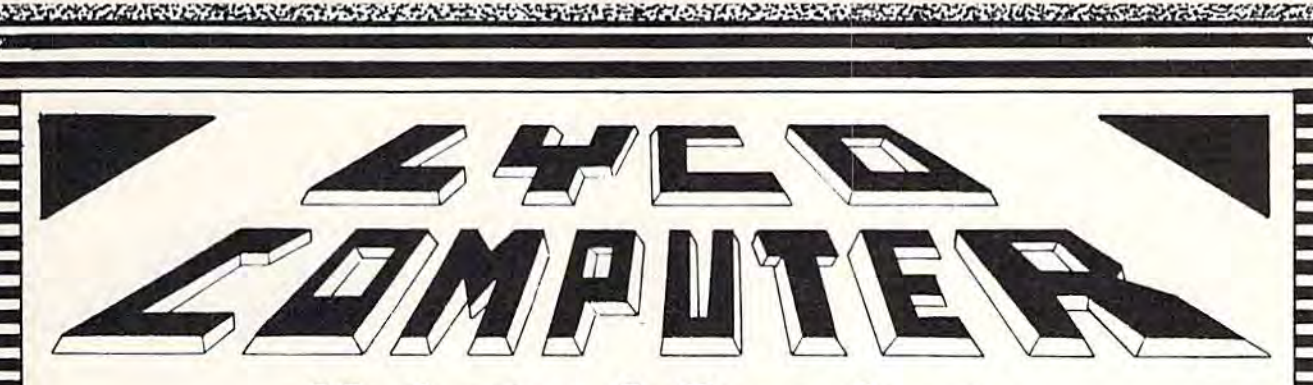

# **Marketing & Consultants**

## **COMPUTER CARE**

**BIB** 

**DISK DRIVE** . . . . . . . . 512.75 CLEANER. COMPUTER CARE KIT \$19.75

> **NORTRONICS DISK DRIVE CLEANER** with software

REG. 49.95 NOW 19.95

# **PRINTING PAPER**

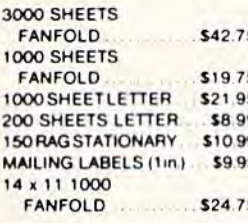

#### **COMMODORE SOFT-WARE**

#### **INNOVATIVE CONCEPTS**

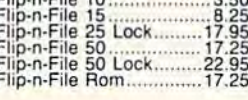

**ADVENTURE** 

Diškey ................... 32.95 Ultra Disassembler ..... 32.95

## **WICO**

(Joysticks)<br>15-9714 Bat Handle.......16.99 50-2002 Super 3-way.....19.99 72-4545 Trackball..........29.99 50-2030 Boss ................ 12.99 50-0108 Grip Handle..... 19.99

LYCO

## **COMMODORE**

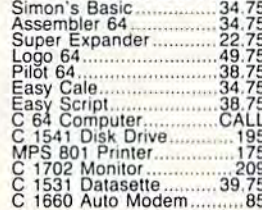

#### **BRODERBUND**  $(C - 64)$

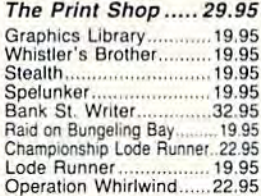

#### **PRINTER INTERFACE**

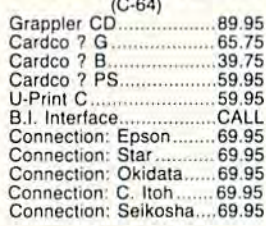

### **SPINNAKER**

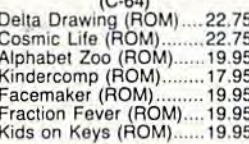

**QR & D** Copy Q..................27.95

**SUBLOGIC** Flight Simulator II. 32.75<br>Night Mission Pinball.....22.75

**WORLD'S LEADER IN SALES & SERVICE** 

**COMPUTER** 

# **CARDCO**

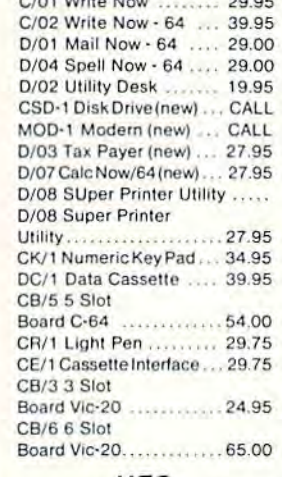

#### **HES**

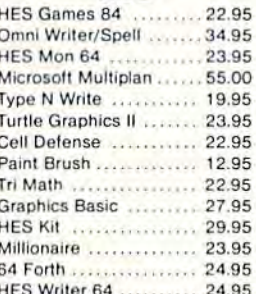

# MICROBITS<br>MPP 1064 (C-64<br>
69.95

TELE LEARNING

CARDCO MOD-1 (C-64) ......CALL<br>NESTRIDGE (C-64) ......CALL<br>MITEY MO (C-64) .......CALL<br>1660 AUTO MODEM (C-64) ......85

#### **CONTINENTAL**  $(C-64)$ Home Accountant.......... 44.75

1984 Tax Advantage ..... 35.75 1985 C-64 Book of Software...... 16.95

#### . . . . . . . . . . . . . . . . . . . . onsultant....... Paper Cilp<br>
WSpell<br>
WSpell<br>
Home Pak<br>
Bus Card 80 Column Board.......

#### Scarborough

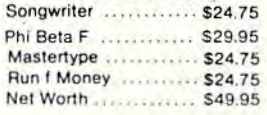

## **EASTERN HOUSE**

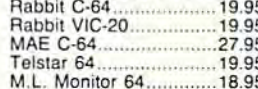

# SS<sub>1</sub>

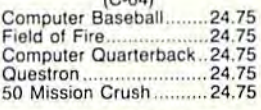

#### **Microprose** Solo Flight

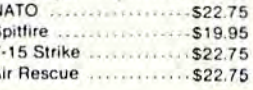

#### **EPYX**  $(C.64)$

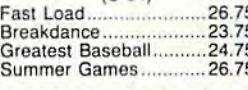

PERSONAL PERIPHERALS Super Sketch 64 ........... 32.75 Printer Utility ................. 18.75

**KOALA** 

**PRECISION SOFTWARE** Superbase 64................52.75

**TO ORDER CALL TOLL FREE** 800-233-8760 In PA 1 717-327-1824 **Lyco Computer** P.O. Box 5088

AMERICA'S MAIL ORDER HEADQUARTERS Jersey Shore, PA 17740

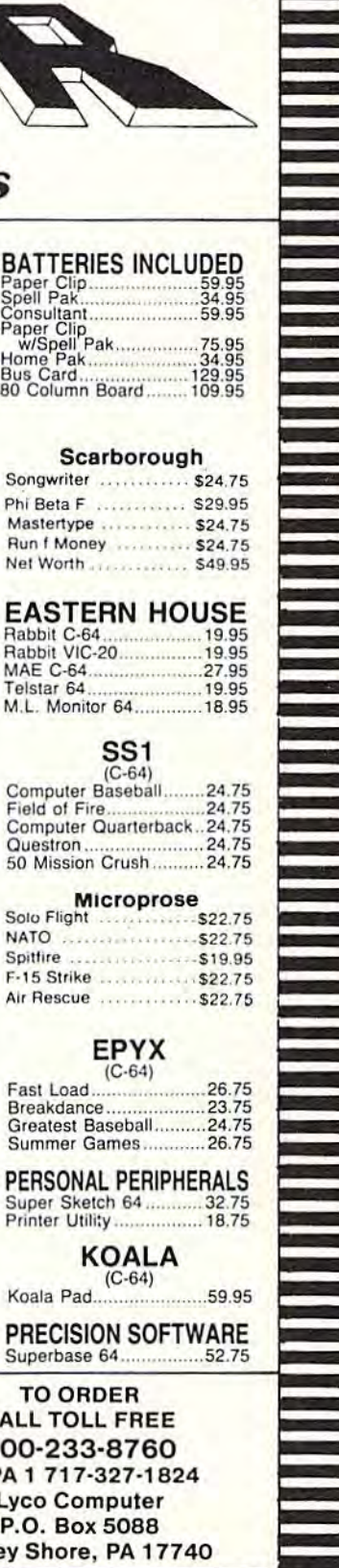

<u> Koroopa kaasan dagaala adama ka ama adama adama adama adama adama adama adama adama ada</u>

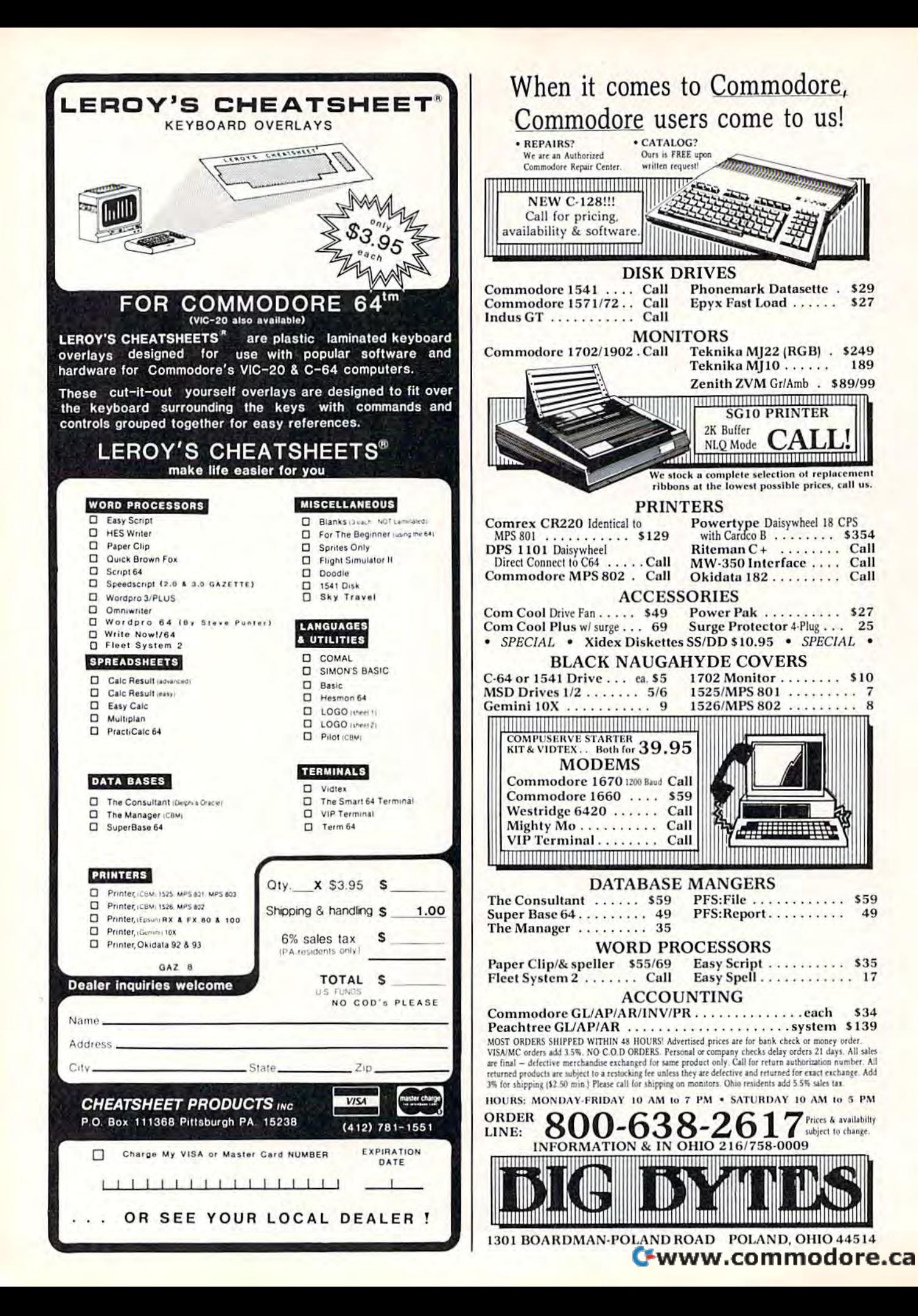

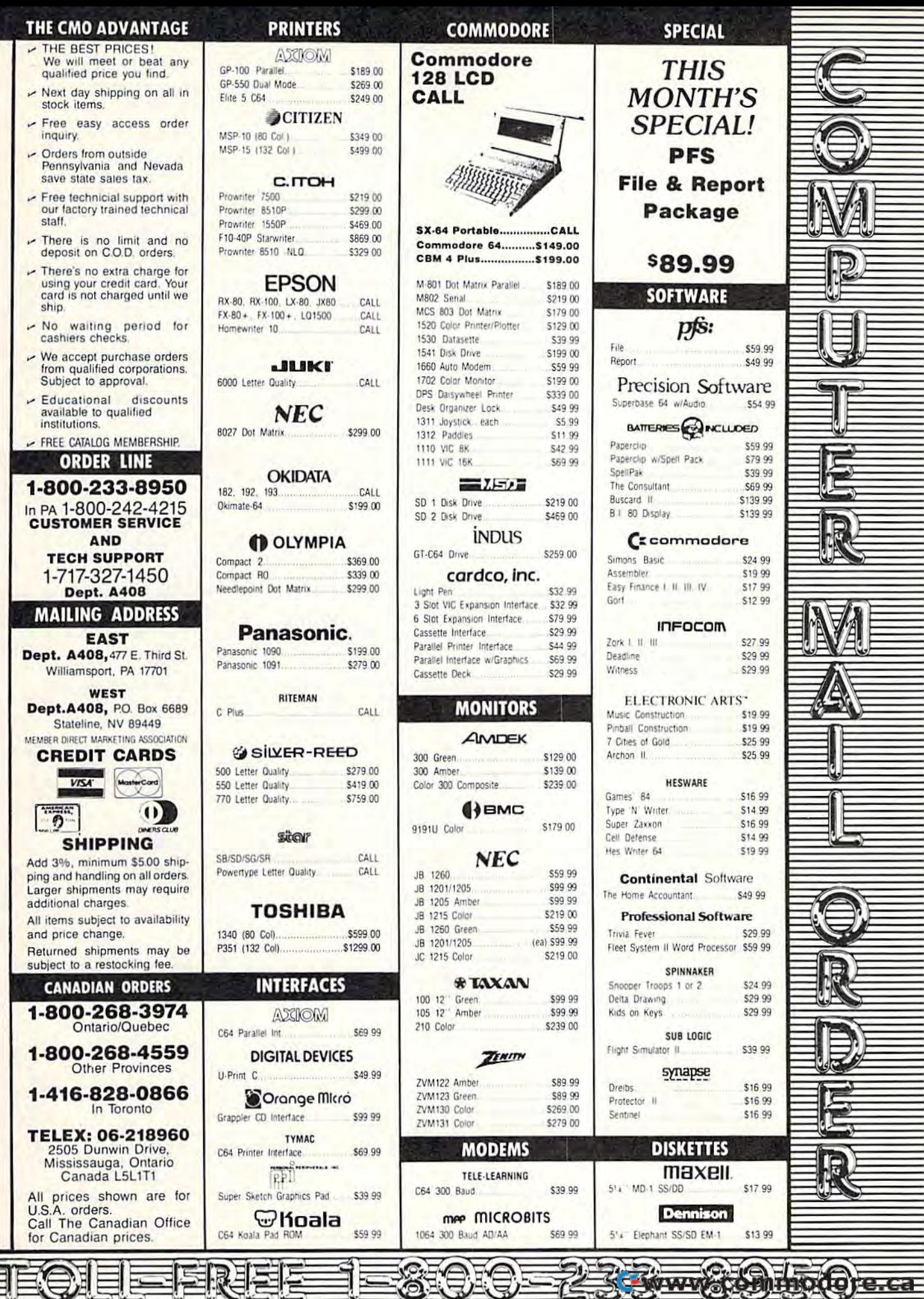

d:

∕⊝

계드탄

Έ

F

ਵ

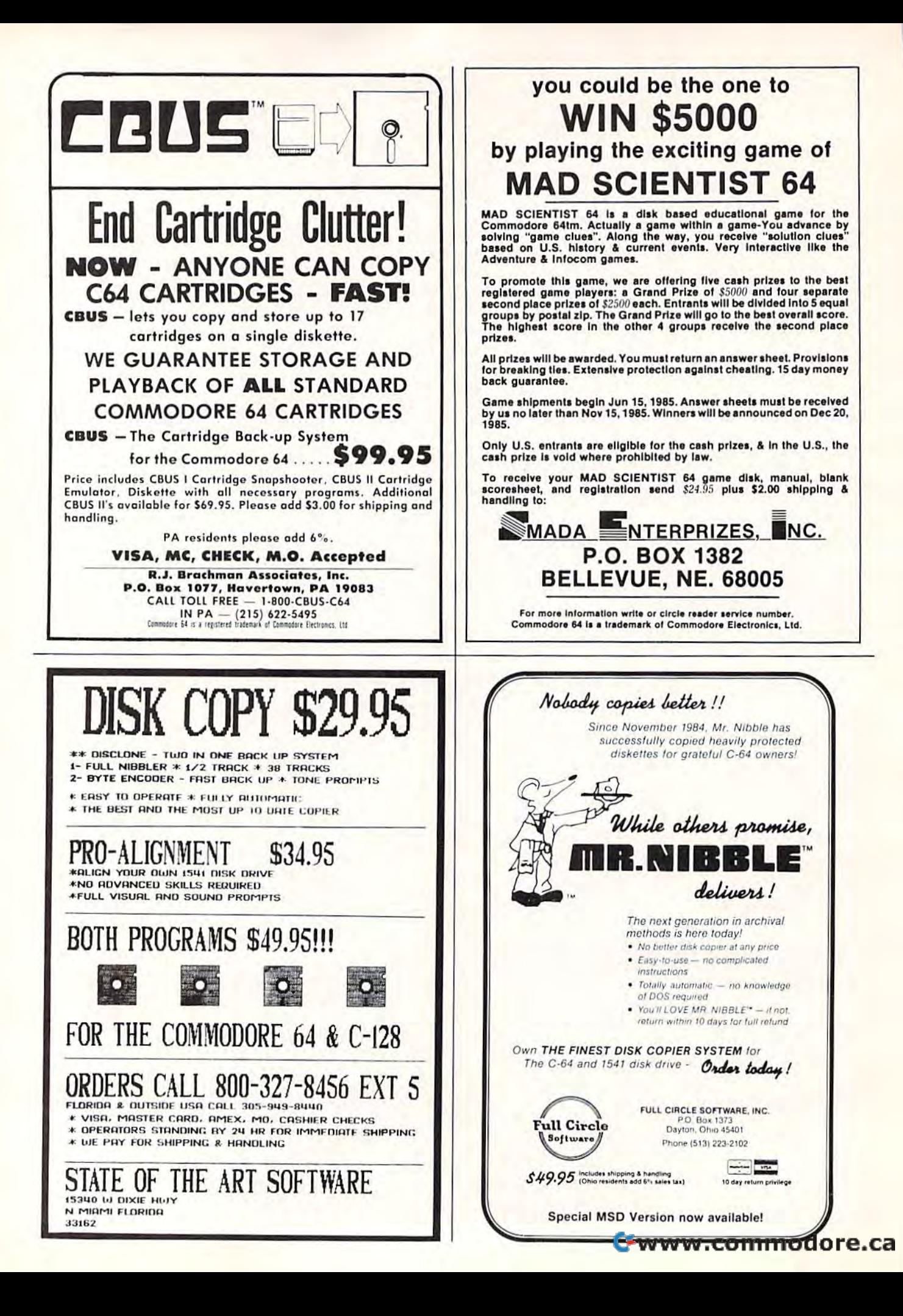

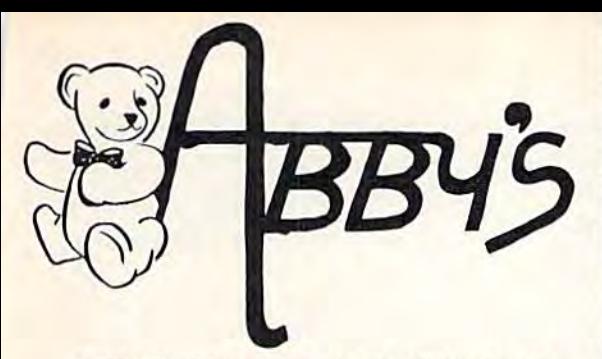

**ABBY'S CARRIES A FULL SELECTION** OF SOFTWARE FOR YOUR COMMODORE **COMPUTER. CALL FOR CURRENT PRICES** 

## **ABBY'S SUPER BUYS**

#### ATARISOFT VIC-20 (ROM)

Pac-Man, Donkey Kong, Centipede, and Defender All Four Titles for only \$12 - PLUS - Receive FREE your choice of one of the following: Crossfire (C), Demon Attack (R) or Protector (R)

ATARISOFT C-64 (ROM)..................\$10 Each Pac-Man, Robotron, Defender, Jungle Hunt, Centipede

SPINNAKER (ROM) ......................\$17 Each Adventure Creator, Aegean Voyage, Alf in the Color Caves, Alphabet Zoo, Bubble Burst, Delta Drawing, Facemaker, Fraction Fever, Jukebox, Kids on Keys, Kindercomp, Up For Grabs

FISHER PRICE (ROM) .....................\$13 Each

Dance Fantasy, Memory Manor, Linking Logic, Logic Levels, Alpha Build, Hop Along Counting, Up & Add 'Em, Sea Speller, Number Tumbler

#### We Carry A Complete Line of Software. The Following Is Just a Sample of our Products **ABACUS**

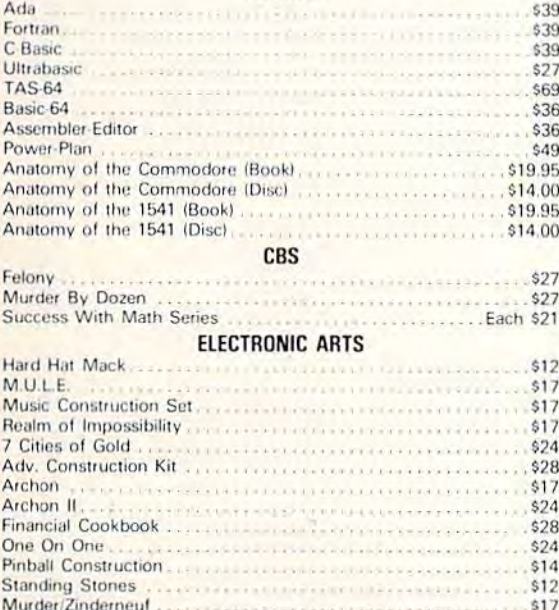

#### **MICROPROSE**

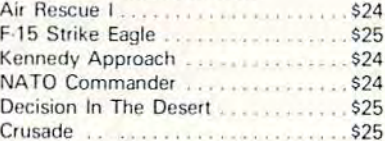

#### **EPYX**

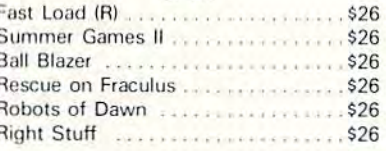

#### **INFOCOM**

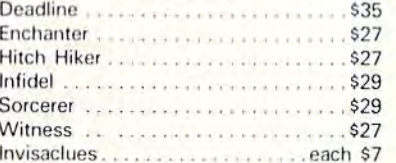

#### SSI

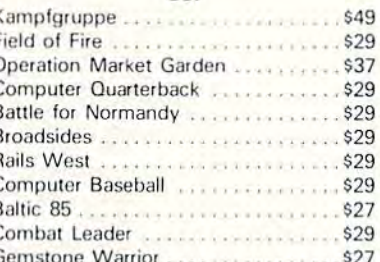

#### SIGHT & SOUND

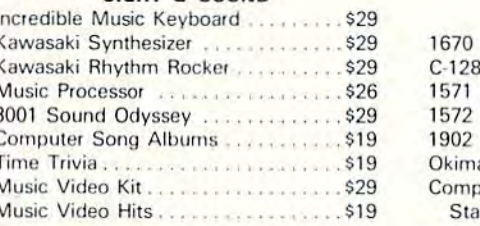

## **TOP HITS**

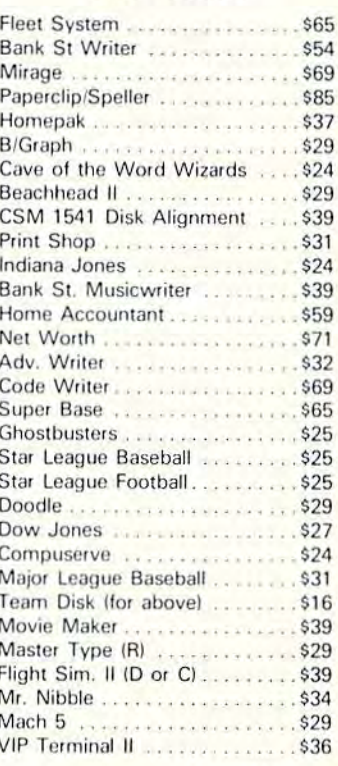

#### **HARDWARE**

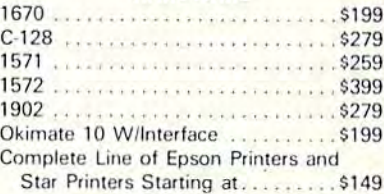

#### **ACCESSORIES & BOOKS**

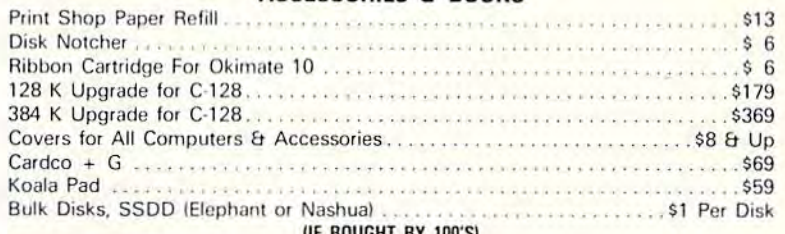

## ALL TITLES ON DISK UNLESS MARKED (R) FOR ROM CARTRIDGE

**Order Line** 1-800-282-0333

**ORDERS ONLY! Sales Personnel Do Not Have Information on Previous Orders or Product Specs.** 

M-F 10 a.m.-7 p.m.; Sat. 10-3 ET 37 S. Broad Street, Fairborn, OH 45324 **Customer Service** 1-513-879-9699

AD #G-85

Prepaid orders over \$50 receive free shipping, UPS, continental US. No waiting period when paid by credit card,<br>certified check or money order. Add \$2 shipping and handling on orders under \$50. Add \$5 for COD orders. \$15<br>M subject to availability and price change.

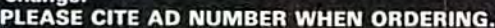

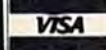

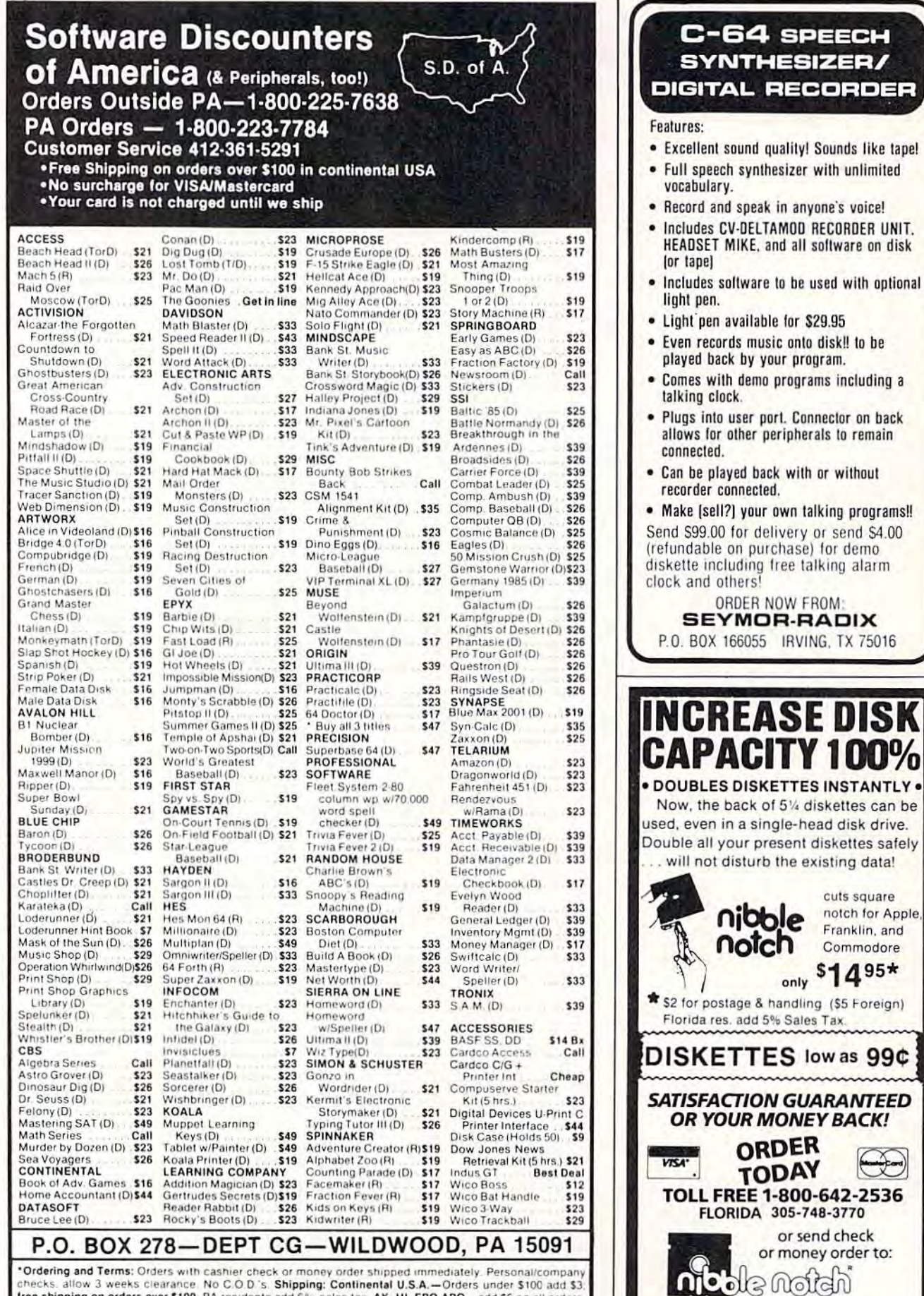

computer products 4211 NW 75th TERRACE, . DEPT. 1 4 1

C-www.commodore.ca

AUDERHILL, FL 33319 U.S. Pat. No. 4,488.358

free shipping on orders over \$100. PA residents add 6% sales tax AK, HI, FPO-APO-add \$5 on all orders.<br>Sorry-no International orders. Defective merchandise will be replaced with same merchandise. Other returns subject to a 15% restocking charge-NO CREDITS! Return must have authorization number (412) 361-5291. Prices subject to change without notice

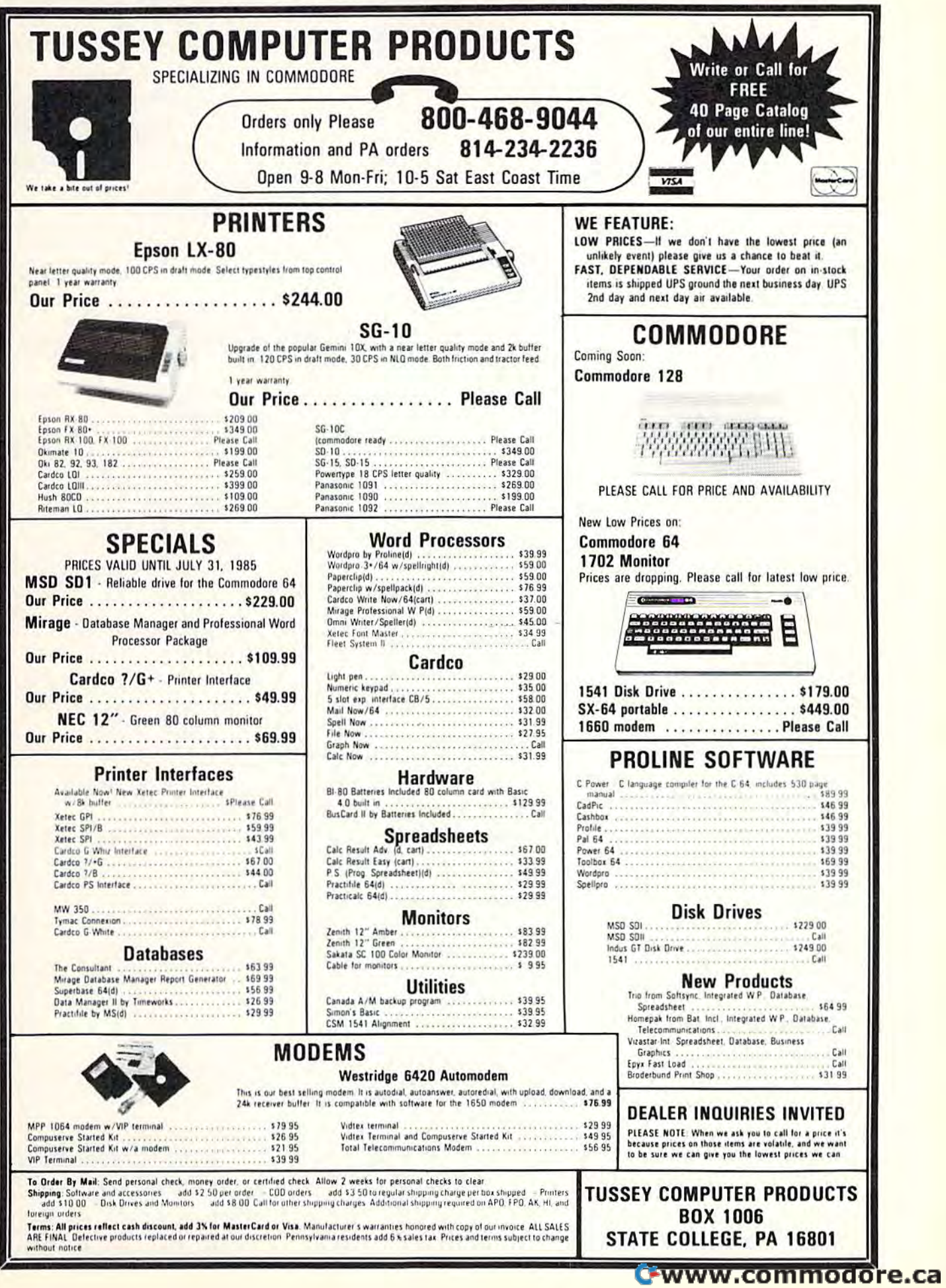

# **ATTENTION**

# **ALL COMMODORE 64,** VIC 20, COMMODORE 16, **AND PET OWNERS**

A complete self-tutoring BASIC programming course is now available. This course starts with turning your computer on, to programming just about anything you want! This course is currently used in both High School and Adult Evening Education classes and has also formed the basis of teacher literacy programs. Written by a teacher, who after having taught the course several times, has put together one of the finest programming courses available today. This complete 14 lesson course of over 230 pages is now available for the COM-MODORE 64, VIC 20, COMMODORE 16 and PET computers and takes you step by step through a discovery approach to programming and you can do it all in your leisure time! The lessons are filled with examples and easy to understand explanations as well as many programs for you to make up. At the end of each lesson is a test of the information presented. Furthermore, ALL answers are supplied to all the questions and programs, including the answers to the tests. Follow this course step by step, lesson by lesson, and turn yourself into a real programmer! You won't be disappointed!

We will send this COMPLETE course to you at once for just \$19.95 plus \$3.00 for shipping and handling (U.S. residents, please pay in U.S. funds). If you are not COMPLETELY satisfied, then simply return the course within 10 days of receipt for a FULL refund.

Fill in the coupon or send a facsimile.

 $\overline{CG}$ NAME: ADDRESS: CITY: PROV./STATF: POSTAL/ZIP CODE: COMMODORE 64 Check desired course:  $VIC \square$ PET O Send Cheque or Money Order to: COMMODORE 16 **Brantford Educational Services** 68 Winding Way, Complete course: \$19.95 Brantford, Ontario. Postage and hand.: \$3.00 Canada, N3R 3S3 Total: \$22.95

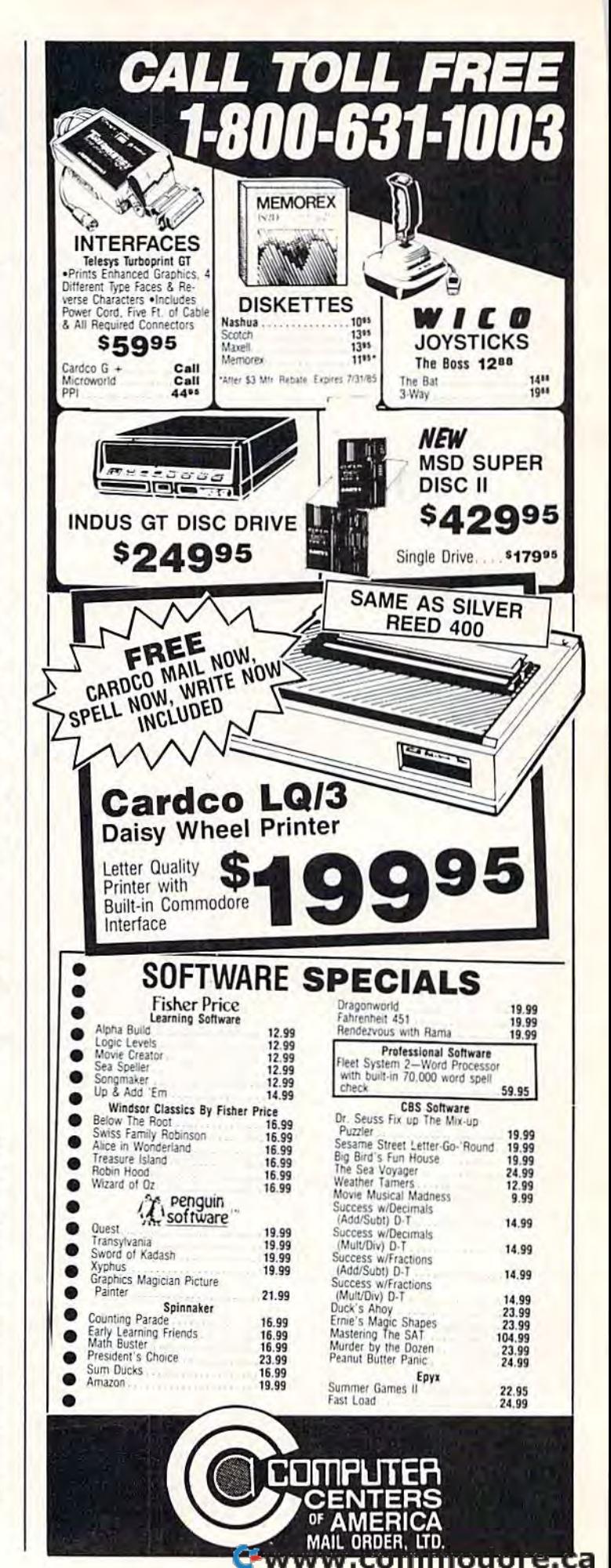

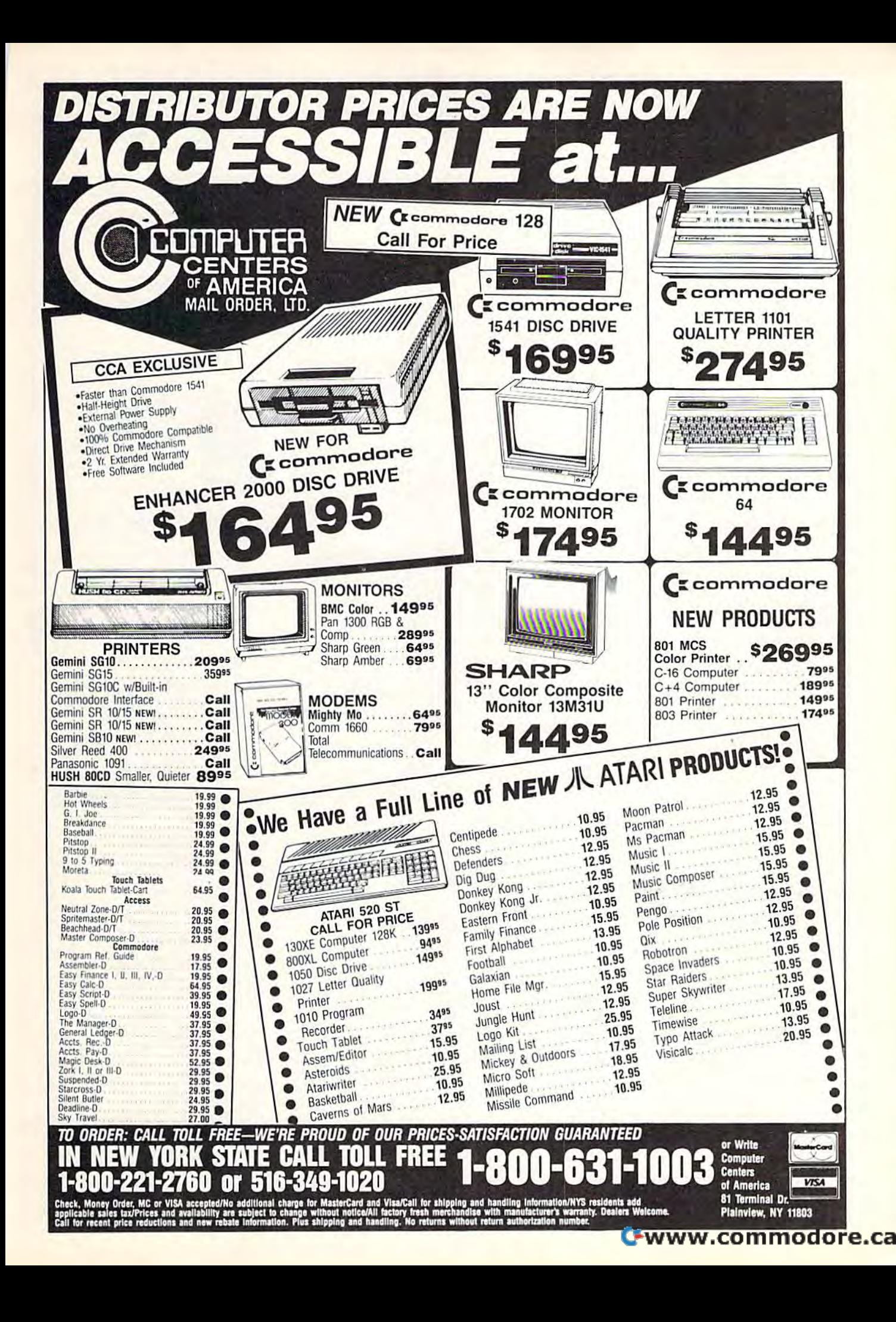

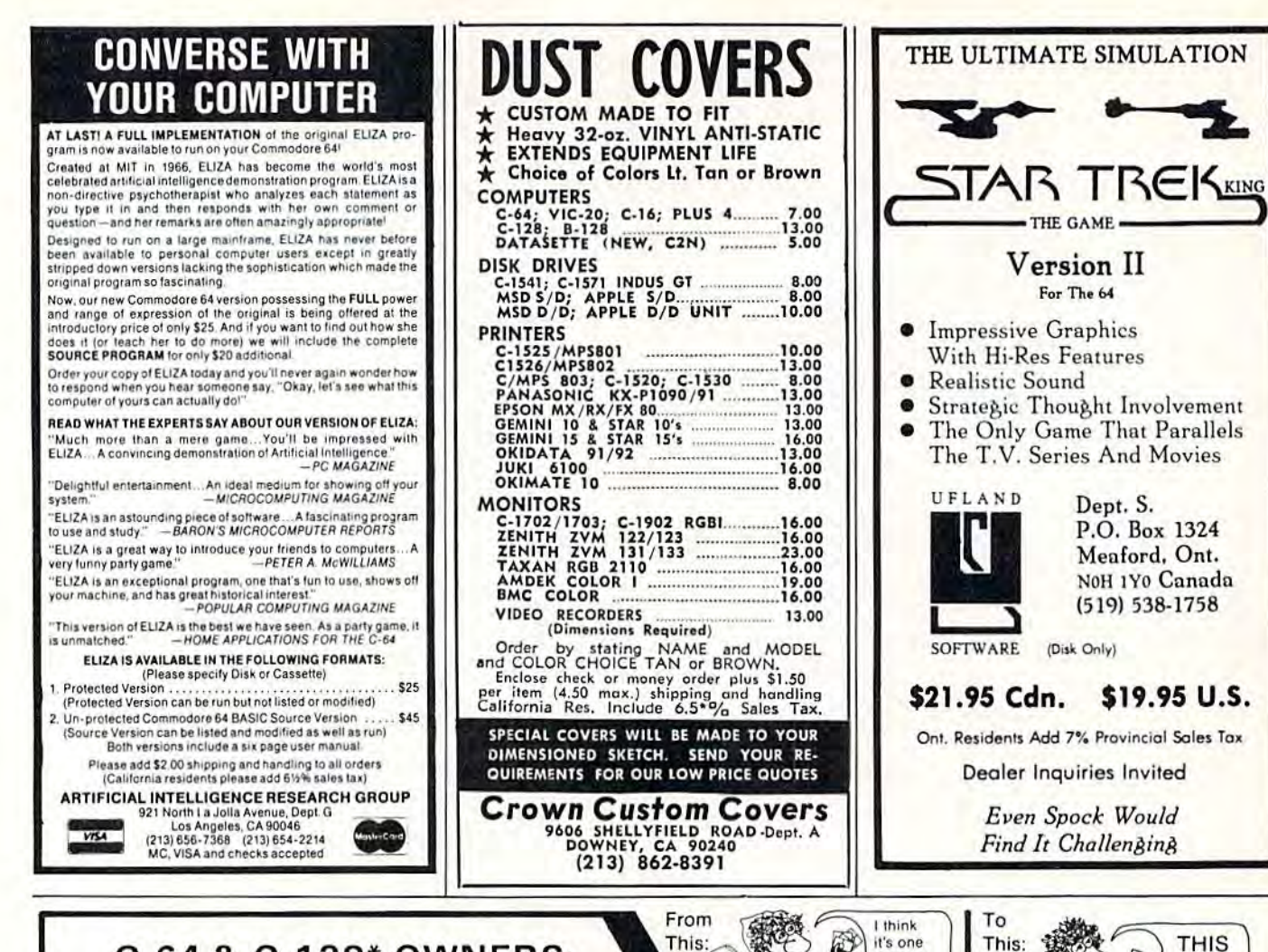

# C-64 & C-128\* OWNERS:

Stop playing "Hide-and-Seek" with your Disk software! Let your Commodore 64" "memory" do all the work for you with MASTERDISK<sup>®</sup>, Easy Manual and Program Menu-Screens make everyone a "pro" in 1 day!

Here's a small "PEEK" at SOME of the FULLY-INTEGRATED POWER of PRODUCTIVITY at your fingertips.

- . a SORTED Master Catalog of ALL your Disks (even those un-listable "protected" Directories: Names, ID's, File info,  $etc.$ )
- Search + List any File/Disk/ID in seconds, automatically, in any of SEVEN WAYS
- . Transfer ML-Programs or Files from Disk to Disk (CATEGORIZE your software)
- · Stop disaster before it strikes: change duplicate ID's fast, without total re-copy.
- . Restore accidentally-scratched files in a flash, with VERIFICATION that they're OK.
- . Works with 1 or 2 Single Disk Drives (1541, MSD, etc.) with or without Printer (Commodore or ASCII)
- . Handy-Reference Card for HEX/ASCII/BINARY-TO-DECIMAL VALUE TRANSLATION + FORMULAS, included FREE.
- All this + MUCH MORE, for just \$34.95. (U.S.A.), \$45.95 (Canada)

Now YOU too can get the "Software Edge"!

€

ONE!

#### NEW!! - MASTERDUAL<sup>®</sup>, "Son of MASTERDISK<sup>®</sup>"...

same power, but with Dual Drive Speed!

of these

- · Same Catalog Features as MASTERDISK®
- · Same Disk repair functions, too
- . For all C-64 & C-128' systems with Dual Disk Drives (4040, MSD, etc.)
- . Utilizes all Dual Drive functions for maximum speed and ease of use
- FREE Handy Reference Card for HEX/ASCII/Binary to Decimal Translation + Formulas
- · Experience FULLY-INTEGRATED POWER for just \$29.95 (U.S.A.), \$39.95 (Canada)

\*MASTERDISK® and MASTERDUAL® are also compatible with the NEW C-128 (in C-64 Mode)! We ship within 24 hours! Send Money Order or Check to:

**INTEGRATED-SOFTWARE SYSTEMS** P.O. Box 1801, Ames, IA 50010 VISA/M.C./C.O.D., Call (515) 233-2992 9 a.m. - 9 p.m. (Central Time) Mon.-Fri. Add \$3 Shipping/plus \$2 Foreign, C.O.D. IA Residents add 4% Sales Tax.

IN CANADA: Cricket Distribution Co., P.O. Box 953, Cobourg. Ontario, Canada K9A 4W4 VISA/M.C./C.O.D., Call (416) 372-3692 9 a.m. - 6 p.m. (Eastern Time) Mon.-Fri Add \$3 Shipping/plus \$2 C.O.D. Ontario Residents add 7% Sales Tax

Whether you have tens or hundreds of disks, now YOU can be the MASTER of your TOTAL Software Library!

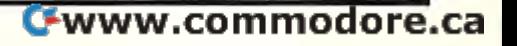

# $\blacksquare$  LIQUIDATE  $\triangleq$  at Far Below ersonal Co

#### GET ALL THIS AT ONE LOW PRICE! 64K Computer • 16 Hue Color, 5" Monitor • Disk Drive ® Printer ® Two Software Packages: "Easy Script" word processing and "The Manager" Script" word processing and "The Manager" data base program! data base program! FACTORY REFURBISHED! GET ALL THIS AT ONE LOW PRICE!

------Plugs into 115V outlet. Carries<br>easily as a suitcase!

#### Sorry, we're not permitted to PRINT the famous brand-name. Sorry, we're not permitted to PRINT the famous brand-name. The computer of the computer of the computer of the computer of the computer of the computer of the computer of the computation of the computation of the computation of the computation of the computation of the computation 120V AC, <sup>60</sup> Hz. THE COMPUTER. THE PRINTER.

For business, education and home use! Thousands For business, educallon and lIome usel Thousands at programs are available. of programs are available.

Snap-on computer! 64K RAM, 20K ROM. Full-size typewriters and I means are an interesting case in a second case of the lower case of writer keyboard. Upper and lower case letters,<br>numerals, symbols, reverse characters. 2 cursor control keys, function keys, programmable to 8. control keys, 4 function keys, programmable 10 8. with 9 octave range, Input/output ports accommodate . . . user, serial, ROM cartridge, joysticks, external monilor. phone modem. ternal monitor, phone modem. Music synthesizer with 3 independent voices, each

Built-in disk drive! Intelligent high speed unit with 5Vi' floppy disk recorder. 170K formatted data stor 5¼" floppy disk recorder. 170K formatted data stor-<br>age; 35 tracks. 16K ROM. Uses single sided, single density disk. Serial interface. Second serial port to chain second drive or printer. chain second drive or printer.

Built-in color monitor! Displays <sup>40</sup> columns 25lines Bullt·ln color monitor I Displays 40 columns x 2SIines of text on 5" screen. High resolution. 320 x 200 pixels. 16 background, character colors.

Built-in ROM cartridge portl insert ROM program cartridge. Multitude of subjects available in stores tridge, Multitude of subjects avallablo In stores across the nation!

**FULL**  $-$ ACTORY WARRAN TY! . .

803 Printer

# BUT, we CAN "tell all" if you call us TOLL FREE: 1-800-328-0609! BUT, we CAN "tell all" if you call us TOLL FREE: 1-800-328-0609!

Graphics quality  $6 \times 7$  dot matrix printer. An ideal Graphics quality 6 x 7 dot matrix printer. An ideal<br>"fit" for this system . . . **and** included in the astonishingly low package price below! ishingly low package price below!

Print method: Bi-directional impact dot matrix. Character matrix: 6 x 7 dot matrix.

Characters: Upper and lower case letters, numerals and symbols. All PET graphic characters. and symbols. All PET graphic characters.

**Graphics:** 7 vertical dots — maximum 480 columns.<br>Dot addressable. Dot addressable.

Character codes: CBM ASCII code.

Print speed: 60 characters per second.

Maximum columns: 80 columns.

Character spacing: 10 characters per inch. Line feed spacing: 6 lines per inch in character mode Line feed spacing: 6 lines per inch in character mode<br>or 8 lines per inch selectable. 9 lines per inch in

graphics mode. graphics mode, 7.5 lines per second in graphics mode. Line feed speed: 5 lines per second in character mode.

Paper feed: friction feed. (Tractor feed optional.) Paper width: 4.5" to 8.5" width. Up to 10" with optional tractor feed.

Multiple copies: Original plus maximum of two copies. MulHple eoplts: Original plus maximum of two copies.

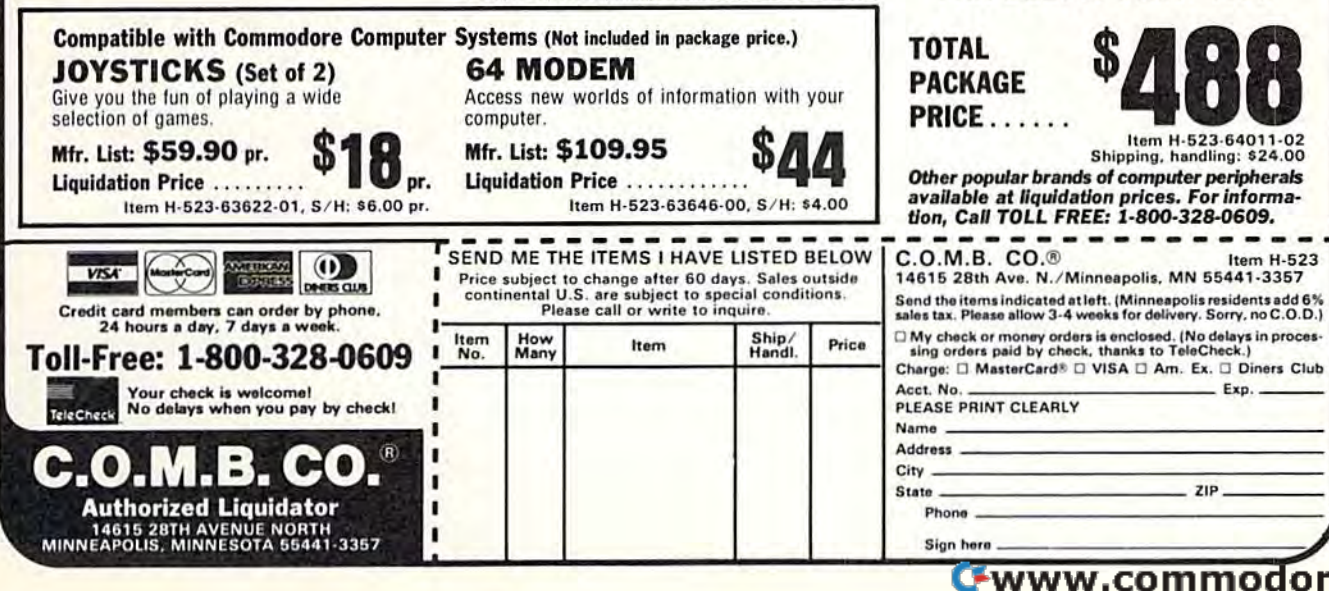

Dimensions: 13"W x 8"D x 3¼"H. Wt.: 6½ lbs. Power:<br>120V AC, 60 Hz,

#### THE SOFTWARE. THE SOFTWARE.

"Easy Script" One of the most powerful word processors at any price1 Cut re-typing, create docu cessors at any price! CuI re-typing. create documents from standard paragraphs, do personalized ments from standard paragraphs. do personali zed letters, see and change a document before it is printed. Instruction manual has extensive training sec ed. Instruction manual has extensive training sec-<br>tion that simplifies use . . . even for someone who has never used a computer or word processor before!

for business or home use. Business uses: accounts payable/receivable, inventory, appointments, task payable/receivable. inventory. appointments. task manager. Home uses: mailing lists, home inventory, manager, Home uses: mailing lists. home inventory. recipes, collection organizer, investment tracking, recipes. collection organizer, investment tracking. checkbook balancing. School uses: research arti checkbook balancing. School uses: research article index, gradebook. cle index. gradebook. "The Manager" A sophisticated database manager

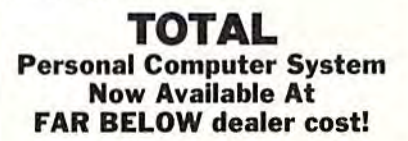

-----PACKAGE

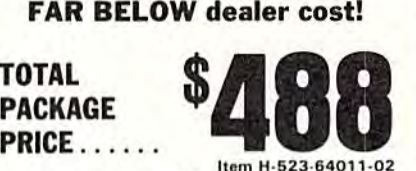

Shipping, handling: \$24.00 available at liquidation prices. For informa-<br>tion. Call TOLL FREE: 1-800-328-0609. Other popular brands of computer peripherals

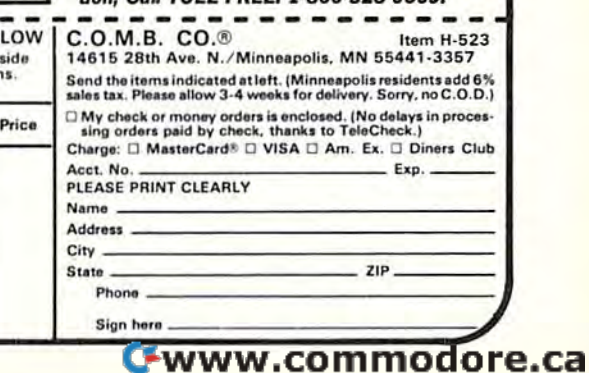

# Sensational Prices! *Sensational Prices!*  . . . On Our Most Popular Items! • • • On *Our Most Popular Items!*

# Introducing . . . THE 99¢ DISKETTE

Are you paying too much for diskettes? Try our first quality, prime, 5¼" diskettes (no rejects, no<br>seconds) at these fantasic sale prices and save, save, SAVE! Disks are packaged in boxes of 50; each box contains 5 shrink-wrapped 10-packs that include diskettes in sleeves, labels, and write-Include dlslcones in sleeves. Labels. and wnteprotecl labs. protect tabs. seconds) at these fantasic sale prices and save,

Each diskette is certified to be 100% error free and comes with a lifetime warranty (if you have a problem, we'll replace the diskette). All diskettes include hub reinforcement rings and writeprotect notch.

All diskettes are double density and work in either single or double density drives.

SS, DD Diskettes, Box of 50 32391 **S49.50**-\$99¢ ea.l DS, DD Diskettes, Box of 50 32403 s64.50-'1.29ea.! 32403 \$64.50\_51. 29 eaJ

### The Most Complete Disk Drive The Most Complete Disk Drive You Can Buy Vou Can Buy

Includes Word Processor, Spread Sheet, and Data Base Manager Dala Base Maneger

## INDUS GT ONLY<sup>\$259</sup> State-of-the-art disk drive for C-64 and VIC-20 features LED **INDUS GT** ONLY <sup>\$259</sup><br>State-of-the-art disk drive for C-64 and VIC-20 features LED<br>spector indicator, electronic write-protect, built-in wodge, and<br>operating speeds up to 400% taster. Package includes cables

and power suppty, carrying case that doubles as a disk storage<br>file AND software starter package featuring word processor, spread sheet, and database manager program!<br>FULL YEAR PARTS AND LABOR WARRANTY!! State-of-the-art disk drive for C-64 and VIC-20 features LED<br>sector indicator, electronic write-protect, built-in wedge, and<br>operating speeds up to 400% taster. Package includes cables<br>and power supply carrying case that d Sector indicator, electronic write-protect, built-in wedge, and<br>operating speeds up to 400% faster. Package includes cables<br>and power supply, carrying case that doubles as a disk storage<br>file AND software starter package f

CARTRIDGE EXPANDER CARTRIDGE EXPANDER

^=-~= OFFER! OFFER!

Stop wearing out your computer and cartridges by endless swapping! New

Plus \$22.95 FAST LOAD FAST LOAD

33443 Indus GT Disk Drive ONLY '259

# LOWEST PRICES! LOWEST PRICES!

We can offer you some of the lowest prices in the county on the most<br>popular printers, monitors and interfaces. Our normal prices are already<br>competitive prices in this publication when placed on an equal basis<br>competitive

THE BEST PRICES  $\star$  THE BEST SERVICE  $\star$ WHY SHOP ANYWHERE ELSE? WHY SHOP ANVWHERE ELSE?

 $\mathbf{COMPUTERFACTS}^{\textcolor{red}{\bullet}\textcolor{red}{\bullet}\textcolor{red}{\bullet$ Technical Service Data for Technical Service Data for

### Your Computer and Peripherals Your Computer and Peripherals

 $\mathsf{Sams}\xspace$  introduces  $\mathsf{COMPUTERFACTS}^{\mathsf{TM}}\dots$  packets of information that reveal the Sams introduces COMPUTERFAGTS.<br>inner workings of major brand micros, monitors, printers and disk drives. Includes schematic wir-<br>ing diagrams, parts lists, disassembly instructions, troubleshooting techniques, and other re

33477 Commodore 64 Computer 13477 Commodore 64 Computer<br>33513 VIC-20 Computer<br>33551 Commodore Plu3/4 Computer<br>33481 Commodore 1541 Disk Drive 33481 Cammodore 1541 Disk Drive

33496 Commodore 1525 Printer troubleshooting techniques, and other repa<br>33496 Commodore 1525 Printer<br>33508 Commodore C16 Computer<br>33546 Commodore 1701 Monitor 508 Commodore C16 Computer<br>546 Commodore 1701 Monitor

EPSON **BMC** AX IOM **CARDCO** 

All packets All packets S17.95 each 817.95 each

# GRAPHICS PRINTER INTERFACE GRAPHICS PRINTER INTERFACE The PPI (Parallel Printer Interface) from DSI is a highwith fices

performance graphics printer interface for your Commodore 64 or VIC-20, offered at an unbelievable price! The PPI fully emulates a Commodore printer so that all software written for Commodore computers and printers can be run with the PPI and most any parallel printer. Print true Commodore graphics and alpha-numerics as well as any special character sets offered by your specific printer. Works with Star, Epson. BMC, and many more. Comes complete with all necessary cables for quick installation and includes easy-to-follow user's manual.

33565 Parallel Printer Interface

## "EVERYTHING BOOK" " EVERYTHING BOOK" INTRODUCTORY SPECIAL DUST COVER and

INTRODUCTORY SPECIAL<br>Get to know us by ordering this great dust cover<br>for your VIC-20 or Commodore 64 and our catalog. "The Everything Book for the Commodore<br>C-64 and VIC-20 Home Computers," for \$2.95 or and the community of handling charges). Cover<br>is antistatic, transluscent, 8 gauge vinyl sewn to is antistatic. transluscent. 8 gauge vinyl sewn to our exacting standards with reinforced seams.<br>Discover the savings and easy shopping avail-Discover the savings and easy shopping avail-

> NO EXTHA FEE FOR CHARGES NO EXTRA fEE FOR CHARGES NO HIDDEN EXTRAS NO HIDOEN EXTRAS ORDER TOLL FREE ORDER TOLL FREE

USE SINGLE SHEETS USE SINGLE SHEETS IN YOUR TRACTOR FEED IN YOUR TRACTOR FEED PRINTER WITH PRINTER WrrH PAPER TRACTOR "| Paper Tractor carries ordinary sheet paper through your tractor-feed printer!

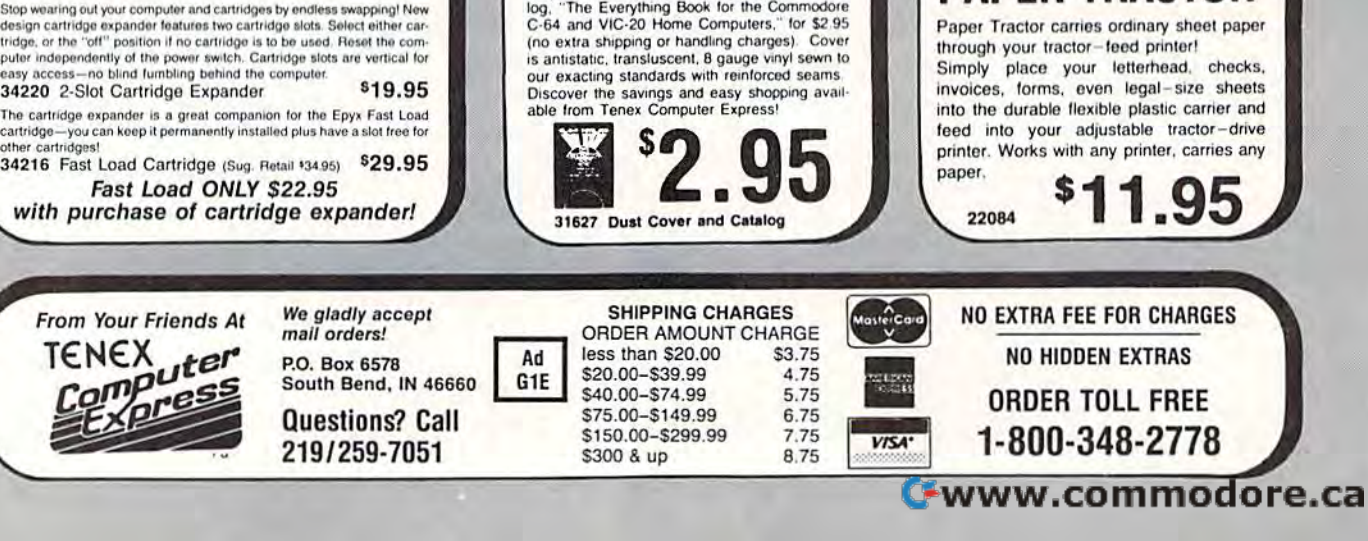

# Classified **Classified**

#### COMPUTE!'s Gazette Classified is a low-cost way to tell over 275,000 microcomputer owners about your product or service. 275,000 microcomputer owners about your product or service.

- Rates: \$25 per line, minimum of four lines. Any or all of the first line set in capital letters at no charge. Add \$15 per line for boldface words, or \$50 for the entire ad set in boldface (any number of lines.) in boldface (any number of lines.)
- Terms: Prepayment is required. Check, money order, American Express, Visa, or MasterCard is accepted.
- Form: Ads are subject to publisher's approval and must be either typed or legibly printed. One line equals 40 letters and spaces between words. Please underline printed. One line equals 40 letters and spaces between words. Please underline words to be set in boldface. words 10 be set in boldface.
- General Information: Advertisers using post office box numbers in their ads must supply permanent address and telephone numbers. supply permanent address and telephone numbers.
- Orders will not be acknowledged. Ad will appear in next available issue after Orders will not be acknowledged. Ad will appear in next available issue after receipt. receipt.
- Closing: 10th of the third month preceding cover date (e.g., June issue closes March 10th), Send order and remittance to: Harry Blair, Classified Manager, COMPUTHI's 10th). Send order and remittance to: Harry Blair, Classified Manager, COMPUTE!'s<br>Gazette, P.O. Box 5406, Greensboro, NC 27403. To place an ad by phone, call Harry Glair at (919) 275-9809. BlAir pt (919) 275·9809. Gazette, P.O. Box 5406, Greensboro, NC 27403. To place an ad by phone, call Harry

Notice: COMPUTE! Publications cannot be responsible for offers or claims of advertisers, but will attempt to screen out misleading or questionable copy.

#### SOFTWARE SOFTWARE

"CRAPSMAN!" The C-64 casino craps tutor! Learn all bets. Test systems. Up to four players.<br>\$31.95 pp, disk. EMCEE SOFT CORP., P.O. Box 402124, Miami Beach, FL 33140.

C-64 OWNERS - Clean up your act! The disk CATALOGER will organize your disks. Sort by relative, program, sequential, or all files!<br>Hard copy too! Send \$19.99 to: CBA Box 505, Montgomeryville, PA 18936. Hard copy too! Send \$19.99 to: CBA Box 505,

GET ORGANIZED WITH LIBRARY CATALOGER. GET ORGANIZED WITH LIBRARY CATALOGER. Fast ML program. Reads, sorts, prints: file name, disk name, I.D. Print hardcopy of over 2750 files or as many as 105 disks in alphabetical order. Send self-addressed disk and \$5 to: HEPP, 4689 Marlboro, San Diego CA 92116 - Or for \$8 we furnish disk in mailer.

#### B-128 SOFTWARE 8·128 SOFTWARE

Checkbook \$24.95, Investment & Finance pkg. (5 progs) \$29.95. Ck or MO to: Micro Magic, 246 (5 progs) \$29.95. Ck or 1.10 to: Mirro Magic. 246 Indiana, Elmhurst, IL 60126, (312) 834-6243.

ELECTRONIC LIBRARY. Organize the C-64 (disk). Sort, print, format, delete and more.<br>Dimensional Software, P.O. Box 106, Mira Loma,  $CA$  91752. \$29.95  $+$  \$1.00 shipping.

PRACTICAL APPLICATIONS MATH SYST. PRACT[CAL APPLICATIONS MATH SYST. on disk for C-64. Calculates Geom. shapes, Linear regr., Interpolation, and Base chg.- See RUN Special Issue. \$29.95 to: MicroEnergy Systems, P.O. Box 5291, High Point, NC 27262 Syslenu, P.O. Box 529 !, High Point, NC 27262 (919) 885-0431 (919) 885·0433.

BRIDGEBRAIN: Full-featured, user-friendly contract bridge for C-64. \$30 (T or D) or \$1 for info to: George H, Bodnar, Phd, for info to: George H. Bodnar, Phd, 1134 Harvard Circle, Pittsburgh, PA 15212. 1134 Harvard Circle, Piusburgh. PA 15212.

EDUCATIONAL SW. SYNTHESIZED SPEECH. C-64 Educational Software Speech Demo \$5. C-64 Hardware Synthesizer \$40. Brown Rap Software, 21285 Sunnymead Blvd. Brown Rap Software, 24285 Sunnymead Blvd.<br>Suite 157, Sunnymead, California 92388.

C64/128 PUBLIC DOMAIN SOFTWARE! Business, Utilities, Games, Educ., \$7.95 + \$1.50 s.h. Also avail: Commercial & Pub. Dom. RENTAL, Disks, Accessories. IRC, P.O. Box 60, Mason, OH 45040

PROGRAM FINDER! A data base for disk

directories! Easy to use. Information stored directly from disk. Searches. Print labels & indexes. From Kalamazoo Micro-Ware. \$16.95 Ph. (616) 343-3337.

FREE LANGUAGE! FREE LANGUAGE!

Turtle PILOT 64 is an advanced version of PILOT. Commands for hi-res turtle graphics and sounds. Mix PILOT and BASIC in the same program. Written in machine language. Includes features not found in any other PILOT for the 64! Very easy to learn. Great for writing educational software. For your free copy send blank disk and SASE. Or just send \$5.00 lor a blank disk and SASE. Or just send \$5.00 for a copy on disk. Reference manual available for only \$7.95 (+\$1.00 s/h). Alan Poole, 4728 King Road, Loo mis, CA 95650, Road, Loomis, CA 95650.

GRAPHETI flexible hi-res graphics editor and sketchpad for the Commodore 64. Disk \$29.95 (MA add 5% s.t.) ARIES SOFTWARE, P.O. Box 3006, Andover, MA 01810. 3006. Andovcr. MA 01810.

STUDENTS! The Mathmatics Analysis System for the C-64 will even solve non-linear equations, regress data, matrix algebra, optimize; Hi-res graphics, printed reports. \$39.95: Scientific Software Systems, Box 8472, Charleston, WV 25303.

14 EDUCATIONAL PROGRAMS ON DISK for C64 & VIC. All for \$19.95. Spelling Aid, Math Balance, Algebra, Quadratics & more. ATHENA, 727 Swarthmore, Newark, DE 19711.

LOTTO PLAYER \$ millions won every week \$ Increase your odds. Fully tested C-64, 128, tape or disk. Send \$10 to M. JONES, tape or disk. Send 510 to M. JONES, 907 Garfield, Carpentersville, IL 60110.

WIN THE LOTTERY! 5 basic programs that will let you beat the odds! VIC-20, C64 listings \$20, disk \$25. CM. LOWELL, listings \$20, disk \$25. C.M. LOWELL,<br>1510 Valley Lake Dr. #103, Schaumburg, IL 60195. 60195.

FREE VIC-20 GAME WRITING TUTORIAL Buy Retro Rescue + Snake Snatch action games both only \$4.95 tape. Guaranteed. Mail to: P.O. Bo« 277, Jacksonville. OR 97530. P.O. Box 277. Jacksonville. OR 97S30.

INVESTMENT SOFTWARE THAT WORKS! Tracks stocks & mutual funds, plots graphs (dot matrix printer), gain (loss), more! C64 disk only \$69.95 check or M.O. (NYS add 7% tax).

4-6 wk delivery. RJM Software, P.O. Box 90396, Rochester, NY 14609.

Studying for a test??? NOTEBOOK FUN keeps neat notes to review/change/list on your 64. Testing via multi-player timed game. \$19.95 (PA add 6%) AC3L Software, P.O. Box 7, New Derry, PA 15671.

FOUR ARCADE GAMES FOR VIC-20 ONLY \$5 Tape only. Send address and money order to: Brad Begle, RR3 Box 358, Huntingburg, IN, 47542. Dealer's Inquiries Welcome!

C-64 DISK LIBRARY. Add, Update, Search, View, Reports, Prints Disk Labels. Manual & 90-Day Warranty. \$19.95 PP; Genesis Software, 1147 E. Broadway #45, Glendale, CA 91205.

FIXED ASSET DEPRECIATION on Cummodorc FIXED ASSET DEPRECIATION on Commodore 64. Handles acrs and pre-acrs methods. \$39.95.<br>For free info write: MPM Software Prods., P.O. Box 3522, Glendale, CA 91201

C64 ANALOG JOYSTICK - Single pixel 360° control. Programs on disk. Switch stick too. \$39.95. Grottoware, 4020 Brookhaven Club Dr. #1426, Dallas, TX 75234

DISK UTILITIES for the 1541 with a C64. Merge, change name or ID, scratch, copy files and more \$19.99 check, money order. R. Chang, 708 S.W. 7 Ave., Ft. Lauderdale, FL 33315

197 C-64 EDUC. PGMS ON DISK \$40. Number manipulation tutorial C-64 disk \$15. VIC 8K Expanders \$16. Checks only. Commodore Basics. 3362 S. 2300 E.. S.L.C., UT 84109 Basics. 3362 S. 2300 E .. S.LC, UT 64109

WINNER'S CIRCLE - Savvy horse handicapper. Features very unique speed section. \$25.99 tape or disk. Com 64 or VIC-20. W. Dick, 1149 Braodway, Masury OH 44438

Physicians and Dentists - can you trust your accounts receivable to your Commodore 64? With Medi-Rec you can! Complete Medical/ Dental receivables program featuring up to 200 Dental receivables program featuring up to 200 user-selected procedures, 900 accounts and 1400 transactions per disk, Printed superbills, transactions per disk. Primed superbills, statements, day sheets, aged accounts receivable, patient recall lists featured. Two drives and condensed mode printer required. \$100 for densed mode printer required. \$ 100 (or program or \$20 for manual and demo disk (credit to purchase); include \$4.50 p&h for either. Free brochure. Peter Bresler, MD, 2390 Tierra Dr., Los Oaos, CA 93402 2390 Tierra Dr., los Osos, CA 93402 (805) 52S-5234 (805) 528·5234

#### MISCELLANEOUS MISCELLANEOUS

C64 Disk Magazine-News & Reviews! Games! Tutorials! Programs! Tips, tricks & more!<br>Only \$36/yr (6 issues). Sample \$6. Write: A&S Software, Box 457CG, Lakeview, MI 48850.

ATTENTION!: Home computer users. 4 pages of maintenance and minor troubleshooting information. Written in easy-to-understand English. Send S5 ch. or MO and SASE to: Send 55 eh. or MO and SASE to: Siney Enterprises, 319 N. Avalon Blvd., Wilmington, CA 90744.

YOU'RE NOT STUPID! Leam Machine/Assembly language programming. Assembly Language For Kids: Commodore 64-\$14.95/Book & Disk \$19.95. Microcomscribe, 8982 Stimson Ct., Dept. A, San Diego, CA 92129, 619-578-4588.

#### HARDWARE HARDWARE

1541's OVERHEATING? Protect your investment, buy COOL STACK! (w/filters) \$59.00 plus S&H \$5.00 Carbo Tech, Inc., P.O. Box 652, Snellville, GA 30278 (404-979-6124)

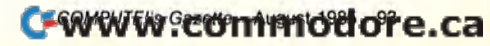

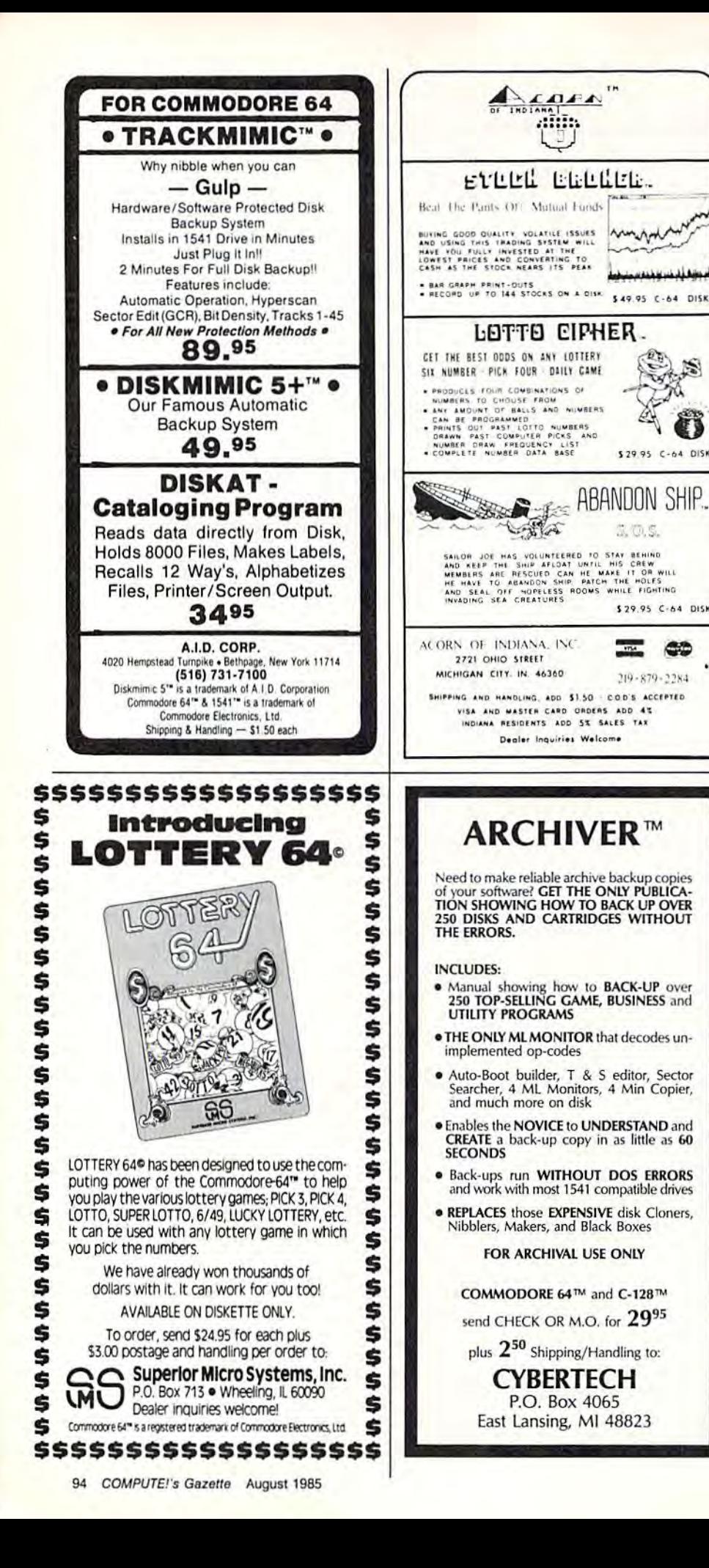

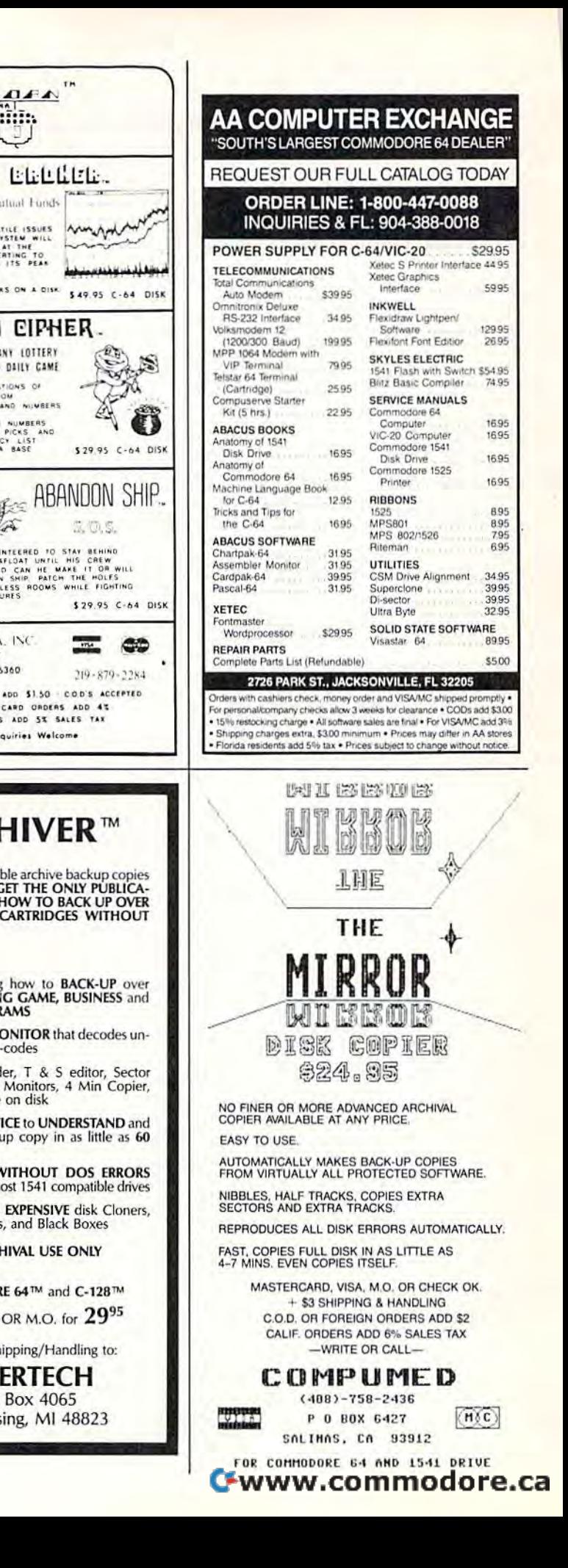

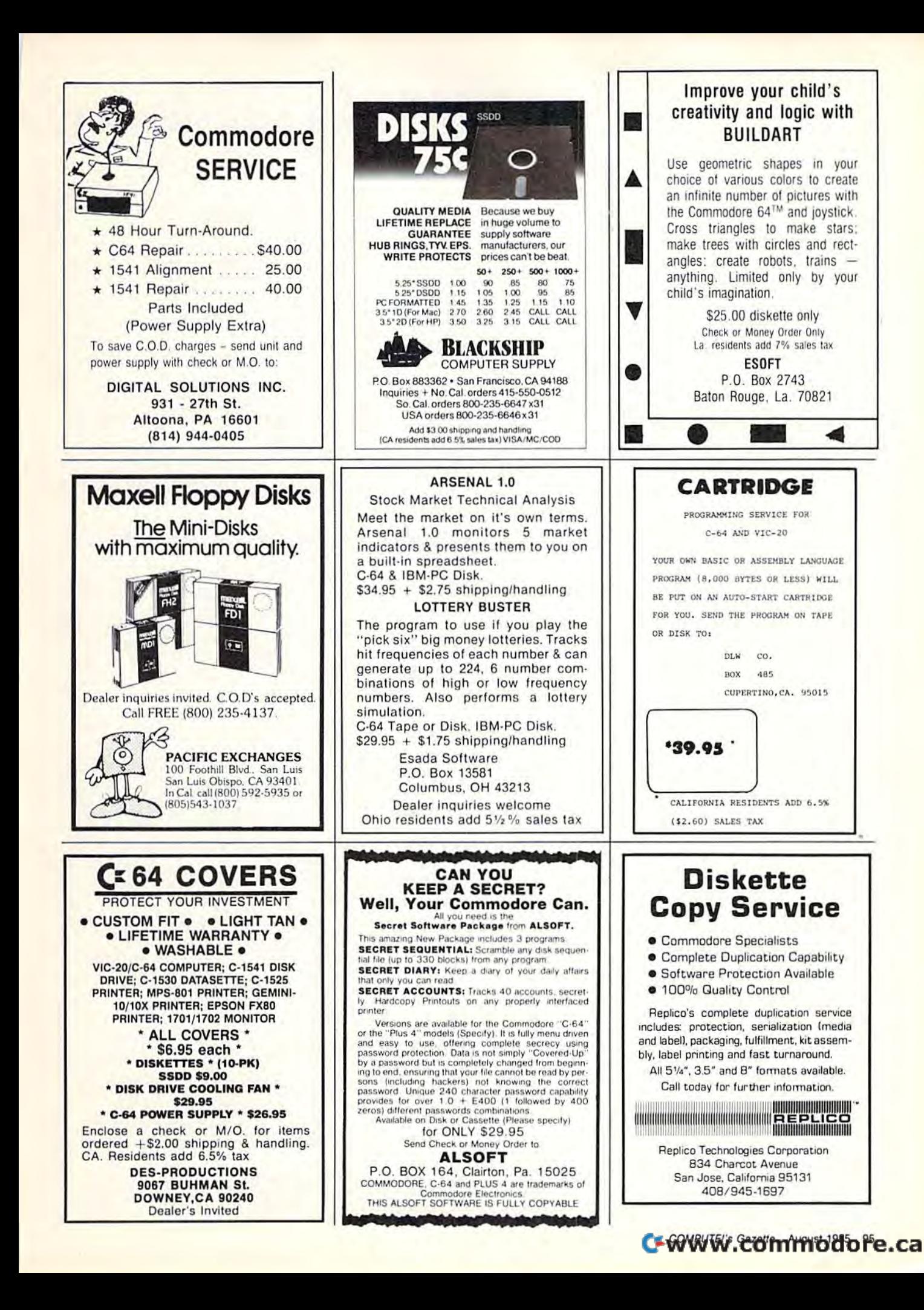

◀

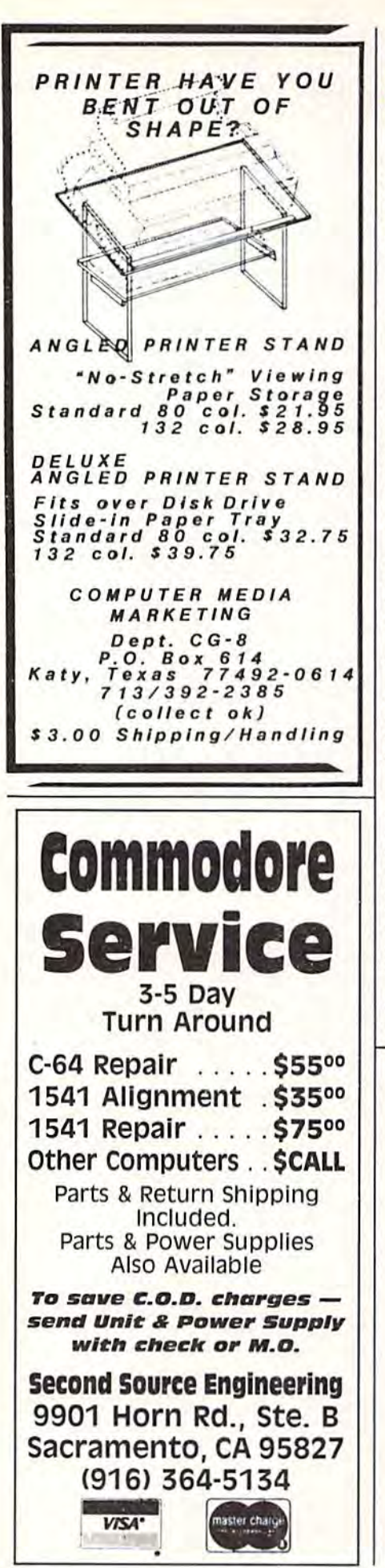

# ADVERTISERS INDEX ADVERTISERS INDEX

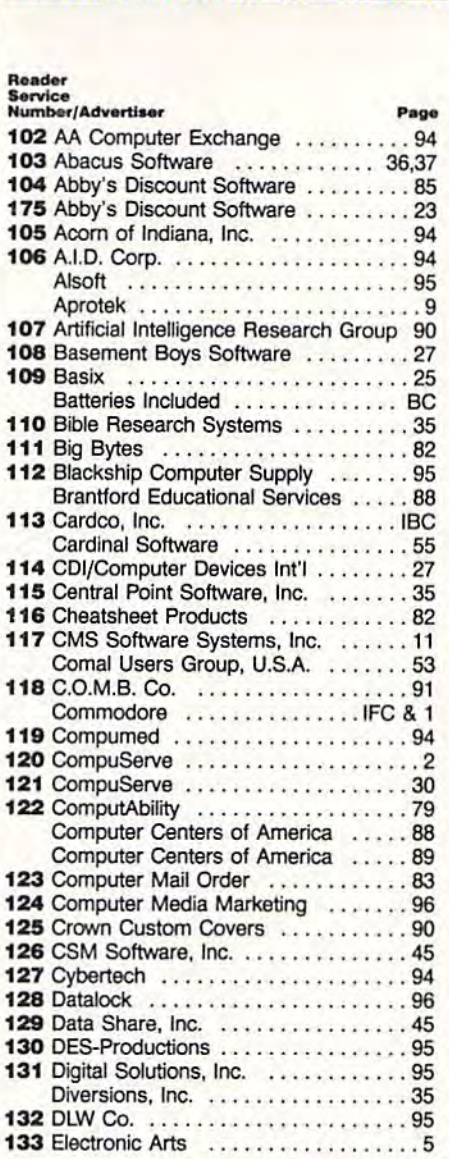

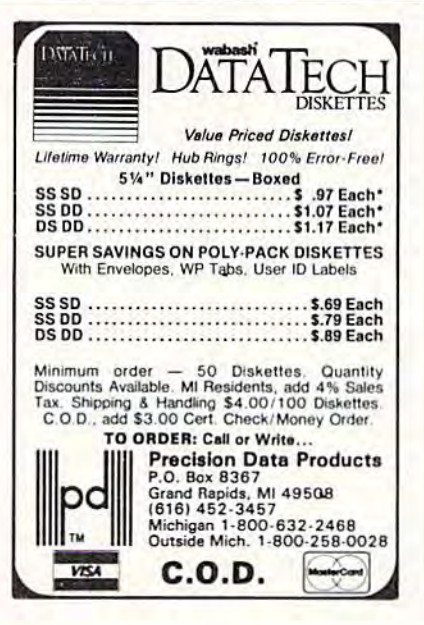

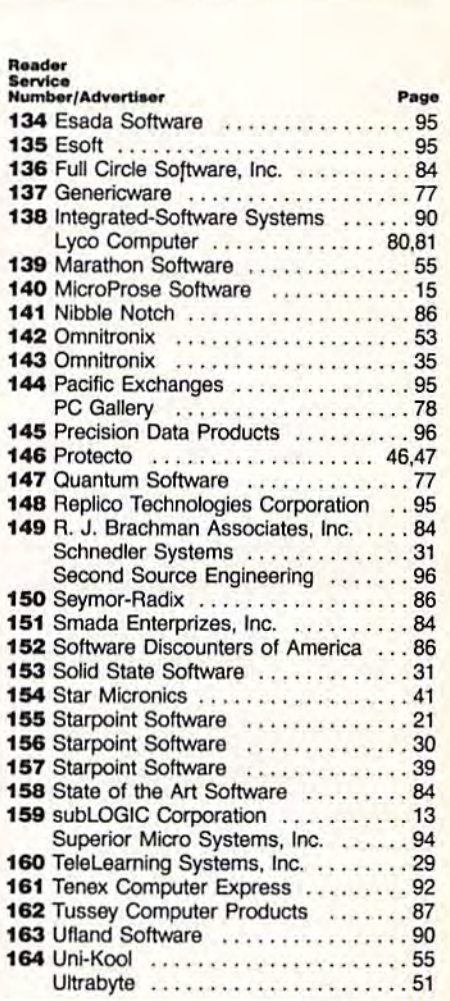

COMPUTE!'s Gazette Disk Subscription 16-17 . . . ' , . . , ..• .. . . . . . . . ..... . 16-17 COMPUTEI's Gazette Subscription ... 32 COMPUTED VIC-20 Collection COMPVTEI's VIC-20 Collection . . .... 7

# Software Publishers!

Are your programs worth *Are your programs worth*  protecting with the most effective system available? *protecting with the most e Hectille s ystem a llai/able ?*  Then Datalock dongle keys *The n Dlltalock dongle k e ys*  are the answer.

- Allows users to make backups.
- Works with tapes or disks.
- $\bullet$  Available in large quantity at low cost. cosl.
- $\bullet\,$  More effective and reliable than "protected" disks.
- Free C-64 sample & demo program.

<u>DATALQCK</u> Manufacturing <del>Washington World Wallen Williams</del>  $(616)$  465-5264

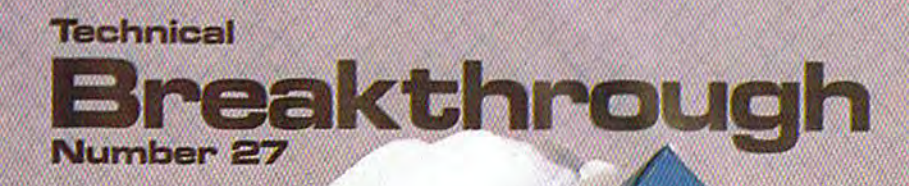

# Billes and particular ince no other printer interface can touch!

Only CARDCO would dare improve on its own best seller (the + G has far out-sold any other printer interface, and has set the industry standard by which competitors are judged). The G-Wiz is even better - and costs 30% less.\* Our 27th major innovation in Commodore accessories has all the  $+Gs$ features, and more...

300

Built-In Buffer for More Speed The G-Wiz buffer dumps high-resolution screens up to 18 times faster than competitive interfaces without buffers. No more waiting! A complex 50-minute printout now takes just 2.5 minutes with the G-Wiz.

**Exclusive! Aspect Ratio Selection** Only the G-Wiz matches graphics characters to standard characters on Okidata, Epson, Star \*Actual price may vary according to dealer and region

Micronics, Prowriter, Smith Corona, C-ITOH. Gorilla Banana, and many other dot matrix printers. Now you can perfectly align high resolution graphics characters within text blocks, or in columns.

CARDCO excellence triumphs again! The G-Wiz is the "best bang for the buck" on the printer interface market today - and it's backed by CARDCO'S exclusive lifetime warranty! G-Wiz: another distant target for the competition to shoot at.

CARDCO, Inc. 300 S. Topeka/Wichita, KS 67202

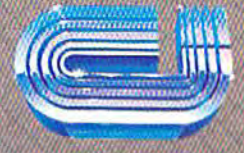

The Wizards from the Land of Dz Have SMWW<sub>9</sub>COMMOdOre.Ca

# **MAKE NO MISTAKE.**

CALKIT for your Commodore 64 is a powerful, real-world problem solver. Faster, easier and more accurate than pencil, paper and calculator - and a lot less frustrating.

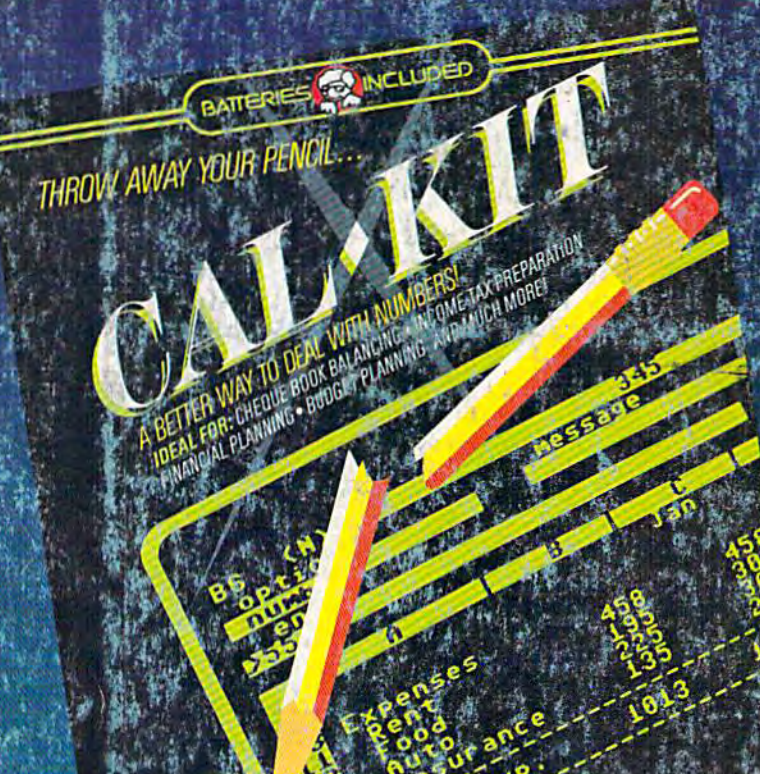

FULL 80 COLUMN DISPLAY OPTION WITH THE BI-80 80 COLUMN DISPLAY CARD!" From Batteries Included

CalKit helps you solve household and small business problems that involve rows and columns of numbers.

**o** balance your chequebook in seconds

**• plan your home or business budget with ease** 

**Last** 

**e** simplify your income tax, and your investment portfolio

calculate loan or mortgage payments, and then find out what happens to them in seconds, when

That's the real advantage - with CalKit, you can change any number in your equation, and see how it affects the other numbers. All calculations are performed instantly! CalKit gives you the answers, in the

**BATTERIES** 

time it takes to ask "What If...?" You can make projections and plan ahead with confidence!

The CalKit problem-solving package includes builtin templates for the most important home and business needs. Over 20 ready-to-use, real-life applications on one disk. The rows, columns and calculations are already defined. No need for time<br>consuming initial set-ups - all you do is enter your<br>data. Other CalKit features, like on-screen menu and simple commands, make it even easier.

An easy and comprehensive manual with tutorials on each application are included. You'll be using Calkit like a pro, right out of the box. And once you've mastered the built-in templates, you'll be ready foryour own unique spreadsheet programs.

**INCLUDED** 

Powerful solutions  $+$  ease of use  $+$  low low cost  $=$  CalKit. It all adds up to exceptional value, for a computer program that can help you every day.

**30 Mural Street** Richmond Hill, Ontario L4B 1B5 CANADA (416) 881-9941 Telex: 06-21-8290

#### "The Energized Software Company!"

17875 Sky Park North, Suite P Irving, California USA 92714 (416) 881-9816

WRITE TO US FOR FULL COLOUR CATALOGUE OF OUR products for COMMODORE, ATARI, APPLE and IBM SYSTEMS FOR TECHNICAL SUPPORT OR PRODUCT INFORMATION PLEASE PHONE (416, 40) WAW W.COMMOCOTE.CA